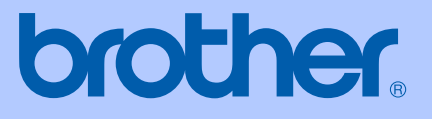

# HASZNÁLATI ÚTMUTATÓ

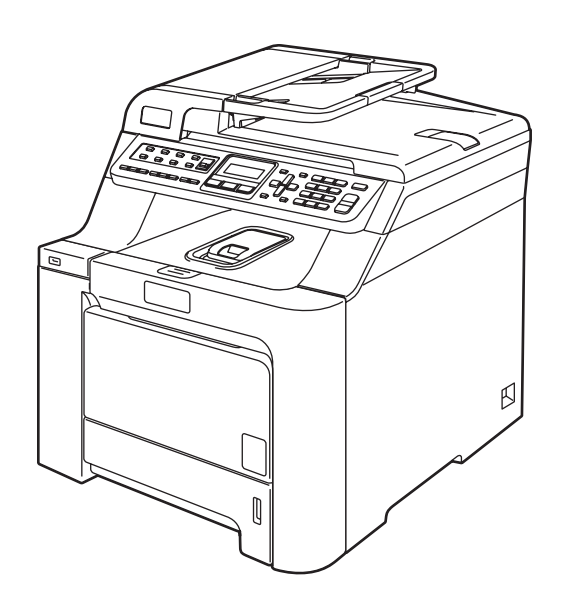

# **MFC-9440CN MFC-9450CDN**

0 verzió

**HUN** 

<span id="page-1-0"></span>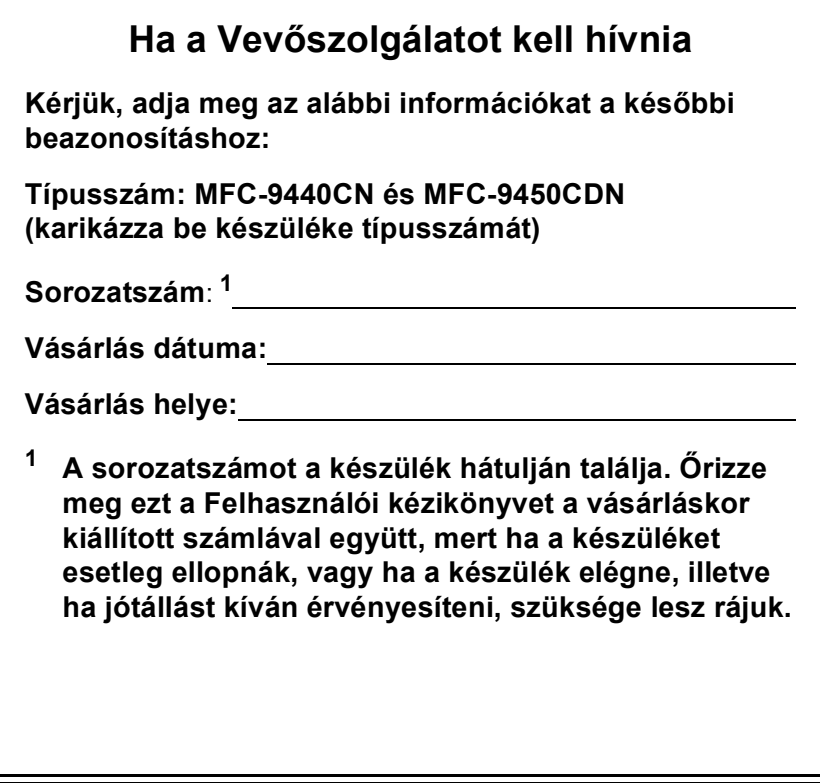

© 2007 Brother Industries Ltd.

# **Hozzájárulási Információ, valamint Összeállítási és Publikációs közlemény**

# **HOZZÁJÁRULÁSI INFORMÁCIÓ**

A Brother ezennel jelzi, hogy ez a termék az eredeti vásárlási országtól eltérő országban történő használata során nem biztos, hogy megfelelően fog működni, és nem is biztosít jótállást olyan esetekben, ha a készülék más országok nyilvános telekommunikációs vonalaira kötve működik.

# **Összeállítási és Publikációs közlemény**

Jelen a legújabb termékleírásokat és műszaki adatokat tartalmazó kézikönyv a Brother Industries Ltd. felügyelete alatt készült és került publikálásra.

A jelen kézikönyv tartalma és a termékek műszaki adatai előzetes bejelentés nélkül is változhatnak.

A Brother fenntartja magának a jogot, hogy bejelentés nélkül módosítsa a kézikönyvben foglalt műszaki adatokat és anyagokat, és nem vállal felelősséget az olyan (akár közvetett) károkért, amelyek a bemutatott anyagokba vetett bizalom miatt – beleértve, de nem kizárólag a kiadvánnyal kapcsolatos nyomdai és egyéb hibákat – következnek be.

# EK Megfelelőségi nyilatkozat

# brother

### **EC Declaration of Conformity**

Manufacturer Brother Industries Ltd., 15-1, Naeshiro-cho, Mizuho-ku, Nagoya 467-8561, Japan

Plant Brother Technology (Shenzhen) Ltd., NO6 Gold Garden Ind. Nanling Buji, Longgang, Shenzhen, China

Herewith declare that:

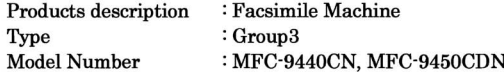

is in conformity with provisions of the R & TTE Directive (1999/5/EC) and we declare compliance with the following standards:

Harmonized standards applied:

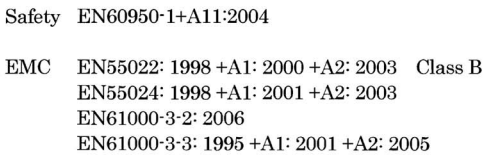

Year in which CE marking was first affixed  $\colon\! 2006$ 

Issued by : Brother Industries, Ltd.

Date : 16th June, 2008

Place

: Nagoya, Japan

Signature

Junji Shiota General Manager Quality Management Dept.

# **EK Megfelelőségi nyilatkozat**

Gyártó Brother Industries Ltd., 15-1, Naeshiro-cho, Mizuho-ku, Nagoya 467-8561, Japán

Gyár Brother Technology (Shenzhen) Ltd., NO6 Gold Garden Ind. Nanling Buji, Longgang, Shenzhen, Kína

Kijelentjük, hogy:

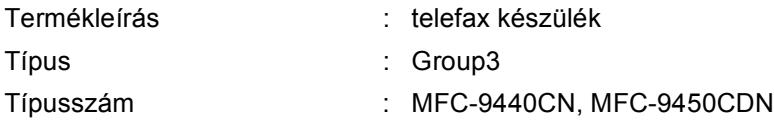

összhangban van az R & TTE Irányelv (1999/5/EK) előírásaival, és kijelentjük, hogy megfelel az alábbi szabványoknak:

Összhangban az alkalmazott szabványokkal:

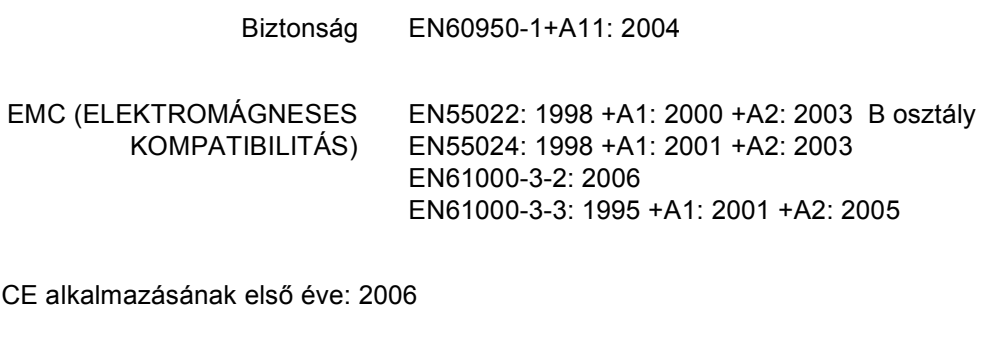

Kibocsátja : Brother Industries Ltd.

Dátum : 2008. június 16.

Hely **Hely** : Japán, Nagoya

# Tartalomjegyzék

# I. bekezdés Általános

 $\overline{a}$ 

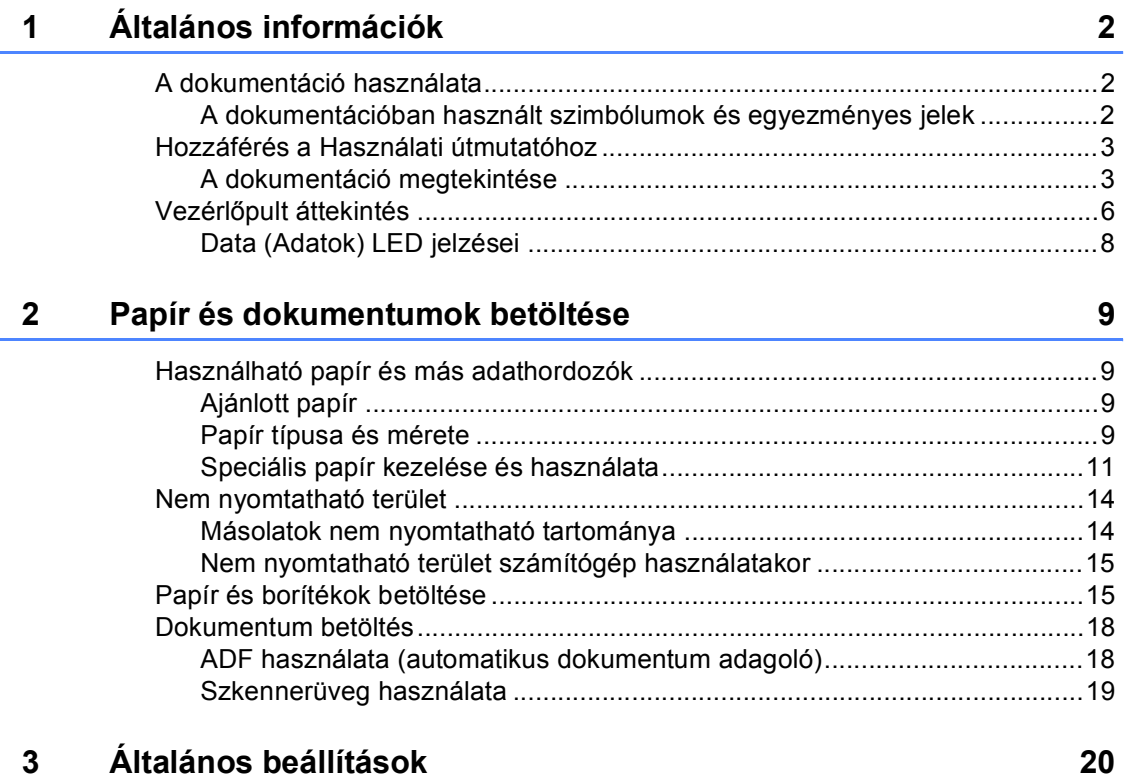

#### $\mathbf{3}$ Általános beállítások

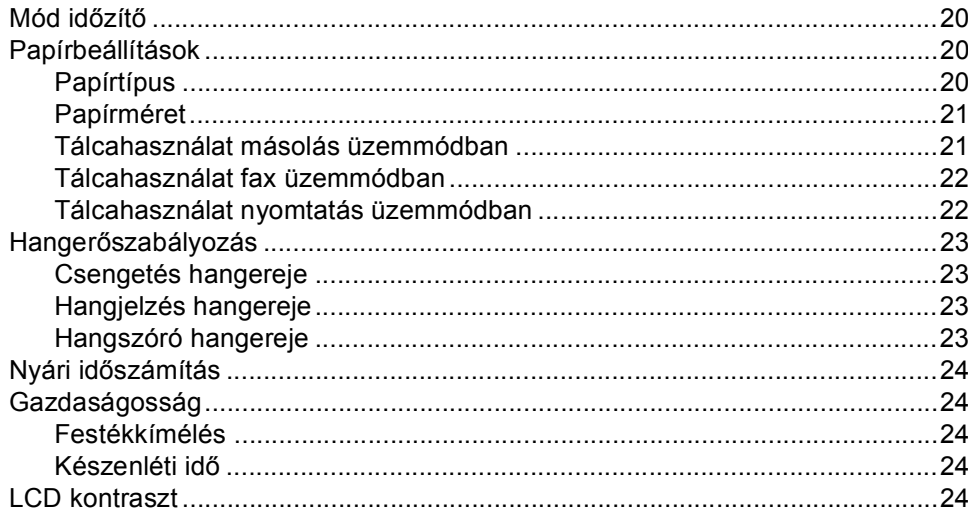

#### Biztonsági jellemzők 25  $\overline{\mathbf{4}}$

# II. bekezdés Fax

#### $5\phantom{1}$ Fax küldése

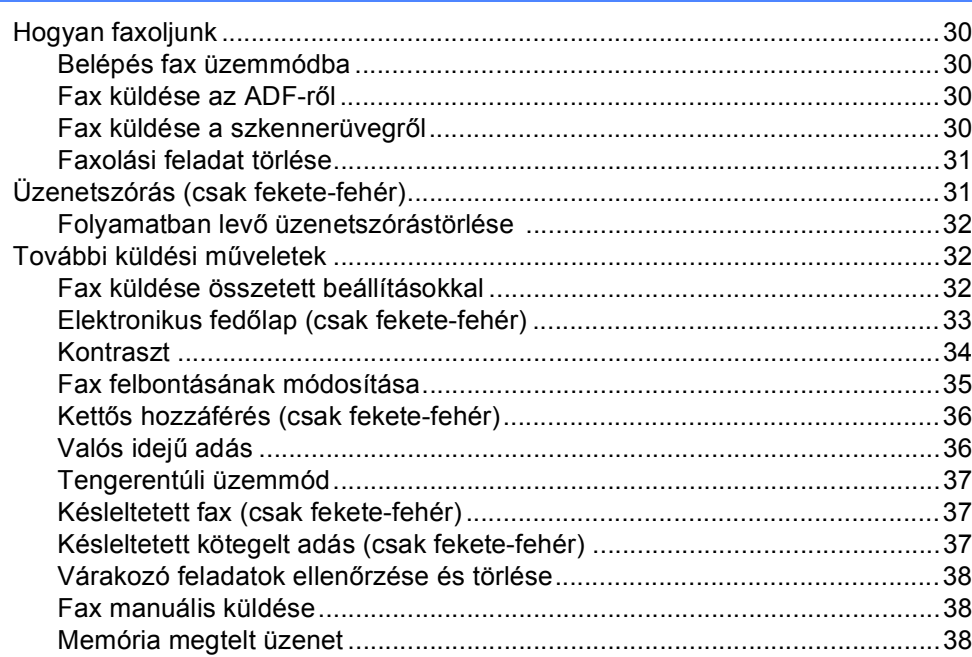

#### Fax fogadása 6

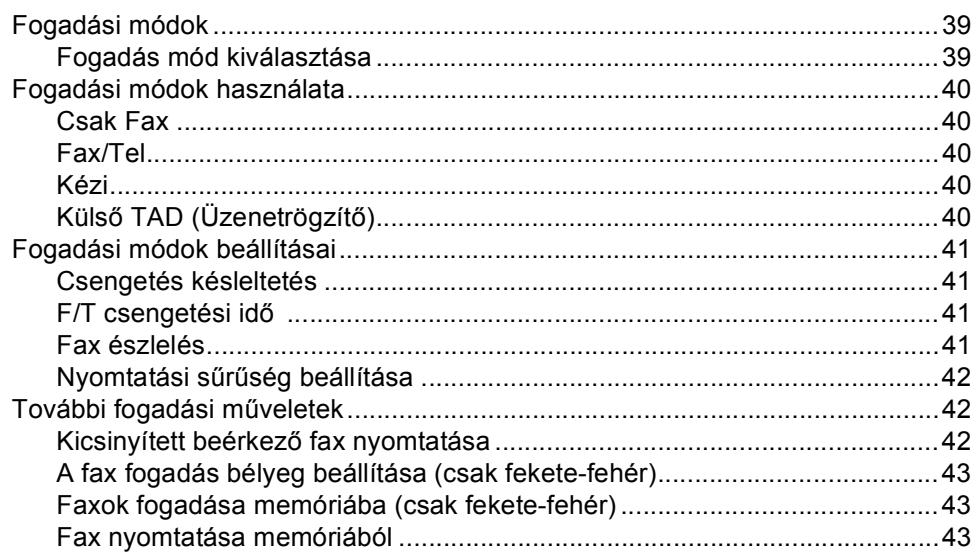

 $30<sub>o</sub>$ 

#### Telefon és külső eszközök  $\overline{7}$

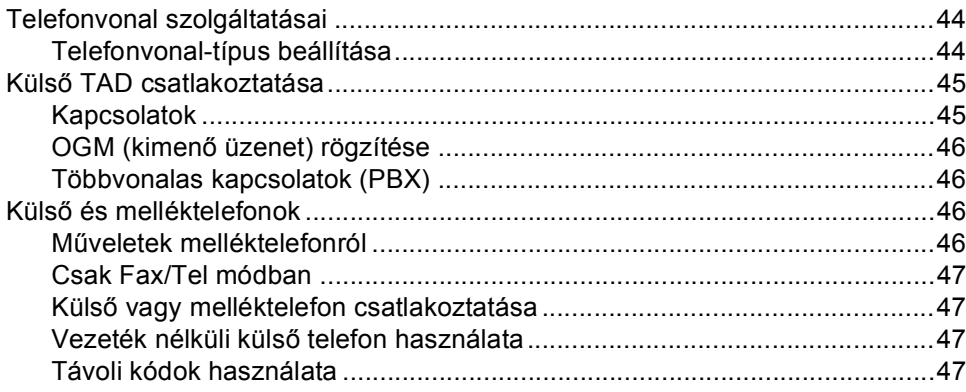

#### 8 Tárcsázás és számok tárolása

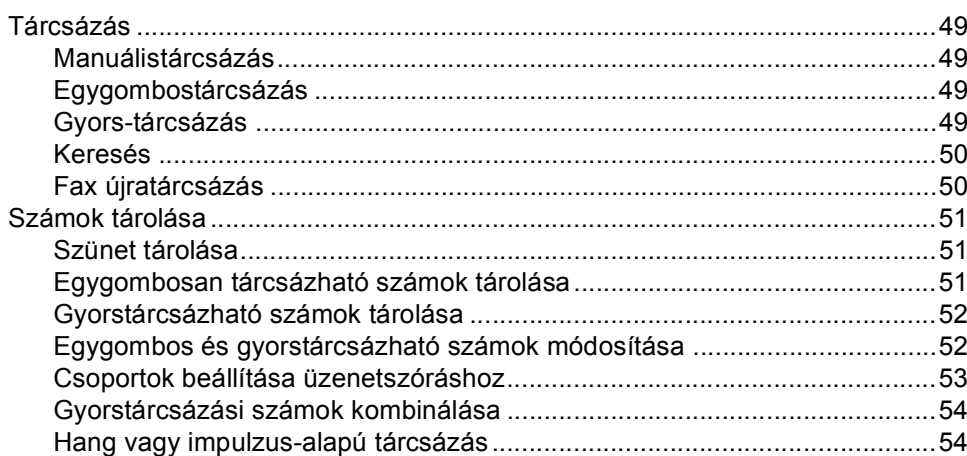

#### Távoli fax opciók (csak fekete-fehér)  $9$

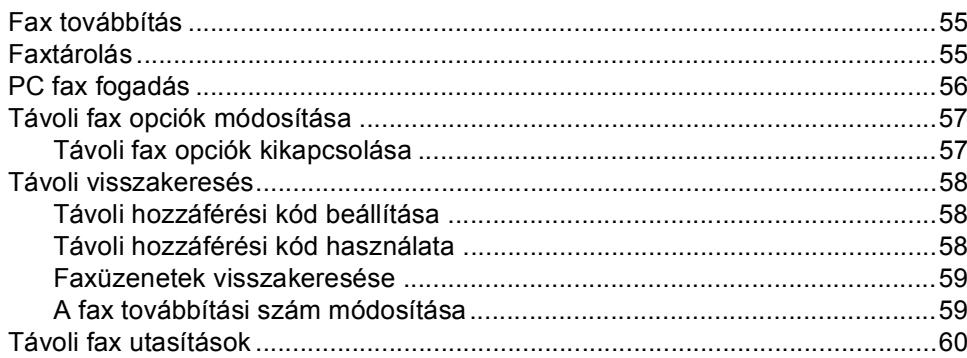

55

#### $10$ Lehívás

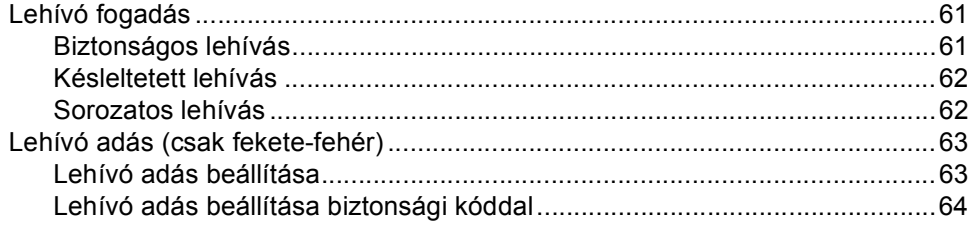

#### Jelentések nyomtatása  $11$

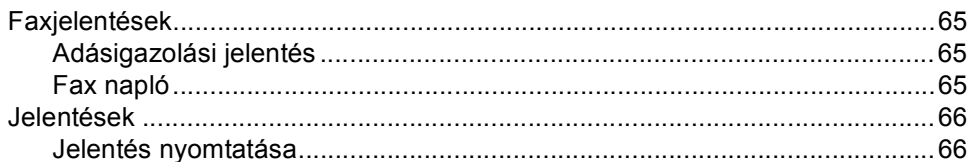

# III. bekezdés Másolás

#### $12$ Másolatok készítése

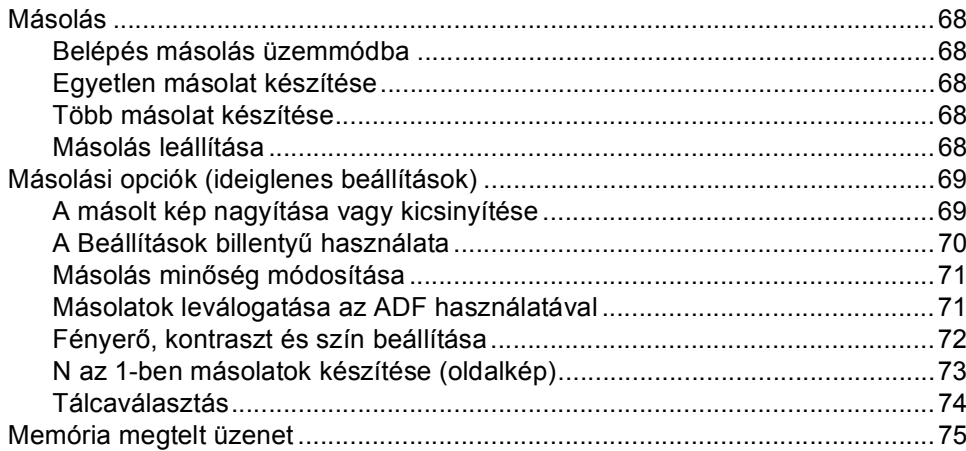

# IV. bekezdés Közvetlen nyomtatás

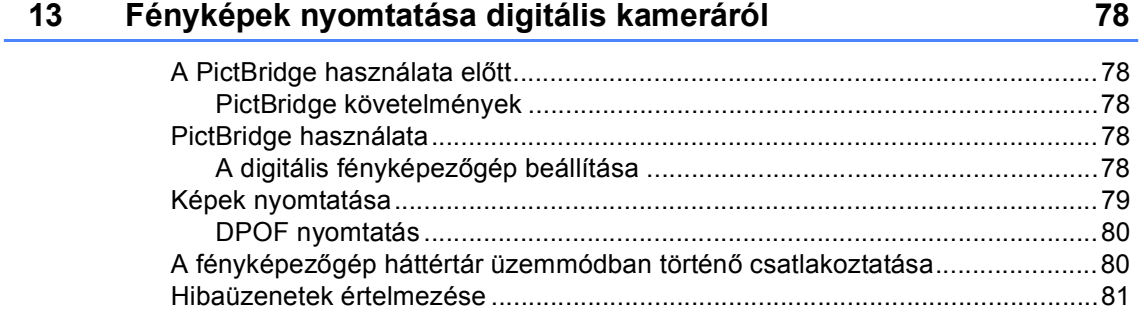

## 61

65

# **[14 Adatok nyomtatása USB Flash memória meghajtóról 82](#page-93-0)**

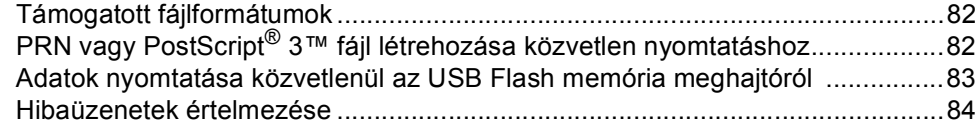

# **[V. bekezdés Szoftver](#page-96-0)**

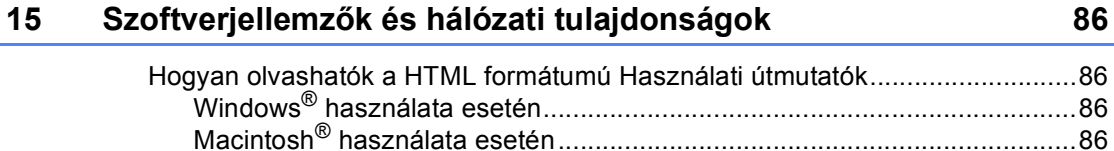

# **[VI. bekezdés Függelékek](#page-98-0)**

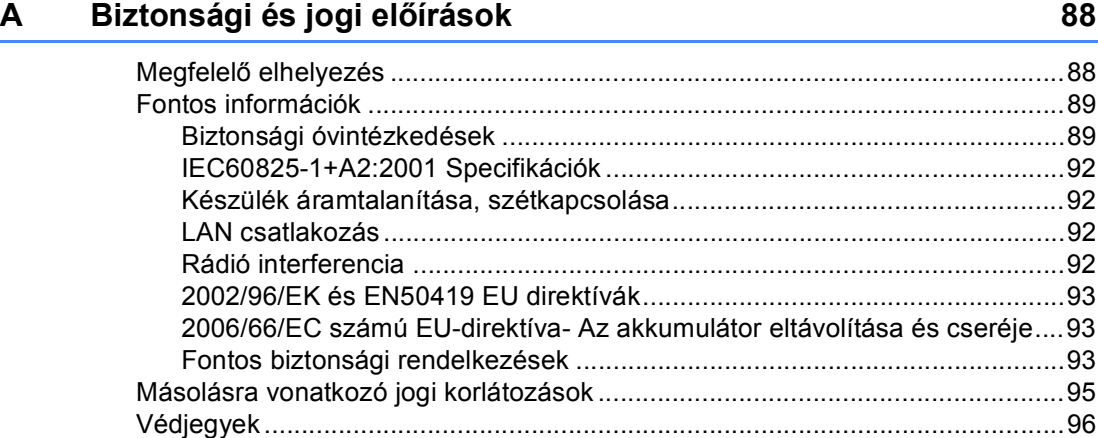

# **B Lehető[ségek 97](#page-108-0)**

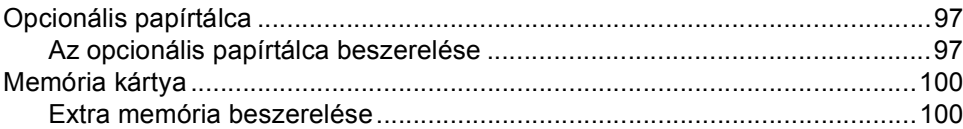

#### $\mathbf{C}$ Hibaelhárítás és szokásos karbantartás

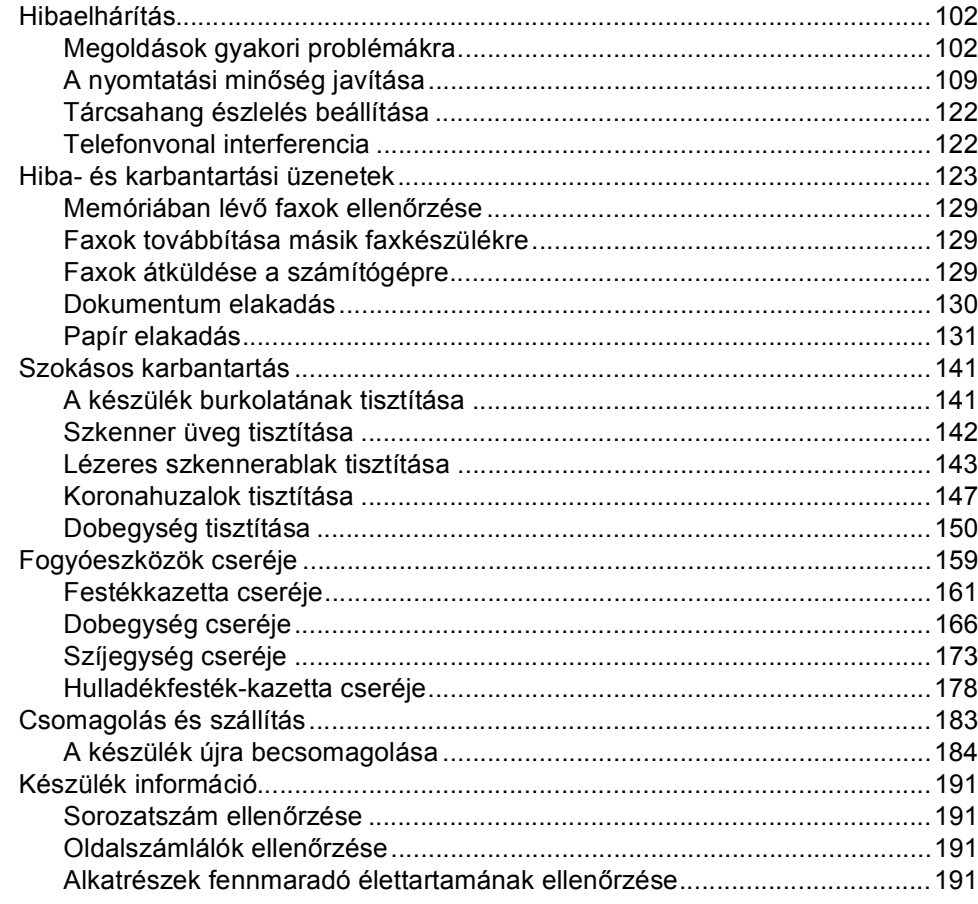

#### Menü és funkciók D

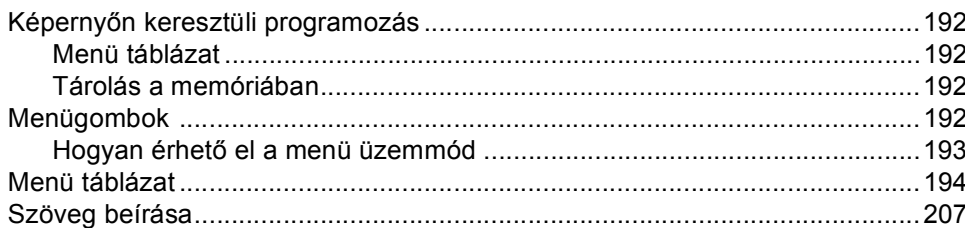

192

#### $E$ Műszaki adatok

 $\mathsf F$ 

G

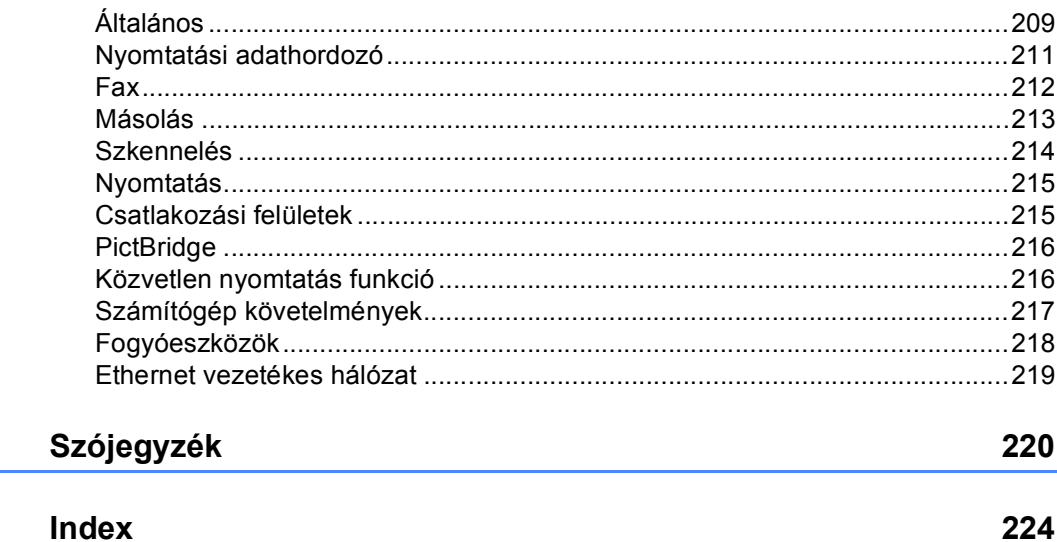

# **I. bekezdés**

 $\blacktriangleright$ 

# <span id="page-12-0"></span>**Általános <sup>I</sup>**

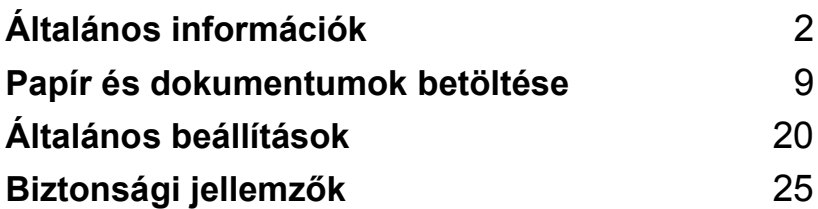

<span id="page-13-0"></span>**Általános információk <sup>1</sup>**

# <span id="page-13-1"></span>**A dokumentáció használata <sup>1</sup>**

**1**

Köszönjük, hogy a Brother készüléket választotta! A dokumentáció elolvasása segíthet abban, hogy a legjobbat hozza ki a készülékéből.

# <span id="page-13-2"></span>**A dokumentációban használt szimbólumok és egyezményes jelek <sup>1</sup>**

A dokumentációban a következő szimbólumok és egyezményes jelek szerepelnek.

- **Félkövér** Félkövér betűkkel a készülék vezérlőpultján található vagy a számítógép monitorán megjelenő gombokat jelöltük.
- *Dőlt betű* A dőlt betűstílus egy fontos pont kiemelésére szolgál, vagy kapcsolódó témákhoz irányítja.
- Courier New Courier New betűtípusban jelennek meg a készülék LCD kijelzőjén kijelzett üzenetek.

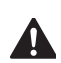

A figyelmeztető ikonok tájékoztatják az esetleges sérülések megelőzési módjáról.

Az Áramütés-veszély ikon áramütés lehetőségére figyelmeztet.

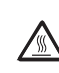

A Forró felület ikon arra figyelmeztet, hogy ne érintsük meg a készülék forró részeit.

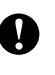

A Vigyázat ikonok tájékoztatják a készülék megkárosodásának elkerüléséhez szükséges eljárásokról.

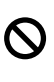

A Helytelen beállítás ikon a készülékkel nem kompatibilis berendezésekre és műveletekre figyelmeztet.

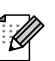

A Megjegyzések ikonok hasznos tanácsokat vezetnek be.

# <span id="page-14-0"></span>**Hozzáférés a Használati útmutatóhoz <sup>1</sup>**

A Használati útmutató nem tartalmaz minden információt a készülékről. A Nyomtatás, Hálózati lehetőségek, Szkennelés, PC Fax speciális funkcióit a CD-ROM-on található Szoftver-, és Hálózathasználati útmutatók ismertetik részletesen.

# <span id="page-14-1"></span>**A dokumentáció megtekintése <sup>1</sup>**

## **A dokumentáció megtekintése (Windows®) <sup>1</sup>**

A dokumentáció megtekintéséhez a **Start** menüből mutasson a **Brother**, **MFC-9440CN** vagy **MFC-9450CDN** opcióra a programcsoportból, majd válassza: **Felhasználói kézikönyvek HTML formátumban**.

Ha nem telepítette a szoftvert, megtalálja a dokumentációt, ha követi az alábbi lépéseket:

- Kapcsolja be a számítógépét. Helyezze be azt a Brother a CD-ROMot, amelyen a Windows® címke található, a CD-ROM meghajtóba.
- b Ha megjelenik a nyelvválasztási ablak, válasszon nyelvet.
- Ha megjelenik a modell neve ablak, kattintson az Ön modelljének nevére. Meg fog jelenni a CD-ROM főmenüje.

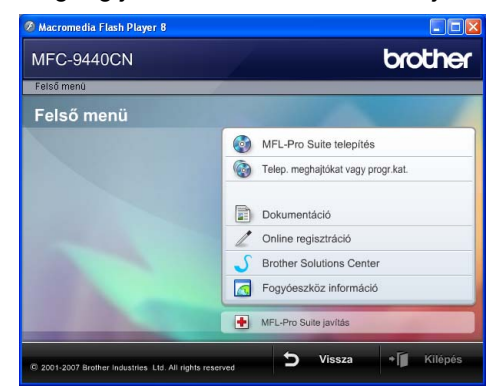

*Ha ez az ablak nem jelenik meg, a Windows® Explorerrel keresse meg, és futtassa a start.exe programot a Brother CD-ROM gyökérkönyvtárából.*

Kattintson a **Dokumentáció** elemre.

**5** Kattintson arra a dokumentációra, amelyet el akar olvasni:

1. fejezet

■ HTML dokumentumok (3 kézikönyv): HTML Használati Útmutató önálló műveletekhez, Szoftver használati útmutató, és Hálózati használati útmutatók.

Ezt a formátumot javasoljuk megtekinteni a számítógépen.

PDF dokumentumok (4 kézikönyv):

PDF Használati útmutató önálló műveletekhez, Szoftver használati útmutató, és Hálózati használati útmutatók, Gyorstelepítési útmutató.

Ezt a formátumot javasoljuk akkor, ha kinyomtatja a kézikönyvet. Kattintson a Brother Solutions Centerre, ahol megtekintheti és letöltheti a PDF dokumentumokat. (Internet hozzáférés és PDF Reader szoftver szükséges.)

## **Hol találhatók szkennelési utasítások <sup>1</sup>**

Számos módon szkennelhet dokumentumokat. Az utasításokat a következő helyeken találja:

## **Szoftver használati útmutató: <sup>1</sup>**

- Dokumentum beolvasása TWAIN meghajtó használatával, 2. Fejezet
- ControlCenter3 használata, 3. Fejezet
- Hálózati szkennelés, 4. Fejezet

## **ScanSoft™ PaperPort™ 11SE OCRrel, Használati ismertetők 1**

■ A teljes, OCR-t használó ScanSoft™ PaperPort™ 11SE Használati ismertető megtekinthető a ScanSoft™ PaperPort™ 11SE with OCR alkalmazás Súgójánál.

## **A dokumentáció megtekintése (Macintosh®) <sup>1</sup>**

**4** Kapcsolja be Macintosh<sup>®</sup> számítógépét. Helyezze a CD-ROM meghajtóba azt a Brother CD-ROM-ot, amelyen a Macintosh<sup>®</sup> címke szerepel.

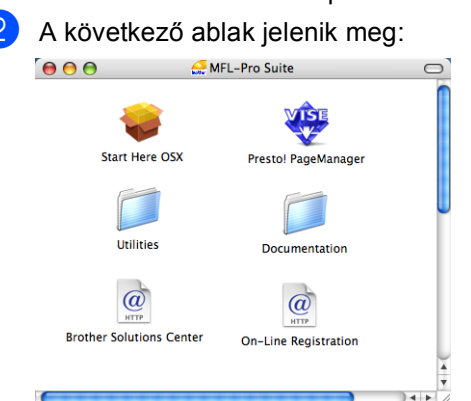

- **3** Kattintson duplán a **Documentation** ikonra.
- Ha megjelenik a nyelvválasztási ablak, válasszon nyelvet.
- e A Használati útmutató, a Szoftver használati útmutató és a Hálózati használati útmutató HTML formátumban való megtekintéséhez kattintson duplán az oldal legfelső fájljára.
- Kattintson arra a dokumentációra, amelyet el akar olvasni.
	- Használati útmutató
	- Szoftver használati útmutató
	- Hálózati használati útmutató

# **Megjegyzés**

A dokumentumok PDF formátumban is hozzáférhetőek (4 kézikönyv): PDF Használati útmutató önálló műveletekhez, Szoftver használati útmutató, és Hálózati használati útmutatók, Gyorstelepítési útmutató. A PDF formátumot javasoljuk akkor, ha kinyomtatja a kézikönyvet.

Kattintson duplán a **Brother Solutions Center** ikonra a Brother Solutions Centerhez, ahol megtekintheti és letöltheti a PDF dokumentumokat. (Internet hozzáférés és PDF Reader szoftver szükséges.)

Általános információk

## **Presto!® PageManager® Használati útmutató: <sup>1</sup>**

A teljes Presto!® PageManager® Használati útmutató megtekinthető a Presto!® PageManager® alkalmazás Súgójában.

1. fejezet

# <span id="page-17-0"></span>**Vezérlőpult áttekintés <sup>1</sup>**

Az MFC-9440CN és MFC-9450CDN típusszámú készülékek hasonló gombkiosztással rendelkeznek.

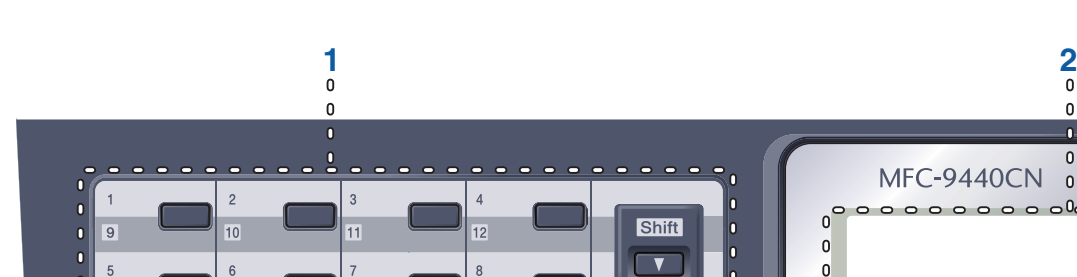

 $16$ 

ባ Resolution

ጓ

Options

Copy

 $\Omega$ 

 $\mathbf{0}$ 

Redial/<br>Pause

Fax

 $\Omega$ 

 $\mathbf{0}$ 

 $\overline{15}$ 

 $Tel/R$ 

## **1 Egygombos (One-Touch) billentyűk** Ez a 8 gomb azonnali hozzáférést tesz **11 10 9 8**

 $\overline{14}$ 

Job.

 $Cancel$ <sup> $\bullet$ </sup>

 $\overline{\mathbf{0}}_0$ 

 $\tilde{z}$ 

Secure

 $\mathbf{0}$ 

 $\mathbf 0$ 

lehetővé 16 korábban tárolt számhoz.

# **Shift(Váltás)**

 $13$ 

n

**Direct** 

Lenyomásával elérheti az egygombos számokat 9-től 16-ig.

## **2 LCD**

A készülék beállítását és használatát elősegítő üzeneteket mutatja.

# **3 Data(Adatok) LED**

A LED a készülék állapotát mutatja fényjeleivel.

# **4 Menügombok:**

**Menu(Menü)**

A gombokkal a Menübe léphet be, készülék beállításainak beprogramozásához.

## **Clear/Back(Töröl/Vissza)**

Beírt adatok vagy az adott beállítás törlése. **OK**

Ezzel a gombbal eltárolhatja beállításait a készülékben.

## **Hangerő gombok**

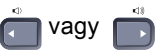

A választható menük közötti vissza vagy előre böngészéshez. Nyomja meg a hangerő módosításához fax vagy készenlét üzemmódban.

## **a** vagy **b**

Nyomja meg a menük és opciók közötti böngészéshez.

 $0^{\circ}$ 

 $\sqrt{2}$ 

 $\overline{0}$ 

 $\mathbf{o}$ 

Ea.

b

 $\overline{\mathbf{1}}$ 

Enlarge/<br>Reduce

#### **b Search/Speed Dial(Keres/Gyorstárcsázás)** A gyorstárcsázható memóriával eltárolt számok között kereshet és azokat tárcsázhatja ezzel a gombbal.

 $\mathbf{0}$  $\overline{0}$ 

 $\overline{a}$  $\frac{1}{2}$ 

r ירור.

Ō

Ō

**MFC-9440CN** 

 $\overline{\phantom{a}}$ 

 $0 0 0 0 0 0 0 0 0 0 0 0$ 

3can

 $\Omega$ 

 $\mathbf{0}$ 

Névsor szerint kereshet, ha kétszer megnyomja a **b Search/Speed Dial(Keres/Gyorstárcsázás)** gombot.

# **5 Tárcsázófelület**

Ezekkel a gombokkal a telefon- és fax számokat tárcsázhatja, valamint billentyűzetként használhatja, ha információt kíván beírni a készülékbe.

A # gomb ideiglenesen átkapcsolja a tárcsázás üzemmódot telefonálás alatt impulzus alapúról hangtónus alapúra.

# **6 Stop/Exit(Stop/Kilépés)**

Művelet leállítása vagy kilépés a menüből.

## **7 Start:**

## **Colour(Színes)**

Elindíthatja színes faxok küldését vagy másolatok készítését.

## **Mono(Fekete/Fehér)**

Elindíthatja fekete-fehér faxok küldést vagy másolatok készítését.

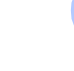

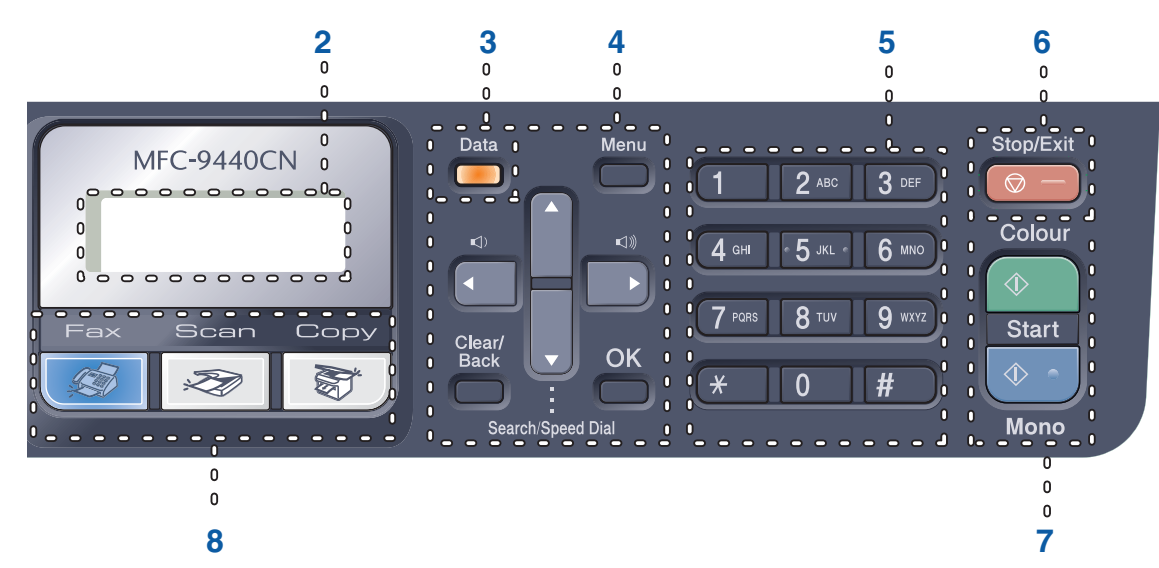

#### **8 Üzemmód gombok:**

#### **Fax**

A készüléket Fax üzemmódba helyezi.

#### Scan(Szkennel)

A készüléket Szkennelés üzemmódba helyezi. (További részletekért a szkennelésről lásd a *Szoftver használati útmutatót a CD-ROM-on*.)

#### **Copy(Másolás)**

A készüléket Másolás üzemmódba helyezi.

#### **9 Copy(Másolás) billentyűk:**

#### **Options(Opciók)**

Többszörös másolási beállítások ideiglenes módosítására szolgál.

#### **Enlarge/Reduce(Nagyít/Kicsinyít)**

Másolat lekicsinyítése vagy nagyítása.

#### **10 Fax és telefon gombok:**

#### **Tel/R**

Külső telefonkészüléken bejövő hívást fogadhat.

Alközpontra való csatlakozás esetén ezt a gombot arra használhatja, hogy hozzáférjen a külső vonalhoz, visszahívja a kezelőt, vagy átkapcsolja a hívást másik mellékre.

#### **Redial/Pause(Újratárcsáz/Leállít)**

Újratárcsázza az utolsó hívott számot. Szünet beillesztésére is használhatja a gyorstárcsázható számok beállításakor. **Resolution(Felbontás)**

Felbontás beállítása fax küldésekor.

#### **11 Nyomtatás billentyűk:**

#### **Direct(Közvetlen)**

A készülékhez közvetlenül csatlakoztatott Pictbridge kompatibilis kameráról vagy az USB Flash memória meghajtóból nyomtathat vele.

#### **Secure(Biztonságos)**

Kinyomtathat memóriába mentett adatokat, ha beírja a 4-számjegyű jelszavát. (A Secure gomb használatáról részletes leírásért lásd a *Szoftver használati útmutatót a CD-ROM-on*.)

#### **Job Cancel(Visszavonás)**

Beprogramozott nyomtatási feladatot von vissza, és nyomtatási adatokat töröl a készülék memóriájából.

# <span id="page-19-0"></span>**Data (Adatok) LED jelzései <sup>1</sup>**

A **Data(Adatok)** LED (fénykibocsátó dióda) villog, be- vagy kikapcsol a készülék állapotától függően.

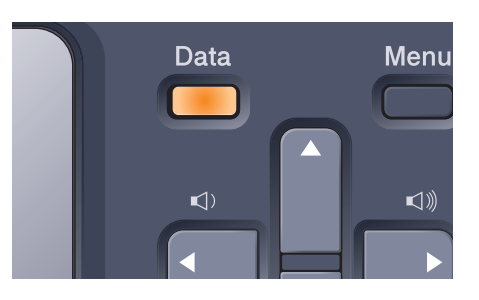

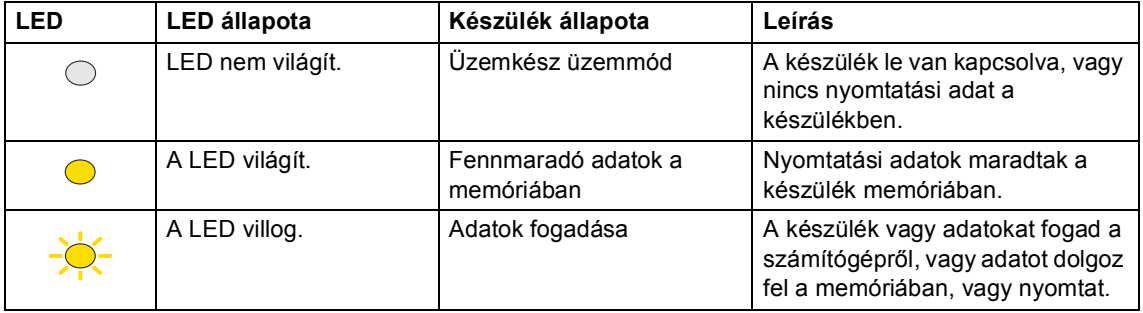

# <span id="page-20-0"></span>**2 Papír és dokumentumok betöltése <sup>2</sup>**

# <span id="page-20-4"></span><span id="page-20-1"></span>**Használható papír és más adathordozók <sup>2</sup>**

# <span id="page-20-2"></span>**Ajánlott papír <sup>2</sup>**

Hogy a legjobb minőségű nyomtatást érje el, a következő papírokat ajánljuk.

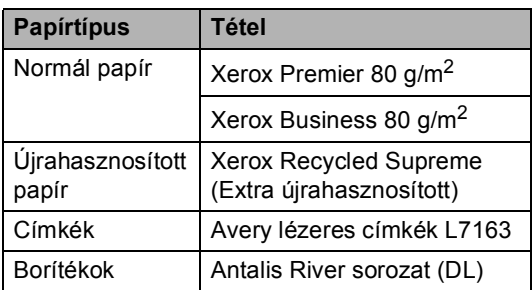

A nyomtatás minősége a használt papír típusától függően változhat.

A különböző adathordozó típusok használhatók: normál papír, címkék, borítékok.

A legjobb eredmény elérése érdekében kövesse az alábbi utasításokat:

- Használjon normál, másolásra alkalmas papírt.
- Használjon 75–90 g/m<sup>2</sup> súlyú papírt.
- Lézernyomtatókhoz alkalmas címkéket használjon.
- $\blacksquare$  Ne érintse meg a papír frissen nyomtatott felületét.
- Használjon hosszanti szálirányú, semleges Ph értékű papírt, amelynek nedvesség tartalma 5% körüli.

# **VIGYÁZAT**

NE töltsön borítékokat, címkéket vagy vastag papírt (105 g/m<sup>2</sup>-nél nehezebb) a papírtálcába vagy az opcionális alsó tálcába. Papírelakadást okozhat.

# <span id="page-20-3"></span>**Papír típusa és mérete <sup>2</sup>**

A készülék a beszerelt standard tálcáról, az MP (Multi-Purpose, többfunkciós) vagy az opcionális alsó tálcáról adagolja a papírt.

# **Normál papírtálca <sup>2</sup>**

Mivel a normál papírtálca univerzális tálca, a *[A papírtálcák kapacitása](#page-21-0)* című [részt a\(z\) 10. oldalon!](#page-21-0) táblázatban felsorolt, használható papírméretek bármelyikét használhatja (egyszerre egyfélét). A normál tálca akár 250 Letter/ Legal/Folio vagy A4-es méretű lapot is képes

tartani (80 g/m<sup>2</sup>). Papír a csúsztatható papírszélesség-állítón található maximum papírjelig tölthető a tálcába.

# **Többfunkciós tálca (MP tálca) <sup>2</sup>**

Az MP tálca maximum 50 db papírlapot (80 g/m<sup>2</sup>) vagy maximum 3 borítékot képes tartani. Papír a csúsztatható papírszélességállítón található maximum papírjelig tölthető a tálcába.

# **Opcionális alsó tálca (LT-100CL) <sup>2</sup>**

Az opcionális alsó tálca maximum 500 Letter/Legal/Folio vagy A4-es méretű lapot képes tartani (80 g/m<sup>2</sup>). Papír a csúsztatható papírszélesség-állítón található maximum papírjel felső vonaláig tölthető a tálcában.

**A papírtálcák nyomtató-meghajtóban és ebben az Útmutatóban szereplő nevei a következők: <sup>2</sup>**

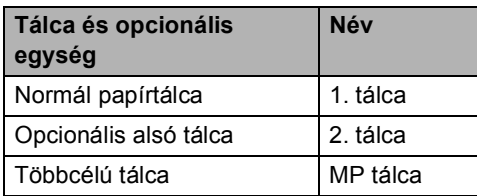

# <span id="page-21-0"></span>**A papírtálcák kapacitása <sup>2</sup>**

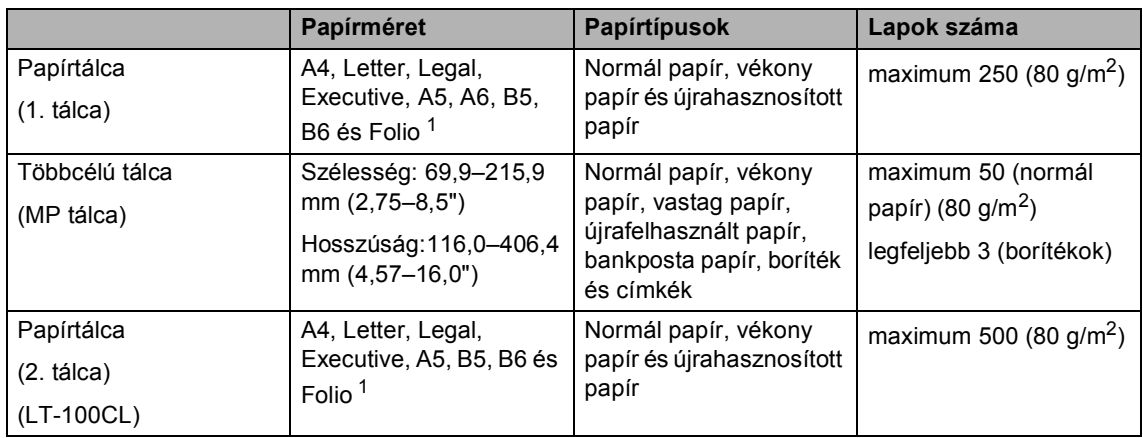

<span id="page-21-1"></span><sup>1</sup> Folio méret:  $8" \times 13"$ 

# **Ajánlott papír specifikációk <sup>2</sup>**

Az alábbi papír specifikációk felelnek meg készülékének.

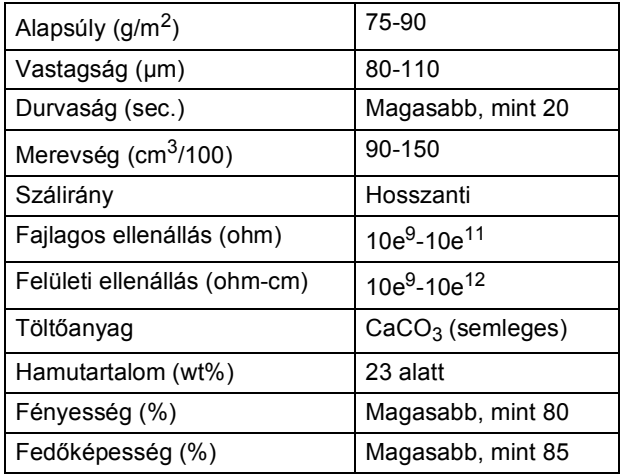

# <span id="page-22-0"></span>**Speciális papír kezelése és használata <sup>2</sup>**

A készülék kialakítása lehetővé teszi, hogy a legtöbb xerográfiai és bankposta papírtípussal jól működjön. Azonban előfordulhat, hogy bizonyos papírjellemzők befolyásolhatják a nyomtatási minőséget és a kezelés megbízhatóságát. A megfelelő teljesítmény érdekében mindig próbálja ki mintákkal a hatást, mielőtt vásárolna. Tárolja a papírt az eredeti csomagolásban, és tartsa lezárva. Vigyázzon, hogy a papír ne gyűrődjön meg, és óvja azt a nedvesség, közvetlen napfény és hő káros hatásaitól.

Néhány fontos irányelv papír választásához:

- Ne használjon tintasugaras nyomtatóba való papírt, mert papírelakadást vagy a készülék károsodását okozhatja.
- Tájékoztassa a szállítóját, hogy a papírt színes lézerkészülékben fogja használni.
- Az előnyomtatott papíron csak olyan tinta lehet, amely ellenáll a készülék beégetési folyamata során tapasztalható hőnek. (200°C 0,1 másodpercen át).
- $\blacksquare$  Ha gyapot alapú bankpostapapírt választott, durva felületűt, előnyomott vagy előgyűrött papírt, amely meggyűrődött, ráncos, a papír leromlott teljesítményt produkálhat.

## **Elkerülendő papírtípusok <sup>2</sup>**

## **VIGYÁZAT**

Bizonyos papírtípusok nem nyújtanak elég jó teljesítményt, vagy akár a gép károsodását is okozhatják.

NE használjon olyan papírt:

- ami erősen mintázott
- ami nagyon sima vagy fényes
- mértékben felpödörődött, meggörbült

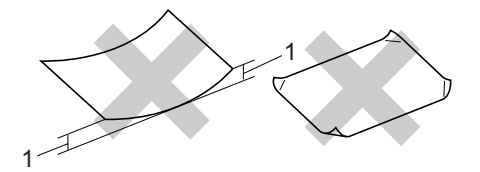

- **1 ami 2 mm vagy nagyobb**
- ami bevonatos vagy vegyileg felületkezelt
- ami sérült, gyűrött vagy behajtott
- ami túllépi az ebben az útmutatóban ajánlott súlyhatárt
- amin hajtókák, pántok, címkék, kapcsok vannak
- amelyek alacsony hőmérsékletű festéket vagy termográfiát használó fejlécekkel rendelkeznek
- ami többrétegű vagy indigó nélküli többmásolatos papír
- ami tintasugaras nyomtatáshoz készült

Ha a fenti listában felsorolt papírokat használja, károsodhat a készüléke. Az ilyen jellegű kárt semmilyen Brother jótállás vagy szervízmegállapodás nem fedi, védi.

## **Borítékok <sup>2</sup>**

Készülékében használható a legtöbb borítéktípus. Azonban elképzelhető, hogy bizonyos borítékok az elkészítési módjukból kifolyólag másolási minőség problémákat okoznak. A megfelelő borítékok egyenes, jól vasalt hajtásúak, és a vezető élük nem vastagabb, mint két db papír. A boríték legyen lapos, sima, ne pedig buggyos, vékonyka. Olyan szállítótól szerezze be a papírt, aki megértette, hogy a borítékokat lézeres készülékben fogja nyomtatni.

A borítékok csak az MP tálcából adagolhatók.

Mielőtt borítékokat tenne a tálcába, ellenőrizze:

- A borítékoknak hosszanti irányú lezáró felületük legyen.
- A ragasztós hátrésznek helyesen, teljesen lehajtva kell lenni (a nem megfelelően vágott vagy hajtott borítékok papírelakadást okozhatnak).
- A borítéknak két réteg papírral kell rendelkeznie a körrel megjelölt területeken.

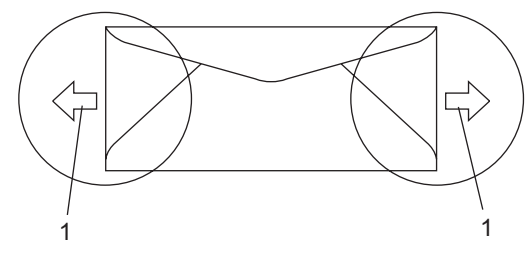

**1 Adagolási irány**

# **Megjegyzés**

- Mielőtt borítékokat nyomtat, pörgesse át, levegőztesse át őket, hogy elkerülje a papírelakadást, a hibás adagolást.
- Mielőtt több borítékot kinyomtatna, eggyel ellenőrizze, hogy megfelelő-e kapott eredmény.
- A gyártó által lezárt borítékszélek legyen biztonságosan zártak.
- NE tegyen különböző típusú papírt egyszerre a tálcába, mert papírelakadást és hibás adagolást eredményezhet.
- A helyes nyomtatáshoz ugyanazt a papírméretet kell beállítani a felhasználói szoftverben, mint ami papírtálcában van.
- Azt javasoljuk, hogy ne nyomtasson a boríték szélétől 15mm-en belül található területeken.
- Lásd: *[Használható papír és más](#page-20-4)  adathordozók* című [részt a\(z\) 9. oldalon!](#page-20-4).

## **Elkerülendő borítéktípusok <sup>2</sup>**

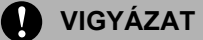

NE használjon olyan borítékot:

- ami sérült, felpödörődött, begyűrődött vagy szokatlan formájú
- ami túlzottan csillog, vagy mintázott
- ami kapcsokkal, patentokkal, csatokkal, zsinórokkal rendelkezik
- ami öntapadó lezárású
- ami "buggyos" szerkezetű
- ami nem élesen hajtott
- ami domborított (kiemelkedő írás van rajta)
- amelyre korábban már lézeresen nyomtattak
- ami belül előnyomtatott
- amit nem lehet szépen egymásra pakolni
- ami a specifikációkban meghatározott papírnál nehezebb papírból készült
- amit nem egyenes élek és derékszögek szegélyeznek
- amin ablakocskák, rések, lyukak, kivágások vagy perforációk vannak
- ami az alábbi ábrán látható módon ragasztós a felszínén

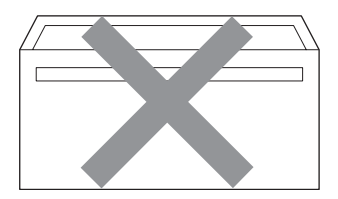

• ami az ábrán látható módon kettős hajtókával rendelkezik

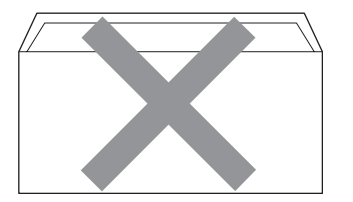

- ami olyan lezárható lehajtással rendelkezik, ami nincs készre hajtva vásárláskor
- ami az alábbi ábrán látható lezárható lehajtással rendelkezik

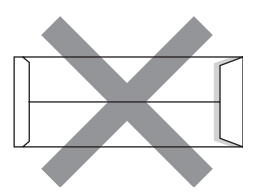

• minden oldala hajtogatott, ahogy az alábbi ábrán látható

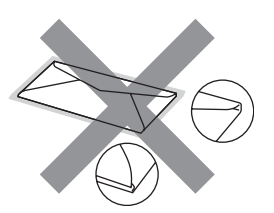

Ha a fenti listában felsorolt borítékokat használja, károsodhat a készüléke. Az ilyen jellegű kárt semmilyen Brother jótállás vagy szervízmegállapodás nem fedi, védi.

Esetenként papíradagolási nehézségekbe ütközhet, amelyet a használt boríték vastagsága, mérete vagy a lehajtható rész formája eredményez.

## **Címkék <sup>2</sup>**

A készülék a legtöbb lézeres készülékre tervezett címketípusra tud nyomtatni. A címkéknek akrilbázisú ragasztófelülettel kell rendelkezniük, mert ez az anyag sokkal stabilabb marad a beégető egység által eredményezett magas hőmérsékleten. A ragasztónak a készülék semmilyen részével nem szabad érintkeznie, mert a címkeanyag hozzáragadhat a szíjegységhez, és elakadást, nyomtatási minőség problémákat okozhat. A címkék között nem türemkedhet ki ragasztóanyag. A címkéknek a papír teljes hosszában és szélességében kell elhelyezkednie. Ha üres területek vannak az íven, egyes címkék felpödörődhetnek, ami komoly elakadást okozhat, vagy nyomtatási problémához vezethet.

A készülékben használt címkéknek ellen kell állnia 200 °C hőmérsékletnek 0,1 másodperces időtartamig.

A címkéket tartalmazó ív súlya nem haladhatja meg az ezen Használati Útmutatóban megadott előírt értékeket. Az előírt értéket meghaladó adottságú címkék lehet, hogy nem töltődnek vagy nyomtatódnak majd helyesen, esetleg károsíthatják a készüléket.

Címkék csak az MP tálcából adagolhatóak.

## **Kerülendő címketípusok <sup>2</sup>**

Ne használjon olyan címkéket, amelyek sérültek, felpödörődöttek, begyűrődöttek vagy szokatlan formájúak.

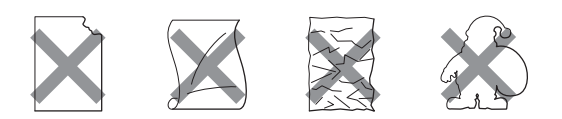

# **VIGYÁZAT**

Ne használjon részben használt címkeíveket. A használt hordozó tönkreteheti a készülékét.

# <span id="page-25-0"></span>**Nem nyomtatható terület <sup>2</sup>**

# <span id="page-25-1"></span>**Másolatok nem nyomtatható tartománya <sup>2</sup>**

A nyomtatható tartomány kb. 4 mm-rel (0,16") az alsó és felső széltől és 2 mm-re (0,08") a lap két oldalától található.

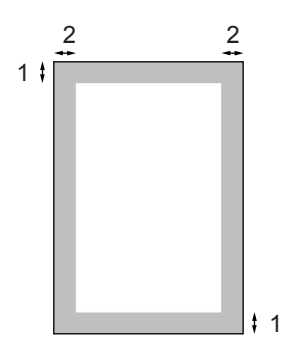

- **1** 4 mm
- **2** 2 mm

# **Megjegyzés**

Ez a nem nyomtatható, fent látható terület egyetlen másolat vagy 1 az 1-ben másolás esetében igaz, A4-es papíron. A nem nyomtatható területet függ a papír méretétől.

# <span id="page-26-0"></span>**Nem nyomtatható terület számítógép használatakor <sup>2</sup>**

Az alapértelmezett meghajtó használatával a nyomtatási tartomány kisebb mint a papírméret, ahogy az alábbi ábrán látható.

## **Álló tájolás**

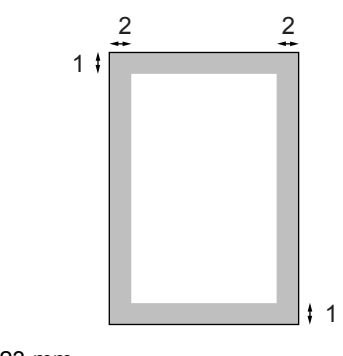

- **1** 4,23 mm
- **2** 4,23 mm

## **Fekvő tájolás**

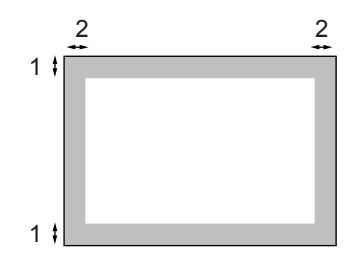

- **1** 4,23 mm
- **2** 4,23 mm

# **Megjegyzés**

A fent látható nem nyomtatható terület A4 es méretű papírra vonatkozik. A nem nyomtatható területet függ a papír méretétől.

# <span id="page-26-1"></span>**Papír és borítékok betöltése <sup>2</sup>**

A készülék a normál tálcáról, az MP (többfunkciós) vagy az opcionális alsó tálcáról adagolja a papírt.

Ha 60–105 g/m<sup>2</sup>-es normál papírra nyomtat, használja a papírtálcát.

Más típusú hordozóra való nyomtatáskor használja az MP tálcát (több-funkciós tálca).

Amikor papírt tesz a tálcába, ügyeljen az alábbiakra:

- Ha a felhasználói szoftver támogatja a papírméret kiválasztását a nyomtatás menüben, kiválaszthatja azt a szoftverrel. Ha a felhasználói szoftver nem támogatja azt, beállíthatja azt a nyomtatómeghajtón vagy a gép vezérlőpultján.
- Mielőtt olyan papírt használna, amin lyukak vannak, például iratrendező lapjai, jól pörgesse át, levegőztesse át őket, hogy elkerülje a papírelakadást, a hibás adagolást.

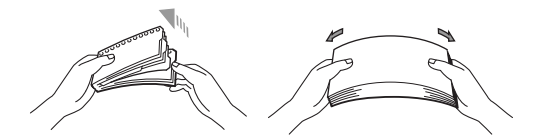

## **Sima géppapír betöltése a papírtálcába <sup>2</sup>**

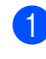

a Hajtsa le a gyűjtőtálca papírtartó szárnyát (1).

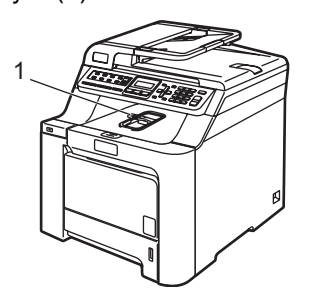

2 A papírtálcát húzza ki teljesen a készülékből.

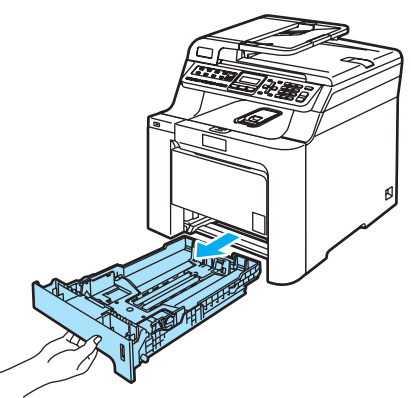

3 Miközben nyomva tartja a zöld papírvezető kioldó karját (1) igazítsa a papírvezetőket a papírhoz. Ügyeljen rá, hogy a vezetők szilárdan illeszkedjenek a vájatokba.

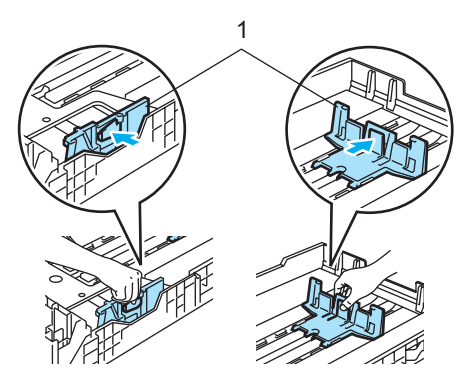

4 A papírbetöltési hibák elkerülése érdekében pörgesse át, levegőztesse át a papírköteget.

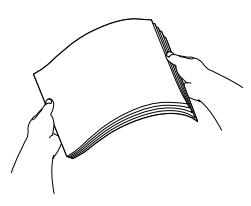

**5** A papírt a felső élével előre helyezze a tálcába, a nyomtatni kívánt oldalával lefelé.

> Ellenőrizze, hogy a papírlap kisimultan helyezkedik-e el a tálcában, a maximum jelzés alatt. (1).

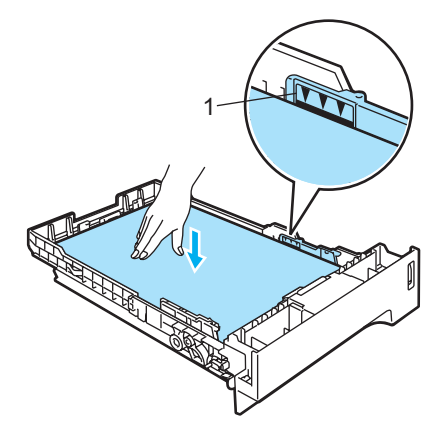

**6** Helyezze vissza teljesen a papíradagoló tálcát a készülékbe.

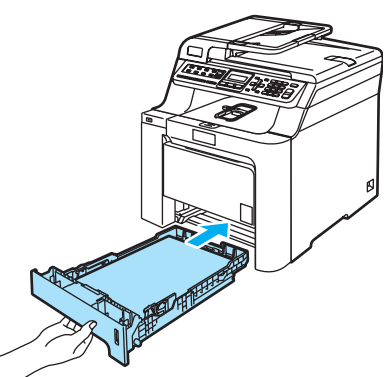

## **Borítékok és más adathordozók betöltése a multifunkciós tálcába (MP tálca) <sup>2</sup>**

Borítékok, címkék és vastag papírra való nyomtatáskor használja az MP tárcát.

Adagolás előtt nyomja le a borítékok oldalát és sarkait, hogy a lehető legjobban kisimuljanak.

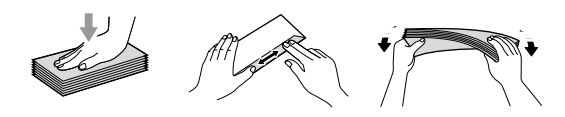

Hajtsa le a gyűjtőtálca papírtartó szárnyát (1).

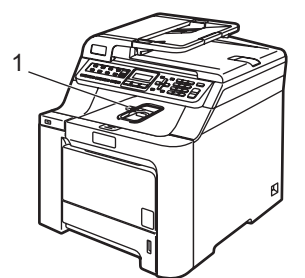

2 Nyissa ki az MP tálcát, és óvatosan engedje le.

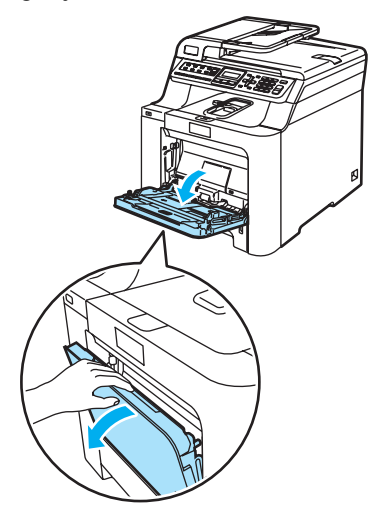

**3** Húzza ki az MP tálca papírtartó szárnyát (1).

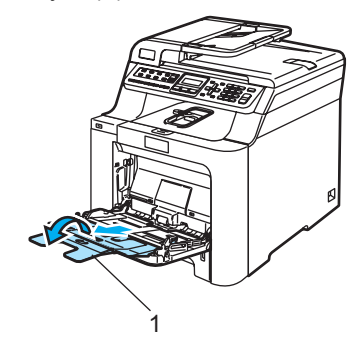

Tegye a borítékokat (max. 3) vagy más médiát az MP tálcába a felső éllel előre, a nyomtatandó oldalukkal felfelé.

# <span id="page-29-0"></span>**Dokumentum betöltés <sup>2</sup>**

Készíthet másolatokat, faxolhat és szkennelhet ADF-ből (automatikus dokumentum adagoló) és a szkennerüvegről.

# <span id="page-29-1"></span>**ADF használata (automatikus dokumentum adagoló) <sup>2</sup>**

Az ADF legfeljebb 35 lapot tartalmazhat és a lapokat egyenként adagolja. Használjon alap 80 g/m<sup>2</sup>-es papírt és mindig levegőztesse át a papírokat, mielőtt az ADF-be helyezi őket.

# **VIGYÁZAT**

NE hagyjon vastag dokumentumokat a beolvasó üvegén. Ellenkező esetben az ADF-ben papírelakadás keletkezhet.

NE használjon hullámos, felpödörődött, gyűrött, hajtogatott, tépett, kapcsos, papírkapcsos vagy ragasztós, maszatos, fűzött papírt.

NE használjon kartonpapírt, újságot vagy ruhaanyagot.

- Győződjön meg róla, hogy a tintával írt dokumentumok teljesen megszáradtak.
- $\blacksquare$  A faxolt dokumentumok 147.3–215.9 mm (5,8–8,5") szélességűek és 147,3–356 mm (5,8–14") hosszúságúak, és normál súlyúak (80 g/m<sup>2</sup>) lehetnek.

a Hajtsa le az ADF dokumentumkiadó papírtartó szárnyát (1) és az ADF tartószárnyát (2).

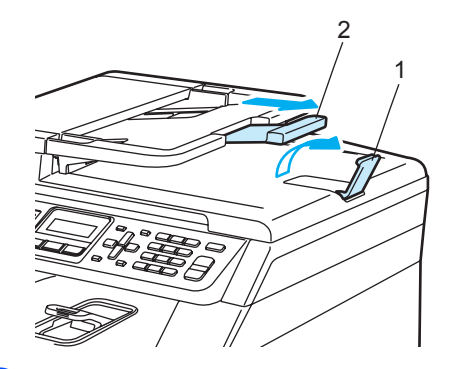

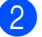

Alaposan levegőztesse át az oldalakat.

- $\overline{3}$  Helyezze a dokumentumokat a beolvasandó oldalukkal felfele, felső részükkel előre az ADF-be, amíg eléri az adagoló hengert.
	- d Igazítsa a papírvezetőket úgy, hogy illeszkedjen a dokumentum szélességéhez.

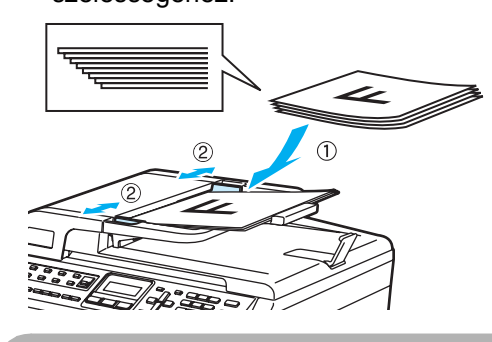

**VIGYÁZAT**

A készülék megsérülését elkerülendő, az ADF használata közben NE rángassa a papírt adagolás közben.

Nem -standard méretű dokumentumok szkenneléséhez, lásd: *[Szkennerüveg](#page-30-1)  használata* című [részt a\(z\) 19. oldalon!.](#page-30-1)

# <span id="page-30-1"></span><span id="page-30-0"></span>**Szkennerüveg használata <sup>2</sup>**

A szkennerüveget könyvoldalak, különálló lapok faxolására, másolására vagy szkennelésére használhatja. A dokumentumok maximum 215,9 mm szélesek és 297 mm hosszúak (8,5" x 11,7") lehetnek.

A szkennerüveg használatához az ADF-nek üresnek kell lennie.

**Emelje fel a dokumentumfedelet.** 

**2** A bal oldali dokumentum sorvezető használatával, helyezze a dokumentumot középre, lapjával lefelé a szkennerüvegre.

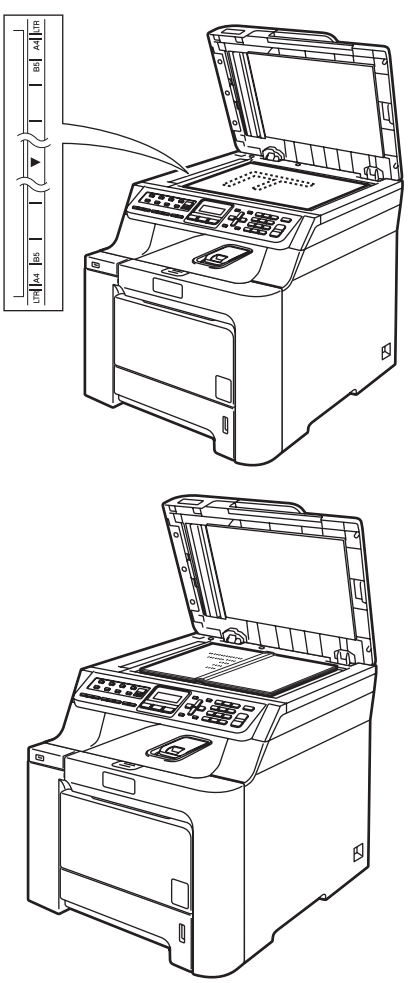

**3** Zárja vissza a dokumentumfedelet.

# **VIGYÁZAT**

Ha a dokumentum egy könyv vagy vastag elem, ne csapja rá vagy ne nyomja rá a dokumentumfedelet.

**3**

# <span id="page-31-0"></span>**Általános beállítások <sup>3</sup>**

# <span id="page-31-1"></span>**Mód időzítő <sup>3</sup>**

A készülék 3 üzemmód billentyűvel rendelkezik a vezérlőpaneljén: **Fax**, **Scan(Szkennel)**, és **Copy(Másolás)**.

Beállítható, mennyi idő múlva térjen vissza Fax üzemmódba az utolsó Másolási vagy Szkennelési műveletet követően. Ha a Ki opciót választja, a készülék abban az üzemmódban marad, amiben utoljára használta.

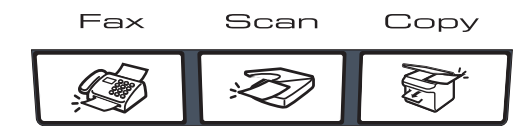

a Nyomja meg sorban: **Menu(Menü)**, **1**, **1**.

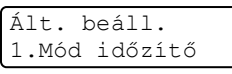

- **2** Használja a  $\triangle$  vagy a  $\nabla$  gombot a választáshoz: 0 Sec, 30 Mp., 1 Min, 2 Perc, 5 Perc vagy Ki. Nyomja meg az **OK** gombot.
- c Nyomja meg a **Stop/Exit(Stop/Kilépés)** gombot.

# <span id="page-31-2"></span>**Papírbeállítások <sup>3</sup>**

# <span id="page-31-3"></span>**Papírtípus <sup>3</sup>**

Állítsa be a készüléket a használt papírhoz. Így érhető el a legjobb nyomtatási minőség.

a Válasszon az alábbi lehetőségek közül:

- Az MPtálca által használt papírtípus beállításához nyomja meg sorban: **Menu(Menü)**, **1**, **2**, **1**.
- A Felső tálca által használt papírtípus beállításához nyomja meg sorban: **Menu(Menü)**, **1**, **2**, **2**.
- Az Alsó tálca által használt papírtípus beállításához nyomja meg sorban: **Menu(Menü)**, **1**, **2**, **3** – ha be van szerelve az opcionális tálca.

```
Papír típus
1.MPtálca
```

```
A Felső és Alsó tálca esetében a \blacktrianglevagy \nabla gombbal válasszon: Vékony,
Sima vagy Újrapapír. Az MPtálca
esetében is a ▲ vagy a ▼ gombbal a
választhat: Vékony, Sima, Vastag, 
Vastagabb vagy Újrapapír.
Nyomja meg az OK gombot.
```
c Nyomja meg a **Stop/Exit(Stop/Kilépés)** gombot.

# <span id="page-32-0"></span>**Papírméret <sup>3</sup>**

Másolatok nyomtatásáshoz 9 különböző papírméretet használhat: A4, Letter, Legal, Executive, A5, A6, B5, B6 és Folio. Faxok nyomtatásához négyet: A4, Letter, Legal vagy Folio (8"×13").

Ha más méretű papírt tesz a papírtálcába, egyben meg kell változtatnia a papírméret beállításait is, hogy a készülék a dokumentumot vagy a bejövő faxot helyesen tudja elhelyezni a papíron.

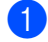

a Válasszon az alábbi lehetőségek közül:

- Az MPtálca által használt papírméret beállításához nyomja meg sorban:**Menu(Menü)**, **1**, **3**, **1**.
- A Felső tálca által használt papírméret beállításához nyomja meg sorban: **Menu(Menü)**, **1**, **3**, **2**.
- Az Alsó tálca által használt papírméret beállításához nyomja meg sorban: **Menu(Menü)**, **1**, **3**, **3** – ha rendelkezik az opcionális tálcával.

#### Papír méret 1.MPtálca

- A  $\blacktriangle$  vagy a  $\nabla$  gombbal választhat: A4, Letter, Legal, Executive, A5, A6, B5, B6, Ívlap **vagy** Bármely. Nyomja meg az **OK** gombot.
- c Nyomja meg a **Stop/Exit(Stop/Kilépés)** gombot.

# **Megjegyzés**

- Bármely (méret) csak akkor jelenik meg, ha az MP tálcát választotta ki (**Menu(Menü)**, **1**, **3**, **1**).
- Ha Bármely opciót választja az MP tálca papírméreteként, akkor a Csak MP opciót kell választania a tálcahasználat beállításainál.
- Nem használhatja a Bármely papírméret opciót MP tálca esetében, ha N az 1-ben másolatokat készít. Valamelyik másik papírméretet kell kiválasztania az MP tálcához.
- Az A6-os méret nem használható az opcionális 2. tálcán.

# <span id="page-32-1"></span>**Tálcahasználat másolás üzemmódban <sup>3</sup>**

Kiválaszthatja, hogy melyik legyen az elsődleges tálca, amelyet a készülék másolatok nyomtatására használ.

Csak Tálca#1, Csak MP vagy

Csak Tálca#2 [1](#page-32-2) választásakor a készülék csak abból a tálcából adagolja a papírt. Ha a kiválasztott tálcából kifogy a papír, a Nincs Papír üzenet jelenik meg az LCD-n. Töltse fel az üres papíradagoló tálcát.

A tálcabeállítás módosításához kövesse az alábbi utasításokat:

## a Nyomja meg sorban: **Menu(Menü)**, **<sup>1</sup>**, **<sup>7</sup>**, **<sup>1</sup>**.

#### Tálca használ 1.Másol

A A vagy a  $\P$  gombbal választhat: Csak Tálca#1, Csak Tálca#2 [1,](#page-32-2) Csak MP,  $TC > T1 > T2$  $TC > T1 > T2$  $TC > T1 > T2$ <sup>1</sup> vagy т[1](#page-32-2)>т2 <sup>1</sup>>тс.

# Nyomja meg az **OK** gombot.

- <span id="page-32-2"></span>Csak Tálca#2 vagy T2 csak akkor jelenik meg, ha az opcionális tálca rendelkezésre áll.
- c Nyomja meg a **Stop/Exit(Stop/Kilépés)** gombot.

# **Megjegyzés**

- Az ADF képes észlelni a dokumentum méretét. Ha az ADF-ből adagolja a dokumentumot és a kiválasztott opció TC>T1>T2 vagy T1>T2>TC, a készülék megkeresi a legjobban megfelelő méretű papírt tartalmazó tálcát, és onnan húzza be a papírt.
- Ha a szkennerüveget használja, a dokumentum a magasabb prioritású tálcából kerül másolásra, még akkor is, ha egy másik tálcában megfelelőbb méretű papír is található.

# <span id="page-33-0"></span>**Tálcahasználat fax üzemmódban <sup>3</sup>**

Kiválaszthatja, hogy melyik legyen az alapértelmezett tálca, amelyet a készülék beérkezett faxok nyomtatására használ.

Csak Tálca#1, Csak MP vagy

Csak Tálca#2 [1](#page-33-2) választásakor a készülék csak abból a tálcából adagolja a papírt. Ha a kiválasztott tálcából kifogy a papír, a Nincs Papír üzenet jelenik meg az LCD-n. Töltse fel az üres papíradagoló tálcát.

 $T1>T2$  $T1>T2$  $T1>T2$ <sup>1</sup> $>TC$  kiválasztásakor a készülék az 1. tálcából adagolja a papírt, amíg a tálca ki nem ürül, ezt követően a 2. majd az MP tálcából. TC>T[1](#page-33-2)>T2 <sup>1</sup> kiválasztásakor a készülék az MP tálcából adagolja a papírt, amíg a tálca ki nem ürül, ezt követően az 1. majd a 2. tálcából.

# **Megjegyzés**

- Faxok nyomtatásáshoz 4 különböző papírméretet használhat: A4, Letter, Legal vagy Folio. Ha egyik tálcában sincs megfelelő méretű papír, a készülék eltárolja a beérkezett faxot és az LCD-n az Ell.papír méret. üzenet jelenik meg. (Részletekért lásd: *[Hiba- és karbantartási](#page-134-0)  üzenetek* című [részt a\(z\) 123. oldalon!](#page-134-0).)
- Ha a tálca kiürült és a memóriában beérkezett faxok találhatók, a Nincs Papír üzenet jelenik meg az LCD-n. Töltse fel az üres papíradagoló tálcát.

a Nyomja meg sorban: **Menu(Menü)**, **<sup>1</sup>**, **<sup>7</sup>**, **<sup>2</sup>**.

Tálca használ 2.Fax

A A vagy a  $\P$  gombbal választhat: Csak Tálca#1, Csak Tálca#2, Csak MP.  $TC > T1 > T2$  $TC > T1 > T2$  $TC > T1 > T2$ <sup>1</sup> vagy  $T1 > T2$  $T1 > T2$  $T1 > T2$ <sup>1</sup> $> TC$ .

Nyomja meg az **OK** gombot.

- <span id="page-33-2"></span>Csak Tálca#2 vagy T2 csak akkor jelenik meg, ha az opcionális tálca rendelkezésre áll.
- c Nyomja meg a **Stop/Exit(Stop/Kilépés)** gombot.

# <span id="page-33-1"></span>**Tálcahasználat nyomtatás üzemmódban <sup>3</sup>**

Kiválaszthatja, hogy melyik legyen az alapértelmezett tálca, amelyet a készülék számítógépről történő nyomtatásra használ.

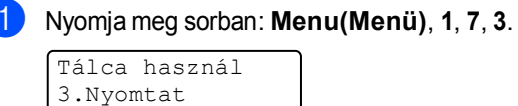

A A vagy a  $\P$  gombbal választhat: Csak Tálca#1, Csak Tálca#2 [1](#page-33-3), Csak MP,  $TC > T1 > T2$  $TC > T1 > T2$  $TC > T1 > T2$ <sup>1</sup> vagy  $T1 > T2$  $T1 > T2$  $T1 > T2$ <sup>1</sup> $>TC$ .

#### <span id="page-33-3"></span>Nyomja meg az **OK** gombot.

- Csak Tálca#2 vagy T2 csak akkor jelenik meg, ha az opcionális tálca rendelkezésre áll.
- 

c Nyomja meg a **Stop/Exit(Stop/Kilépés)** gombot.

# **Megjegyzés**

- A nyomtató-meghajtó beállítása elsőbbséget élvez a vezérlőpanelen beállítottakkal szemben.
- Ha a panelen a beállítás Csak Tálca#1, Csak MP vagy Csak Tálca#2<sup>1</sup> és Ön az **Automatikus Válogatás** opciót választja a nyomtató-meghajtóban, akkor a készülék a beállított tálcáról adagolja a papírt.
- <span id="page-33-4"></span>Csak Tálca#2 csak akkor jelenik meg, ha az opcionális tálca rendelkezésre áll.

**3**

# <span id="page-34-0"></span>**Hangerőszabályozás <sup>3</sup>**

# <span id="page-34-1"></span>**Csengetés hangereje <sup>3</sup>**

A csengetés hangerejét több szint közül választhatja meg: a Hangos-tól egészen a Ki-ig.

Fax üzemmódban nyomja meg a  $\Box$  vagy

 gombokat a hangerő szintjének beállításához. Az LCD mutatja az aktuális beállítást, és minden gombnyomás a következő szintre módosítja a hangerőt. A készülék mindaddig megtartja az adott beállítást, amíg Ön nem módosít rajta.

A menün keresztül is módosítható a csengetés hangereje:

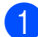

a Nyomja meg sorban: **Menu(Menü)**, **<sup>1</sup>**, **<sup>4</sup>**, **<sup>1</sup>**.

Hangerősség 1.Csengő

- Használja a ▲ vagy a ▼ gombot, és válasszon: Ki, Halk, Közép vagy Hangos. Nyomja meg az **OK** gombot.
- c Nyomja meg a **Stop/Exit(Stop/Kilépés)** gombot.

# <span id="page-34-2"></span>**Hangjelzés hangereje <sup>3</sup>**

Ha a hangjelzés be van kapcsolva, hallható egy jelzés minden egyes gombnyomásnál, ha hibázott, vagy ha faxot küldött, fogadott. A hangerőt több szint közül választhatja meg: a Hangos-tól a Ki-ig.

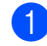

a Nyomja meg sorban: **Menu(Menü)**, **<sup>1</sup>**, **<sup>4</sup>**, **<sup>2</sup>**.

```
Hangerősség
2.Hangjelző
```
- Használja a ▲ vagy a ▼ gombot, és válasszon: Ki, Halk, Közép vagy Hangos. Nyomja meg az **OK** gombot.
- c Nyomja meg a **Stop/Exit(Stop/Kilépés)** gombot.

# <span id="page-34-3"></span>**Hangszóró hangereje <sup>3</sup>**

A hangerőt több szint közül választhatja meg: a Hangos-tól a Ki-ig.

A hangszóró hangereje a menün keresztül módosítható:

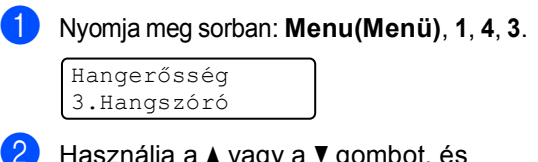

- Használja a ▲ vagy a ▼ gombot, és válasszon: Ki, Halk, Közép vagy Hangos. Nyomja meg az **OK** gombot.
- c Nyomja meg a **Stop/Exit(Stop/Kilépés)** gombot.

# <span id="page-35-0"></span>**Nyári időszámítás <sup>3</sup>**

Beállíthatja a készüléket, hogy automatikusan váltson téli/nyári időszámításra. Tavasszal egy órával előre állítja magát, és egy órával vissza ősszel.

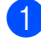

a Nyomja meg sorban: **Menu(Menü) <sup>1</sup>**, **5**.

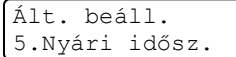

- Használja a ▲ vagy a ▼ gombot, és válasszon: Be (vagy Ki). Nyomja meg az **OK** gombot.
- c Nyomja meg a **Stop/Exit(Stop/Kilépés)** gombot.

# <span id="page-35-1"></span>**Gazdaságosság <sup>3</sup>**

# <span id="page-35-2"></span>**Festékkímélés <sup>3</sup>**

E funkció használatával festéket takaríthat meg. Ha Be kapcsolja a festékkímélő üzemmódot, a nyomtatás világosabbnak tűnik. Az alapértelmezett beállítás Ki.

a Nyomja meg sorban: **Menu(Menü)**, **<sup>1</sup>**, **<sup>6</sup>**, **<sup>1</sup>**.

Gazdaságosság 1.Festék kímélés

- **b Használja a ▲ vagy a ▼ gombot, és** válasszon: Be (vagy Ki). Nyomja meg az **OK** gombot.
- c Nyomja meg a **Stop/Exit(Stop/Kilépés)** gombot.

## **Megjegyzés**

NEM ajánlott a Festékkímélő funkció fotók vagy szürkeárnyalatú képek nyomtatásához.

# <span id="page-35-3"></span>**Készenléti idő <sup>3</sup>**

A készenléti idő beállításával csökken az energiafogyasztás, mert kikapcsol a beégető, amikor a készülék nem végez feladatot.

Beállíthatja, hogy mennyi ideig legyen a készülék üresjáratban (000–240 perc) mielőtt készenléti állapotba kapcsolna. Ha a készülék faxot, számítógépes adatot fogad vagy másol, a visszaszámlálás újra indul. Az alapértelmezett beállítás 005 perc.

Amikor a készülék készenléti állapotban van, az LCD-n a Készenlét felirat jelenik meg. Ha a készenlét módból nyomtat vagy másol a gép, lesz egy rövid késedelmi idő, amíg a beégető felmelegszik.

a Nyomja meg sorban: **Menu(Menü) <sup>1</sup>**, **<sup>6</sup>**, **<sup>2</sup>**.

Gazdaságosság 2.Készenléti idő

- b Állítsa be, hogy mennyi ideig legyen a készülék üresjáratban (000–240 perc), mielőtt készenléti állapotba kapcsolna. Nyomja meg az **OK** gombot.
- c Nyomja meg a **Stop/Exit(Stop/Kilépés)** gombot.

# <span id="page-35-4"></span>**LCD kontraszt <sup>3</sup>**

A kontraszt módosításával sötétebbé vagy világosabbá teheti az LCD-kijelzőt.

a Nyomja meg sorban: **Menu(Menü)**, **1**, **8**.

Ált. beáll.

8.LCD Kontraszt

- **2** A **A** gombbal sötétítheti az LCD-t. Vagy, a **V** gombbal világosíthatja az LCD-t. Nyomja meg az **OK** gombot.
- c Nyomja meg a **Stop/Exit(Stop/Kilépés)** gombot.
**4**

# **Biztonsági jellemzők <sup>4</sup>**

## **Biztonság <sup>4</sup>**

A biztonság különböző szintjeit állíthatja be készülékén a Beállítási zár és a Memória biztonság alkalmazásával. A továbbiakban nem lesz képes Késleltetett faxok küldésére és Lehívási feladatok végrehajtására. Azonban, minden korábban beállított Késleltetett fax elküldésre kerül még akkor is, ha bekapcsolja a Memória biztonságot, így azok nem veszhetnek el.

## **Beállítási zár**

Beállítási zár alkalmazása során megadhat egy jelszót, így megakadályozhatja, hogy mások véletlenül módosítsák a készülék beállításait.

Jól jegyezze le a jelszót. Ha elfelejti, hívja Brother viszonteladóját.

Ha a Beállítási zár Bekapcsolt állapotban van, a következő beállítások csak a jelszóval módosíthatók:

- **Dátum/Idő**
- Állomásazonosító
- Gyorstárcsázás beállításai
- Üzemmód időzítő
- Papírtípus
- Papírméret
- Hangerősség
- Automatikus Téli/Nyári időszámítás
- Gazdaságossági beállítások
- **Tálcahasználat**
- LCD kontraszt
- Beállítási zár
- $\blacksquare$  Memória biztonság

#### **Jelszó beállítása <sup>4</sup>**

- a Nyomja meg sorban: **Menu(Menü)**, **<sup>1</sup>**, **<sup>9</sup>**, **<sup>2</sup>**. Biztonság 2.Zár beállít b Adjon meg egy négy karakterből álló
	- jelszót a 0-9 számokat,  $*$  és a # karaktert használva. Nyomja meg az **OK** gombot.
- c Adja meg újra a jelszót, amikor az LCD üzenete: Ell.:. Nyomja meg az **OK** gombot.
- d Nyomja meg a **Stop/Exit(Stop/Kilépés)** gombot.

#### **A beállítási zár jelszavának módosítása <sup>4</sup>**

a Nyomja meg sorban: **Menu(Menü)**, **<sup>1</sup>**, **<sup>9</sup>**, **<sup>2</sup>**.

Biztonság 2.Zár beállít

- A A vagy a  $\P$  gomb használatával válassza Jelszó megadás. Nyomja meg az **OK** gombot.
- **3** Adja meg a négy számjegyű jelszavát. Nyomja meg az **OK** gombot.
- 4 Adjon meg egy négy számjegyű számot az új jelszónak. Nyomja meg az **OK** gombot.
- **b** Adja meg újra az új jelszót, amikor az LCD üzenete: Ell.:. Nyomja meg az **OK** gombot.
- f Nyomja meg a **Stop/Exit(Stop/Kilépés)** gombot.

#### **Beállítási zár be/kikapcsolása <sup>4</sup>**

Ha az alábbi utasításokat követve rossz jelszót ad meg, az LCD-n a Rossz jelszó üzenet lesz látható. Adja meg a helyes ielszót.

#### **Beállítási zár bekapcsolása <sup>4</sup>**

a Nyomja meg sorban: **Menu(Menü)**, **<sup>1</sup>**, **<sup>9</sup>**, **<sup>2</sup>**.

```
Biztonság
2.Zár beállít
```
- $\overline{2}$  A  $\overline{\triangle}$  vagy a  $\overline{\triangledown}$  gomb használatával válassza Be. Nyomja meg az **OK** gombot.
- 8 Adja meg a négy számjegyű jelszavát. Nyomja meg az **OK** gombot.
- d Nyomja meg a **Stop/Exit(Stop/Kilépés)** gombot.

#### **Beállítási zár kikapcsolása <sup>4</sup>**

a Nyomja meg sorban: **Menu(Menü)**, **<sup>1</sup>**, **<sup>9</sup>**, **<sup>2</sup>**. Biztonság 2.Zár beállít

- **2** Adja meg a négy számjegyű jelszavát. Nyomja meg kétszer az **OK**-t.
- c Nyomja meg a **Stop/Exit(Stop/Kilépés)** gombot.

## **Memória biztonság <sup>4</sup>**

Memória biztonság funkcióval kiküszöbölhető a készülékhez történő illetéktelen hozzáférés.

Amikor a Memória biztonság bekapcsolt állapotban van, a következő műveletek működhetnek:

- Faxok fogadása memóriába (a memóriakapacitás függvényében)
- Fax továbbítás (ha a funkció már be volt kapcsolva)
- Távoli visszakeresés (ha a Fax tárolás be volt kapcsolva)

Amikor a Memória biztonság bekapcsolt állapotban van, a következő műveletek NEM elérhetők:

- Beérkező faxok nyomtatása
- Faxok küldése
- Másolás
- PC nyomtatás
- Szkennelés
- PC Fax fogadás

#### **Megjegyzés**

- A memóriában levő faxok kinyomtatásáshoz kapcsolja ki a Memória biztonságot.
- A PC Fax fogadást ki kell kapcsolnia ahhoz, hogy a Memória biztonságot bekapcsolhassa. (Lásd: *[Távoli fax opciók kikapcsolása](#page-68-0)* című [részt a\(z\) 57. oldalon!](#page-68-0).)

#### **Jelszó beállítása <sup>4</sup>**

## **Megjegyzés**

- Ha már beállította a jelszót, nem kell újra megtennie.
- Ha elfelejtette a Memória biztonság jelszót, hívja Brother viszonteladóját.

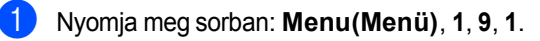

```
Biztonság
1.Memória bizt.
```
- **b** Adjon meg egy négy számjegyű számot jelszónak. Nyomja meg az **OK** gombot.
- **6** Adja meg újra a jelszót, amikor az LCD üzenete: Ell.:. Nyomja meg az **OK** gombot.
- d Nyomja meg a **Stop/Exit(Stop/Kilépés)** gombot.

#### **Memória biztonság jelszó módosítása4**

- a Nyomja meg sorban: **Menu(Menü)**, **<sup>1</sup>**, **<sup>9</sup>**, **<sup>1</sup>**. Biztonság 1.Memória bizt.
- $\overline{2}$  A  $\overline{\triangle}$  vagy a  $\overline{\triangledown}$  gomb használatával válassza Jelszó megadás. Nyomja meg az **OK** gombot.
- **3** Adja meg a négy számjegyű jelszavát. Nyomja meg az **OK** gombot.
- 4 Adjon meg egy négy számjegyű számot az új jelszónak. Nyomja meg az **OK** gombot.
- **b** Adja meg újra az új jelszót, amikor az LCD üzenete: Ell.:. Nyomja meg az **OK** gombot.
- f Nyomja meg a **Stop/Exit(Stop/Kilépés)** gombot.

#### **Memória biztonság be/kikapcsolása <sup>4</sup>**

Ha az alábbi utasításokat követve rossz jelszót ad meg, az LCD-n a Rossz jelszó üzenet lesz látható. Adja meg a helyes jelszót.

#### **Memória biztonság bekapcsolása <sup>4</sup>**

a Nyomja meg sorban: **Menu(Menü)**, **<sup>1</sup>**, **<sup>9</sup>**, **<sup>1</sup>**.

Biztonság 1.Memória bizt.

- A **A** vagy a **▼** gomb használatával válassza Biztonsági beá. Nyomja meg az **OK** gombot.
- Adja meg a regisztrált, négyjegyű jelszót. Nyomja meg az **OK** gombot. A készülék lezár és az LCD-n a Biztonságos mód felirat jelenik meg.

### **Megjegyzés**

Áramszünet esetén a tárolt üzenetek maximum 4 napig maradnak meg a memóriában.

#### **Memória biztonság kikapcsolása <sup>4</sup>**

a Nyomja meg a **Menu(Menü)** gombot. Adja meg a regisztrált, négyjegyű jelszót. Nyomja meg az **OK** gombot.

2 A Memória biztonság automatikusan

kikapcsol, az LCD pedig a dátumot és időt mutatja.

### **Megjegyzés**

Ha a megadott jelszó hibás, az LCD a Rossz jelszó üzenet jelenik meg, és a készülék biztonsági módban marad. A készülék egészen addig marad Biztonságos módban, amíg a helyes jelszót be nem írja.

4. fejezet

# **II. bekezdés**

 $\blacktriangleright$ 

# **Fax II**

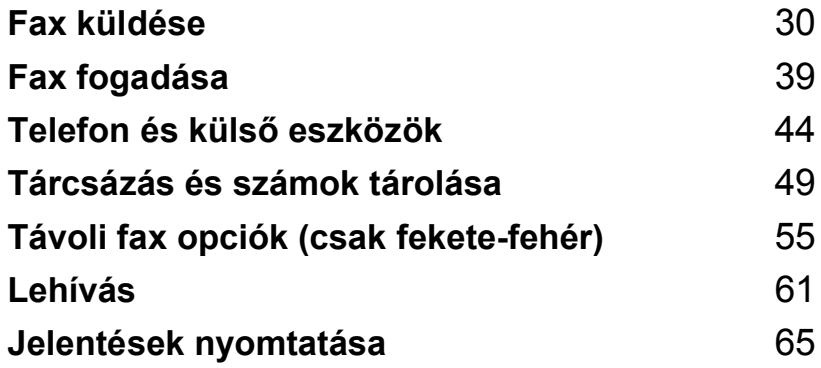

**5**

# <span id="page-41-0"></span>**Fax küldése <sup>5</sup>**

## **Hogyan faxoljunk <sup>5</sup>**

## **Belépés fax üzemmódba <sup>5</sup>**

A fax üzemmód elindításához nyomja meg a (**Fax**) gombot. A gomb kéken fog világítani.

## **Fax küldése az ADF-ről <sup>5</sup>**

A legkönnyebben az ADF segítségével lehet faxot küldeni.

- a Győződjön meg róla, hogy a készülék Fax üzemmódban van  $\sqrt{3}$ .
- b Helyezze a dokumentumot *másolandó oldalával felfelé* az ADF-be.
- **3** Tárcsázza a faxszámot. (Lásd: *Tárcsázás* című [részt a\(z\) 49. oldalon!.](#page-60-1))
- 4 Nyomja meg a **Mono Start(Fekete/Fehér Start)** vagy a **Colour Start (Színes Start)** gombot.
	- $\blacksquare$  Ha megnyomja a **Mono Start(Fekete/Fehér Start)** gombot, a készülék beolvassa az oldalakat a memóriába, és elküldi a dokumentumot.
	- Ha a **Colour Start (Színes Start)** gombot nyomja meg, a készülék tárcsázni kezd, és valós időben küldi a dokumentumot.

## **Megjegyzés**

- Az aktuális faxolási feladat törléséhez nyomja le a **Stop/Exit(Stop/Kilépés)** gombot.
- Ha a Memória megtelt üzenet jelenik meg fekete-fehér dokumentum memóriába történő beolvasása során, nyomja meg a **Stop/Exit(Stop/Kilépés)** gombot a visszavonáshoz vagy a **Mono Start(Fekete/Fehér Start)** gombot a beolvasott oldalak elküldéséhez.

## **Fax küldése a szkennerüvegről <sup>5</sup>**

Használhatja a lapolvasó üveget könyv oldalainak vagy egy oldal faxolására. A dokumentumok legfeljebb Letter vagy A4-es méretű lehetnek. Csak egy oldalnyi színes faxot küldhet egyszerre a szkennerüvegről.

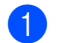

**b** Győződjön meg róla, hogy a készülék Fax üzemmódban van  $\sqrt{3}$ .

- b A dokumentumot *faxolni kívánt oldalával lefelé* helyezze a szkennerüvegre.
- **3** Tárcsázza a faxszámot. (Lásd: *Tárcsázás* című [részt a\(z\) 49. oldalon!.](#page-60-1))
- 4 Nyomja meg a **Mono Start(Fekete/Fehér Start)** vagy a **Colour Start (Színes Start)** gombot.
	- A Mono Start(Fekete/Fehér Start) gomb megnyomásával a készülék megkezdi az első oldal szk[e](#page-41-1)nnelését. Ugorjon az  $\bigcirc$ ponthoz.
	- A **Colour Start (Színes Start)** gomb megnyomásával a készülék megkezdi a dokumentum küldését. U[g](#page-41-2)orjon a  $\bullet$  ponthoz.
- <span id="page-41-1"></span>e Az oldal bemásolását követően választania kell a készülék LCD kijelzőjén megjelenő alábbi lehetőségek közül:
	- Következő Oldal? 1.Igen 2.Nem
	- Nyomja meg az 1gombot egy újabb oldal elküldéséhez. Ugorjon a **O** ponthoz.
	- Nyomja meg a **2** vagy a **Mono Start(Fekete/Fehér Start)** gombot a dokumentum elküldéséhez. U[g](#page-41-2)orjon a **@** ponthoz.
- <span id="page-41-3"></span>f Helyezze a következő oldalt a lapolvasó üvegre, és nyomja meg az **OK** gombot.  $Ism\check{e}$  $Ism\check{e}$  $Ism\check{e}$ telje meg az  $\bigcirc$  és  $\bigcirc$  lépést minden további oldal esetén.

Köv.Oldal Beáll. Majd Nyomj OK

<span id="page-41-2"></span>g A készülék automatikusan elküldi a faxot.

## **Megjegyzés**

- Az aktuális faxolási feladat törléséhez nyomja le a **Stop/Exit(Stop/Kilépés)** gombot.
- A lapolvasó üvegről való többoldalas faxolás kapcsolja Ki a valósidejű adást.

## **Faxolási feladat törlése <sup>5</sup>**

Az aktuális faxolási feladat törléséhez nyomja le a **Stop/Exit(Stop/Kilépés)** gombot. Amennyiben a készülék már tárcsáz vagy küldi a faxot, meg kell majd nyomnia az **1** gombot is a parancs megerősítésére.

## **Üzenetszórás (csak fekete-fehér) <sup>5</sup>**

Üzenetszórással ugyanazt a faxot egyszerre elküldheti több faxszámra. Ugyanabba az üzenetszórásba bevonhat a Csoportokat, Egygombos vagy Gyorstárcsázás alatt tárolt számokat is és legfeljebb 50 manuálisan tárcsázott számot.

Legfeljebb 366 különböző számra küldhet faxot egyszerre üzenetszórással. Ez attól is függ, hogy hány csoportot, belépési kódot vagy hitelkártyaszámot tárol, valamint hány késleltetett vagy tárolt fax feladat van a memóriában.

### **Megjegyzés**

A számok könnyebb kiválasztásához használja a **Search/Speed Dial(Keres/Gyorstárcsázás)** gombot.

**b** Győződjön meg róla, hogy a készülék Fax üzemmódban van  $\sqrt{3}$ .

- Helyezze be a dokumentumot.
- <span id="page-42-0"></span>**3** Írjon be egy számot. Nyomja meg az **OK** gombot. A szám lehet Egygombos, Gyorstárcsázási, Csoport vagy manuális tárcsázott szám. (Lásd:

*Tárcsázás* című [részt a\(z\) 49. oldalon!.](#page-60-1))

- Ismételje a @ lépést addig, amíg az összes számot be nem írta.
- e Nyomja meg a **Mono Start(Fekete/Fehér Start)** gombot.

Az üzenetszórás befejezését követően a készülék jelentést nyomtat ki az üzenetszórásról, amelyben tudatja az eredményt.

## **Folyamatban levő üzenetszórástörlése 5**

Üzenetszórás közben törölheti az éppen küldött faxot, vagy akár az egész üzenetszórási folyamatot.

a Nyomja meg sorban: **Menu(Menü)**, **2**, **6**. Az LCD kijelzi a tárcsázott faxszámot (pl. #001 0123456789) és üzenetszórási feladat számát (pl. Adás#001):

Feladattörlés #001 0123456789

<span id="page-43-0"></span>**b Használja a ▲ vagy a ▼ gombot a törölni** kívánt feladat kiválasztásához. Nyomja meg az **OK** gombot.

> #001 0123456789 1.Töröl 2.Kilép

**6** Nyomja meg az 1 gombot a faxszám törléséhez, vagy a **2**-t a kilépéshez. Ha csak a **@**-[b](#page-43-0)en éppen küldött faxot törlését választja, a készülék megkérdi, hogy az egész üzenetszórást törölni kívánja-e. Nyomja meg az **1** gombot az egész üzenetszórás törléséhez, vagy a **2**-t a kilépéshez.

```
Adás#001
1.Töröl 2.Kilép
```
d Nyomja meg a **Stop/Exit(Stop/Kilépés)** gombot.

## **További küldési műveletek <sup>5</sup>**

## **Fax küldése összetett beállításokkal <sup>5</sup>**

Mielőtt elküld egy faxot, az alábbiak bármely kombinációját módosíthatja: kontraszt, felbontás, tengerentúli/külföldi üzemmód, késleltetett fax időzítő, lehívásos adás, valós idejű adás vagy fedőlap beállítások.

**b** Győződjön meg róla, hogy a készülék

Fax üzemmódban van  $\sqrt{3}$ . Miután az egyes beállítások elfogadásra kerülnek, az LCD rákérdez, hogy kíváne egyéb beállítást megadni, módosítani:

Következő 1.Igen 2.Nem

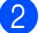

b Válasszon az alábbi lehetőségek közül:

- Egyéb beállítások megadásához nyomja meg az **1** gombot. Az LCD visszatér a Küldés beáll. menühöz, így új beállítást választhat ki.
- $\blacksquare$  Ha befejezte a beállítások kiválasztását, nyomja meg a **2** gombot, és lépjen a faxküldés következő lépésére.

**5**

## **Elektronikus fedőlap (csak fekete-fehér) <sup>5</sup>**

Ez a funkció *nem* fog működni mindaddig, amíg az állomásazonosítót be nem állította. (Lásd: *Gyorstelepítési útmutató*.)

Automatikusan elküldetheti a fedőlapot minden egyes faxszal. A fedőlap tartalmazza az állomásazonosítót, megjegyzést és az Egygombos vagy Gyorstárcsázási memóriában tárolt nevet.

A Követk.fax:Be opció választásával a fax fedőlapján az összoldalszámot is megieleníttetheti.

A következő, előre beállított megjegyzések közül választhat:

- 1.Üzenet KI
- 2.Kérem, hívjon
- 3.Sürgős
- 4.Bizalmas

Az előre beállított megjegyzések használata helyett két személyes, maximum 27 karakteres megjegyzést is megadhat. Használja a [207 oldal](#page-218-0) található grafikont a karakterek beírásához.

(Lásd: *[Egyéni megjegyzések létrehozása](#page-44-0)* című [részt a\(z\) 33. oldalon!.](#page-44-0))

- 5.(Felhasználó, saját)
- 6.(Felhasználó, saját)

## **Megjegyzés**

A fedőlap csak fekete-fehér fax esetében

küldhető. Ha a **Colour Start (Színes Start)** gombot nyomja meg faxküldéshez, a fedőlap nem kerül elküldésre.

#### <span id="page-44-0"></span>**Egyéni megjegyzések létrehozása <sup>5</sup>**

2 db egyéni megjegyzést alakíthat ki.

- a Győződjön meg róla, hogy a készülék Fax üzemmódban van  $\sqrt{3}$ .
- b Nyomja meg sorban: **Menu(Menü)**, **<sup>2</sup>**, **<sup>2</sup>**, **<sup>8</sup>**.

Küldés beáll. 8.Fedőlapüzenet

- **63** A **A** vagy **V** gombbal válassza az 5 vagy 6 helyet, ahova a megjegyzést eltárolja. Nyomja meg az **OK** gombot.
- 4 A tárcsázó billentyűzet használatával írja be saját megjegyzését. Nyomja meg az **OK** gombot.

Használja a [207 oldal](#page-218-0)-on található táblázatot a betűk beírásához.

#### **Fedőlap küldése csak a következő faxnál <sup>5</sup>**

Ha a fedőlapot csak a következő faxnál kívánja elküldeni, a készülék rákérdez, hány oldalt küld, így az szerepelhet a fedőlapon.

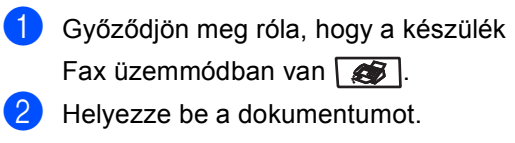

c Nyomja meg sorban: **Menu(Menü)**, **<sup>2</sup>**, **<sup>2</sup>**, **<sup>7</sup>**.

Küldés beáll. 7.Fedőlap beáll.

- Nyomja meg a **▲** vagy a ▼ gombot a Követk.fax:Be (vagy Követk.fax:Ki) kiválasztásához. Nyomja meg az **OK** gombot.
- **b** A **A** vagy **▼** használatával válassza ki a megjegyzést. Nyomja meg az **OK** gombot.

6 Két helyiértékkel adja meg a küldendő faxoldalak számát. Nyomja meg az **OK** gombot. Például **0**, **2**, ha 2 oldalt küld, vagy **0**, **0**, ha az oldalak számát nem kívánja megadni. Ha hibázott, nyomja meg a **d** vagy a **Clear/Back(Töröl/Vissza)** gombot a visszalépéshez, az oldalak számának újbóli megadásához.

#### **Fedőlap küldése minden faxnál <sup>5</sup>**

Beállítható, hogy minden egyes fax esetében küldésre kerüljön a fedőlap.

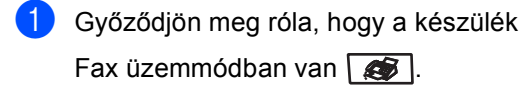

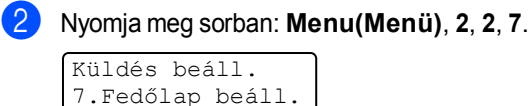

- **3** Nyomja meg a **∆** vagy ▼ gombot a Be (vagy Ki) kiválasztásához. Nyomja meg az **OK** gombot.
- 4 A **A** vagy **V** használatával válassza ki a megjegyzést. Nyomja meg az **OK** gombot.

#### **Nyomtatott formátumú fedőlap használata <sup>5</sup>**

Ha olyan kinyomtatott fedőlapot kíván használni, amelyre írni szeretne, kinyomtathatja a mintaoldalt, és csatolhatja a faxhoz.

Győződjön meg róla, hogy a készülék

Fax üzemmódban van  $\sqrt{\bullet}$ .

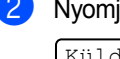

b Nyomja meg sorban: **Menu(Menü)**, **<sup>2</sup>**, **<sup>2</sup>**, **<sup>7</sup>**.

Küldés beáll. 7.Fedőlap beáll.

- **6** Nyomja meg **∆** vagy ▼ gombot a Minta nyomtatás kiválasztásához. Nyomja meg az **OK** gombot.
- 4 Nyomja meg a

**Mono Start(Fekete/Fehér Start)** vagy a **Colour Start (Színes Start)** gombot. A készülék kinyomtatja a fedőlap egy példányát.

e Nyomja meg a **Stop/Exit(Stop/Kilépés)** gombot.

### **Kontraszt <sup>5</sup>**

A legtöbb dokumentum esetében a Auto alapértelmezett beállítása fogja a legjobb eredményt adni. Automatikusan kiválasztódik a dokumentumhoz illő legjobb kontraszt.

Ha viszont nagyon világos vagy nagyon sötét a dokumentum, a kontraszt módosítása javíthat a fax minőségén.

Válassza a Sötét opciót a faxolt dokumentum világosításához.

Válassza a Világos opciót a faxolt dokumentum sötétítéséhez.

**b** Győződjön meg róla, hogy a készülék Fax üzemmódban van  $\sqrt{3}$ .

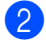

- Helyezze be a dokumentumot.
- c Nyomja meg sorban: **Menu(Menü)**, **<sup>2</sup>**, **<sup>2</sup>**, **<sup>1</sup>**.

Küldés beáll. 1.Kontraszt

Nyomja meg a  $\blacktriangle$  vagy a  $\blacktriangledown$  gombot a választáshoz: Auto, Világos vagy Sötét.

Nyomja meg az **OK** gombot.

#### **Megjegyzés**

Még ha a Világos vagy Sötét opciót választja is, a készülék a faxot Auto beállítással küldi, ha Fotó felbontást választott.

### **Fax felbontásának módosítása <sup>5</sup>**

A küldött fax minősége javítható a fax felbontásának módosításával. A felbontás módosítható csak a következő faxra *vagy* az összes faxra vonatkozóan.

#### **A felbontás módosítása csak a**  *következő* **faxra <sup>5</sup>**

**Győződjön meg róla, hogy a készülék** 

Fax üzemmódban van  $\sqrt{3}$ .

- $\blacksquare$  Helyezze be a dokumentumot.
- **3** Nyomja meg a **Resolution(Felbontás)** gombot, majd a ▲ vagy ▼ gombbal válasszon felbontást. Nyomja meg az **OK** gombot.

#### **Az alapértelmezett faxfelbontás módosítása <sup>5</sup>**

**Győződjön meg róla, hogy a készülék** Fax üzemmódban van  $\sqrt{3}$ .

b Nyomja meg sorban: **Menu(Menü)**, **<sup>2</sup>**, **<sup>2</sup>**, **<sup>2</sup>**.

Küldés beáll. 2.Fax Felbontás

 $\boxed{3}$  A kívánt felbontást a  $\blacktriangle$  vagy a  $\blacktriangledown$  gomb használatával választhatja ki. Nyomja meg az **OK** gombot.

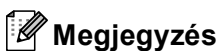

Négy különböző felbontás választható fekete-fehér faxok esetében, kettő pedig színes faxok esetében.

#### **Fekete-fehér**

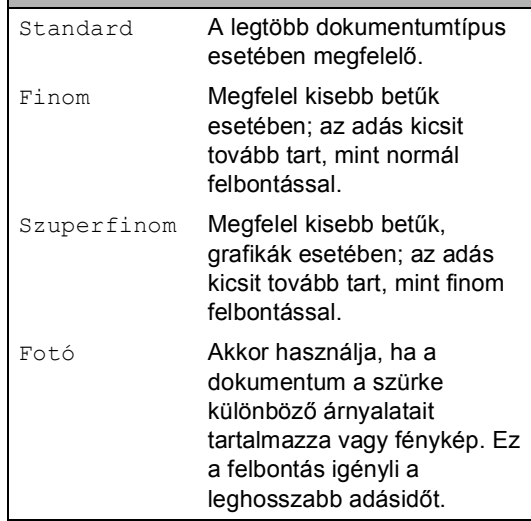

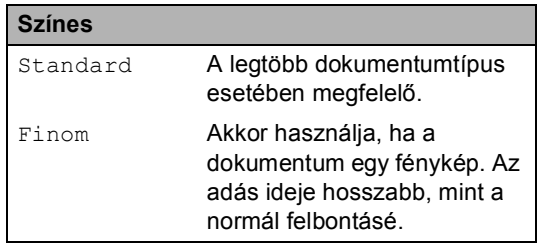

Ha Szuperfinom vagy Fotó felbontást választ és a **Colour Start (Színes Start)** gombbal küldi a faxot, a készülék Finom beállítással fogja azt küldeni.

## **Kettős hozzáférés (csak fekete-fehér) <sup>5</sup>**

A készülék támogatja a kettős hozzáférést, ami lehetővé teszi szám tárcsázását és fax szkennelésének elkezdését a memóriába, miközben már küldi vagy fogadja a faxot.

Az LCD mutatja az új feladat számát. A memóriába beolvasható oldalak számát befolyásolja a rajtuk található adatmennyiség.

## **Megjegyzés**

- Készüléke alapesetben használja a kettős hozzáférést.
- Ha Memória megtelt üzenetet kap az első faxoldal beolvasásakor, nyomja meg a **Stop/Exit(Stop/Kilépés)** gombot a szkennelés törléséhez. Ha

Memória megtelt üzenetet kap egy következő faxoldal beolvasásakor, megnyomhatja a

**Mono Start(Fekete/Fehér Start)** gombot az eddig beolvasott oldalak küldéséhez, vagy a **Stop/Exit(Stop/Kilépés)** gombot a művelet törléséhez.

## <span id="page-47-0"></span>**Valós idejű adás <sup>5</sup>**

Amikor faxot küld, a készülék először beolvassa azt a memóriájába a küldés előtt. Majd, amint a telefonvonal szabad, elkezdi a tárcsázást és a küldést.

Előfordulhat, hogy egy fontos dokumentumot azonnal akar majd küldeni, és nem kíván a memóriából történő küldésre várni. A Közvetl.küld funkciót kapcsolja Be, ha minden dokumentum, a Követk.fax:Be funkciót, ha csak a következő fax esetére kívánja a valós idejű küldést.

#### **Valós idejű küldés minden fax esetében <sup>5</sup>**

- **1** Győződjön meg róla, hogy a készülék
	- Fax üzemmódban van  $\mathbb{R}$ .
- b Nyomja meg sorban: **Menu(Menü)**, **<sup>2</sup>**, **<sup>2</sup>**, **<sup>5</sup>**.

Küldés beáll. 5.Közvetl.küld

c Nyomja meg **a** vagy **b** gombot és válassza: Be. Nyomja meg az **OK** gombot.

#### **Valós idejű küldés csak a következő fax esetében <sup>5</sup>**

- a Győződjön meg róla, hogy a készülék Fax üzemmódban van  $\sqrt{3}$ .
- b Nyomja meg sorban: **Menu(Menü)**, **<sup>2</sup>**, **<sup>2</sup>**, **<sup>5</sup>**.

Küldés beáll. 5.Közvetl.küld

**3** Nyomja meg **A** vagy ▼ gombot és válassza: Követk.fax:Be. Nyomja meg az **OK** gombot.

#### **Megjegyzés**

- Ha a memória megtelt és Ön színes faxot küld, a készülék valós időben küldi majd a dokumentumot (még akkor is, ha Közvetl.küld Ki van kapcsolva).
- Valós idejű küldésnél az automatikus újratárcsázási funkció nem működik a szkennerüveg használatakor.

#### **Nem valós idejű küldés csak a következő fax esetében <sup>5</sup>**

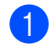

**b** Győződjön meg róla, hogy a készülék Fax üzemmódban van  $\sqrt{\frac{2}{\pi}}$ .

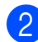

b Nyomja meg sorban: **Menu(Menü)**, **<sup>2</sup>**, **<sup>2</sup>**, **<sup>5</sup>**.

Küldés beáll. 5.Közvetl.küld

**6** Nyomja meg **∆** vagy **▼** gombot és válassza: Követk.fax:Ki. Nyomja meg az **OK** gombot.

#### **Megjegyzés**

Valós idejű küldésnél az automatikus újratárcsázási funkció nem működik a szkennerüveg használatakor.

## **Tengerentúli üzemmód <sup>5</sup>**

Amennyiben nem megfelelő kapcsolat miatt a fax tengerentúlra küldése nehézséget okoz, segíthet, ha bekapcsolja a tengerentúli üzemmódot.

Ez egy időleges beállítás amely csak a következő elküldött faxra lesz érvényes.

**b** Győződjön meg róla, hogy a készülék

Fax üzemmódban van  $\sqrt{3}$ .

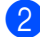

Helyezze be a dokumentumot.

c Nyomja meg sorban: **Menu(Menü)**, **<sup>2</sup>**, **<sup>2</sup>**, **<sup>9</sup>**.

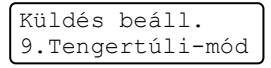

4 Nyomja meg a  $\triangle$  vagy a  $\blacktriangledown$  gombot a választáshoz: Be (vagy Ki). Nyomja meg az **OK** gombot.

## **Késleltetett fax (csak fekete-fehér) <sup>5</sup>**

Maximum 50 olyan faxot tárolhat a memóriában, amelyet az következő 24 órás időszakon belül késleltetve küldhet el.

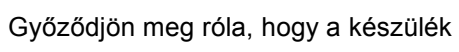

Fax üzemmódban van  $\sqrt{3}$ .

- Helyezze be a dokumentumot.
- c Nyomja meg sorban: **Menu(Menü)**, **<sup>2</sup>**, **<sup>2</sup>**, **<sup>3</sup>**.

Küldés beáll. 3.Időzítő

d Adja meg a fax kívánt küldési időpontját. (24 órás formátumban). *(Például adjon meg 19:45-öt délután 7:45 esetében)* Nyomja meg az **OK** gombot.

A memóriába beolvasható oldalak száma az oldalakra nyomtatott adatmennyiségtől függ.

## **Késleltetett kötegelt adás (csak fekete-fehér) <sup>5</sup>**

Késleltetett faxok küldése esetén a készülék segíteni fog a művelet gazdaságosabbá tételében: szétválogatja a memóriában található faxokat címzett és küldési időpont szerint.

Minden azonos időben, azonos címre küldendő késleltetett faxot összegyűjt és egyetlen faxként küldi el őket, hogy küldési időt spóroljon meg.

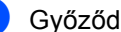

a Győződjön meg róla, hogy a készülék

Fax üzemmódban van  $\sqrt{\bullet}$ .

b Nyomja meg sorban: **Menu(Menü)**, **<sup>2</sup>**, **<sup>2</sup>**, **<sup>4</sup>**.

Küldés beáll. 4.Körfax

- Nyomja meg a **▲** vagy ▼ gombot a választáshoz: Be (vagy Ki). Nyomja meg az **OK** gombot.
- d Nyomja meg a **Stop/Exit(Stop/Kilépés)** gombot.

## **Várakozó feladatok ellenőrzése és törlése <sup>5</sup>**

Ellenőrizze, mely feladatok várakoznak a memóriában küldésre. Ha nincs ilyen feladat, az LCD üzenete: Nincs feladat. Ön törölhet memóriában tárolt, várakozó feladatokat.

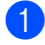

#### a Nyomja meg sorban: **Menu(Menü)**, **2**, **6**.

Feladattörlés #001 BROTHER

Megjelenik a küldésre váró feladatok száma.

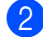

b Válasszon az alábbi lehetőségek közül:

- Használja a ▲, ▼ gombokat a feladatok közötti böngészéshez, nyomja meg az **OK** gombot a törlendő feladat kiválasztáshoz, majd az **1** gombot a törléséhez.
- Használja a **2** gombot a törlés nélküli kilépéshez.

c Nyomja meg a **Stop/Exit(Stop/Kilépés)** gombot, ha befejezte.

## **Fax manuális küldése <sup>5</sup>**

#### **Manuális küldés <sup>5</sup>**

A manuális küldés során hallhatja a tárcsázást, a csengetést és a fax fogadó hangokat a fax küldése során.

- Győződjön meg róla, hogy a készülék
	- Fax üzemmódban van  $\sqrt{3}$ .
- **Helyezze be a dokumentumot.**
- **3** Vegye fel a külső telefon kagylóját, és várjon a tárcsahangra.
- 4 Tárcsázza a faxszámot.
- **5** Ha hallja a faxhangot, nyomja meg a **Mono Start(Fekete/Fehér Start)** vagy a **Colour Start (Színes Start)** gombot.

## **Memória megtelt üzenet <sup>5</sup>**

Ha Memória megtelt üzenetet kap az első faxoldal beolvasásakor, nyomja meg a **Stop/Exit(Stop/Kilépés)** gombot a faxolás törléséhez.

 Ha egy rákövetkező oldal szkennelése közben a Memória megtelt üzenetet kap, megnyomhatja a

**Mono Start(Fekete/Fehér Start)** gombot az eddig beszkennelt oldalak elküldéséhez, a **Stop/Exit(Stop/Kilépés)** gombbal pedig leállíthatja a műveletet.

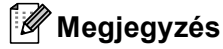

Ha a Memória megtelt üzenetet

faxolás közben kapja, és nem kívánja törölni a memóriában tárolt faxait, valós időben elküldheti az aktuális faxot. (Lásd: *[Valós idej](#page-47-0)ű adás* című [részt a\(z\) 36. oldalon!](#page-47-0).)

<span id="page-50-0"></span>**6 Fax fogadása <sup>6</sup>**

## **Fogadási módok <sup>6</sup>**

Válasszon fogadási módot attól függően, hogy milyen külső készülék csatlakozik a berendezéshez, és milyen szolgáltatások elérhetők a hálózaton. Az alábbi ábra segít a megfelelő üzemmód kiválasztásában. (Fogadási módokról bővebb információkért lásd: *[Fogadási módok](#page-51-0)  használata* című [részt a\(z\) 40. oldalon!.](#page-51-0))

## <span id="page-50-1"></span>**Fogadás mód kiválasztása <sup>6</sup>**

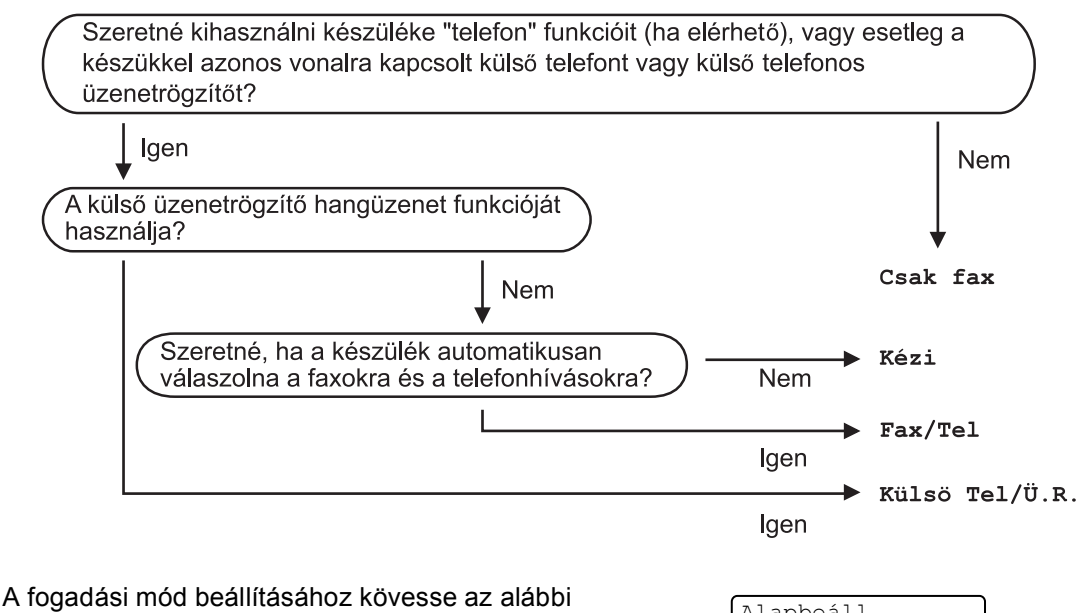

utasításokat.

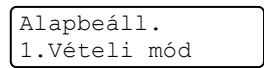

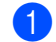

a Nyomja meg sorban: **Menu(Menü)**, **0**, **1**.

**2** Használja a  $\triangle$  vagy a  $\triangledown$  gombot a mód kiválasztásához. Nyomja meg az **OK** gombot.

c Nyomja meg a **Stop/Exit(Stop/Kilépés)** gombot.

Az LCD kijelzőn megjelenik az aktuális fogadási mód.

## <span id="page-51-0"></span>**Fogadási módok használata <sup>6</sup>**

Némely fogadási módban a készülék automatikusan válaszol (Csak fax és Fax/Tel). Előfordulhat, hogy módosítani kívánja a csengetés késleltetését, mielőtt ezeket a módokat választaná. (Lásd: *[Csengetés késleltetés](#page-52-0)* című [részt a\(z\) 41. oldalon!](#page-52-0).)

## Csak Fax

Csak fax módban minden hívás automatikusan megválaszolásra kerül.

## **Fax/Tel <sup>6</sup>**

A Fax/Tel mód segít automatikusan kezelni a beérkező hívásokat, mivel felismeri, hogy fax- vagy telefonhívásról van-e szó, és az alábbi módok egyikén kezeli őket:

- A beérkező faxokat automatikusan fogadja.
- A telefonhívások az F/T csengéssel érkeznek, ami figyelmeztet a hívás fogadására. Az F/T csengés egy gyors, dupla csengetés, amelyet a készülék ad ki.

(Lásd még: *[F/T csengetési id](#page-52-1)ő* című [részt a\(z\) 41. oldalon!](#page-52-1) és *[Csengetés](#page-52-0)  késleltetés* című [részt a\(z\) 41. oldalon!](#page-52-0).)

## **Kézi <sup>6</sup>**

Kézi üzemmódú faxfogadáshoz emelje fel a külső telefon kagylóját. Amikor hallja a faxhangot (rövid, ismétlődő sípjelek), a fax fogadásához nyomja meg a **Mono Start(Fekete/Fehér Start)** vagy a **Colour Start (Színes Start)** gombot, majd a **2** gombot. Használhatja a Fax észlelés funkciót is a készülékkel azonos vonalon lévő telefon kagylójának felemelésével.

(Lásd még: *[Fax észlelés](#page-52-2)* című [részt a\(z\) 41. oldalon!.](#page-52-2))

## **Külső TAD (Üzenetrögzítő) <sup>6</sup>**

Külsö Tel/Ü.R. módban egy külső üzenetrögzítő készülék kezelheti a bejövő hívásokat. A beérkező hívások az alábbi módok egyikén kerülnek megválaszolásra:

- A beérkező faxokat automatikusan fogadja.
- Hívó személyek hangüzeneteit a külső TAD (üzenetrögzítő) tárolja.

(Bővebben lásd: *Külső [TAD csatlakoztatása](#page-56-0)* című [részt a\(z\) 45. oldalon!.](#page-56-0))

## **Fogadási módok beállításai <sup>6</sup>**

## <span id="page-52-0"></span>**Csengetés késleltetés <sup>6</sup>**

A csengetés késleltetés beállítás meghatározza a hívás fogadását megelőző csöngetések számát Csak fax vagy Fax/Tel módban.

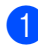

**b** Győződjön meg róla, hogy a készülék Fax üzemmódban van  $\mathbb{R}$ .

b Nyomja meg sorban: **Menu(Menü)**, **<sup>2</sup>**, **<sup>1</sup>**, **<sup>1</sup>**. Fogadás beáll. 1.Késleltetés

- Használja a ▲ vagy a ▼ gombot annak kiválasztásához, hogy a készülék hány csengetés után válaszoljon a hívásra. Nyomja meg az **OK** gombot.
- d Nyomja meg a **Stop/Exit(Stop/Kilépés)** gombot.

## <span id="page-52-1"></span>**F/T csengetési idő <sup>6</sup>**

Ha valaki hívja a készüléket, Ön és a hívó fél is normális telefoncsengést hall majd. A csengetések száma a csengetési késleltetés beállításban határozható meg.

Ha a hívás fax, akkor a készülék fogadni fogja, ha azonban a hívás telefonhívás, a készülék az F/T csengéssel (gyors kettős csengetés) jelez majd, olyan hosszan, ahogy azt Ön beállította. Ha az F/T csengetést hallja, azt jelenti, a másik oldalon egy hívó személy várja, hogy vegye fel a kagylót.

Mivel az F/T csengetést a készülék adja ki, mellékés külső telefonok *nem* fognak csengetni; de a hívást bármelyik telefonról megválaszolhatja. (Bővebben lásd: *[Távoli kódok használata](#page-58-0)* című [részt a\(z\) 47. oldalon!.](#page-58-0))

- a Győződjön meg róla, hogy a készülék Fax üzemmódban van  $\sqrt{3}$ .
	- b Nyomja meg sorban: **Menu(Menü)**, **<sup>2</sup>**, **<sup>1</sup>**, **<sup>2</sup>**.

Fogadás beáll. 2.F/t csöngetés

- Használja a ▲ vagy a ▼ gombot a beérkező hívás-figyelmeztetés hosszának beállításához (20, 30, 40 vagy 70 másodperc). Nyomja meg az **OK** gombot.
- d Nyomja meg a **Stop/Exit(Stop/Kilépés)** gombot.

## <span id="page-52-3"></span><span id="page-52-2"></span>**Fax észlelés <sup>6</sup>**

A fax észlelés funkció Be kapcsolása lehetővé teszi, hogy a készülék a faxhívásokat automatikusan fogadja, ha Ön a géppel azonos vonalon bármelyik kagylót felveszi.

Ha a Vétel üzenetet látja az LCD-n vagy ha "ciripelést" hall egy másik fali telefoncsatlakozóhoz csatlakoztatott melléktelefon kagylójában, csak helyezze vissza azt, és a készülék fogadja a faxot.

Ha ez a funkció Be van kapcsolva, de készüléke nem reagál a faxhívásra, amikor felemeli a külső vagy a melléktelefon kagylóját, nyomja meg a **l51**-et a külső vagy a melléktelefonon. (Lásd: *Mű[veletek](#page-57-0)  [melléktelefonról](#page-57-0)* című [részt a\(z\) 46. oldalon!](#page-57-0).)

## **Megjegyzés**

- A Távvezérlési kódok beállításait be kell kapcsolnia, hogy a \*51 fax fogadási kódot használhassa. (Lásd: *[Távoli kódok](#page-58-0)  használata* című [részt a\(z\) 47. oldalon!.](#page-58-0))
- Ha modemet használ vagy számítógépről küld faxokat, és a vele egy vonalon levő készülék "elcsípi", feltartóztatja őket, kapcsolja Ki a fax észlelést.

6. fejezet

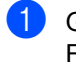

a Győződjön meg róla, hogy a készülék Fax üzemmódban van  $\sqrt{3}$ .

b Nyomja meg sorban: **Menu(Menü)**, **<sup>2</sup>**, **<sup>1</sup>**, **<sup>3</sup>**.

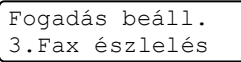

Használja a ▲ vagy a ▼ gombot a választáshoz: Be vagy Ki. Nyomja meg az **OK** gombot.

d Nyomja meg a **Stop/Exit(Stop/Kilépés)** gombot.

## **Nyomtatási sűrűség beállítása <sup>6</sup>**

Módosíthatja a nyomtatás sűrűségét, ha sötétebb vagy világosabb oldalakat kíván nyomtatni.

**b** Győződjön meg róla, hogy a készülék

Fax üzemmódban van  $\sqrt{2}$ .

b Nyomja meg sorban: **Menu(Menü)**, **<sup>2</sup>**, **<sup>1</sup>**, **<sup>7</sup>**.

Fogadás beáll. 7.Nyomt. Sürüség

- 6 A A gombbal sötétítheti a nyomtatást. A **b** gombbal világosíthatja a nyomtatást. Nyomja meg az **OK** gombot.
- d Nyomja meg a **Stop/Exit(Stop/Kilépés)** gombot.

## **További fogadási műveletek <sup>6</sup>**

## **Kicsinyített beérkező fax nyomtatása <sup>6</sup>**

Ha Be kapcsolja, a készülék minden beérkező faxoldalt automatikusan a használt A4, Letter, Legal vagy Folio papírméretre kicsinyít.

A készülék kiszámolja a kicsinyítés mértékét a faxolt oldal és az Ön papírméret beállításait használva (**Menu(Menü)**, **1**, **3**).

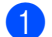

 $\Box$  Győződjön meg róla, hogy a készülék

Fax üzemmódban van  $\sqrt{\frac{2}{3}}$ .

b Nyomja meg sorban: **Menu(Menü)**, **<sup>2</sup>**, **<sup>1</sup>**, **<sup>5</sup>**.

Fogadás beáll. 5.Aut.kicsinyít.

**3** Használja a  $\triangle$  vagy a  $\nabla$  gombot a választáshoz: Be (vagy Ki). Nyomja meg az **OK** gombot.

d Nyomja meg a **Stop/Exit(Stop/Kilépés)** gombot.

## **A fax fogadás bélyeg beállítása (csak fekete-fehér) <sup>6</sup>**

Beállíthatja készülékét, hogy minden egyes faxoldal érkezési napját és idejét megjelenítse a lap felső részének közepén.

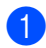

a Győződjön meg róla, hogy a készülék Fax üzemmódban van  $\sqrt{3}$ .

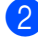

b Nyomja meg sorban: **Menu(Menü)**, **<sup>2</sup>**, **<sup>1</sup>**, **<sup>9</sup>**.

Fogadás beáll. 9.Fax Rx Bélyeg

c Használja a **a** vagy a **b** gombot a választáshoz: Be (vagy Ki). Nyomja meg az **OK** gombot.

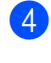

d Nyomja meg a **Stop/Exit(Stop/Kilépés)** gombot.

#### **Megjegyzés**

Ellenőrizze, hogy a készülékben a pontos dátum és idő van beállítva.

### **Faxok fogadása memóriába (csak fekete-fehér) <sup>6</sup>**

Ha faxok fogadása során kifogy a papírtálca, a Nincs Papír üzenet jelenik meg, arra kérve Önt, töltse fel a tálcát. (Lásd: *[Papír és](#page-26-0)  [borítékok betöltése](#page-26-0)*

című [részt a\(z\) 15. oldalon!.](#page-26-0)) Ha nem tud papírt tölteni a tálcába, a következők egyike történhet:

#### **Ha Mem.vétel Be van kapcsolva: <sup>6</sup>**

A készülék folytatja a faxüzenet további oldalainak fogadását, a fennmaradó oldalakat a memóriájában tárolja, ha ott van elegendő hely. További beérkező faxok is a memóriában tárolódnak, amíg még van szabad memória. Ha a memória megtelik, a készülék nem fogja automatikusan megválaszolni a további hívásokat. A faxok kinyomtatásához töltse fel a papírtálcát.

#### **Ha Mem.vétel Ki van kapcsolva: <sup>6</sup>**

A készülék folytatja a faxüzenet további oldalainak fogadását, a fennmaradó oldalakat a memóriájában tárolja, ha ott van elegendő hely. A készülék nem fogja automatikusan megválaszolni a további hívásokat, amíg fel nem tölti a papírtálcát. Az utolsó beérkező fax kinyomtatásához töltse fel a papírtálcát.

**b** Győződjön meg róla, hogy a készülék Fax üzemmódban van  $\sqrt{2}$ .

b Nyomja meg sorban: **Menu(Menü)**, **<sup>2</sup>**, **<sup>1</sup>**, **<sup>6</sup>**.

- Használja a ▲ vagy a ▼ gombot a választáshoz: Be vagy Ki. Nyomja meg az **OK** gombot.
- d Nyomja meg a **Stop/Exit(Stop/Kilépés)** gombot.

## **Fax nyomtatása memóriából <sup>6</sup>**

Ha használja a Faxtárolás funkciót (**Menu(Menü)**, **2**, **5**, **1**), akkor is kinyomtathatja a faxot a memóriából, ha a készülékénél van. Lásd: *[Faxtárolás](#page-66-1)* című [részt a\(z\) 55. oldalon!](#page-66-1).

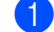

a Nyomja meg sorban: **Menu(Menü)**, **<sup>2</sup>**, **<sup>5</sup>**, **<sup>3</sup>**.

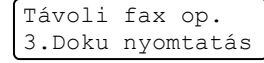

b Nyomja meg a **Mono Start(Fekete/Fehér Start)** vagy a **Colour Start (Színes Start)** gombot.

c Nyomja meg a **Stop/Exit(Stop/Kilépés)** gombot.

**6**

<span id="page-55-0"></span>**Telefon és külső eszközök <sup>7</sup>**

## **Telefonvonal szolgáltatásai <sup>7</sup>**

**7**

## **Telefonvonal-típus beállítása <sup>7</sup>**

Ha a berendezést olyan telefonvonalra köti, amely a faxküldéshez és fogadáshoz alközponti vagy ISDN szolgáltatást biztosít, módosítani kell a Telefonvonal típusának beállítását. Ehhez végezze el az alábbi lépéseket. Ha olyan vonalat használ, amely alközponti szolgáltatást nyújt, beállíthatja, hogy készüléke külső vonalhoz is hozzáférjen, vagy mindig vagy sem.

> a Nyomja meg sorban: **Menu(Menü)**, **0**, **6**. Alapbeáll. 6.tel.von.beáll

- **2** Használja a  $\triangle$  vagy a  $\nabla$  gombot a választáshoz: PBX, ISDN (vagy Normál). Nyomja meg az **OK** gombot. Ha ISDN-t vagy Normál-t választ, nyomja meg az **OK** gombot, és lépjen a **O** ponthoz. Ha PBX-t választott, nyomja meg az **OK**t és lépjen a  $\bigcirc$  $\bigcirc$  $\bigcirc$  ponthoz.
- <span id="page-55-2"></span> $\overline{3}$  A  $\blacktriangle$  vagy a  $\blacktriangledown$  gombbal választhat: Be vagy Mindig. Nyomja meg az **OK**-t.
- 4 Válasszon: 1. Csere vagy 2. Kilép. Ha az 1.Csere opciót választja, ugorjon az  $\bigcirc$  ponthoz. Ha a 2.Kilép opciót választja, ugorjon a  $\bullet$  ponthoz.
- <span id="page-55-3"></span>**b** Írja be a hívószámot (max. 5 számjegy) a tárcsázó billentyűzeten. Nyomja meg az **OK** gombot.

#### **Megjegyzés**

- A következő jelek használhatók: számok 0–9,  $#$ ,  $*$  és !. (A felkiáltójelet (!) a **Tel/R** megnyomása eredményezi.)
- Ha a Be opciót választja, a **Tel/R** megnyomásával (a monitoron "!") hozzáférhet a külső vonalhoz.
- Ha a Mindig lehetőséget választja, akkor a **Tel/R** megnyomása nélkül férhet hozzá külső vonalhoz.

<span id="page-55-1"></span>f Nyomja meg a **Stop/Exit(Stop/Kilépés)** gombot.

#### **PBX és TRANSFER <sup>7</sup>**

A gép gyári beállításban Normál módra van állítva, ami lehetővé teszi, hogy a szabványos PSTN (Public Switched Telephone Network/Nyilvános kapcsolt telefonhálózat) vonalhoz csatlakozzon. Mindemellett, számos irodában használatos egy központi telefonhálózat vagy egy házi alközpont (PBX). Berendezése csatlakoztatható a legtöbb alközponti hálózathoz. A berendezés újrahívó funkciója kizárólag timed break recall (időzített szüneteltetett lekérdezőhívás, TBR) megoldást támogat. A TBR a legtöbb alközponti rendszerrel működik és lehetővé teszi, hogy hozzáférjen külső vonalhoz, vagy átirányítsa a hívásokat másik mellékre. A funkció használatához a **Tel/R** gombot kell megnyomni.

## **Megjegyzés**

A **Tel/R** gombot az egygombos tárcsázáshoz vagy gyorstárcsázáshoz elmentett szám részeként is programozhatja. Egygombos vagy gyorstárcsázható szám programozásakor (**Menu(Menü)**, **2**, **3**, **1** vagy **2**, **3**, **2**) először nyomja meg **Tel/R** (a monitoron megjelenik "!"), majd adja meg a telefonszámot. Ha így tesz, gyorstárcsázás vagy egygombos tárcsázás során nem kell mindig megnyomnia a **Tel/R** gombot a tárcsázás előtt. (*[Egygombosan tárcsázható számok](#page-62-0)  tárolása* című [részt a\(z\) 51. oldalon!](#page-62-0) vagy *[Gyorstárcsázható számok tárolása](#page-63-0)* című [részt a\(z\) 52. oldalon!](#page-63-0).) Mindemellett, ha a Telefonvonal típus beállításaiban a PBX nincs kiválasztva, a gyorstárcsázási vagy egygombos tárcsázású számok, melyekhez a **Tel/R** gombot előzőleg beprogramozta, nem használhatók.

## <span id="page-56-0"></span>**Külső TAD csatlakoztatása <sup>7</sup>**

Készülékével egy vonalon csatlakoztatható TAD (Telephone Answering Device, üzenetrögzítő). Ha a TAD hívásra válaszol, készüléke "figyel, vár" a CNG (fax hívási) hangokra, amelyeket a másik készülék küld. Ha meghallja azokat, átveszi a hívást és fogadja a faxot. Ha nem hall ilyen hangokat, hagyja, hogy a TAD rögzítse az üzenetet, és a kijelzőn a Telefon üzenet jelenik meg.

A külső TAD-nak 4 csengetésen belül kell válaszolnia, (mi 2 csengetés beállítását javasoljuk). Ez azért van, mert készüléke nem képes a CNG hangokat addig meghallani, amíg a külső TAD nem fogadja a hívást. A küldő készülék ezt követően már csak kb. 8-10 másodpercig küld CNG hangokat. Nem javasoljuk a távolsági beszélgetési díj csökkentő funkció bekapcsolását a külső TAD-n, ha annak aktiválásához több mint 4 csengetésre van szükség.

#### **Megjegyzés**

Ha problémája adódik faxok fogadásakor, csökkentsen a külső TAD csengetés késleltetés beállításain.

## **Kapcsolatok <sup>7</sup>**

A külső üzenetrögzítőnek (TAD) az alábbi ábrán bemutatott módon kell csatlakoznia.

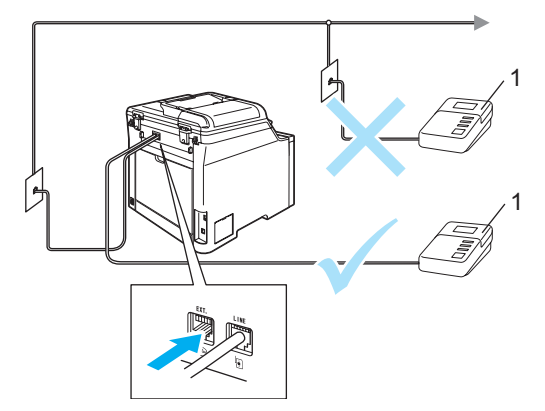

#### **1 TAD**

- a Állítsa a külső üzenetrögzítőt (TAD) egy vagy két csengetésre. (A készülék Késleltetett csengetés funkciója erre nem vonatkozik.)
- 2 Rögzítse kimenő üzenetét a külső TADn (üzenetrögzítő).
- **3** Állítsa be a TAD-t hívások fogadására.
- 4 A Fogadási módot állítsa Külsö Tel/Ü.R. -re. (Lásd: *[Fogadás](#page-50-1)  [mód kiválasztása](#page-50-1)* című [részt a\(z\) 39. oldalon!.](#page-50-1))

### **OGM (kimenő üzenet) rögzítése <sup>7</sup>**

- a Rögzítsen 5 másodpercnyi szünetet az üzenet megkezdése előtt. Ez lehetővé teszi készülékének, hogy fax hangokat észleljen.
- Az üzenet ne legyen 20 másodpercnél hosszabb.

#### **Megjegyzés**

Javasoljuk, hogy a kimenő üzenetet 5 másodperc szünettel indítsa, mert a készülék nem képes faxhangokat hangos beszéden keresztül meghallani. Megpróbálhatja ezt a szünetet kihagyni, de ha faxfogadási gondjai adódnak, vegye fel újra az üzenetét, és tegye bele a szünetet.

### **Többvonalas kapcsolatok (PBX) <sup>7</sup>**

Javasoljuk, hogy azt a céget kérje készüléke bekötésére, aki az alközpontot is telepítette. Ha többvonalas rendszere van, kérje, hogy az egységet a rendszer utolsó vonalára kössék. Ez megelőzi, hogy a készülék minden egyes, a rendszerre érkező híváskor bekapcsoljon. Ha minden bejövő hívást telefonközpontos vesz fel, javasoljuk, hogy a fogadási módot Kézi üzemmódra állítsa.

Nem garantálható, hogy készüléke PBX-re kapcsolva minden körülmények között hibátlanul fog működni. Minden, a küldéssel/fogadással kapcsolatos problémát először a PBX-et kezelő cégnek jelentsen.

## **Külső és melléktelefonok <sup>7</sup>**

#### **Megjegyzés**

A távolsági hozzáférés kódjait be kell kapcsolnia, hogy használhassa a \*51 Fax fogadási kódot és a #51 Hívás megválaszolása kódot . (Lásd: *[Távoli](#page-58-1)  [kódok használata](#page-58-1)* című [részt a\(z\) 47. oldalon!](#page-58-1).)

## <span id="page-57-0"></span>**Műveletek melléktelefonról <sup>7</sup>**

Ha olyan külső vagy melléktelefonról válaszol faxhívásra, amely a megfelelő módon a készülék megfelelő aljzatába van csatlakoztatva, készülékét a Fax fogadási kóddal utasíthatja a hívás kezelésére. Ha megnyomja a **l51** Fax fogadási kódot, a készülék elkezdi a fax fogadását.

#### **Ha válaszol a hívásra és senki nincs a vonalban: <sup>7</sup>**

Valószínű, hogy kézileg küldött faxot kap.

Nyomja meg a \*51-t és várion a "ciripelésre", vagy amíg az LCD-n meg nem jelenik: Vétel, majd tegye le a kagylót.

### **Megjegyzés**

Használhatja a Fax észlelés funkciót is, hogy készüléke fogadja, intézze a hívást. (Lásd: *[Fax észlelés](#page-52-3)* című [részt a\(z\) 41. oldalon!](#page-52-3).)

## **Csak Fax/Tel módban <sup>7</sup>**

Ha a készülék Fax/Tel módban van, az F/T csengetési időt (ál/dupla csengés) használja arra, hogy figyelmeztesse: válaszolja meg a hívást.

Emelje fel a külső telefon kagylóját, és nyomja meg a **Tel/R** gombot a válaszadáshoz.

Ha melléktelefonnál tartózkodik, fel kell emelnie a telefonkagylót az F/T csengetési idő alatt, majd megnyomnia a **#51** gombokat az ál/dupla csengetés alatt. Ha senki nincs a vonalban, vagy ha valaki faxolni akar Önnek, a hívást küldje vissza készülékhez a **l51** gombok megnyomásával.

### <span id="page-58-2"></span>**Külső vagy melléktelefon csatlakoztatása <sup>7</sup>**

Közvetlenül csatlakoztathat egy különálló telefonkészüléket készülékéhez, ahogy az alábbi ábra mutatja.

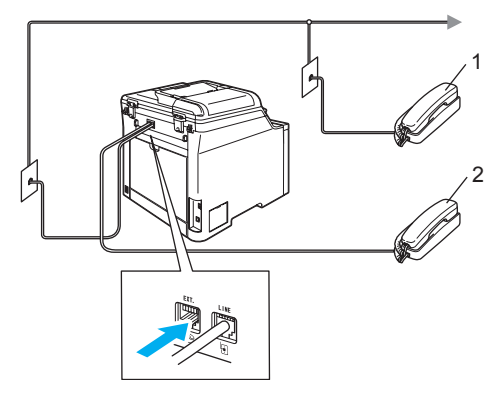

- **1 Melléktelefon**
- **2 Külső telefon**

Ha a külső telefon használja, az LCD üzenete: Telefon.

### **Vezeték nélküli külső telefon használata <sup>7</sup>**

Ha vezeték nélküli telefont csatlakoztatott a telefonvezetékre (lásd: [47 oldal](#page-58-2)), és jellemzően magánál tartja annak mobil egységét, akkor a legegyszerűbb a hívásokat a csengetéskésleltetés alatt megválaszolnia.

Ha először a készüléket hagyja válaszolni, akkor majd oda kell mennie a géphez, és megnyomnia a **Tel/R** gombot, hogy a hívást a vezeték nélküli egységre átirányíthassa.

## <span id="page-58-1"></span><span id="page-58-0"></span>**Távoli kódok használata <sup>7</sup>**

#### **Fax fogadási kód <sup>7</sup>**

Ha faxhívásra külső vagy melléktelefonról válaszol, felszólíthatja a gépet a fax fogadására, ha benyomja a **l51** fax fogadási kódot. Várjon a "ciripelésre", és helyezze vissza a kagylót. (Lásd: *[Fax észlelés](#page-52-3)* című [részt a\(z\) 41. oldalon!](#page-52-3).)

#### **Hívás megválaszolása kód <sup>7</sup>**

Ha telefonhívást kap, és a készülék is F/T módban van, F/T dupla csengetéssel jelez majd a kezdeti csengetési késleltetés után. Ha a melléktelefont veszi fel, kikapcsolhatja az F/T csengetést a **#51** megnyomásával (ügyeljen rá, hogy a csengetések *között* nyomja meg a kódot).

**7**

#### **Távoli kódok bekapcsolása <sup>7</sup>**

A Távoli (hozzáférési) kódokat be kell kapcsolnia, hogy használhassa a Fax fogadási és a Hívás megválaszolása kódokat.

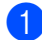

Győződjön meg róla, hogy a készülék Fax üzemmódban van  $\sqrt{2}$ .

b Nyomja meg sorban: **Menu(Menü)**, **<sup>2</sup>**, **<sup>1</sup>**, **<sup>4</sup>**.

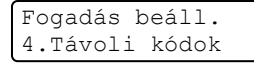

- $3$  Használja a  $\triangle$  vagy a  $\nabla$  gombot és válassza: Be. Nyomja meg az **OK** gombot.
- 4 Ha nem akar módosítani a Fax fogadási kódon, nyomja meg: **OK**.
- **b** Ha nem akar módosítani a Hívás megválaszolása kódon, nyomja meg: **OK**.
- f Nyomja meg a **Stop/Exit(Stop/Kilépés)** gombot.

#### <span id="page-59-1"></span>**Távoli kódok módosítása <sup>7</sup>**

Az előre beállított fax fogadási kód: **l51**. Az előre beállított hívás megválaszolási kód: **#51**. Ha mindig megszakad a kapcsolat, amikor a külső TAD-re kapcsolódik, próbálja megváltoztatni a 3-jegyű távoli kódokat, például: **###** és **555**.

- **Győződjön meg róla, hogy a készülék** Fax üzemmódban van  $\sqrt{3}$ .
- b Nyomja meg sorban: **Menu(Menü)**, **<sup>2</sup>**, **<sup>1</sup>**, **<sup>4</sup>**.

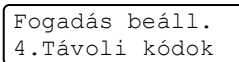

- <span id="page-59-0"></span>**3** Használja a  $\triangle$  vagy a  $\nabla$  gombot a választáshoz: Be vagy Ki. Nyomja meg az **OK** gombot.
- $\overline{4}$  Ha a Be lehetőséget választja  $\overline{2}$ -ban, adjon meg új Fax fogadási kódot. Nyomja meg az **OK** gombot.
- **b** Adja meg az új Hívás megválaszolása kódot. Nyomja meg az **OK** gombot.
- f Nyomja meg a **Stop/Exit(Stop/Kilépés)** gombot.

**8**

# <span id="page-60-0"></span>**Tárcsázás és számok tárolása <sup>8</sup>**

## <span id="page-60-1"></span>**Tárcsázás <sup>8</sup>**

A következő módok bármelyikén tárcsázhat.

## **Manuálistárcsázás <sup>8</sup>**

A telefonszám számjegyeinek beviteléhez használja a tárcsázófelületet.

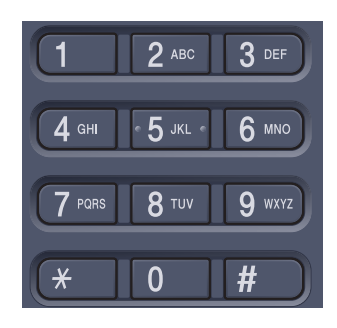

## **Egygombostárcsázás <sup>8</sup>**

Nyomja meg azt a gombot, amelyen korábban a hívandó számot eltárolta. (Lásd: *[Egygombosan tárcsázható számok tárolása](#page-62-1)* című [részt a\(z\) 51. oldalon!.](#page-62-1))

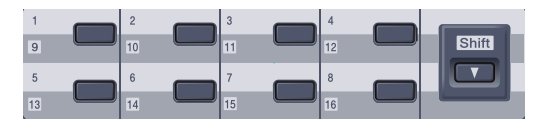

Az 9-16-os egygombos telefonszámok tárcsázásához tartsa lenyomva a **Shift(Váltás)** gombot, miközben megnyomja az Egygombos billentyűt.

## **Gyors-tárcsázás <sup>8</sup>**

Nyomja meg a **Search/Speed Dial(Keres/Gyorstárcsázás)** gombot, majd a három számjegyű gyorstárcsázható számot. (Lásd: *[Gyorstárcsázható számok tárolása](#page-63-1)* című [részt a\(z\) 52. oldalon!](#page-63-1).)

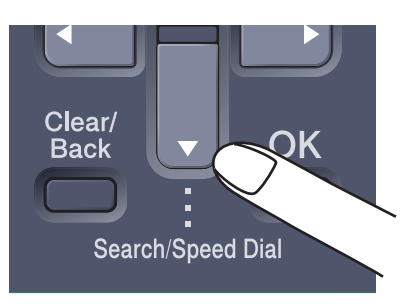

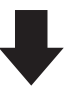

Három-jegyű szám

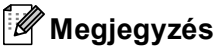

Ha az LCD a Nem regisztrált üzenetet adja, amikor beadja az egygombos vagy a gyorstárcsázható számot, az azt jelenti, hogy nincs telefonszám az adott helyen.

8. fejezet

## **Keresés <sup>8</sup>**

Névsor alapján kereshet az egygombos és a gyorstárcsázható memóriában tárolt nevek között. (Lásd: *[Egygombosan tárcsázható](#page-62-1)  számok tárolása* című [részt a\(z\) 51. oldalon!](#page-62-1) és *[Gyorstárcsázható számok tárolása](#page-63-1)* című [részt a\(z\) 52. oldalon!](#page-63-1).)

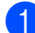

a Nyomja meg a **Search/Speed Dial(Keres/Gyorstárcsázás)** gombot.

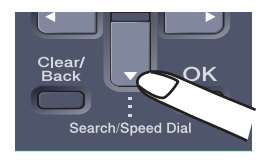

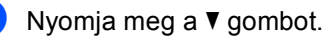

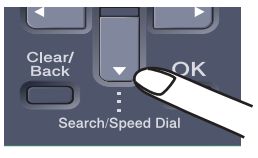

<span id="page-61-0"></span>c Nyomja meg a név kezdőbetűjének gombját.

(A betűk beírásához használja: *[Szöveg](#page-218-0)  beírása* című [részt a\(z\) 207. oldalon!\)](#page-218-0) Nyomja meg az **OK** gombot.

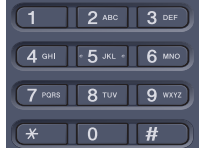

Használja a ▲ vagy a ▼ gombot a böngészéshez, amíg megtalálja a keresett nevet.

Nyomja meg az **OK** gombot.

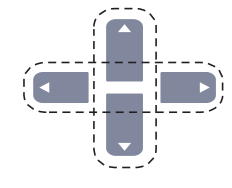

**6** Nyomja meg a **Mono Start(Fekete/Fehér Start)** vagy a **Colour Start (Színes Start)** gombot.

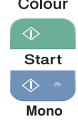

#### **Megjegyzés**

- Ha nem ír be betűt és megnyomja az **OK** gombot a <sup>[c](#page-61-0)</sup> lépésnél, minden regisztrált név meg fog jelenni. Használja a ▲ vagy a ▼ gombot a böngészéshez, amíg megtalálja a keresett nevet.
- Ha az LCD-n a Kapcs. nem tal. üzenet jelenik meg, amikor a név első betűjét megadja, akkor olyan betűvel nem tárolt el nevet.

## **Fax újratárcsázás <sup>8</sup>**

Ha egy faxot automatikusan küld és a vonal foglalt, a készülék három alkalommal, ötperces szünetekkel automatikusan újratárcsáz.

Ha manuálisan küld faxot és a vonal foglalt, nyomja meg a

**Redial/Pause(Újratárcsáz/Leállít)** gombot, várja meg a másik fax válaszát, majd nyomja meg a **Mono Start(Fekete/Fehér Start)** vagy a **Colour Start (Színes Start)** gombot az újrapróbálkozáshoz. Ha egy újabb hívást kezdeményezne az utoljára tárcsázott számra, időt spórolhat meg a **Redial/Pause(Újratárcsáz/Leállít)** és **Mono Start(Fekete/Fehér Start)** vagy **Colour Start (Színes Start)** gomb megnyomásával.

**Redial/Pause(Újratárcsáz/Leállít)** csak akkor működik, ha a vezérlőpultról tárcsázta a számot.

## **Számok tárolása <sup>8</sup>**

Készülékén a következő egyszerűsített tárcsázási lehetőségekhez tárolhat el számokat: Egygombos, Gyorstárcsázás és Csoport üzenetszóráshoz. Ha egy gyorstárcsázás számot tárcsáz, a kijelző megmutatja a nevet -ha eltárolta- vagy a számot.

Áramszünet esetén a memóriában található gyorstárcsázás számok nem vesznek el.

### **Szünet tárolása <sup>8</sup>**

Nyomja meg a

**Redial/Pause(Újratárcsáz/Leállít)** gombot egy 2,8 másodperces szünet beillesztéséhez két szám közé. A szünet növeléséhez nyomja meg tetszőleges számban a

**Redial/Pause(Újratárcsáz/Leállít)** gombot.

### <span id="page-62-1"></span><span id="page-62-0"></span>**Egygombosan tárcsázható számok tárolása <sup>8</sup>**

Az Ön készüléke 8 Egygombos billentyűvel rendelkezik, ahol 16 fax- vagy telefonszámot rögzíthet automatikus tárcsázáshoz. A 9-16 számokhoz úgy férhet hozzá, hogy lenyomva tartja a **Shift(Váltás)** gombot, amikor megnyomja az Egygombos billentyűt.

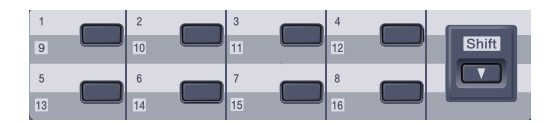

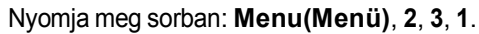

Gyorstárcsázás 1.Egygombos

- <span id="page-62-2"></span>b Nyomja meg az Egygombos billentyűt, ahová a számot rögzíteni kívánja.
- $\left( 3 \right)$  Írja be a telefon- vagy faxszámot (legfeljebb 20 karakter). Nyomja meg az **OK** gombot.

4 Válasszon az alábbi lehetőségek közül:

■ Írja be a nevet a tárcsázási billentyűzeten (legfeljebb 15 karakter). Használhatja a táblázatot (*[Szöveg](#page-218-0)  [beírása](#page-218-0)* című [részt a\(z\) 207. oldalon!\)](#page-218-0) a betűk beírásához.

Nyomja meg az **OK** gombot.

- Nyomja meg az **OK** gombot a szám név nélküli rögzítéséhez.
- 5 Válasszon az alábbi lehetőségek közül:
	- A következő Egygombos szám rögzítéséhez menjen a  $\bigcirc$  $\bigcirc$  $\bigcirc$  lépésre.
	- Ha befejezte az egygombos számok rögzítését, nyomja meg a **Stop/Exit(Stop/Kilépés)** gombot.

## <span id="page-63-1"></span><span id="page-63-0"></span>**Gyorstárcsázható számok tárolása <sup>8</sup>**

Gyakran tárcsázott számait gyorstárcsázható számokként is eltárolhatja, hogy tárcsázásukhoz csak néhány gombot (**Search/Speed Dial(Keres/Gyorstárcsázás)**, a háromjegyű szám és **Mono Start(Fekete/Fehér Start)** vagy **Colour Start (Színes Start)**) kelljen majd megnyomnia. A készülék 300 gyorstárcsázható számot képes eltárolni (001–300).

a Nyomja meg sorban: **Menu(Menü)**, **<sup>2</sup>**, **<sup>3</sup>**, **<sup>2</sup>**.

Gyorstárcsázás 2.Gyorstárcsázás

- <span id="page-63-2"></span>**2** Írja be a gyorstárcsázás szám kívánt három számjegyű eltárolási helyét (001–300) a billentyűzeten. Nyomja meg az **OK** gombot.
- **3** Írja be a telefon- vagy faxszámot (legfeljebb 20 karakter). Nyomja meg az **OK** gombot.
- 4 Válasszon az alábbi lehetőségek közül:
	- Írja be a nevet a tárcsázási billentyűzeten (legfeljebb 15 karakter). Használhatja a táblázatot (*[Szöveg](#page-218-0)  [beírása](#page-218-0)* című [részt a\(z\) 207. oldalon!\)](#page-218-0) a betűk beírásához.
		- Nyomja meg az **OK** gombot.
	- Nyomja meg az **OK** gombot a szám név nélküli rögzítéséhez.
- 5 Válasszon az alábbi lehetőségek közül:
	- A következő Gyorstárcsázható szám rögzítéséhez menjen a  $\bullet$  $\bullet$  $\bullet$  lépéshez.
	- Ha befejezte a Gyorstárcsázható számok rögzítését, nyomja meg a **Stop/Exit(Stop/Kilépés)** gombot.

### **Egygombos és gyorstárcsázható számok módosítása <sup>8</sup>**

Ha egy Egygombos vagy Gyorstárcsázható számot egy meglévő szám helyére próbál tárolni, az LCD kijelzőn az ott eredetileg tárolt szám és név jelenik meg.

Válasszon az alábbi lehetőségek közül:

- A tárolt szám módosításához nyomja meg az **1** gombot.
- Változtatások nélküli kilépéshez nyomja meg a **2** gombot.

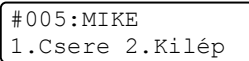

- **2** Használja a  $\triangleleft$  vagy a  $\triangleright$  gombot, és helyezze a kurzort a módosítani kívánt karakter alá, majd nyomja meg a **Clear/Back(Töröl/Vissza)** gombot a törléséhez. Ismételje meg ezt minden törölni kívánt karakter esetében.
- **8** Írjon be új számot. Nyomja meg az **OK** gombot.
- **4** Használja a  $\triangleleft$  vagy a  $\triangleright$  gombot, és helyezze a kurzort a módosítani kívánt karakter alá, majd nyomja meg a **Clear/Back(Töröl/Vissza)** gombot a törléséhez. Ismételje meg ezt minden törölni kívánt karakter esetében.
- **6** Írja be az új karaktert, nevet. Nyomja meg az **OK** gombot.

## **Csoportok beállítása üzenetszóráshoz <sup>8</sup>**

Ha gyakran küldi ugyanazt a faxot több számra, akkor ezt megkönnyítendő beállíthat egy csoportot.

A Csoportok Egygombos vagy Gyorstárcsázható számként rögzíthetők. Minden csoport egy Egygombos billentyűt vagy egy Gyorstárcsázási helyet használ fel. Ezt követően elküldheti a faxot a csoport összes számára az Egygombos billentyű megnyomásával vagy a gyorstárcsázási szám beütésével, majd megnyomva a **Mono Start(Fekete/Fehér Start)**gombot.

Mielőtt egy számot hozzáadna a csoporthoz, rögzítenie kell azt Egygombos vagy Gyorstárcsázható számként. Legfeljebb 20 kisebb csoporttal rendelkezhet, vagy maximum 315 számot rendelhet egy nagy csoporthoz.

a Nyomja meg sorban: **Menu(Menü)**, **<sup>2</sup>**, **<sup>3</sup>**, **<sup>3</sup>**.

Gyorstárcsázás 3.Csoport

<span id="page-64-0"></span>2 Válasszon a csoportnak egy üres tárhelyet az alábbiak módok egyikén:

- Nyomjon meg egy Egygombos billentyűt.
- Nyomja meg a **Search/Speed Dial(Keres/Gyorstárcsázás)** gombot, majd adjon meg egy háromszámjegyű gyorstárcsázható szám helyet.

Nyomja meg az **OK** gombot.

**3** Írjon be egy csoportszámot (01-20) a tárcsázó billentyűzeten. Nyomja meg az **OK** gombot.

Egygombos vagy gyorstárcsázható szám hozzáadásához kövesse az alábbi lépéseket:

- Egygombos számok esetén nyomja meg a kívánt számokhoz tartozó gombokat egymás után.
- Gyorstárcsázható számok esetében nyomja meg a **Search/Speed Dial(Keres/Gyorstárcsázás)** gombot, majd adja meg a gyorstárcsázási szám helyének háromjegyű azonosítóját.

Az LCD mutatni fogja a kiválasztott egygombos számokat (\*-gal) és gyorstárcsázható számokat (# jellel) (például: \*006, #009).

**b** Nyomja meg az OK gombot, ha befejezte a számok hozzáadását.

- **6** Válasszon az alábbi lehetőségek közül:
	- Írja be a nevet a tárcsázási billentyűzeten (legfeljebb 15 karakter). Használhatja a táblázatot (*[Szöveg beírása](#page-218-0)* című [részt a\(z\) 207. oldalon!\)](#page-218-0) a betűk beírásához.

Nyomja meg az **OK** gombot.

- Nyomja meg az **OK** gombot a csoport név nélküli rögzítéséhez.
- 7 Válasszon az alábbi lehetőségek közül:
	- Ha újabb csoportot kíván üzenetszóráshoz rögzíteni, nyomja meg a OK gom[b](#page-64-0)ot. Ugorjon a **@** ponthoz.
	- Ha befejezte a csoportok rögzítését üzenetszóráshoz, nyomja meg: **Stop/Exit(Stop/Kilépés).**

#### **Megjegyzés**

Az Üzenetszórás csak fekete-fehérben működik.

## **Gyorstárcsázási számok kombinálása <sup>8</sup>**

Tárcsázáskor több gyorstárcsázási számot is összekombinálhat. Ez a funkció akkor lehet hasznos, ha például hozzáférési kódot kell betárcsáznia egy kedvezőbb árszintű távolsági szolgáltatáshoz.

Például, lehet, hogy eltárolta az 555-öt a #003-as gyorstárcsázható számon és a 7000e-t a #002-n. A kettőt használhatja az 555-7000 tárcsázásához, ha megnyomja a következőket:

#### Nyomja meg:

**Search/Speed Dial(Keres/Gyorstárcsázás)**, **003**. Nyomja meg **Search/Speed Dial(Keres/Gyorstárcsázás)**,

**002** és **Mono Start(Fekete/Fehér Start)** és **Colour Start (Színes Start)**.

További számokat is hozzáadhat manuálisan, ha beírja őket a billentyűzeten:

#### Nyomja meg:

**Search/Speed Dial(Keres/Gyorstárcsázás)**, **003**, **7001** (a tárcsázó billentyűzeten), és **Mono Start(Fekete/Fehér Start)** vagy **Colour Start (Színes Start)** .

Ez a következőt jelentené: 555-7001. Szünetet is beszúrhat a **Redial/Pause(Újratárcsáz/Leállít)** gombbal.

## **Hang vagy impulzus-alapú tárcsázás <sup>8</sup>**

Ha impulzus alapú tárcsázási szolgáltatással rendelkezik, de hang alapú jel leadása szükséges (például a telefonos banki ügyintézéshez), kövesse az alábbi utasításokat. Érintőgombos szolgáltatás esetén a funkció használata nem szükséges.

 $\blacksquare$  Emelje fel a külső telefon kagylóját, majd nyomja meg a **Tel/R** gombot.

b Nyomja meg a **#** gombot a készülék vezérlőpultján. Az ezt követően tárcsázott számjegyek hang alapú jeleket küldenek.

A hívás befejezésekor a készülék visszatér az impulzus alapú tárcsázási szolgáltatásra.

**9**

# <span id="page-66-0"></span>**Távoli fax opciók (csak fekete-fehér) <sup>9</sup>**

A távoli fax opciók NEM ELÉRHETŐK színes faxok esetében.

A távolról használható fax opciók lehetővé teszik, hogy Ön faxokat fogadhasson akkor is, ha nem a készülék közelében tartózkodik.

Egyszerre *csak egy* távoli fax opciót használhat.

## **Fax továbbítás <sup>9</sup>**

A fax továbbítási funkcióval a készülék a beérkezett faxokat automatikusan továbbítja egy másik készülékre. Ha bekapcsolja a biztonsági másolat nyomtatását, a készülék ki is nyomtatja a faxot.

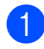

a Nyomja meg sorban: **Menu(Menü)**, **<sup>2</sup>**, **<sup>5</sup>**, **<sup>1</sup>**.

Távoli fax op. 1.Továbbít/Tárol

- **2** Használja a  $\triangle$  vagy a  $\nabla$  gombot, és válassza: Fax küldés. Nyomja meg az **OK** gombot. Az LCD rákérdez a számra, amelyre a faxokat továbbítani kell.
- **3** Írja be a faxszámot, ahová a faxokat továbbíttatni kívánja (legfeljebb 20 számjegy). Nyomja meg az **OK** gombot.
- **4** Nyomja meg a  $\triangle$  vagy a  $\triangledown$  gombot, és válassza a Be vagy a Ki beállítást. Nyomja meg az **OK** gombot.

Másolat Nyomt. Be

e Nyomja meg a **Stop/Exit(Stop/Kilépés)** gombot.

## **Megjegyzés**

Ha bekapcsolja a biztonsági másolat nyomtatását, a készülék ki is nyomtatja a faxot, így egy másolata is lesz. Ez egy biztonsági funkció áramszünet esetére, mielőtt a faxot továbbítaná vagy ha a fogadó készülékkel probléma lenne. A készüléke négy napig tudja tárolni a faxokat áramszünet esetén. A gép memóriájában tárolt faxok törlődnek.

## <span id="page-66-1"></span>**Faxtárolás <sup>9</sup>**

A faxtárolás funkcióval a beérkező faxok a gép memóriájában tárolhatók. Egy másik helyen található faxkészülék memóriájában tárolt faxokat is lehívhat a távoli hozzáférés parancsokkal, lásd: *[Faxüzenetek](#page-70-0)  visszakeresése* című [részt a\(z\) 59. oldalon!](#page-70-0). Készüléke automatikusan kinyomtatja a tárolt fax egy másolatát.

a Nyomja meg sorban: **Menu(Menü)**, **<sup>2</sup>**, **<sup>5</sup>**, **<sup>1</sup>**.

Távoli fax op. 1.Továbbít/Tárol

- Használja a ▲ vagy a ▼ gombot, és válassza: Fax tárolása. Nyomja meg az **OK** gombot.
- c Nyomja meg a **Stop/Exit(Stop/Kilépés)** gombot.

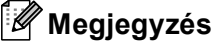

Ha Fax tárolása be van kapcsolva, a készülék nem tud színes faxot fogadni, hacsak a küldő fax nem konvertálja azt fekete-fehérre.

## **PC fax fogadás <sup>9</sup>**

The PC fax fogadás funkcióval a készülékre érkező faxokat automatikusan a számítógépére küldheti. Ezután a számítógépén megnézheti és tárolhatja ezeket a faxokat. Ha a számítógép ki van kapcsolva, amikor a fax érkezik, a készülék tárolja az üzenetet a memóriában, amíg a számítógépet be nem kapcsolja. Ha bekapcsolja a biztonsági másolat nyomtatását, a készülék ki is nyomtatja a faxot.

PC fax fogadás funkció csak akkor működik, ha olyan számítógéppel kapcsolják össze, amelyre feltelepítették MFL-Pro Suite szoftvert. (Lásd: *PC-FAX fogadás, 6. fejezet a Szoftver használati útmutatóban a CD-ROM-on*.)

a Nyomja meg sorban: **Menu(Menü)**, **<sup>2</sup>**, **<sup>5</sup>**, **<sup>1</sup>**.

Távoli fax op. 1.Továbbít/Tárol

- 2 Használja a ▲ vagy a ▼ gombot, és válassza: PC fax fogadás. Nyomja meg az **OK** gombot.
- **3** Használja a **∆** vagy a **v** gombot az <USB> vagy a számítógép nevének kiválasztásához, ha a készülék hálózaton működik.

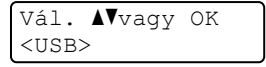

Nyomja meg az **OK** gombot.

A Nyomja meg a  $\triangle$  vagy a  $\nabla$  gombot, és válassza a Be vagy a Ki beállítást.

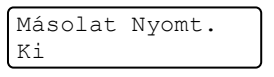

Nyomja meg az **OK** gombot.

e Nyomja meg a **Stop/Exit(Stop/Kilépés)** gombot.

## **Megjegyzés**

Ha a készülékkel gond van és képtelen a memóriából kinyomtatni a faxokat, használhatja ezt a funkciót a faxok számítógépre továbbításához. (Részletekért lásd: *[Hiba- és karbantartási](#page-134-0)  üzenetek* című [részt a\(z\) 123. oldalon!.](#page-134-0)) Ha bekapcsolja a biztonsági másolat nyomtatását, a készülék ki is nyomtatja a faxot, így egy másolata is lesz. Ez egy biztonsági funkció a fax továbbküldése előtti áramszünet esetére vagy abban az esetben, ha fogadó készülékkel van probléma. A készüléke négy napig tudja tárolni a faxokat áramszünet esetén.

## <span id="page-68-1"></span>**Távoli fax opciók módosítása <sup>9</sup>**

Ha beérkezett faxok maradtak a készülék memóriájában, amikor Ön a távolról használható fax opciót kikapcsolja, a készülék LCD-je megkérdezi:

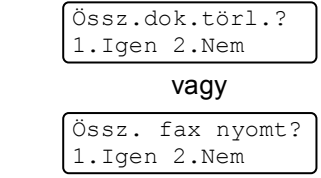

- Ha az 1 gombot nyomia meg, a memóriában található faxok kitörlődnek vagy kinyomtatásra kerülnek, mielőtt a beállítás módosul. Ha már készült biztonsági másolat, nem nyomtat újat.
- Ha a 2 gombot nyomja meg, a memóriában található faxok nem törlődnek vagy nem kerülnek kinyomtatásra, a beállítás nem módosul.

Ha beérkezett faxok maradtak a készülék memóriájában, amikor Ön a PC fax fogadás opciót választja egy másik távoli fax opció helyett (Fax küldés vagy Fax tárolása), a készülék LCD-je megkérdezi:

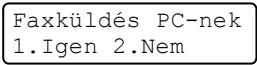

- Ha az 1 gombot nyomja meg, a memóriában található faxok a számítógépre kerülnek, mielőtt a beállítás módosul.
- Ha a 2 gombot nyomja meg, a memóriában található faxok nem törlődnek és nem is kerülnek át a számítógépre, a beállítás nem módosul.
- Az LCD megkérdezi a következőt:

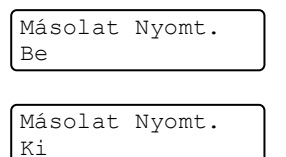

Nyomja meg a ▲ vagy a ▼ gombot, és válassza a Be vagy a Ki beállítást.

Nyomja meg az **OK** gombot. Nyomja meg a **Stop/Exit(Stop/Kilépés)** gombot.

## **Megjegyzés**

Ha bekapcsolja a biztonsági másolat nyomtatását, a készülék ki is nyomtatja a faxot, így egy másolata is lesz. Ez egy biztonsági funkció a fax küldése előtti áramszünet esetére vagy abban az esetben, ha fogadó készülékkel van probléma. A készüléke négy napig tudja tárolni a faxokat áramszünet esetén. A gép memóriájában tárolt faxok törlődnek.

## <span id="page-68-0"></span>**Távoli fax opciók kikapcsolása <sup>9</sup>**

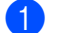

a Nyomja meg sorban: **Menu(Menü)**, **<sup>2</sup>**, **<sup>5</sup>**, **<sup>1</sup>**.

Távoli fax op. 1.Továbbít/Tárol

Használja a ▲ vagy a ▼ gombot és válassza: Ki.

Nyomja meg az **OK** gombot.

**Megjegyzés**

Az LCD különböző lehetőségeket ajánl fel, ha még vannak beérkezett faxok a memóriában. (Lásd: *[Távoli fax opciók](#page-68-1)  módosítása* című [részt a\(z\) 57. oldalon!.](#page-68-1)) **9**

c Nyomja meg a **Stop/Exit(Stop/Kilépés)** gombot.

## **Távoli visszakeresés <sup>9</sup>**

A távoli visszakeresés funkció hozzáférést biztosít a készülékben tárolt faxüzeneteihez, ha nem tartózkodik a készülék közelében. Bármely nyomógombos telefonról vagy faxkészülékről hívhatja készülékét, és a Távoli hozzáférési kóddal elérheti üzeneteit.

### **Távoli hozzáférési kód beállítása <sup>9</sup>**

A távoli hozzáférési kód hozzáférést biztosít a távoli visszakeresés funkcióhoz, ha távol van a készülékétől. Mielőtt használja a távoli hozzáférés és visszakeresés funkcióit, be kell állítania a saját kódját. Az alapértelmezett kód egy inaktív kód:  $---+$ .

a Nyomja meg sorban: **Menu(Menü)**, **<sup>2</sup>**, **<sup>5</sup>**, **<sup>2</sup>**. Távoli fax op.

2.Táv.hozzáfér.

- <span id="page-69-0"></span>b Adjon meg egy háromjegyű kódot a **0** – **9**,  $\times$  vagy # karaktereket használva. Nyomja meg az **OK** gombot.
- c Nyomja meg a **Stop/Exit(Stop/Kilépés)** gombot.

#### **Megjegyzés**

NE használja a Fax fogadás (**l51**) vagy a Telefonos válaszadás (**#51**) kódjait. (Lásd: *[Távoli kódok módosítása](#page-59-1)* című [részt a\(z\) 48. oldalon!](#page-59-1).)

Kódját bármikor megváltoztathatja. Ha hatástalanítani kívánja a kódot, nyomja meg **Clear/Back(Töröl/Vissza)** és **OK** a [b](#page-69-0) részben az inaktív – –  $\rightarrow \infty$  beállítás visszaállításához.

## **Távoli hozzáférési kód használata <sup>9</sup>**

a Tárcsázza faxszámát egy nyomógombos telefonról vagy másik faxkészülékről a nyomógombokat használva.

b Amikor készüléke válaszol, azonnal írja be a távoli hozzáférési kódját.

- **3** A készülék jelez, ha új faxüzenetek érkeztek:
	- *Nincs hangjelzés*

Nincs beérkezett üzenet.

*1 hosszú jelzés*

Érkezett faxüzenet.

 $\left(4\right)$  A készülék kétszer röviden sípol, hogy jelezze Önnek: írjon be utasítást. A készülék megszakítja a kapcsolatot, ha több, mint 30 másodpercig vár az utasítás beírásával. Ha érvénytelen utasítást ad, a készülék 3 rövidet sípol.

e Nyomja meg a **<sup>9</sup> <sup>0</sup>** gombokat, hogy visszaállítsa a készüléket miután befejezte.

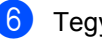

f Tegye le a kagylót.

### **Megjegyzés**

Ha a készülék Kézi üzemmódban van, akkor is elérheti a távoli visszakeresési funkciókat. Tárcsázza a faxszámot a hagyományos módon, és hagyja kicsengeni a készüléket. 2 perc múlva hosszú hangjelzést hall majd, amellyel a gép felszólítja, hogy adja meg távoli hozzáférési kódját. 30 másodperce van a kód megadásához.

## <span id="page-70-0"></span>**Faxüzenetek visszakeresése <sup>9</sup>**

- **b** Tárcsázza saját faxszámát.
- b Ha válaszol a készüléke, azonnal írja be a távoli hozzáférési kódját (3 számjegy, majd \*). Ha hosszú sípolást hall, üzenetei érkeztek.
- **3** Ha 2 rövid sípolást hall, a tárcsázó billentyűzeten adja meg: **9 6 2**.
- 4 Várja meg a hosszú hangjelzést, és ezután használja a tárcsázó felületet a távoli fax számának beírásához, ahova a faxokat szeretné küldetni, majd nyomja meg a **##** jeleket. (legfeljebb 20 számjegy).
- **b** Tegye le a kagylót, miután hallotta, hogy sípolt a készüléke. A készüléke hívni fogja a másik gépet, amely majd kinyomtatja a faxüzeneteket.

#### **Megjegyzés**

A # billentyűvel illeszthet be szünetet a faxszámba.

## <span id="page-70-1"></span>**A fax továbbítási szám módosítása <sup>9</sup>**

Egy másik érintőgombos telefonról vagy faxkészülékről módosíthatja a fax továbbítási szám alapbeállítását.

- a Tárcsázza saját faxszámát.
- b Ha válaszol a készüléke, azonnal írja be a távoli hozzáférési kódját (3 számjegy, majd \*). Ha hosszú sípolást hall, üzenetei érkeztek.
- c Ha 2 rövid sípolást hall, a tárcsázó billentyűzeten adja meg: **9 5 4**.
- Várja meg a hosszú hangjelzést, és ezután használja a tárcsázó felületet a távoli fax számának beírásához, ahova a faxokat szeretné továbbíttatni, majd nyomja meg a **##** jeleket. (legfeljebb 20 számjegy).
- e Nyomja meg a **9 0** gombokat, hogy visszaállítsa a készüléket miután befejezte.
- **9**
- f Tegye le a kagylót, miután hallotta, hogy sípolt a készüléke.

#### **Megjegyzés**

A # billentyűvel illeszthet be szünetet a faxszámba.

## **Távoli fax utasítások <sup>9</sup>**

Kövesse az alábbi utasításokat, hogy hozzáférjen az egyes funkciókhoz, amikor távol van a készülékétől. Amikor felhívja a készülékét és beírja a Távoli hozzáférés kódját (3 számjegy, majd \* ), a rendszer kétszer röviden sípol, ekkor be kell írnia a távoli utasítást.

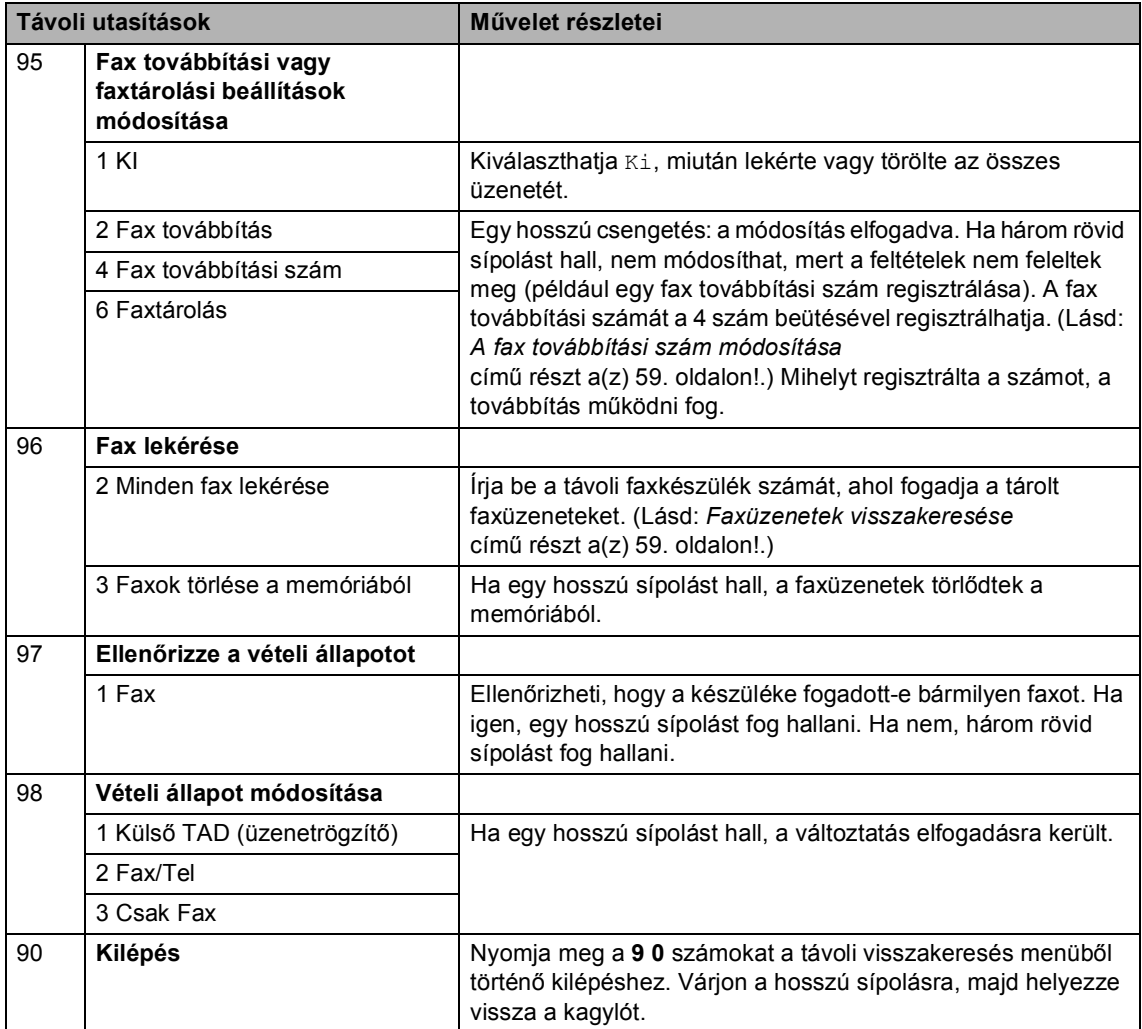
**10**  $\blacksquare$  Lehívás

A lehívás beállításával mások az Ön készülékéről faxokat fogadhatnak, de ők fizetik a hívást. Emellett lehetőség van arra, hogy Ön is fogadhasson olyan faxokat, amelyeknek a hívásdíját Ön fizeti. Ahhoz, hogy a lehívás funkció működjön, azt mindkét készüléken be kell állítani. Nem minden faxkészülék képes a lehívás funkcióra.

# Lehívó fogadás

A lehívó fogadás lehetővé teszi, hogy Ön egy másik faxkészüléket hívjon fel, és onnan faxot fogadjon.

a Győződjön meg róla, hogy a készülék

Fax üzemmódban van  $\sqrt{2}$ .

b Nyomja meg sorban: **Menu(Menü)**, **<sup>2</sup>**, **<sup>1</sup>**, **<sup>8</sup>**.

Fogadás beáll. 8.Lehívó vétel

- 6 Használja a ▲ vagy a ▼ gombot Standard kiválasztásához. Nyomja meg az **OK** gombot.
- 4 Adja meg a faxszámot, amellyel a lehívást bonyolítja. Nyomja meg a **Mono Start(Fekete/Fehér Start)** vagy a **Colour Start (Színes Start)** gombot.

# **Biztonságos lehívás <sup>10</sup>**

Biztonságos lehívás során korlátozhatja, ki szerezheti meg az Ön által elérhetővé tett dokumentumokat lehíváskor. A biztonságos lehívás csak más Brother készülékekkel működik. Ha egy másik Brother gépről szeretne faxot lehívni, be kell írnia a biztonsági kódot.

- a Győződjön meg róla, hogy a készülék Fax üzemmódban van  $\sqrt{2}$ .
	- b Nyomja meg sorban: **Menu(Menü)**, **<sup>2</sup>**, **<sup>1</sup>**, **<sup>8</sup>**.

Fogadás beáll. 8.Lehívó vétel

- **3** Használja a **∆** vagy a **V** gombot Védett kiválasztásához. Nyomja meg az **OK** gombot.
- 4 Adja meg a 4-jegyű biztonsági kódot. Nyomja meg az **OK** gombot. Ez annak a faxkészüléknek a biztonsági kódja, amellyel a lehívást folytatja.
- 5 Adja meg a faxszámot, amellyel a lehívást bonyolítja.
	- Nyomja meg a **Mono Start(Fekete/Fehér Start)** vagy a **Colour Start (Színes Start)** gombot.

## **Késleltetett lehívás <sup>10</sup>**

Késleltetett lehívás során a készülék egy Ön által megadott későbbi időpontban bonyolítja a lehívó fogadást. Csak *egyetlen* késleltetett lehívási művelet állítható be.

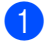

**1** Győződjön meg róla, hogy a készülék Fax üzemmódban van  $\sqrt{3}$ .

b Nyomja meg sorban: **Menu(Menü)**, **<sup>2</sup>**, **<sup>1</sup>**, **<sup>8</sup>**.

Fogadás beáll. 8.Lehívó vétel

- $\overline{3}$  Használja a  $\triangle$  vagy a  $\overline{v}$  gombot Időzítés kiválasztásához. Nyomja meg az **OK** gombot.
- 4 Adja meg a lehívás kezdetének idejét (24 órás formátumban). Nyomja meg az **OK** gombot. Például 21:45 este 9:45-öt jelent.
- **b** Adja meg a faxszámot, amellyel a lehívást bonyolítja. Nyomja meg a **Mono Start(Fekete/Fehér Start)** vagy a **Colour Start (Színes Start)** gombot. A készülék az Ön által megadott időpontban megkezdi a lehívást.

### **Sorozatos lehívás**

Sorozatos lehívás során több faxkészülékről hívhat le dokumentumokat egyetlen műveleten belül.

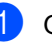

a Győződjön meg róla, hogy a készülék Fax üzemmódban van  $\sqrt{2}$ .

b Nyomja meg sorban: **Menu(Menü)**, **<sup>2</sup>**, **<sup>1</sup>**, **<sup>8</sup>**.

Fogadás beáll. 8.Lehívó vétel

- Használja a ▲ vagy a ▼ gombot a választáshoz: Standard, Védett vagy Időzítés. Nyomja meg az **OK** gombot.
- 4 Válasszon az alábbi lehetőségek közül:
	- Standard kiválasztása után ugorjon az  $\bigcirc$  ponthoz.
	- Védett kiválasztása után adjon meg a 4-jegyű számot, nyomja meg az  $OK$ -t, majd ugorjon az  $\bigcirc$  ponthoz.
	- Időzítés kiválasztása után adia meg a lehívás idejét (24 órás formátumban), nyomja meg az **OK**-t, és ugorjon az  $\bigcirc$  ponthoz.
- <span id="page-73-0"></span>**b** Adja meg a lehívásban résztvevő faxkészülékeket az alábbi tárcsázási módok egyikén: Egygombos, Gyorstárcsázás, Keresés, Csoport vagy a szám begépelése a billentyűkkel. A lehívásban résztvevő faxszámokat a **OK** billentyű megnyomásával választhatja el egymástól.
- 6 Nyomja meg a **Mono Start(Fekete/Fehér Start)** vagy a **Colour Start (Színes Start)** gombot. A készülék sorjában felhívja majd a számokat a dokumentumokért.

A **Stop/Exit(Stop/Kilépés)** gomb megnyomásával állíthatja le a lehívási folyamatot, amíg a gép tárcsáz.

Az összes sorozatos lehívó fogadás törléséhez nyomja meg sorban: **Menu(Menü)**, **2**, **6**. (Lásd: *[Várakozó](#page-49-0)  feladatok ellenő[rzése és törlése](#page-49-0)* című [részt a\(z\) 38. oldalon!.](#page-49-0))

# **Lehívó adás (csak fekete-fehér) <sup>10</sup>**

Lehívó adás során beállíthatja készülékét, hogy egy másik készülékre várjon egy dokumentummal, amelyet a másik készülék majd lehívhat.

#### **Lehívó adás beállítása <sup>10</sup>**

- **b** Győződjön meg róla, hogy a készülék Fax üzemmódban van  $\sqrt{3}$ . Helyezze be a dokumentumot. c Nyomja meg sorban: **Menu(Menü)**, **<sup>2</sup>**, **<sup>2</sup>**, **<sup>6</sup>**. Küldés beáll. 6.Lehívó adás Használja a ▲ vagy a ▼ gombot Standard **kiválasztásához**. Nyomja meg az **OK** gombot. **6** Nyomja meg a 2 gombot a 2. Nem lehetőség kiválasztásához, ha nem akar több beállítást módosítani, amikor az LCD a következőt kérdezi: Következő 1.Igen 2.Nem
- 6 Nyomja meg a **Mono Start(Fekete/Fehér Start)** gombot.

<span id="page-74-1"></span>g Ha a szkennerüveget használja, az LCD arra kéri majd, hogy válasszon az alábbi lehetőségek közül:

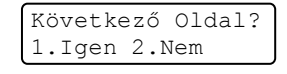

- Nyomja meg az 1 gombot egy újabb oldal elküldésé[h](#page-74-0)ez. Ugorjon a @ ponthoz.
- Nyomja meg a 2 vagy a **Mono Start(Fekete/Fehér Start)** gombot a dokumentum elküldéséhez.
- <span id="page-74-0"></span>h Helyezze a következő oldalt a lapolvasó üvegre, és nyomja meg az **OK** gombot. Ismételje me[g](#page-74-1) a  $\bigcirc$  és  $\bigcirc$  lépést minden további oldal esetén.

Köv.Oldal Beáll. Majd Nyomj OK

i A készülék automatikusan elküldi a faxot.

**Megjegyzés**

A dokumentum tárolásra kerül és bármely másik készülék lehívhatja, amíg nem törli azt a memóriából.

**10**

A fax memóriából való törléséhez nyomja meg sorban: **Menu(Menü)**, **2**, **6**. (Lásd: *[Várakozó feladatok ellen](#page-49-0)őrzése és törlése* című [részt a\(z\) 38. oldalon!.](#page-49-0))

## **Lehívó adás beállítása biztonsági kóddal <sup>10</sup>**

Biztonságos lehívás során korlátozhatja, ki szerezheti meg az Ön által elérhetővé tett dokumentumokat lehíváskor. A biztonságos lehívás csak más Brother készülékekkel működik. Ha valaki az Ön gépéről szeretne faxot lehívni, be kell írnia a biztonsági kódot.

- Győződjön meg róla, hogy a készülék Fax üzemmódban van  $\sqrt{3}$ .
- 

 $\blacksquare$  Helyezze be a dokumentumot.

c Nyomja meg sorban: **Menu(Menü)**, **<sup>2</sup>**, **<sup>2</sup>**, **<sup>6</sup>**. Küldés beáll.

6.Lehívó adás

- Használja a ▲ vagy a ▼ gombot Védett kiválasztásához. Nyomja meg az **OK** gombot.
- **b** Adjon meg egy 4-jegyű számot. Nyomja meg az **OK** gombot.
- **6** Nyomja meg a 2 gombot a 2. Nem lehetőség kiválasztásához, ha nem akar több beállítást módosítani, amikor az LCD a következőt kérdezi:

Következő 1.Igen 2.Nem g Nyomja meg a **Mono Start(Fekete/Fehér Start)** gombot.

<span id="page-75-1"></span>Ha a szkennerüveget használja, az LCD arra kéri majd, hogy válasszon az alábbi lehetőségek közül:

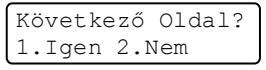

- Nyomja meg az **1** gombot egy újabb oldal elküldéséhez. Ugorjon a  $\odot$ ponthoz.
- Nyomja meg a 2 vagy a **Mono Start(Fekete/Fehér Start)** gombot a dokumentum elküldéséhez.
- <span id="page-75-0"></span>i Helyezze a következő oldalt a lapolvasó üvegre, és nyomja meg az **OK** gombot. Ismételje meg a @ és @ lépést m[i](#page-75-0)nden további oldal esetén.

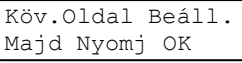

**10** A készülék automatikusan elküldi a faxot.

**11 Jelentések nyomtatása <sup>11</sup>**

# **Faxjelentések**

Bizonyos faxjelentések (adásigazolás és időközi faxnapló) automatikusan és manuálisan is nyomtathatók.

# **Adásigazolási jelentés <sup>11</sup>**

Használhatja az adásigazolást annak bizonyítékként, hogy elküldte a faxot. Ez a jelentés tartalmazza az adás idejét és dátumát és hogy az adás sikeres ("OK") volte. Ha a Be vagy Be+Kép opciókat választja, a jelentést a készülék minden elküldött fax esetén kinyomtatja.

Ha ugyanarra a helyre sok faxot küld, valószínűleg többre van szüksége, mint a feladat számára, hogy megtudja melyik faxot kell ismét elküldeni. A Be+Kép vagy Ki+Kép kiválasztása kinyomtatja a fax első oldalának egy részét a jelentéshez, amely segít Önnek emlékezni.

Ha az adásigazolásnál a Ki vagy Ki+Kép opciót választja, *csak* akkor kerül jelentés kinyomtatásra, ha adáshiba lépett fel.

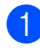

a Nyomja meg sorban: **Menu(Menü)**, **<sup>2</sup>**, **<sup>4</sup>**, **<sup>1</sup>**.

Visszaigazolás 1.Adásigazolás

- Használja a ▲ vagy a ▼ gombot, és válasszon: Be, Be+Kép, Ki vagy Ki+Kép. Nyomja meg az **OK** gombot.
- c Nyomja meg a **Stop/Exit(Stop/Kilépés)** gombot.

# **Fax napló**

Beállíthatja a készülékét, hogy az milyen időszakonként nyomtasson naplót (minden 50. fax után, 6, 12, vagy 24 óránként, 2 vagy 7 naponta). Az alapértelmezett beállítás Minden 50 fax, azaz a készülék minden 50. tárolt fax után nyomtat naplót.

Ha az intervallumot Ki-re állítja, továbbra is nyomtathat jelentést az alábbi lépések szerint.

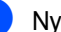

a Nyomja meg sorban: **Menu(Menü)**, **<sup>2</sup>**, **<sup>4</sup>**, **<sup>2</sup>**.

Visszaigazolás 2.Napló időköz

- b Az időtartam kiválasztásához használja a ▲ vagy a ▼ gombot. Nyomja meg az **OK** gombot. Amennyiben 7 napot választ, a kijelző megkéri, hogy válasszon egy napot, amikor a 7 napos visszaszámlálás megkezdődik.
- c 24 órás időformátumban írja be a nyomtatás idejének kezdetét. Nyomja meg az **OK** gombot. Például adjon meg 19:45-öt este 7:45 esetében.

#### d Nyomja meg a **Stop/Exit(Stop/Kilépés)** gombot.

Ha 6, 12, 24 órát, 2 vagy 7 napot választ, a készülék kinyomtatja a kiválasztott időpontban a jelentést, majd töröl minden feladatot a memóriából. Ha a készülék memóriája megtelik 200 feladattal, mielőtt az Ön által kiválasztott idő elérkezne, a készülék korábbi naplót nyomtat ki, majd töröl minden feladatot a memóriából.

Ha extra jelentést szeretne kinyomtatni, mielőtt esedékessé válik a nyomtatás, kinyomtathatja azt manuálisan anélkül, hogy törölné a feladatokat a memóriából.

# **Jelentések**

Kérhető jelentések:

1 Adásigaz. Ell.

Megjeleníti az utolsó 200 faxra vonatkozó Adásigazolási jelentést, és kinyomtatja az utolsó jelentést.

2 Segítség

Kinyomtatja azon gyakori használatú funkciók listáját, amelyekkel programozhatja a készüléket.

3 Telkönyv lista

Számsorrendben vagy betűrendben kinyomtatja az Egygombos és Gyorstárcsázási memóriában tárolt neveket és számokat.

4 Fax Napló

Kinyomtatja az utolsó 200 bejövő és kimenő fax adatait. (TX: adás, küldés.) (RX: fogadás.)

5 Felhasz.Beáll.

Kinyomtatja az aktuális beállítások listáját.

6 Hálózat Beáll.

Kinyomtatja a hálózati beállításokat.

7 Megrendelőlap

Kinyomtathat egy kiegészítőket rendelő űrlapot, hogy kitöltse és elküldje az Ön Brother viszonteladójához.

# **Jelentés nyomtatása**

a Nyomja meg sorban: **Menu(Menü)**, **6**. Vál. AVvagy OK

6.Jelent.nyomt.

- b Válasszon az alábbi lehetőségek közül:
	- $\blacksquare$  A jelentés típusát a  $\blacktriangle$  vagy a  $\nabla$  gomb használatával választhatja ki.

Nyomja meg az **OK** gombot.

- Írja be a jelentés számát, amelyet nyomtatni kíván. Például, nyomja meg a **2** gombot a súgólista kinyomtatásához.
- 8 Nyomia meg a **Mono Start(Fekete/Fehér Start)** vagy a **Colour Start (Színes Start)** gombot.

d Nyomja meg a **Stop/Exit(Stop/Kilépés)** gombot.

# **III. bekezdés**

# **Másolás III**

**[Másolatok készítése](#page-79-0)** 68

<span id="page-79-0"></span>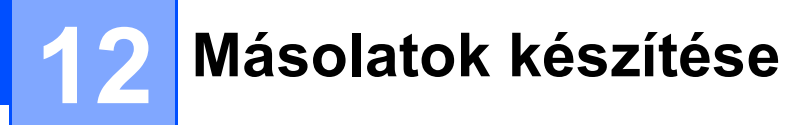

# **Másolás <sup>12</sup>**

# **Belépés másolás üzemmódba12**

A (**Copy(Másolás)**) gomb

megnyomásával beléphet a Másolás üzemmódba.

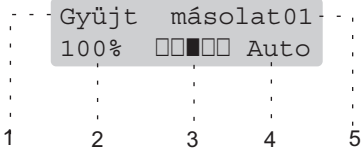

- **1 Gyűjt/Leválogat**
- **2 Másolás aránya és másolási elhelyezés**
- **3 Kontraszt**
- **4 Minőség**
- **5 Másolatok száma**

# **Egyetlen másolat készítése**

- **Ellenőrizze, hogy a készülék Másolás** üzemmódban van  $\sqrt{8}$ .
- **Helyezze be a dokumentumot.**
- **3** Nyomia meg a **Mono Start(Fekete/Fehér Start)** vagy a **Colour Start (Színes Start)** gombot.

### **Több másolat készítése <sup>12</sup>**

**Ellenőrizze, hogy a készülék Másolás** üzemmódban van  $\sqrt{\frac{2}{\pi}}$ .

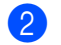

 $\overline{2}$  Helyezze be a dokumentumot.

- **3** Használja a tárcsázó felületet a másolatok számának beírásához (legfeljebb 99).
- 4 Nyomja meg a **Mono Start(Fekete/Fehér Start)** vagy a **Colour Start (Színes Start)** gombot.

**Megjegyzés**

(Másolatok leválogatásához, lásd: *[Másolatok leválogatása az ADF](#page-82-0)  használatával* című [részt a\(z\) 71. oldalon!](#page-82-0).)

Ha az LCD üzenete: "Kérem várjon", és a készülék leáll a több példányos másolás során, kérjük, várjon 30–40 másodpercet, amíg a készülék befejezi a színregisztrációt és a szíjegység tisztítását.

# **Másolás leállítása <sup>12</sup>**

A másolás leállításához, nyomja meg **Stop/Exit(Stop/Kilépés)** gombot.

# **Másolási opciók (ideiglenes beállítások) <sup>12</sup>**

Ha gyorsan meg akarja változtatni a másolás ideiglenes beállításait a következő másoláshoz, használja az Ideiglenes **Copy(Másolás)** gombokat. Különböző kombinációkat használhat.

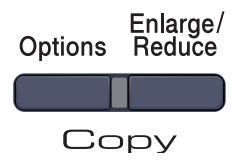

A készülék 60 másodperc után visszatér alapértelmezett beállításaihoz, valamint ha az időzítési üzemmód átkapcsolja azt Fax üzemmódba. (Lásd: *[Mód id](#page-31-0)őzítő* című [részt a\(z\) 20. oldalon!.](#page-31-0))

### **A másolt kép nagyítása vagy kicsinyítése <sup>12</sup>**

Választhat az alábbi nagyítási vagy kicsinyítési arányok közül:

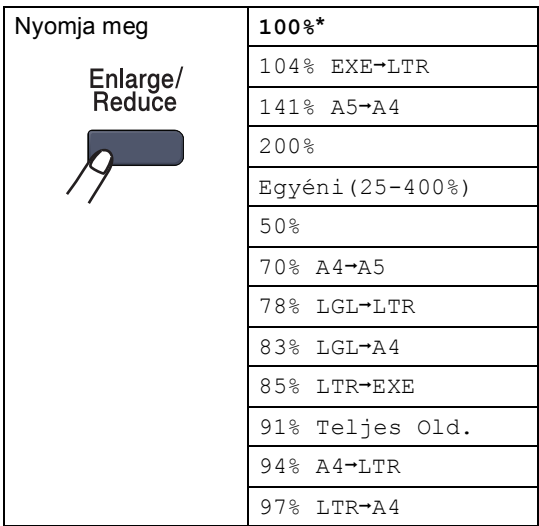

Egyéni (25–400%) **lehetőség van egy** 25%– 400% között arány megadására.

A következő másolat nagyításához vagy kicsinyítéséhez kövesse az alábbi utasításokat:

- a Ellenőrizze hogy, a készülék Másolás üzemmódban van  $\sqrt{\mathbf{r}}$ .
- $\overline{2}$  Helyezze be a dokumentumot.
	- c Használja a tárcsázó felületet a másolatok számának beírásához (legfeljebb 99).
- Nyomja meg a **Enlarge/Reduce(Nagyít/Kicsinyít)** gombot.
- e Válasszon az alábbi lehetőségek közül:
	- Használja a ▲ vagy ▼ gombot a nagyítás vagy kicsinyítés mértékének kiválasztásához.

Nyomja meg az **OK** gombot.

Nyomja meg  $\triangle$  vagy  $\nabla$  gombot, és válassza: Egyéni (25-400%).

Nyomja meg az **OK** gombot.

Használja a tárcsázó felületet a 25%–400% közötti nagyítási vagy kicsinyítés arány megadásához. (Például, írja be, hogy **5 3** az 53% hoz.)

Nyomja meg az **OK** gombot.

- Nyomja meg a **Mono Start(Fekete/Fehér Start)** vagy
	- a **Colour Start (Színes Start)** gombot.

#### **Megjegyzés**

A 2 az  $1$ -ben $(A)$ , 2 az  $1$ -ben $(F)$ , 4 az 1-ben $(A)$  vagy 4 az 1-ben $(F)$ oldalelosztási opciók *nem* elérhetők a Nagyítás/Kicsinyítés funkcióval.

# **A Beállítások billentyű használata <sup>12</sup>**

Használja az **Options(Opciók)** gombot, hogy gyorsan beállíthassa a másolás jellemzőit ideiglenesen, csak a következő másolás esetére.

<span id="page-81-0"></span>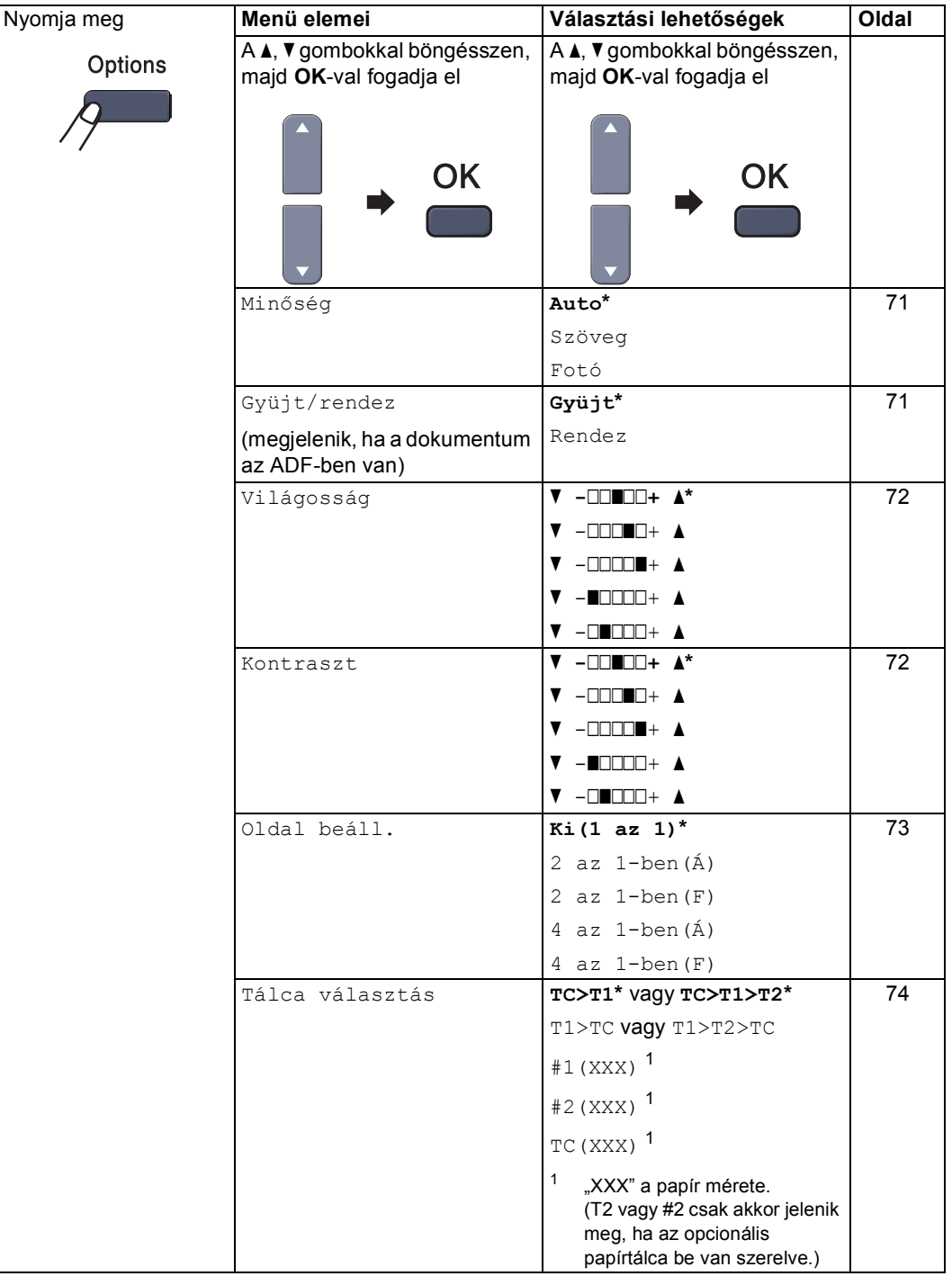

# <span id="page-82-1"></span>**Másolás minőség módosítása12**

Egy sor különböző minőségbeállítás közül választhat. Az alapértelmezett beállítás Auto.

■ Auto

Ez a beállítás ajánlott a megszokott nyomtatványokhoz. Szöveget és képeket is egyaránt tartalmazó dokumentumokhoz ajánlott.

Szöveg

Kizárólag szöveget tartalmazó dokumentumokhoz ajánlott.

 $\blacksquare$  Fotó

Fényképek másolásához ajánlott.

A minőség beállítás *ideiglenes* módosításához kövesse az alábbi utasításokat:

- a Ellenőrizze, hogy a készülék Másolás üzemmódban van  $\sqrt{\frac{2}{\sqrt{3}}}\$
- 
- Helyezze be a dokumentumot.
- c Használja a tárcsázó felületet a másolatok számának beírásához (legfeljebb 99).
- d Nyomja meg az **Options(Opciók)** gombot. Használja a ▲ vagy a ▼ gombot, és válassza: Minőség. Nyomja meg az **OK** gombot.
- **5** Használja a  $\triangle$  vagy a  $\nabla$  gombot Auto, Szöveg vagy Fotó kiválasztásához. Nyomja meg az **OK** gombot.
- 6 Nyomja meg a **Mono Start(Fekete/Fehér Start)** vagy a **Colour Start (Színes Start)** gombot.

Az *alapértelmezett* beállítás módosításához kövesse az alábbi utasításokat:

a Nyomja meg sorban: **Menu(Menü)**, **3**, **1**.

Másol 1.Minőség

- b A másolási minőség kiválasztásához használja a ▲ vagy a ▼ gombot. Nyomja meg az **OK** gombot.
- c Nyomja meg a **Stop/Exit(Stop/Kilépés)** gombot.

#### <span id="page-82-0"></span>**Másolatok leválogatása az ADF használatával <sup>12</sup>**

Leválogathatja a többszörös másolatokat. Az oldalak 1 2 3, 1 2 3, 1 2 3, stb. sorrendben kerülnek leválogatásra.

- a Ellenőrizze hogy, a készülék Másolás üzemmódban van  $\sqrt{\frac{2}{\sqrt{3}}}\$ .
	- Töltse be a dokumentumát az ADF-be.
- c Használja a tárcsázó felületet a másolatok számának beírásához (legfeljebb 99).
- d Nyomja meg az **Options(Opciók)** gombot. Használja a **a** vagy a **b** gombot, és válassza: Gyüjt/rendez. Nyomja meg az **OK** gombot.
- e Használja a **a** vagy a **b** gombot, és válassza:Rendez. Nyomja meg az **OK** gombot.

Nyomja meg a **Mono Start(Fekete/Fehér Start)** vagy a **Colour Start (Színes Start)** gombot.

#### <span id="page-83-0"></span>**Fényerő, kontraszt és szín beállítása <sup>12</sup>**

#### **Fényerő <sup>12</sup>**

A másolás fényereje módosítható, így sötétebb vagy világosabb másolatok készülhetnek.

A másolási fényerő beállítás *ideiglenes* módosításához kövesse az alábbi lépéseket:

a Ellenőrizze hogy, a készülék Másolás

üzemmódban van  $\frac{1}{2}$ .

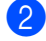

 $\blacksquare$  Helyezze be a dokumentumot.

- **Használja a tárcsázó felületet a** másolatok számának beírásához (legfeljebb 99).
- d Nyomja meg az **Options(Opciók)** gombot. Használja a ▲ vagy a ▼ gombot, és válassza: Világosság. Nyomja meg az **OK** gombot.
- **b** Nyomja meg a **∆** gombot világosabb másolatokhoz, a ▼ gombot sötétebbek készítéséhez. Nyomja meg az **OK** gombot.
- 6 Nyomja meg a **Mono Start(Fekete/Fehér Start)** vagy a **Colour Start (Színes Start)** gombot.

Az *alapértelmezett* beállítás módosításához kövesse az alábbi utasításokat:

- a Nyomja meg sorban: **Menu(Menü)**, **3**, **2**. Másol 2.Világosság
- Nyomja meg a  $\triangle$  gombot világosabb másolatokhoz, a ▼ gombot sötétebbek készítéséhez.

Nyomja meg az **OK** gombot.

c Nyomja meg a **Stop/Exit(Stop/Kilépés)** gombot.

#### **Kontraszt <sup>12</sup>**

A kontraszt beállításával a kép élesebbé és élénkebbé tehető.

A kontraszt beállítás *ideiglenes* módosításához kövesse az alábbi utasításokat:

a Ellenőrizze hogy, a készülék Másolás üzemmódban van  $\sqrt{3}$ .

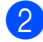

- Helyezze be a dokumentumot.
- c Használja a tárcsázó felületet a másolatok számának beírásához (legfeljebb 99).
- d Nyomja meg az **Options(Opciók)** gombot. Használja a ▲ vagy a ▼ gombot, és válassza: Kontraszt. Nyomja meg az **OK** gombot.
- **b** Nyomja meg a  $\triangle$  vagy a  $\blacktriangledown$  gombot a kontraszt növeléséhez vagy csökkentéséhez. Nyomja meg az **OK** gombot.
- 6 Nyomja meg a **Mono Start(Fekete/Fehér Start)** vagy a **Colour Start (Színes Start)** gombot.

Az *alapértelmezett* beállítás módosításához kövesse az alábbi utasításokat:

a Nyomja meg sorban: **Menu(Menü)**, **3**, **3**.

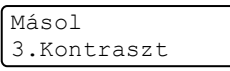

Nyomja meg a  $\blacktriangle$  vagy a  $\nabla$  gombot a kontraszt növeléséhez vagy csökkentéséhez. Nyomja meg az **OK** gombot.

c Nyomja meg a **Stop/Exit(Stop/Kilépés)** gombot.

#### **Szín módosítása**

Módosíthatja a szín telítettségének alapértelmezett beállítását.

Az *alapértelmezett* beállítás módosításához kövesse az alábbi utasításokat:

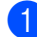

a Nyomja meg sorban: **Menu(Menü)**, **3**, **4**.

```
Másol
4.Színbeállítás
```
- <span id="page-84-1"></span>**b Használja a ▲ vagy a ▼ gombot a** választáshoz: 1. Vörös, 2. Zöld vagy 3.Kék. Nyomja meg az **OK** gombot.
- **8** Nyomja meg a  $\triangle$  vagy a  $\nabla$  gombot a szín telítettségének növeléséhez vagy csökkentéséhez. Nyomja meg az **OK** gombot.
- $\overline{4}$  Térjen vissza a **@** lépéshez a következő szín kiválasztásához. Vagy nyomja meg: **Stop/Exit(Stop/Kilépés)**.

#### <span id="page-84-0"></span>**N az 1-ben másolatok készítése (oldalkép) <sup>12</sup>**

Csökkentheti a szükséges papírmennyiséget az N az 1-ben másolás funkcióval. Kettő vagy négy oldalt egy lapra nyomtathat, ezáltal papírt takaríthat meg.

#### **Fontos <sup>12</sup>**

- Figyeljen arra, hogy a papírméret Letter, A4, Legal vagy Ívlap legyen.
- $\blacksquare$  ( $\acute{\text{A}}$ ) Álló tájolás és (F) Fekvő tájolás.
- A Nagyítás/Kicsinyítés funkció nem használható N az 1-ben funkcióval.
- a Ellenőrizze hogy, a készülék Másolás üzemmódban van  $\sqrt{3}$ .
- Helyezze be a dokumentumot.
- c Használja a tárcsázó felületet a másolatok számának beírásához (legfeljebb 99).
- d Nyomja meg az **Options(Opciók)** gombot. Használja a **a** vagy a **b** gombot, és válassza: Oldal beáll. Nyomja meg az **OK** gombot.
- **b** Használja a **∆** vagy a ▼ gombot a választáshoz: 2 az 1-ben(Á), 2 az 1-ben(F), 4 az 1-ben(Á), 4 az 1-ben(F) vagy Ki(1 az 1). Nyomja meg az **OK** gombot.
- 6 Nyomja meg a **Mono Start(Fekete/Fehér Start)** vagy a **Colour Start (Színes Start)** gombot az oldal beolvasásához. Ha az ADF-be helyezte a dokumentumot, a készülék elkezdi az oldalakat beolvasni és nyomtatni. **Ha a szkennerüveget használja, ugorjon a** [g](#page-84-2) **lépéshez.**
- <span id="page-84-2"></span>**7** Az oldal beolvasását követően nyomja meg az **1** gombot a következő oldal beolvasásához.

Következő Oldal? 1.Igen 2.Nem

- <span id="page-84-3"></span>8 Helyezze a következő oldalt a szkennerüvegre. Nyomja meg az **OK** gombot. Ismételje me[g](#page-84-2) a  $\bigcirc$  és  $\bigcirc$  lépést minden további oldal esetén.
- **9** Az összes oldal beolvasása után nyomja meg a **2** gombot a [g](#page-84-2). lépésben a befejezéshez.

#### **Ha az ADF-ről másol: <sup>12</sup>**

Helyezze a dokumentumot másolandó oldalával felfelé az alább bemutatott irányba:

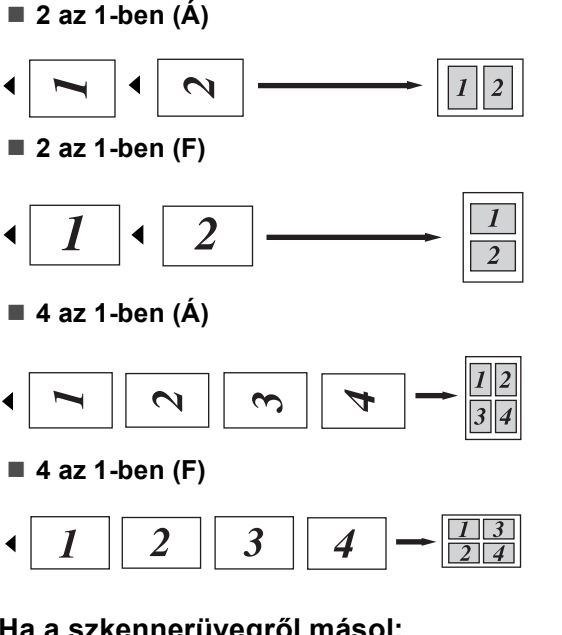

#### **Ha a szkennerüvegről másol: <sup>12</sup>**

Helyezze a dokumentumot másolandó oldalával lefelé az alább bemutatott irányba:

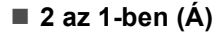

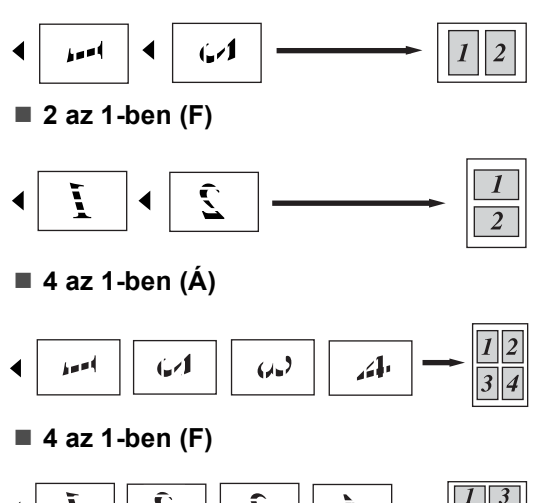

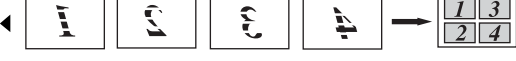

# <span id="page-85-0"></span>**Tálcaválasztás <sup>12</sup>**

Megváltoztathatja a következő másolathoz használt tálcát.

- **1** Ellenőrizze hogy, a készülék Másolás üzemmódban van  $\sqrt{\frac{2}{\sqrt{3}}}$ .
	- Helyezze be a dokumentumot.
- **3** Használja a tárcsázó felületet a másolatok számának beírásához (legfeljebb 99).
- d Nyomja meg az **Options(Opciók)** gombot. Használja a ▲ vagy a ▼ gombot, és válassza: Tálca választás. Nyomja meg az **OK** gombot.
- Használja a ▲ vagy a ▼ gombot a választáshoz: TC>T1, T1>TC,  $#1$  $#1$  (XXX)  $^1$  és TC (XXX)  $^1$ . Nyomja meg az **OK** gombot.
- 6 Nyomja meg a **Mono Start(Fekete/Fehér Start)** vagy a **Colour Start (Színes Start)** gombot.

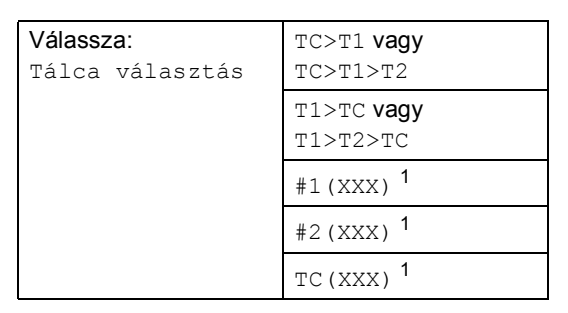

<span id="page-85-1"></span><sup>1</sup> XXX a **Menu(Menü)**, **1**, **3** pontban beállított papírméret .

#### **Megjegyzés**

- T2 vagy #2 csak akkor jelenik meg, ha az opcionális papírtálca be van szerelve.
- A Tálcaválasztás alapértelmezett beállításának módosításához lásd: *[Tálcahasználat másolás üzemmódban](#page-32-0)* című [részt a\(z\) 21. oldalon!](#page-32-0).

# **Memória megtelt üzenet <sup>12</sup>**

Ha másolás közben a memória megtelik, az LCD üzeneteit követve megteheti a szükséges lépéseket.

Ha egy következő oldal beolvasása közben a Memória megtelt üzenetet kapja, megnyomhatja a

**Mono Start(Fekete/Fehér Start)** vagy a **Colour Start (Színes Start)** gombot az eddig beolvasott oldalak másolásához, vagy a **Stop/Exit(Stop/Kilépés)** gombbal leállíthatja a műveletet.

Extra memóriaterületet nyer, ha a következők egyikét teszi:

- A memóriában tárolt faxok kinyomtatása. (Lásd: *[Fax nyomtatása memóriából](#page-54-0)* című [részt a\(z\) 43. oldalon!.](#page-54-0))
- Faxtárolás kikapcsolása. (Lásd: *[Távoli fax](#page-68-0)  [opciók kikapcsolása](#page-68-0)* című [részt a\(z\) 57. oldalon!.](#page-68-0))
- Opcionális memória hozzáadása (Lásd: *[Memória kártya](#page-111-0)* című [részt a\(z\) 100. oldalon!](#page-111-0).)

# **Megjegyzés**

Ha Memória megtelt üzenetet kap, tovább másolhat, amennyiben először kinyomtat minden bejövő faxot a memóriából, hogy visszaállítsa a memóriát 100%-ra.

12. fejezet

# **IV. bekezdés**

# **Közvetlen nyomtatás**

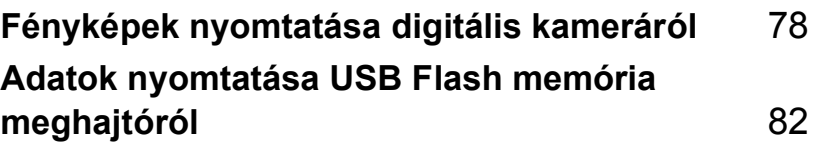

# <span id="page-89-0"></span>**13 Fényképek nyomtatása digitális kameráról <sup>13</sup>**

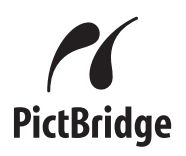

Brother készüléke támogatja a PictBridge szabványt, ami lehetővé teszi Önnek, hogy bármely PictBridge kompatibilis digitális kamerából közvetlenül fotókat nyomtathasson.

Amennyiben a fényképezőgépe az USB Mass Storage (USB háttértároló eszköz) szabványt használja, a PictBridge támogatásának hiányában is közvetlenül kinyomtathatja róla a fényképeket. (Lásd: *A fényképező[gép háttértár](#page-91-0)  [üzemmódban történ](#page-91-0)ő csatlakoztatása* című [részt a\(z\) 80. oldalon!](#page-91-0).)

# **A PictBridge használata előtt <sup>13</sup>**

# **PictBridge követelmények <sup>13</sup>**

A hibák elkerülése érdekében figyeljen az alábbiakra:

- A készülékhez a digitális fényképezőgépet a megfelelő USB kábellel csatlakoztassa.
- A nyomtatni kívánt képfájlnak azzal a fényképezővel kell(ett) készülnie, amelyikről nyomtatni kíván.

# **PictBridge használata**

# <span id="page-89-2"></span>**A digitális fényképezőgép beállítása <sup>13</sup>**

Győződjön meg róla, hogy a gép PictBridge üzemmódban van. A következő PictBridge beállítások lehetnek elérhetők a PictBridge kompatibilis fényképezőgép LCD-jén.

- Másolatok
- Minőséa
- Papírméret
- Dátum nyomtatása
- Fájlnév nyomtatása
- Elrendezés

#### **Megjegyzés**

Az egyes beállítások elérhetősége a fényképező műszaki jellemzőitől függ.

A következő PictBridge beállítások is megadhatók a vezérlőpulton keresztül.

| Menü elemei           | Lehetőségek                |
|-----------------------|----------------------------|
| Papírméret            | Letter, A4, B5, A5, B6, A6 |
| Tájolás               | Álló, fekvő <sup>1</sup>   |
| Dátum és Idő          | Ki, be                     |
| Fájlnév               | Ki, be                     |
| Nyomtatási<br>minőség | Normál, Finom              |

<span id="page-89-1"></span><sup>1</sup> Ha Letter, A4 vagy B5 méretet választ, az álló tájolás kerül automatikusan kiválasztásra. A5, B6 vagy A6 választásakor a fekvő tájolást állítja be a gép.

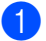

a Nyomja meg sorban: **Menu(Menü)**, **5**, **3**.

USB Direkt I/F 3.PictBridge

- <span id="page-90-0"></span>2 PictBridge lehetőségek beállításához a **A** vagy  $\P$  gombbal válasszon:
	- 1.Papír méret,
	- 2.Oldalbeállítás, 3.Dátum&idö,
	- 4.Fájlnév vagy
	- 5.Nyomt. Minőség.

Nyomja meg az **OK** gombot.

- <span id="page-90-1"></span> $\overline{3}$  A  $\overline{\phantom{1}}$  vagy  $\overline{\phantom{1}}$  gombbal választhat az egyes menük opcióiból. Nyomja meg az **OK** gombot.
- d Nyomja meg a **Stop/Exit(Stop/Kilépés)** gombot. Ismételje a **@–®** lépéseket az egyes PictBridge beállítások során.

#### **Megjegyzés**

• A fényképező beállításai rangsorolhatók, amennyiben a fényképező nincs a készülék beállításaink (alapértelmezett beállítások) használatára beállítva. Ha a fényképező a készülék beállításait használja, a készülék az alábbi beállításokat használva nyomtat majd.

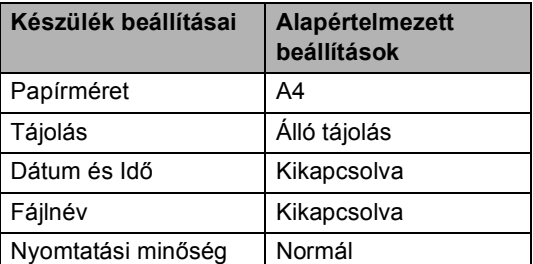

• Kérjük, használja a fényképezőgéphez mellékelt dokumentációt a PictBridge beállításának módosításáról szóló részletes információkra vonatkozóan.

# **Képek nyomtatása <sup>13</sup>**

a Győződjön meg a fényképezőgép kikapcsolt állapotáról. Csatlakoztassa a gépet a készülék előlapján található közvetlen USB interfészhez (1) a megfelelő USB kábel segítségével.

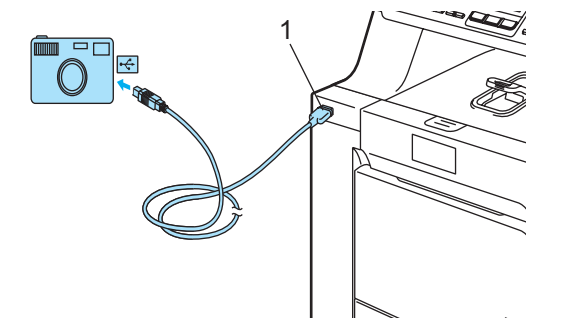

b Kapcsolja be a fényképezőt. Győződjön meg róla, hogy a gép PictBridge üzemmódban van. Ha a készülék felismerte a fényképezőt, az LCD-n a készülék üzemmódjától függően a következő üzenet jelenik meg:

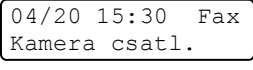

Szken:Választ.ab Kamera csatl.

Gyüjt másolat01 Kamera csatl.

c Állítsa be a fényképezőn a kép nyomtatását. Állítsa be a kívánt példányszámot, ha szükséges.

A készülék elkezdi egy kép nyomtatását, és az LCD-n a következő olvasható:

PictBridge Nyomtatás. Tartsa...

#### **Megjegyzés**

Kérjük, használja a fényképezőgéphez mellékelt dokumentációt a PictBridgedzsel történő nyomtatási lehetőségek részleteire vonatkozóan.

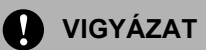

Hogy elkerülje a készülék károsodását, NE csatlakoztasson a digitális kamerán és az USB Flash memória meghajtón kívül mást az USB közvetlen interfészhez.

NE távolítsa el a fényképezőgépet USB közvetlen interfészről, amíg a nyomtatás be nem fejeződött.

#### **DPOF nyomtatás <sup>13</sup>**

A "DPOF" a Digital Print Order Format (kb. Digitális Nyomtatási Sorrend Formátum) rövidítése.

A nagyobb digitális fényképezőgép gyártó cégek (Canon Inc., Eastman Kodak Company, Fuji Photo Film Co. Ltd., Matsushita Electric Industrial Co. Ltd. és Sony Corporation) hozták létre azt a szabványt, hogy egyszerűbbé tegyék a digitális fényképezőgépről történő nyomtatást.

Ha fényképezőgépe támogatja a DPOF nyomtatást, a digitális fényképezőn kiválaszthatja a kinyomtatni kívánt képeket és a példányszámot is.

Az alábbi DPOF beállítások elérhetőek.

- 1 az 1-ben nyomtatás
- Másolatok

# <span id="page-91-0"></span>**A fényképezőgép háttértár üzemmódban történő csatlakoztatása <sup>13</sup>**

Még akkor is tudja a fényképezőgépet háttértár üzemmódban csatlakoztatni, ha az nincs PictBridge üzemmódban és/vagy nem támogatja a PictBridge szabványt. Így tehát kinyomtathatja a fényképeket a kameráról. Kövesse a *[Adatok nyomtatása közvetlenül az](#page-94-0)  [USB Flash memória meghajtóról](#page-94-0)* című [részt a\(z\) 83. oldalon!](#page-94-0) lépéseit.

(Fotók nyomtatásához PictBridge üzemmódban lásd: *[A digitális fényképez](#page-89-2)őgép beállítása* című [részt a\(z\) 78. oldalon!](#page-89-2).)

#### **Megjegyzés**

A tárolási üzemmód és a művelet elnevezése digitális fényképezőgépek között eltérő lehet. Kérjük, használja a fényképezőgéphez mellékelt dokumentációt a PictBridge mód és háttértár üzemmód közötti átváltáshoz.

Fényképek nyomtatása digitális kameráról

# **Hibaüzenetek értelmezése <sup>13</sup>**

Ha már egyszer megismerkedett az előforduló hibaüzenetekkel USB direkt interfész használata során, könnyen azonosíthatja és megoldhatja a problémákat.

Memória megtelt

Ez akkor jelenhet meg, ha olyan fájlokkal dolgozik, amelyek túl nagyok a készülék memóriájának.

Nem használható

Ez akkor jelenhet meg, ha hibás vagy nem kompatibilis eszközt csatlakoztat az USB közvetlen interfészhez. A hiba megszüntetéséhez húzza le az eszközt az USB közvetlen interfészről.

(Bővebben lásd: *[Hiba- és karbantartási](#page-134-0)  üzenetek* című [részt a\(z\) 123. oldalon!.](#page-134-0))

# <span id="page-93-0"></span>**14 Adatok nyomtatása USB Flash memória meghajtóról 14**

A közvetlen nyomtatás funkcióval nincs szüksége számítógépre, hogy adatokat nyomtasson ki. Egyszerűen nyomtathat, ha bedugja az USB Flash memória meghajtót a készülék USB közvetlen interfészébe.

# **Megjegyzés**

Elképzelhető, hogy néhány USB Flash memória meghajtó nem működik a készülékkel.

# **Támogatott fájlformátumok <sup>14</sup>**

A közvetlen nyomtatás a következő fájlformátumokat támogatja:

- **PDF** [1](#page-93-1).6 verzió<sup>1</sup>
- **JPEG**
- $\blacksquare$  Exif + JPEG
- PRN (létrehozta: MFC-9440CN vagy MFC-9450CDN meghajtó)
- TIFF (bármely MFC vagy DCP Brother típus által beszkennelve)
- PostScript<sup>®</sup> 3<sup>™</sup> (létrehozta: MFC-9440CN vagy MFC-9450CDN BRScript3 nyomtató-meghajtó)
- <span id="page-93-1"></span><sup>1</sup> JBIG2 képfájlt, JPEG2000 képfájlt és többrétegű fájltípusokat a rendszer nem támogat.

# **PRN vagy PostScript® 3™ fájl létrehozása**  közvetlen nyomtatáshoz

# **Megjegyzés**

Az ezen résszel kapcsolatban a monitoron megjelenő ablakok az adott alkalmazástól és az operációs rendszertől függenek.

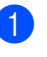

Az alkalmazás menüsorából kattintson a **Fájl**, majd a **Nyomtatás** elemre.

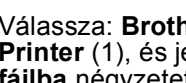

b Válassza: **Brother MFC-XXXX Printer** (1), és jelölje be a **Nyomtatás fájlba** négyzetet (2). Kattintson a **Nyomtatás** elemre.

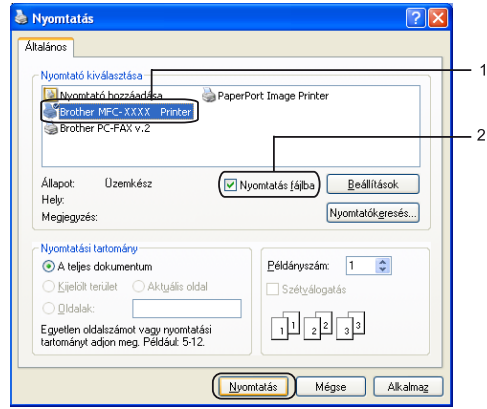

c Válassza ki a mappát, ahova a fájl menteni kívánja, és írjon be egy fájlnevet, ha ez szükséges. Ha csak egy fájlnév megadását kéri a számítógép, akkor is megadhatja a mentésre használni kívánt mappát, amikor megadja a könyvtár nevét. Például:

C:TempFájlnév.prn

Ha a számítógéphez USB Flash memória csatlakozik, közvetlenül oda is mentheti a fájlt.

# <span id="page-94-0"></span>**Adatok nyomtatása közvetlenül az USB Flash memória meghajtóról 14**

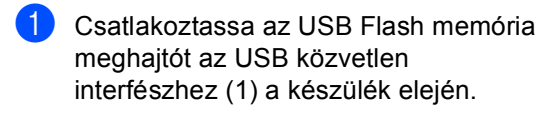

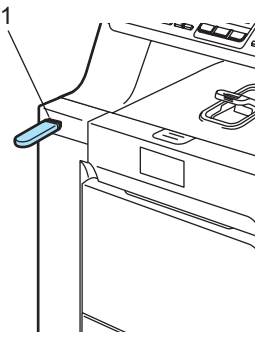

Ha a készülék felismerte azt, a **Direct(Közvetlen)** LED kék színűre vált. Nyomja meg a **Direct(Közvetlen)** gombot.

Direkt nyomt. 1.FILE0\_1.PDF e

 $\overline{3}$  A  $\overline{\phantom{1}}$  vagy  $\overline{\phantom{1}}$  gombbal válassza ki a mappa vagy fájlnevet, ahonnan nyomtatni fog. Nyomja meg az **OK** gombot. Ha kiválasztotta a mappa nevét, a ▲ vagy a ▼ gombbal válassza ki a annak a fájlnak a nevét, amit ki fog nyomtatni. Nyomja meg az **OK** gombot.

#### **Megjegyzés**

• Ha ki akarja nyomtatni a fájlok indexét, válassza: Index Nyomt., majd nyomja meg az **OK** gombot. Az adatok kinyomtatásához nyomja meg a **Mono Start(Fekete/Fehér Start)** vagy a **Colour Start (Színes Start)** gombot.

• 8 karakternél hosszabb nevű fájlok neve az LCD az első 6 betűvel, az ezt követő hullámvonal karakterrel (~) és egy számmal kerül megjelenítésre. Például a, "HOLIDAY2007.JPG" a következő lenne: "HOLIDA~1.JPG".

Csak a következő karakterek jelennek meg az LCD-n:

A B C D E F G H I J K L M N O P Q R S T U V W X Y Z 0 1 2 3 4 5 6 7 8 9 \$ % ' ` - @  $\{\}$  ~ ! # ( ) & \_ ^

- Válasszon az alábbi lehetőségek közül:
	- $\blacksquare$  A  $\blacktriangle$  vagy a  $\nabla$  gombbal válassza ki a módosítani kívánt beállítást, és nyomja meg az **OK** gombot, majd a a vagy a ▼ gombbal válassza ki a beállítás kívánt opcióját, és nyomja meg újra az **OK** gombot.
	- Ha az aktuális alapértelmezett beállításokon nem kíván módosítani, ugorjon az  $\bigcirc$  ponthoz.

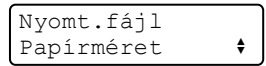

# **Megjegyzés**

• A következő beállításokat választhatja:

Papírméret

- Több példány
- Oldalbeállítás
- Média típus
- Szétválogat
- Tálcahasználat
- Nyomtat minőség
- PDF opció
- A fájl típusától függően egyes beállítások nem jelennek majd meg.
- <span id="page-94-1"></span>5 Nyomja meg a

**Mono Start(Fekete/Fehér Start)** vagy a **Colour Start (Színes Start)** gombot, ha befejezte.

6 A tárcsázóbillentyűzeten adja meg a másolni kívánt példányszámot. Nyomja meg az **OK** gombot.

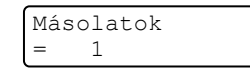

- g Az adatok kinyomtatásához nyomja meg a **Mono Start(Fekete/Fehér Start)** vagy a **Colour Start (Színes Start)** gombot.
- h Nyomja meg a **Stop/Exit(Stop/Kilépés)** gombot.

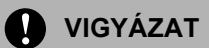

Hogy elkerülje a készülék károsodását, NE csatlakoztasson a digitális kamerán és az USB Flash memória meghajtón kívül mást az USB közvetlen interfészhez.

NE távolítsa el az USB Flash memória meghajtót az USB közvetlen interfészről, amíg a nyomtatás be nem fejeződött.

# **Megjegyzés**

- Ha módosítani kíván az adagoló papírtálca alapértelmezett beállításán (hogy melyik legyen a tálca), nyomja meg sorban: **Menu(Menü)**, **1**, **7**, **3**.
- Módosíthatja az alapértelmezett beállítást a közvetlen nyomtatáshoz a vezérlőpult használatával is, ha a készülék nincs közvetlen nyomtatás módban. Nyomja meg **Menu(Menü)**, **5** a USB Direkt I/F menübe való belépéshez. (Lásd: *[Menü táblázat](#page-203-0)* című [részt a\(z\) 192. oldalon!](#page-203-0).)

# **Hibaüzenetek értelmezése <sup>14</sup>**

Ha már egyszer megismerkedett az előforduló hibaüzenetekkel az USB direkt interfész használata során, könnyen azonosíthatja, és megoldhatja a problémákat.

Memória megtelt

Ez akkor jelenhet meg, ha olyan képekkel dolgozik, amelyek túl nagyok a készülék memóriájának.

Nem használható

Ez akkor jelenhet meg, ha hibás vagy nem kompatibilis eszközt csatlakoztat az USB közvetlen interfészhez. A hiba megszüntetéséhez húzza le az eszközt az USB közvetlen interfészről.

(Bővebben lásd: *[Hiba- és karbantartási](#page-134-0)  üzenetek* című [részt a\(z\) 123. oldalon!.](#page-134-0))

# **V. bekezdés**

 $\blacktriangleright$ 

# **Szoftver**

**Szoftverjellemző[k és hálózati tulajdonságok](#page-97-0)** 86

# <span id="page-97-0"></span>**15 Szoftverjellemzők és hálózati tulajdonságok <sup>15</sup>**

A CD-ROM-on található Használati útmutató tartalmazza a Szoftver használati útmutatót és a Hálózati használati útmutatót az olyan funkciókra vonatkozóan, amelyek számítógépre kapcsolás esetén elérhetők (pl. nyomtatás vagy szkennelés).

# **Hogyan olvashatók a HTML formátumú Használati útmutatók <sup>15</sup>**

Ez egy gyors útbaigazítás a HTML formátumú Használati útmutatók használatához.

# **Windows® használata esetén <sup>15</sup>**

#### **Megjegyzés**

Amennyiben nem telepítette a szoftvert, tekintse meg: *[A dokumentáció](#page-14-0)  [megtekintése \(Windows](#page-14-0)®)* című [részt a\(z\) 3. oldalon!.](#page-14-0)

- a <sup>A</sup>**Start** menüből mutasson a **Brother**, **MFC-9440CN** vagy **MFC-9450CDN** opcióra a programcsoportból, majd válassza: **Felhasználói kézikönyvek HTML formátumban**.
- b Kattintson a kívánt kézikönyvre (**SZOFTVER HASZNÁLATI ÚTMUTATÓ**, **HÁLÓZATI HASZNÁLATI ÚTMUTARÓ** vagy **HASZNÁLATI ÚTMUTATÓ**) a legfelső menüből.

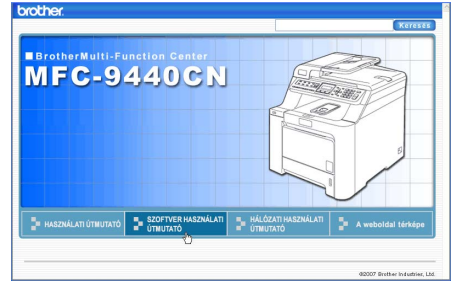

c Kattintson az ablak bal oldalán arra a fejlécre, melyről olvasni szeretne.

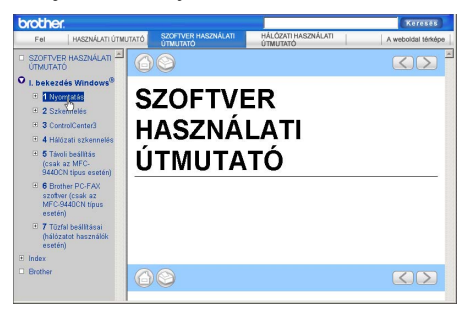

# **Macintosh® használata esetén <sup>15</sup>**

- **4 Kapcsolja be Macintosh<sup>®</sup> gépét.** Helyezze be a csatolt CD-ROM lemezt a gép CD-ROM egységébe.
- b Kattintson duplán a **Documentation** ikonra.
- **3** Kattintson kétszer a megfelelő nyelv mappájára, majd kattintson kétszer a felső oldalfájlra.

# **VI. bekezdés**

# $Függelékek$

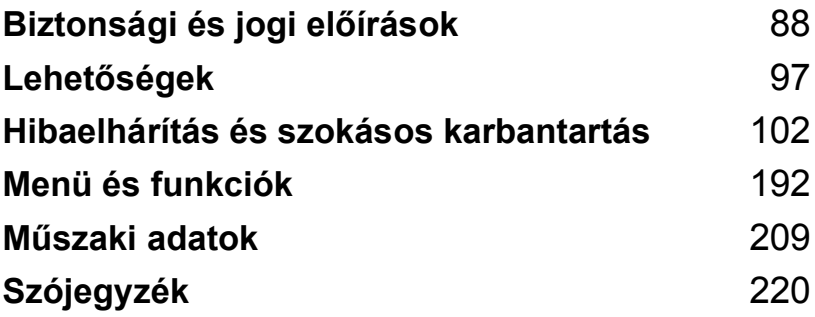

**A**

# <span id="page-99-0"></span>**Biztonsági és jogi előírások <sup>A</sup>**

# **Megfelelő elhelyezés <sup>A</sup>**

Helyezze a készüléket sima, rázkódásmentes, stabil felületre. Tegye a készüléket telefonos csatlakozóaljat és szabványos, földelt elektromos dugalj közelébe. Olyan elhelyezést válasszon, ahol a hőmérséklet 10 és 32,5 °C, a páratartalom pedig 20 és 80% között marad (páralecsapódás nélkül).

- Vigyázzon, hogy a készülék kábelei NE jelentsenek botlási kockázatot.
- Ha lehetséges, ne helyezze a készüléket a szőnyegre.
- NE helyezze a készüléket fűtő vagy légkondicionáló egységek, víz, kémiai anyagok vagy hűtőszekrény közelébe.
- NE tegye ki a készüléket közvetlen napfénynek, túlzott hőnek, párának vagy pornak.
- NE csatlakoztassa készülékét olyan elektromos alizatokhoz, amelyeket fali kapcsolók vagy automatikus időzítők vezérelnek, vagy ahol ugyanazon áramkörön nagyobb teljesítményű gép vagy más eszköz is van, amely megszakíthatja az áramot.
- Kerülje az interferenciát okozó forrásokat, például a hangszórókat vagy a vezeték nélküli telefonok alapegységeit.

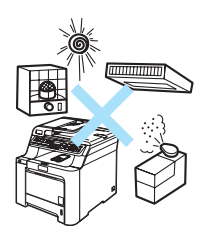

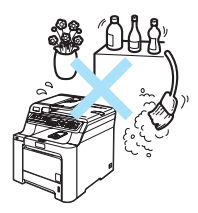

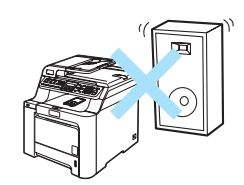

# **Fontos információk**

## **Biztonsági óvintézkedések**

Bármilyen jellegű karbantartási beavatkozás megkezdése előtt olvassa el a következő utasításokat, és tartsa meg őket későbbi hivatkozásra. A telefonkészülék használata közben tartsa be az alapvető biztonsági szabályokat a tűzveszély, áramütés és személyi sérülés elkerülése érdekében.

- NE használja a készüléket víz közelében vagy nedves környezetben.
- Kerülje a termék használatát vihar idején. Kis mértékben, de fennáll a villámlás okozta áramütés veszélye.
- NEM javasoljuk hosszabbító kábel használatát.
- Soha ne csatlakoztasson telefonvezetékeket villámlás alatt. Soha ne csatlakoztassa a telefon fali csatlakozóját vizes, nedves helyen.
- Ha bármelyik kábel sérülne, kapcsolja ki, húzza ki a készüléket, és hívja Brother viszonteladóját.
- NE helyezzen semmilyen tárgyat a készülékre, és NE takarja el a szellőzőnyílásokat.
- A terméket a besorolást jelző címkén megadott hatótávolságon belül található földelt, váltóáramú áramforrásra kell csatlakoztatni . NE csatlakoztassa egyenáramú áramforráshoz. Ha bizonytalan, forduljon egy szakképzett villanyszerelőhöz.
- A lemerült elemeket NE dobja tűzbe. Felrobbanhatnak. Kövesse a használt elemek kezelésére vonatkozó speciális helyi rendelkezéseket.

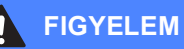

A gép belsejének tisztítása előtt először a telefonkábelt húzza ki az aljzatból, majd pedig a hálózati kábelt.

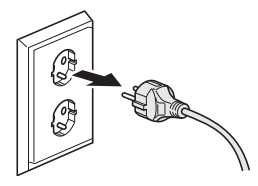

A készülék belsejének vagy külső részének tisztításához NE használjon gyúlékony anyagokat, spray-t, illetve ammóniát vagy alkoholt tartalmazó szerves oldószert, illetve folyadékot. A készülék tisztítására vonatkozóan lásd: *[Szokásos karbantartás](#page-152-0)* című [részt a\(z\) 141. oldalon!.](#page-152-0)

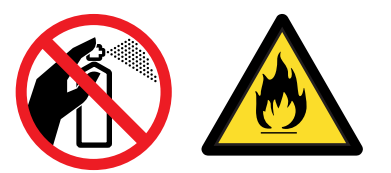

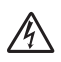

NE érjen a csatlakozódugóhoz vizes kézzel. Ez áramütést okozhat.

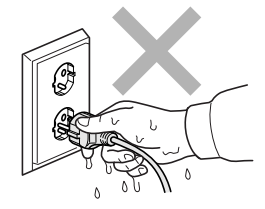

Minden esetben ellenőrizze, hogy a csatlakozódugó teljesen be van-e nyomva.

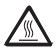

Közvetlenül a készülék használata után néhány belső alkatrész különösen forró. A készülék elővagy hátlapjának felnyitásakor NE érjen hozzá az ábrán jelölt részekhez.

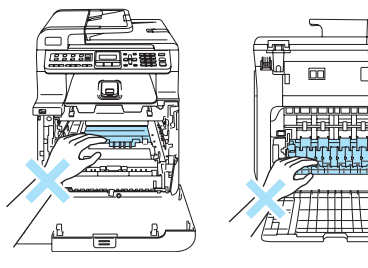

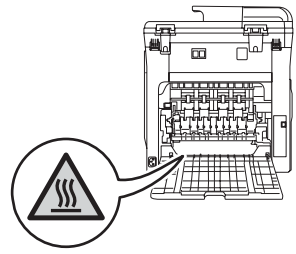

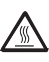

A beégető egységet figyelmeztető felirattal látták el. NE távolítsa el, vagy rongálja meg a feliratot.

A sérülések elkerülése érdekében legyen óvatos, **A** és ne tegye kezét a dokumentumfedél alá, ahogy az alábbi illusztráción látható.

A sérülések elkerülése érdekében legyen óvatos, és NE nyúljon az illusztráción jelzett területekhez.

NE használjon porszívót az elkenődött, odaszáradt festék eltávolításához. A porszívó belsejébe került festékmaradék meggyulladhat, és tűz keletkezhet. A festékkazettát száraz, szöszöktől, foszlásoktól mentes ruhával óvatosan tisztítsa meg, és az erre vonatkozó helyi előírásoknak megfelelően dobja ki.

# A

A készülék mozgatásakor használja a rajta található fogórészeket. Először húzzon ki minden kábelt. Hogy a gép mozgatásakor, emelésekor ne történjen sérülés, mindig legalább 2 ember emelje.

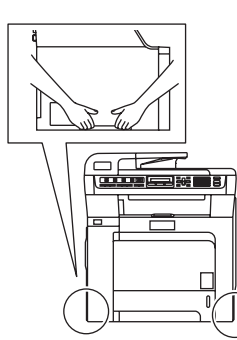

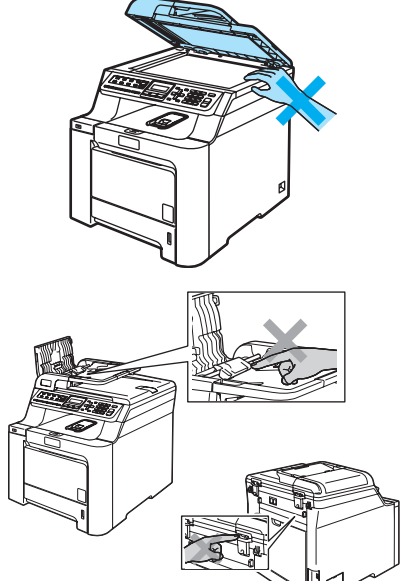

# **IEC60825-1+A2:2001 Specifikációk <sup>A</sup>**

Ez a készülék az IEC60825-1+A2:2001 specifikációk által meghatározott módon 1. osztályba tartozó lézeres termék. Az alábbi címke megtalálható a készülékeken azokban az országokban, ahol ez szükséges.

A készülékben 3B osztályú lézerdióda működik, amely az optikai letapogató egységben láthatatlan lézersugarat bocsát ki. Az Optikai letapogató egységet semmilyen körülmények között ne nyissa ki.

CLASS 1 LASER PRODUCT APPAREIL À LASER DE CLASSE 1 LASER KLASSE 1 PRODUKT

#### Lézerdióda

Hullámhossz: 780 - 800 nm

Teljesítmény: max. 30 mW

Lézer kategória: 3B osztály

**FIGYELEM**

Ha a készüléket a kézikönyvben leírtaktól eltérően használja, állítja be vagy attól eltérő műveleteket végez, veszélyes sugárzást eredményezhet.

# **Készülék áramtalanítása, szétkapcsolása <sup>A</sup>**

A készüléket könnyen hozzáférhető hálózati csatlakozóaljzat közelében helyezze el. Vészhelyzet esetén húzza ki a hálózati kábelt a konnektorból, hogy teljesen áramtalanítsa a készüléket.

# **LAN csatlakozás <sup>A</sup>**

### **VIGYÁZAT**

NE csatlakoztassa a készüléket túlfeszültségnek kitett LAN-hoz.

# **Rádió interferencia**

Ez a készülék megfelel az EN55022(CISPR 22. közlemény)/B osztály előírásainak. A készülék számítógéphez történő csatlakoztatása során használja a következő interfészkábeleket.

Az USB kábel nem lehet hosszabb 2,0 méternél.

**A**

# **2002/96/EK és EN50419 EU direktívák <sup>A</sup>**

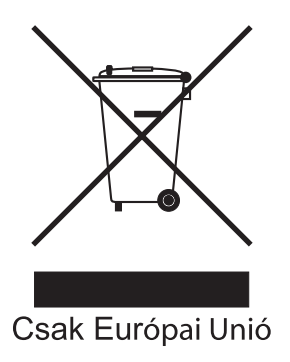

A készülék a fenti újrafelhasználási szimbólummal van megjelölve. Ez azt jelenti, hogy a készüléket a élettartama végén külön kell a megfelelő gyűjtőponton elhelyezni nem pedig a normál háztartási hulladékkal együtt. Ez mindnyájunk környezetének a javára válik. (Csak Európai Unió)

### **2006/66/EC számú EU-direktíva- Az akkumulátor eltávolítása és cseréje <sup>A</sup>**

A termék egy olyan elemet tartalmaz, melynek élettartama a termék élettartamához van igazítva. A felhasználónak ezt nem kell cserélnie. A készülék élettartamának végén kell csak eltávolítani ezt az elemet, a helyi rendeletekben szabályozott újrahasznosítási előírásoknak megfelelően.

# **Fontos biztonsági rendelkezések**

- 1 Olvassa el valamennyi utasítást.
- 2 Őrizze meg őket későbbi esetekre.
- 3 Vegye figyelembe a készüléken található összes figyelmeztető jelzést és utasítást.
- 4 A gép belsejének tisztítása előtt húzza ki a hálózati kábelt a fali csatlakozóaljzatból. NE használjon folyékony vagy aeroszol tisztítószereket. Használjon a tisztításhoz nedves ruhát.
- 5 NE helyezze e gépet instabil kocsira, állványra vagy asztalra. A készülék leeshet, és súlyosan megrongálódhat.
- 6 A ház hátoldalán vagy alján lévő nyílások a berendezés megfelelő szellőzését szolgálják. A készülék megfelelő működésének biztosítása és a túlhevülés elkerülése érdekében ezeket a nyílásokat ne zárja el, vagy takarja le. A nyílások akkor is elzáródnak, ha a készüléket ágyra, kanapéra, szőnyegre, takaróra vagy egyéb hasonló felületre helyezi. Soha ne tegye a készüléket radiátorra, fűtőtestre, vagy azok közelébe. Soha ne helyezze a készüléket beépített egységbe a megfelelő szellőzés biztosítása nélkül.
- 7 A terméket a besorolást jelző címkén megadott hatótávolságon belül található, váltóáramú áramforrásra kell csatlakoztatni. NE csatlakoztassa egyenáramú áramforráshoz. Ha bizonytalan, forduljon egy szakképzett villanyszerelőhöz.
- 8 A termék 3-eres földelt csatlakozódugóval rendelkezik. Ez a csatlakozódugó csak földelt hálózati csatlakozóaljzatba illik. Ez a jellemző biztonsági célokat szolgál. Ha nem tudja a csatlakozódugót az aljzatba dugni, keressen fel egy villanyszerelőt, aki kicseréli Önnek a fali konnektort. NE akadályozza a földelt csatlakozódugó által szolgált célt más megoldások alkalmazásával.
- 9 Csak a készülékhez tartozó hálózati csatlakozó kábelt használja.
- 10 NE tegyen semmit a kábelre. NE helyezze a készüléket olyan helyre, ahol valaki ráléphet a kábelre.
- 11 NE tegyen semmi olyan tárgyat a készülék elé, amely akadályozhatja a faxnyomtatást. NE helyezzen semmit az érkező faxok útjába.
- 12 Várja meg, amíg a készülék teljesen kiadja a papírt, mielőtt azt elvenné.
- 13 Húzza ki a készüléket a csatlakozóaljzatból, és kérje Brother szakképzett szerelő segítségét az alábbi esetekben:
	- $\blacksquare$  Ha a kábel megrongálódott vagy elkopott.
	- Ha folyadék ömlött a termékbe.
	- Ha eső vagy víz éri a készüléket.
	- $\blacksquare$  Ha a készülék a használatra vonatkozó utasítások betartása mellett sem működik megfelelően. Csak azokon a kezelőszerveken állítson, amelyeket a használati útmutató tárgyal. Ellenkező esetben a gép megrongálódhat, és sokszor egy szakképzett műszerész számára is nehéz feladat a készülék normális működésének visszaállítása.
	- $\blacksquare$  Ha a terméket leesett, vagy a burkolat megsérült.
	- Ha jelentősen megváltozik a készülék teljesítménye, ami azt jelzi, hogy karbantartásra van szükség.
- 14 Az áramingadozás elleni védelem érdekében használjon áramellátás védelmi eszközt (túlfeszültségvédőt).
- 15 Tűz, áramütés, és személyi sérülés veszélyének elkerülése érdekében tartsa be az alábbi utasításokat:
	- NE használja a terméket vízzel működő készülékek, úszómedence közelében vagy nedves alagsorban.
	- NE használja a készüléket vihar idején (kis mértékben, de fennáll az áramütés veszélye). Gázszivárgás közelében se használja a terméket a szivárgás bejelentésére.

# **Másolásra vonatkozó jogi korlátozások <sup>A</sup>**

Meghatározott anyagok vagy dokumentumok másolása megtévesztési céllal bűncselekménynek minősül. Az alábbi emlékeztető kizárólag útmutatóként szolgál, azaz nem egy teljes lista. Amennyiben valamely anyaggal vagy dokumentummal kapcsolatban kétségei merülnek fel, vegye fel a kapcsolatot a helyi illetékes hatósággal.

Az alábbiak olyan dokumentumok, melyek másolását a törvény nem, vagy csak bizonyos feltételekkel engedélyezi:

- Pénz
- Kötvények vagy hasonló adóssági bizonyítványok
- Letétnyugta
- A fegyveres erőknél letöltött szolgálatra vonatkozó dokumentumok, katonai összeírások
- **■** Útlevelek
- Postai bélyegzők (érvénytelenítettek vagy sem)
- Bevándorlási papírok
- Szociális jellegű dokumentumok
- Állami hivatalok csekkjei, váltói
- Azonosító dokumentumok, szolgálati jelvények
- Gépjármű törzskönyvek és engedélyek

A szerzői joggal védett munkák nem másolhatók. A szerzői joggal védett munkák részei kizárólag tisztességes szándékokkal" másolhatók le. A többszörös másolatok készítése törvénytelen, felhasználásra utal.

A művészeti alkotásokat mint szerzői joggal védett munkákat kell tekinteni.

# **Védjegyek**

A Brother logó a Brother Industries, Ltd. bejegyzett védjegye.

A Brother a Brother Industries, Ltd. bejegyzett védjegye.

A Multi-Function Link a Brother International Corporation bejegyzett védjegye.

A Microsoft, a Windows és a Windows Server a Microsoft Corporation bejegyzett védjegyei az Egyesült Államokban és más országokban.

A Windows Vista a Microsoft Corporation (bejegyzett) védjegye az Egyesült Államokban és/vagy más országokban.

A Macintosh és a TrueType az Apple Inc bejegyzett védjegyei.

A Linux a Linus Torvalds bejegyzett védjegye az Amerikai Egyesült Államokban és más országokban.

A PostScript és a PostScript 3 az Adobe Systems Incorporated védjegyei, illetve bejegyzett védjegyei.

Nuance, a Nuance logó, PaperPort és ScanSoft a Nuance Communications, Inc. vagy annak leányvállalatainak (bejegyzett) védjegyei az Egyesült Államokban és/vagy más országokban.

A Presto! PageManager a NewSoft Technology Corporation bejegyzett védjegye.

A Java és minden Java-alapú végjegy és logó a Sun Microsystems, Inc. (bejegyzett) védjegye az Amerikai Egyesült Államokban és más országokban.

Mindazon cégek, amelyek szoftvereinek nevei szerepelnek a kézikönyvben, rendelkeznek a tulajdonukban levő programhoz tartozó Szoftverlicenc-szerződéssel.

**A Használati útmutatóban, a Szoftver használati útmutatóban és a Hálózati használati útmutatóban szereplő egyéb márka- és terméknevek a saját vállalataik bejegyzett védjegyei.**
**B**

# **Lehetőségek**

# **Opcionális papírtálca <sup>B</sup>**

Rendelési szám: LT-100CL

Beszerelhető egy opcionális alsó papírtálca, amely maximum 500 ív 80 g/m<sup>2</sup>-es papírt tud egyszerre tárolni.

Ha az opcionális tálca is működik, a készülék összesen 800 ív papírt képes tárolni, adagolni. Ha szeretne vásárolni egy opcionális alsó tálcát, lépjen kapcsolatba Brother viszonteladójával.

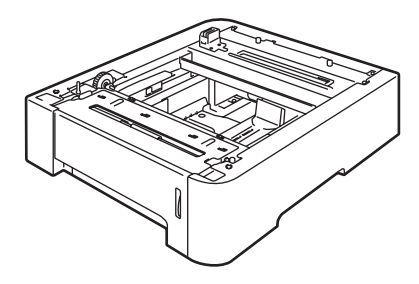

# **Az opcionális papírtálca beszerelése**

# **FIGYELEM**

Ez a készülék nehéz. Sérülések elkerülése érdekében legalább két ember emelje a készüléket. Ügyeljen rá, nehogy becsípje ujjait a gép alá, amikor leteszi.

a Kapcsolja ki a készüléket. Először húzza ki a telefonzsinórt és az interfészkábelt, majd a húzza ki a hálózati kábelt a váltóáramú elektromos aljzatból.

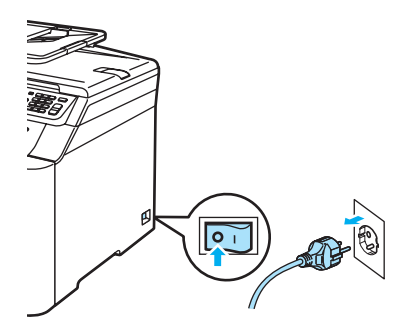

Két ember óvatosan emelje fel a gépet, és helyezze rá az opcionális alsó tálca egységre olymódon, hogy az alsó tálca egységének illesztőtüskéi illeszkedjenek a készülék alján található vezető lyukakba az ábra szerint.

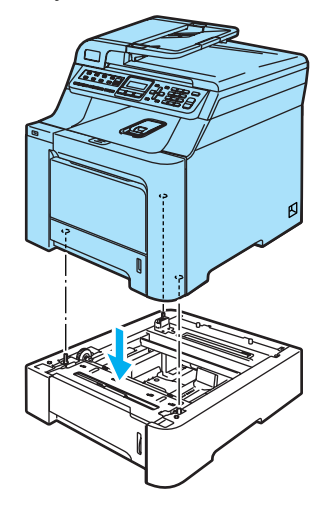

Teljesen húzza ki a normál papírtálcát a készülékből, majd távolítsa el belőle a papírt.

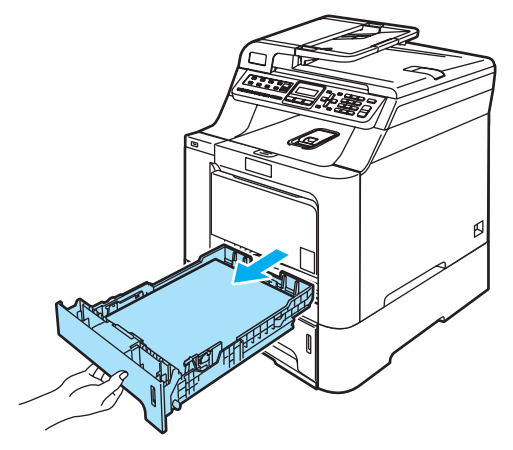

**B**

<span id="page-109-0"></span> $\overline{4}$  A csavarhúzót (1) használva vegye ki az ábrán jelzett két csavart, és tegye olyan helyre, ahol megtalálja őket (a  $\odot$ lépésben használja majd fel őket), és távolítsa el a normál papírtálca elülső részét (2).

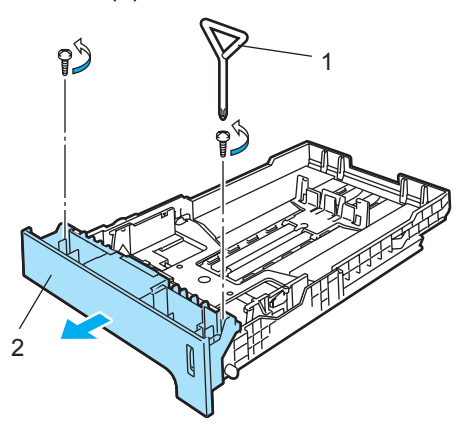

- **6** Kövesse az alábbi lépéseket a normál tálca eredeti elülső borításának újra (1) cserélésében.
	- **1** Óvatosan emelje fel, és tartsa a fémlemezt a papírtálca belsejében (2).
	- **2** A fémlemez felemelt állapotában emelje az új papírtálca előlapot (1) a papírtálca elé. Ügyeljen rá, hogy a kék papírszint mutató kallantyú (3) áthaladjon a lyukon (4).
	- **3** Amikor a tálca előlapja megfelelően behelyezésre került, eressze le a fémlemezt. A kék kallantyúnak a fémlemez alatt kell lennie.

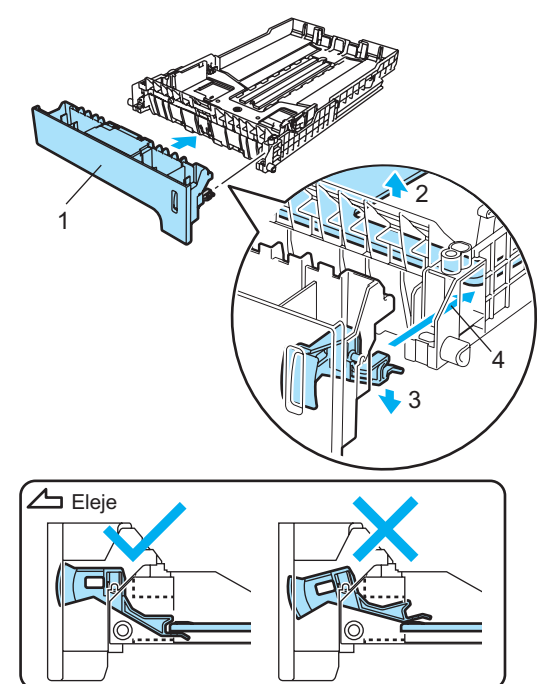

<span id="page-110-0"></span>6 Illessze az új tálcaelőlapot a normál tálcára, visszahelyezve a két csavart. (a  $\bullet$ . lépésben vette őket ki). Töltse vissza a papírt a tálcába, és határozottan helyezze vissza a tálcát a készülékbe.

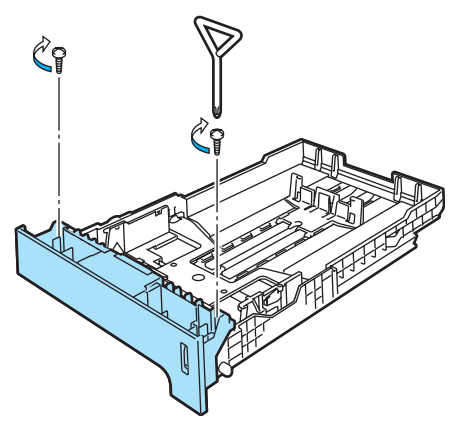

- Először dugja vissza a hálózati kábelt a váltóáramú konnektorba, majd csatlakoztassa a többi kábelt és a telefonzsinórt. Kapcsolja be a gépet.
- **8** Az alsó tálcában használt papírméret beállításához nyomja meg sorban **Menu(Menü)**, **1**, **3**, **3**. Használja a a vagy a  $\blacktriangledown$  gombot a választáshoz: A4, Letter, Legal, Executive, A5, B5, B6 vagy Ívlap. Nyomja meg az **OK**, majd a **Stop/Exit(Stop/Kilépés)** gombot.

i **Windows® felhasználóknak:** Navigáljon ide: **Start > Vezérlőpult > Nyomtatók és Faxok**. Kattintson jobb egérgombbal a nyomtató ikonra és válassza: **Tulajdonságok**. Válassza **Tartozékok**, majd **Automatikus Felismerés**. Ha az opcionális alsó tálcát és a papírméretet a gép felismerte, kattintson az **Alkalmaz** opcióra.

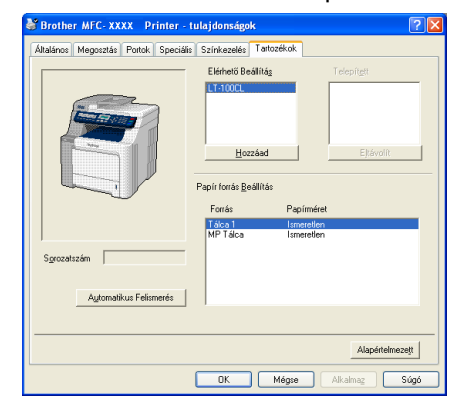

# **Megjegyzés**

Az **Automatikus Felismerés** funkció az alábbi feltételek mellett nem elérhető:

- A készülék nincs áram alatt.
- A készülék hibát jelez, hibás.
- A készülék megosztott hálózati környezetben működik.
- Nem megfelelő a két gép csatlakoztatása.

Ha ez a helyzet állna fenn, manuálisan is hozzáadhatja az opciókat, amelyeket beállított. Az **Elérhető Beállítás** menüben válassza a beállított opciókat, kattintson az **Hozzáad**, majd az **Alkalmaz** elemre.

#### **Macintosh® felhasználóknak:**

A nyomtató-meghajtó már eredetileg konfigurálásra került az alsó tálca használatához. Nem kell további lépéseket tennie.

# **Memória kártya <sup>B</sup>**

A készülék 64 MB normál memóriával rendelkezik, és van egy külön kártyahelye opcionális memóriabővítés esetére. A memóriát 576 MB-ig bővítheti 144-érintkezős, kis kontúrú, kettős sorú memóriamodulok (SO-DIMM) beszerelésével. Ha opcionális memóriával bővít, megnő mind a másolási, mind a nyomtatási műveletek hatékonysága.

Általánosságban véve a készülék SO-DIMM ipari szabványt alkalmaz az alábbi műszaki jellemzőkkel:

Típus: 144-érintkezős és 64 bit kimenet

CAS késés: 2

Órajel-frekvencia: 100 MHz vagy több

Kapacitás: 64, 128, 256 vagy 512 MB

Magasság: 31,75 mm

Dram Típus: SDRAM 2 blokk

Értékesítési információkat és az alkatrészek cikkszámait a Buffalo Technology weboldalán találja: <http://www.buffalo-technology.com/>

# **Megjegyzés**

- Létezhet olyan SO-DIMM, amely nem működik a készülékkel.
- Bővebb információkért érdeklődjön a készülék vásárlásának helyén.

# **Extra memória beszerelése**

a Kapcsolja ki a gépet. Húzza ki a telefonzsinórt.

- b Húzza ki az interfészkábelt, majd a húzza ki a hálózati kábelt az elektromos aljzatból.
- 
- Távolítsa el a DIMM fedeleket (1 és 2).

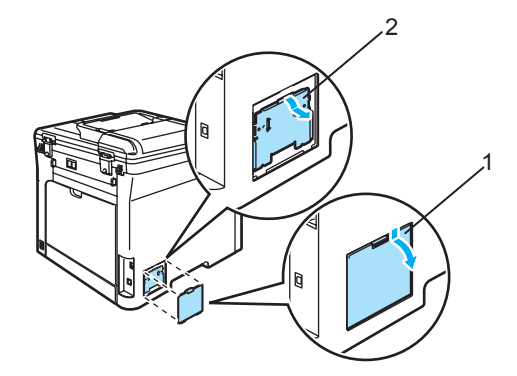

4 Csomagolia ki a DIMM egységet, és éleinél fogva tartsa.

## **VIGYÁZAT**

Hogy elkerülje a statikus elektromosság okozta kárt, NE érintse a memória chipet vagy a kártya felszínét.

**5** Éleinél fogva tartva a DIMM egységet illessze egy vonalba a DIMM furatait és a bővítőnyílás peckeit. Helyezze be a DIMM egységet ferdén (1), majd döntse az interfész kártya irányába, amíg a helyére nem kattan. (2).

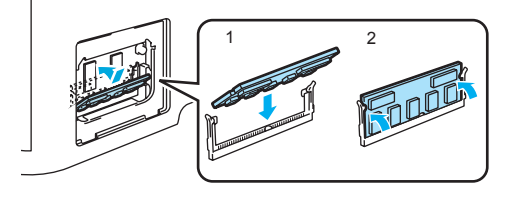

**6** Helyezze vissza a DIMM borítókat (2 és 1).

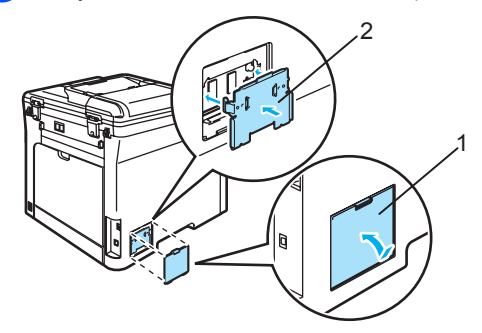

- **7** Először dugja vissza a tápkábeltaz aljzatba, majd csatlakoztassa az interfészkábelt.
- **8** Dugja be a telefonkábelt. Kapcsolja be a gépet.

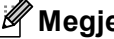

# **Megjegyzés**

Az SO-DIMM megfelelő behelyezéséről meggyőződhet, ha a Felhasználói beállítások listáját kinyomtatva ellenőrzi a memória aktuális méretét. (Lásd: *Jelentések* című [részt a\(z\) 66. oldalon!](#page-77-0).)

# **C**

# **Hibaelhárítás és szokásos karbantartás**

# **Hibaelhárítás <sup>C</sup>**

Ha úgy véli, nem működik megfelelően a készülék, tekintse meg a következő táblázatot, és kövesse a hiba elhárítására vonatkozó tanácsokat.

A legtöbb hibát a felhasználó maga is javítani tudja. Ha további segítségre van szüksége, a Brother ügyfélszolgálati központ honlapján tájékozódhat a legfrissebb GYIK-ről és hibaelhárítási tanácsokról. Látogasson meg bennünket az alábbi címen[:http://solutions.brother.com/](http://solutions.brother.com/)

# **Megoldások gyakori problémákra**

Ha úgy véli, nem megfelelő a faxok nyomtatása, akkor készítsen először egy másolatot. Ha a másolat megfelelő, előfordulhat, hogy nem az Ön készülékében van a probléma. Tekintse meg az alábbi táblázatot, és kövesse a hibaelhárításra vonatkozó tanácsokat.

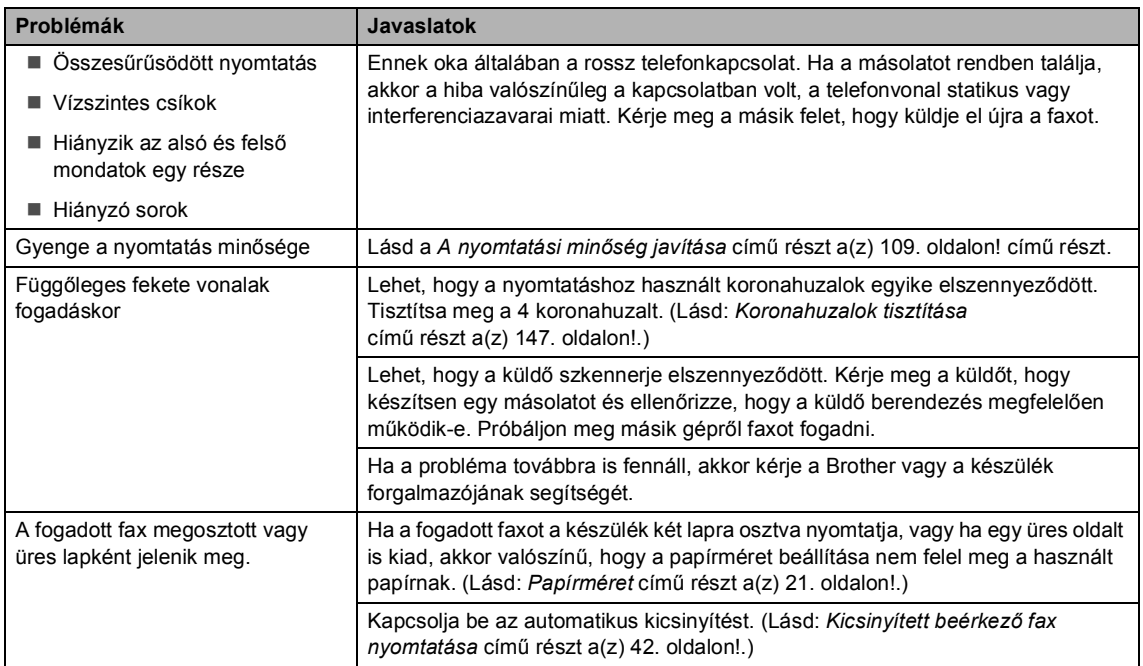

#### **Faxok nyomtatása vagy fogadása**

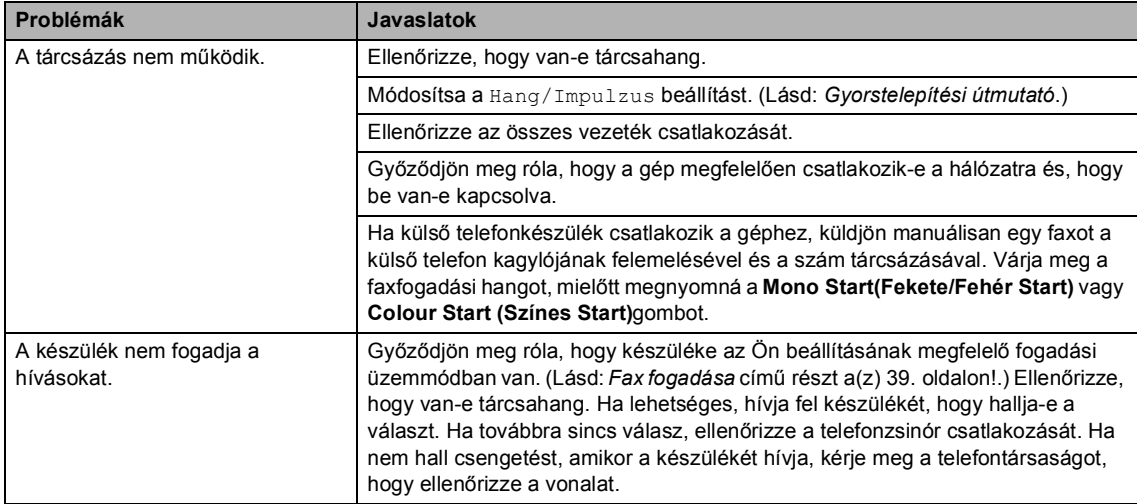

#### **Telefonvonal vagy összeköttetés**

#### **Faxok küldése**

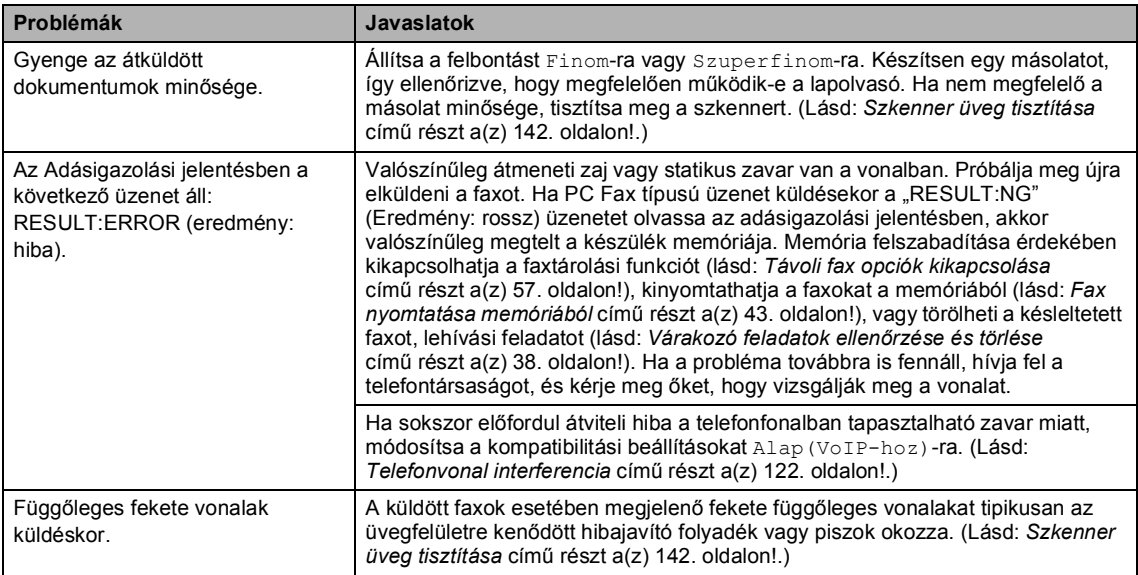

#### **Bejövő hívások kezelése**

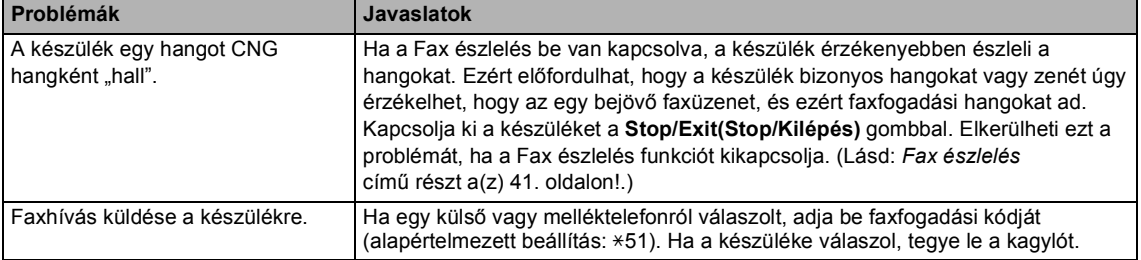

#### **Bejövő hívások kezelése (folytatás)**

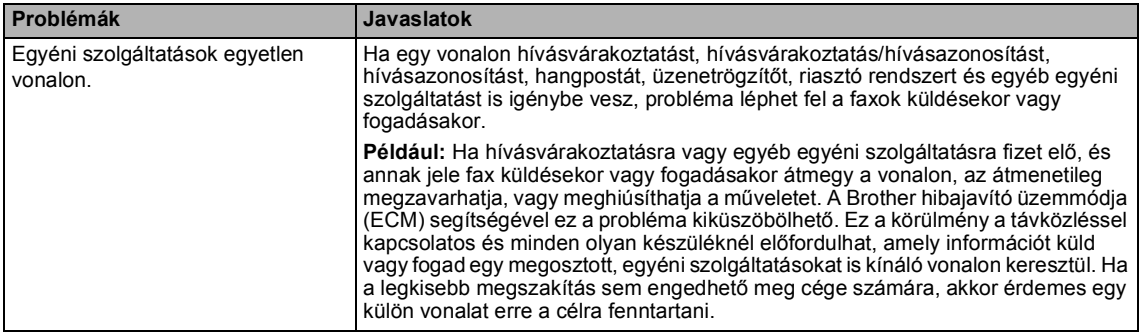

#### **Menühozzáférési problémák**

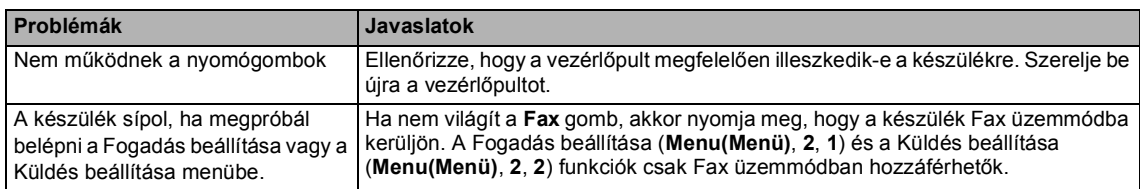

#### **Másolási minőség problémái**

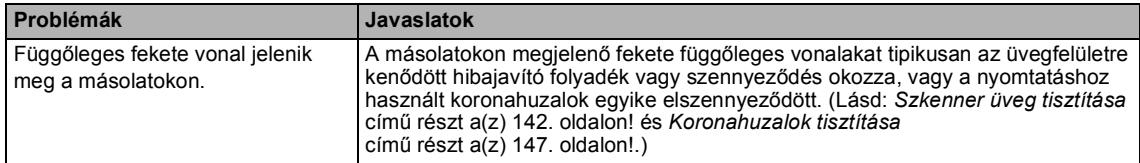

#### **Nyomtatási problémák**

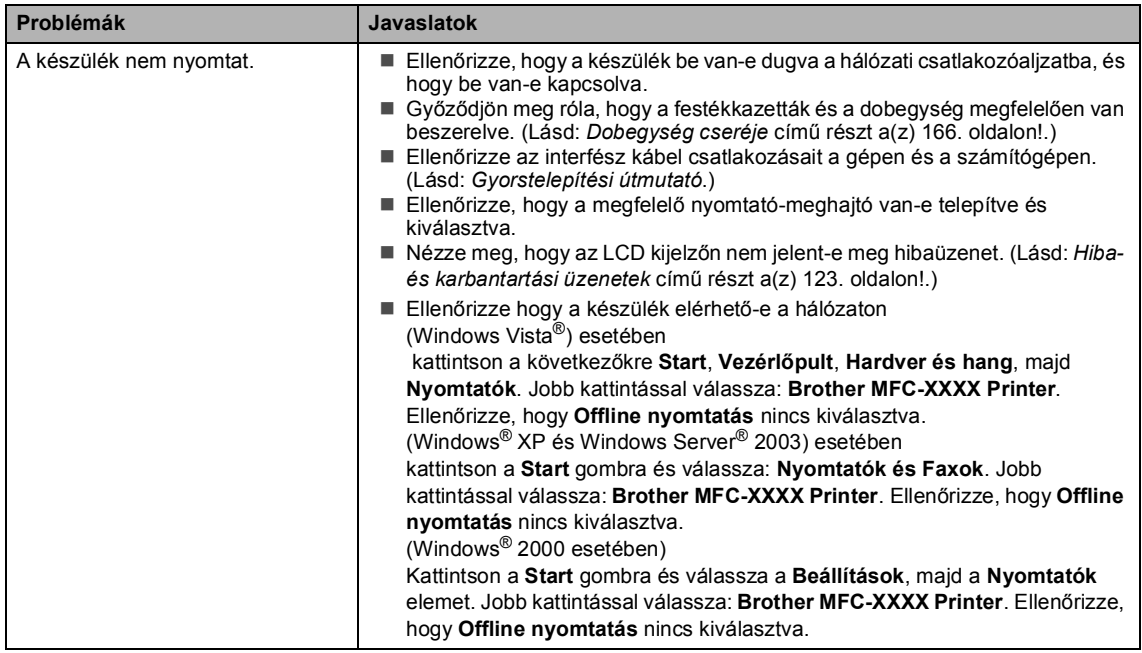

#### **Nyomtatási problémák (folytatás)**

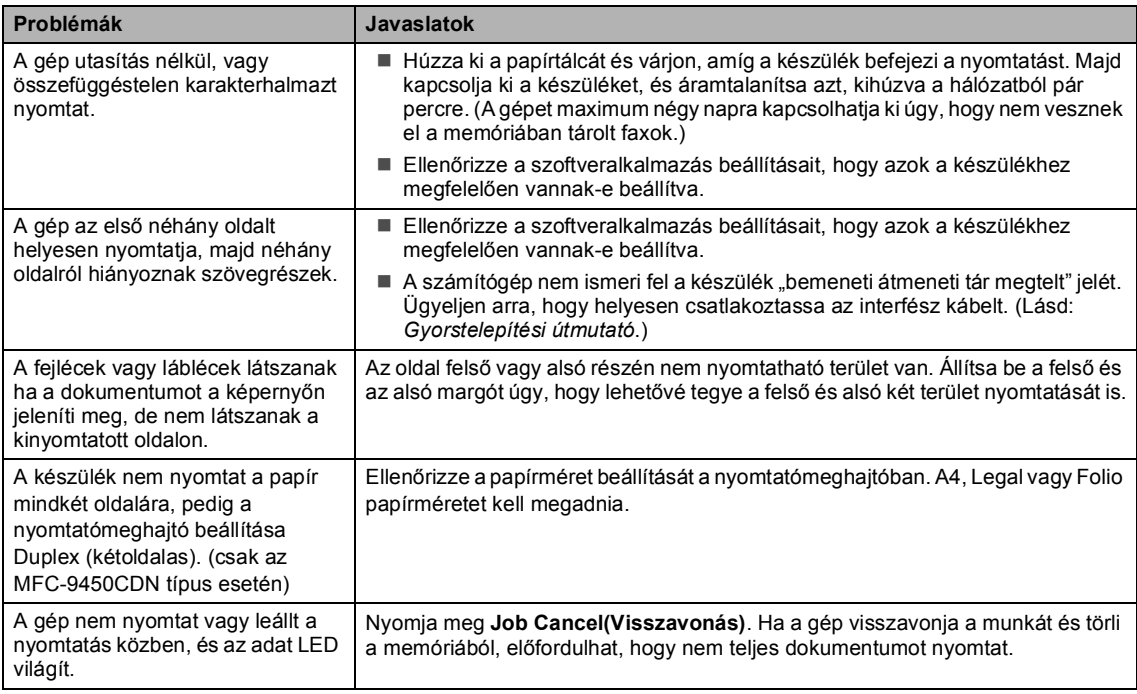

#### **Szkennelési problémák**

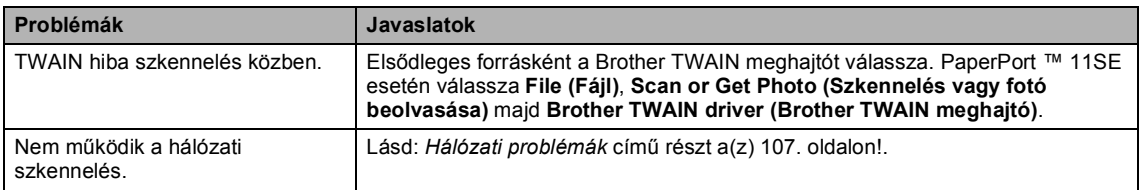

#### **Szoftverproblémák**

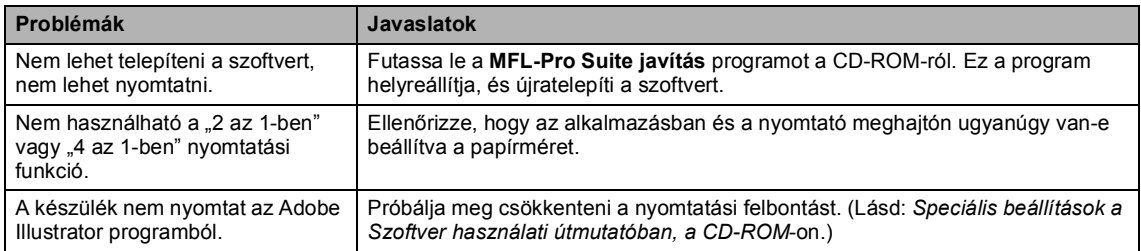

#### **Papírkezelési problémák**

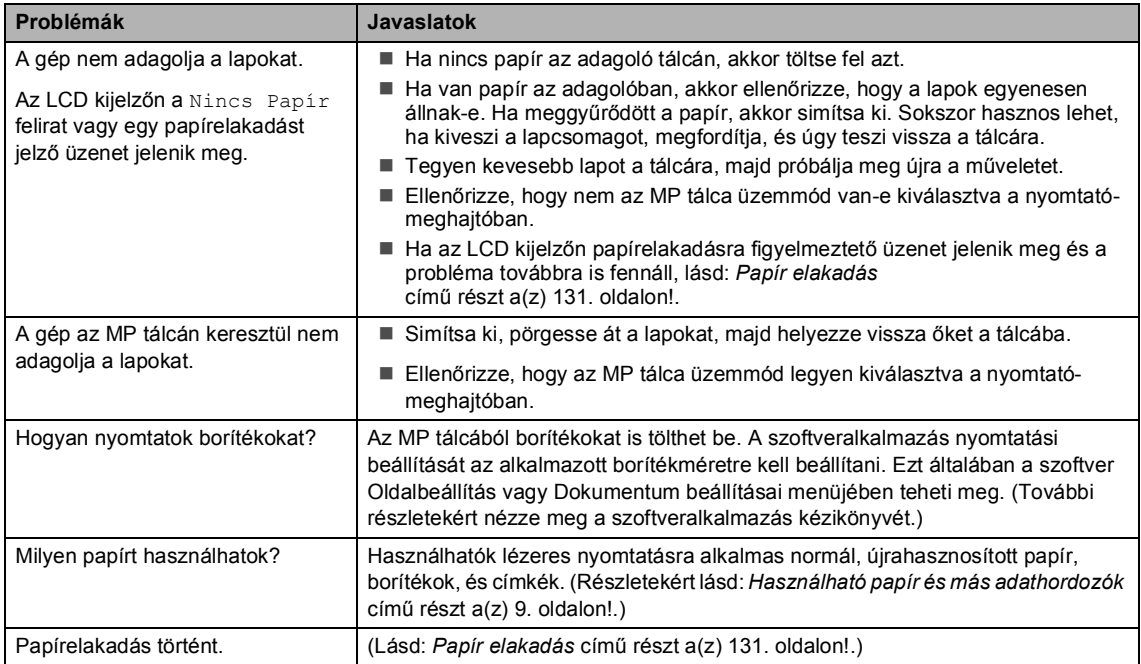

# **Nyomtatási minőség problémái**

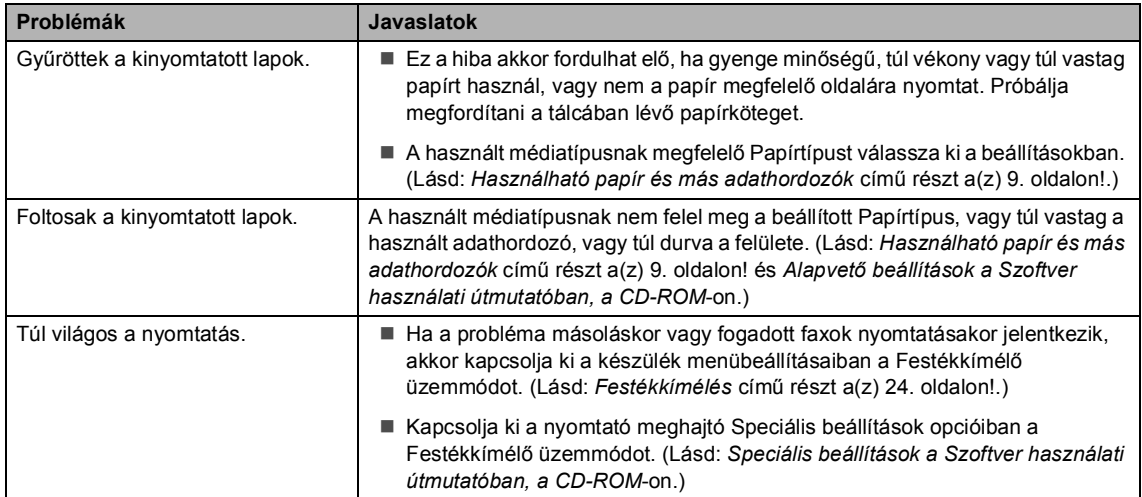

#### <span id="page-118-0"></span>**Hálózati problémák**

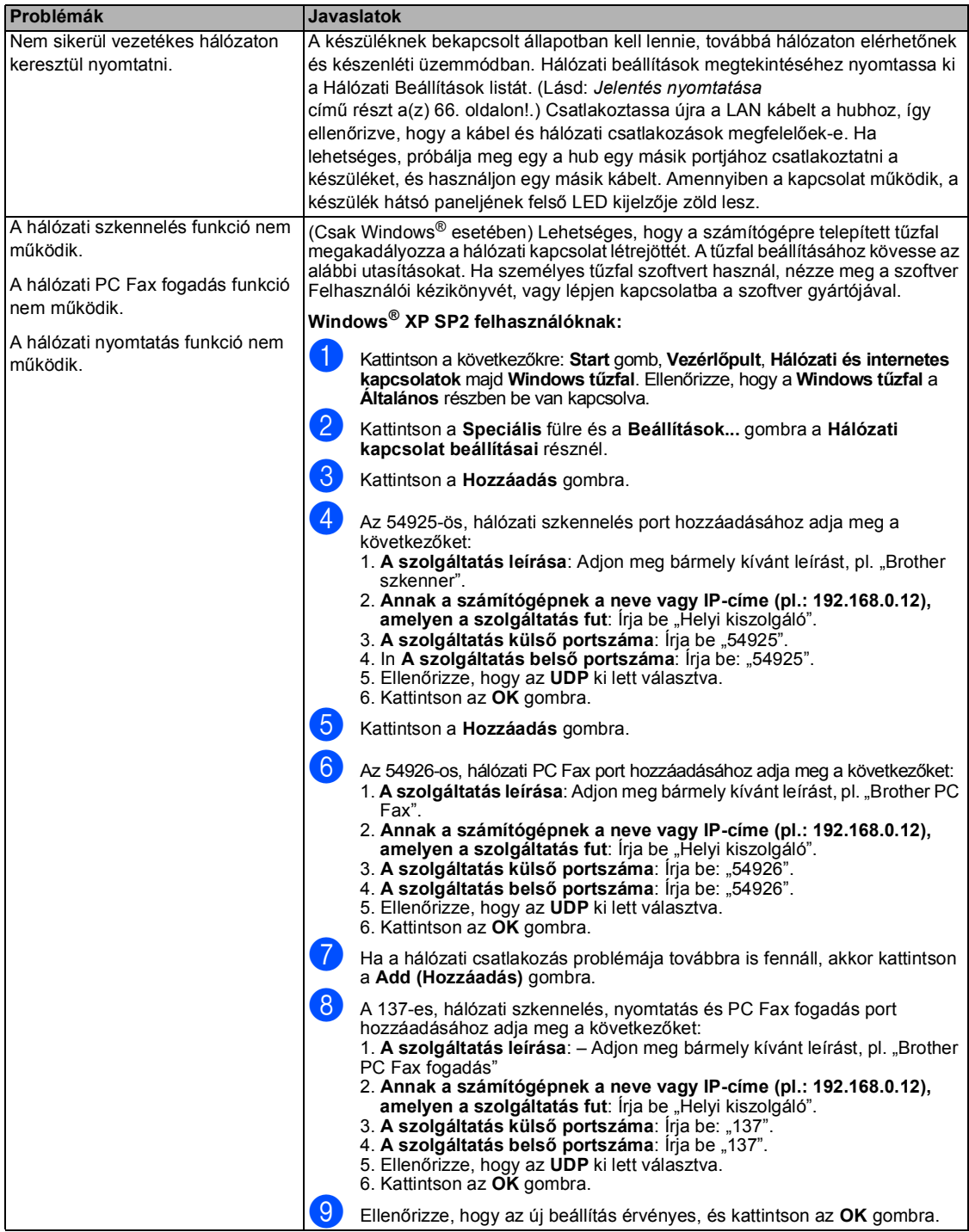

#### **Hálózati problémák (folytatás)**

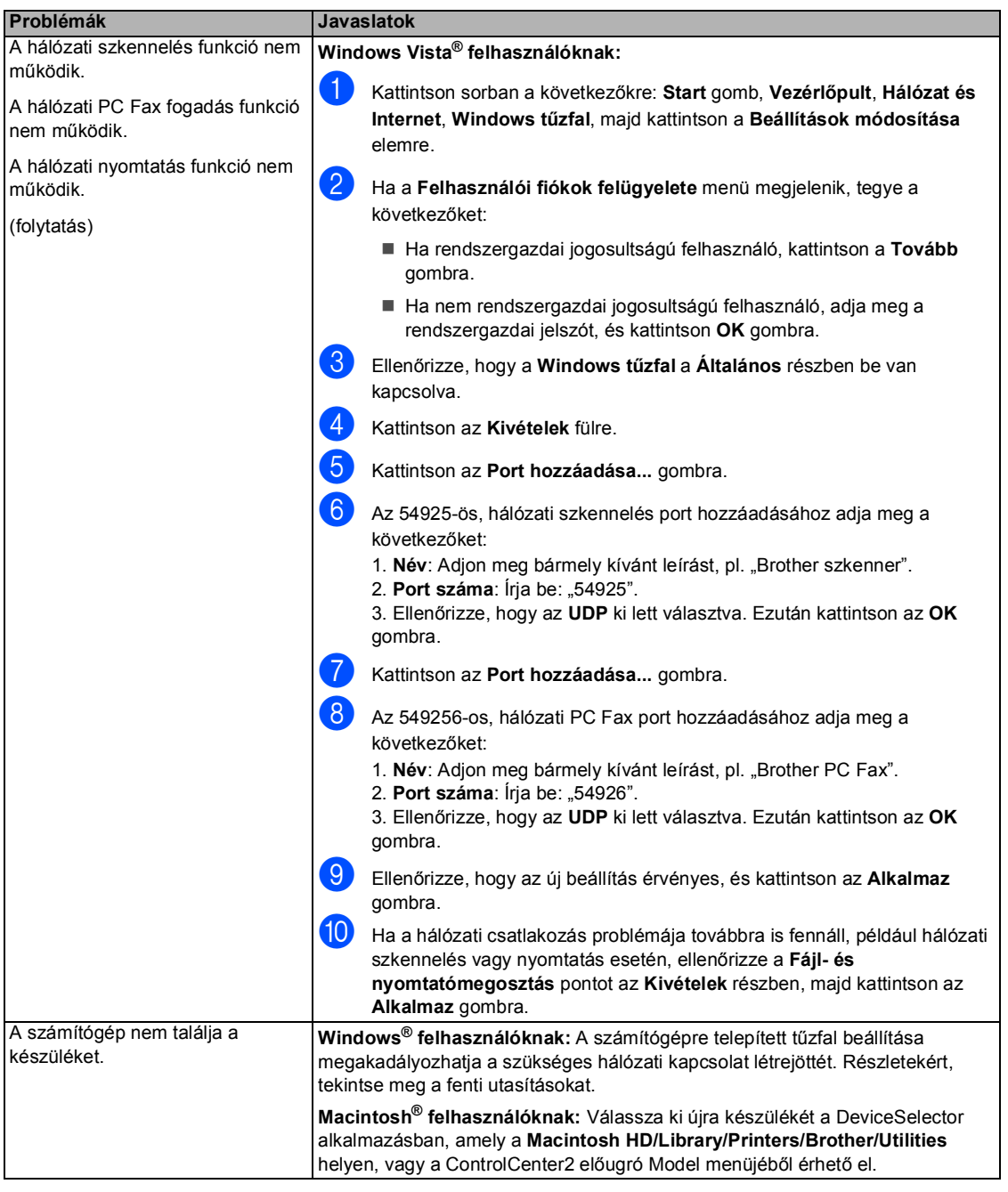

## **Egyéb**

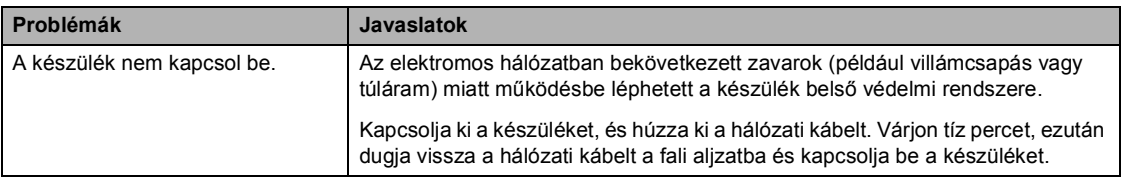

# <span id="page-120-0"></span>**A nyomtatási minőség javítása <sup>C</sup>**

Ha a nyomtatási minőséggel problémája keletkezett, először nyomtassa ki a tesztoldalt (**Menu(Menü)**, **4**, **2**, **3**). Ha a másolat rendben van, akkor a hiba valószínűleg nem a gépben van. Ellenőrizze az interfész kábel csatlakozásait, és próbálja ki a készüléket másik számítógéppel.

# **Megjegyzés**

A nyomtatási minőség problémáit könnyen megoldhatja, ha kicseréli a festékkazettát, amikor az LCD-n a Fest.kifogyott üzenet jelenik meg.

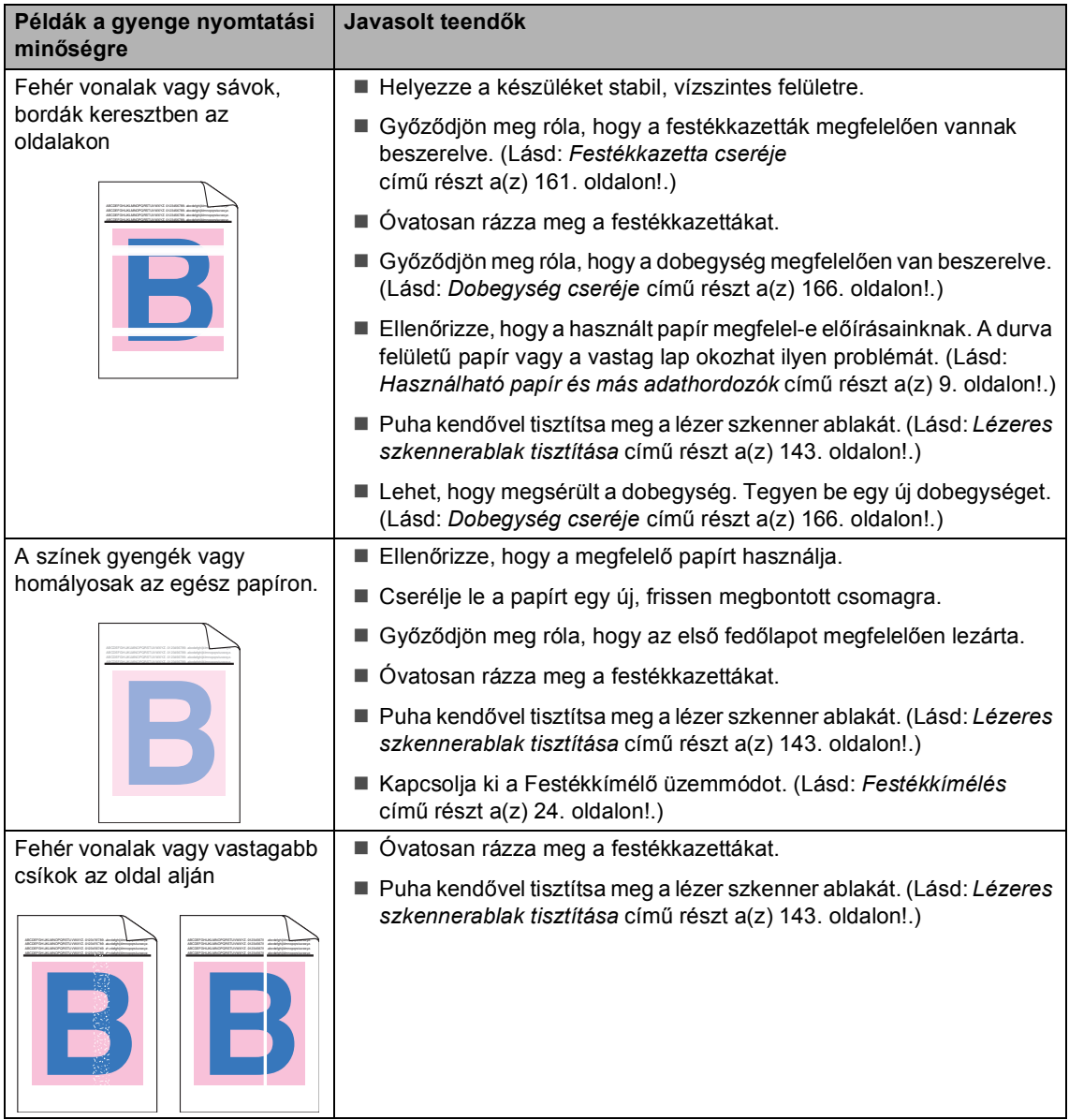

**C**

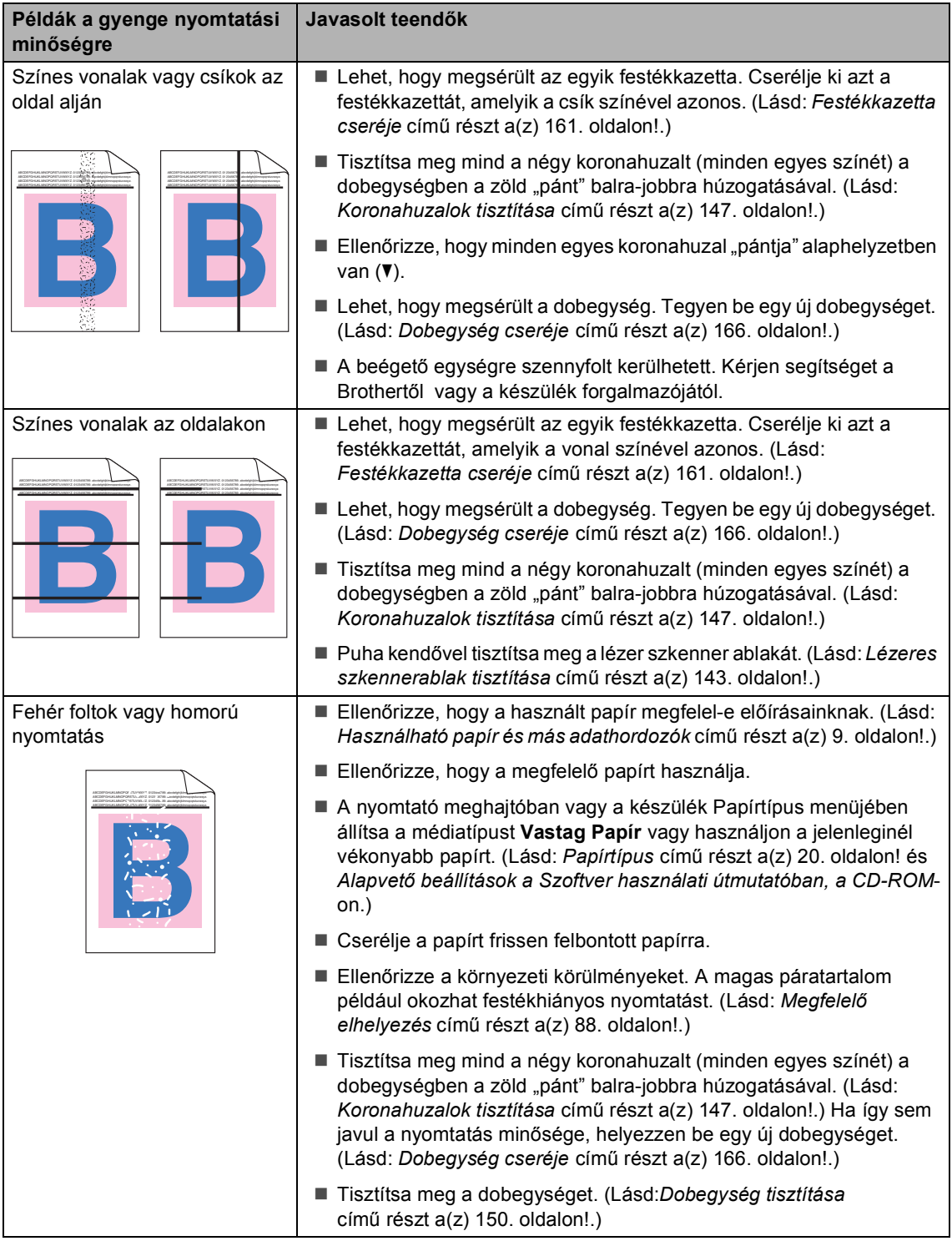

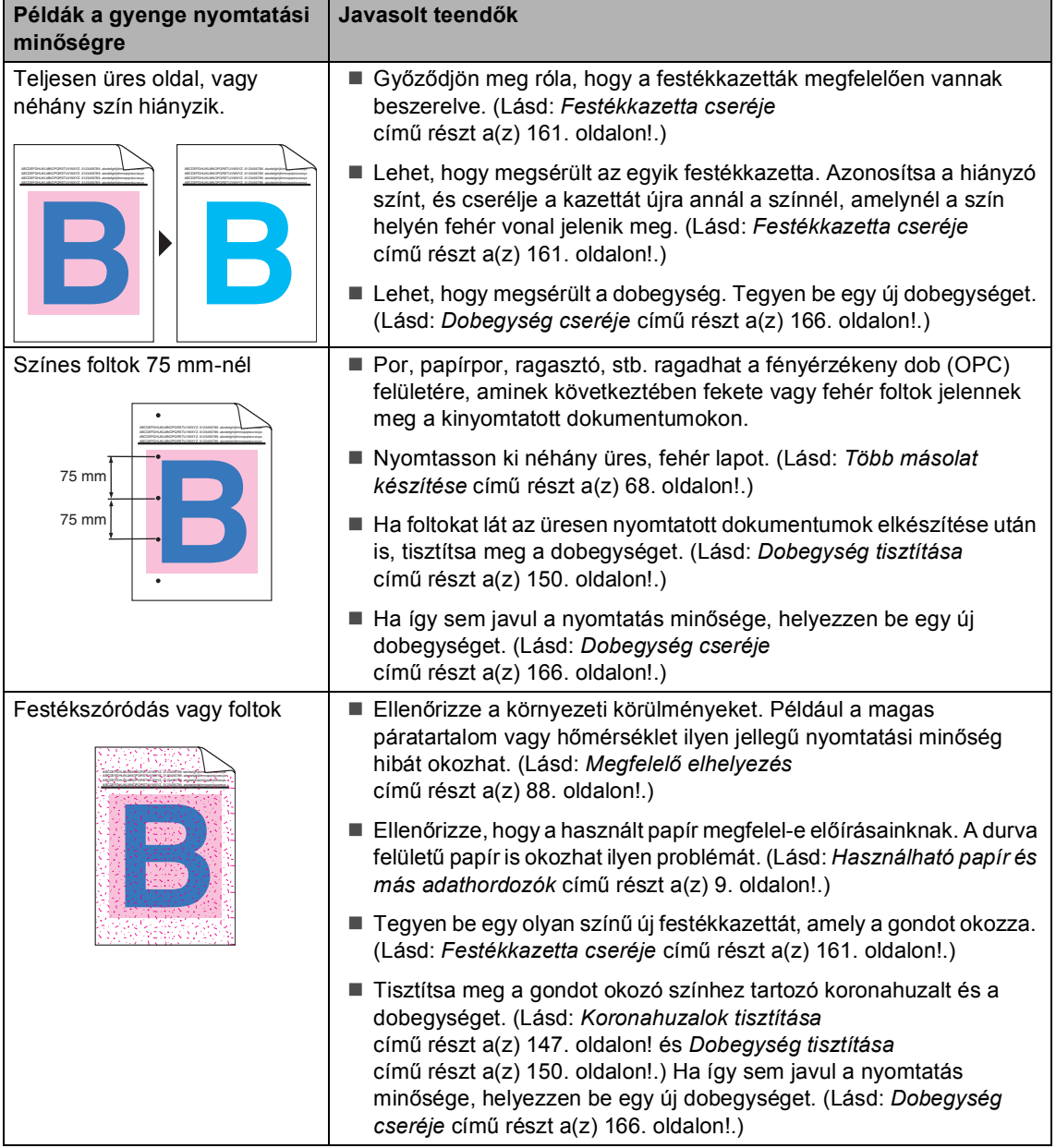

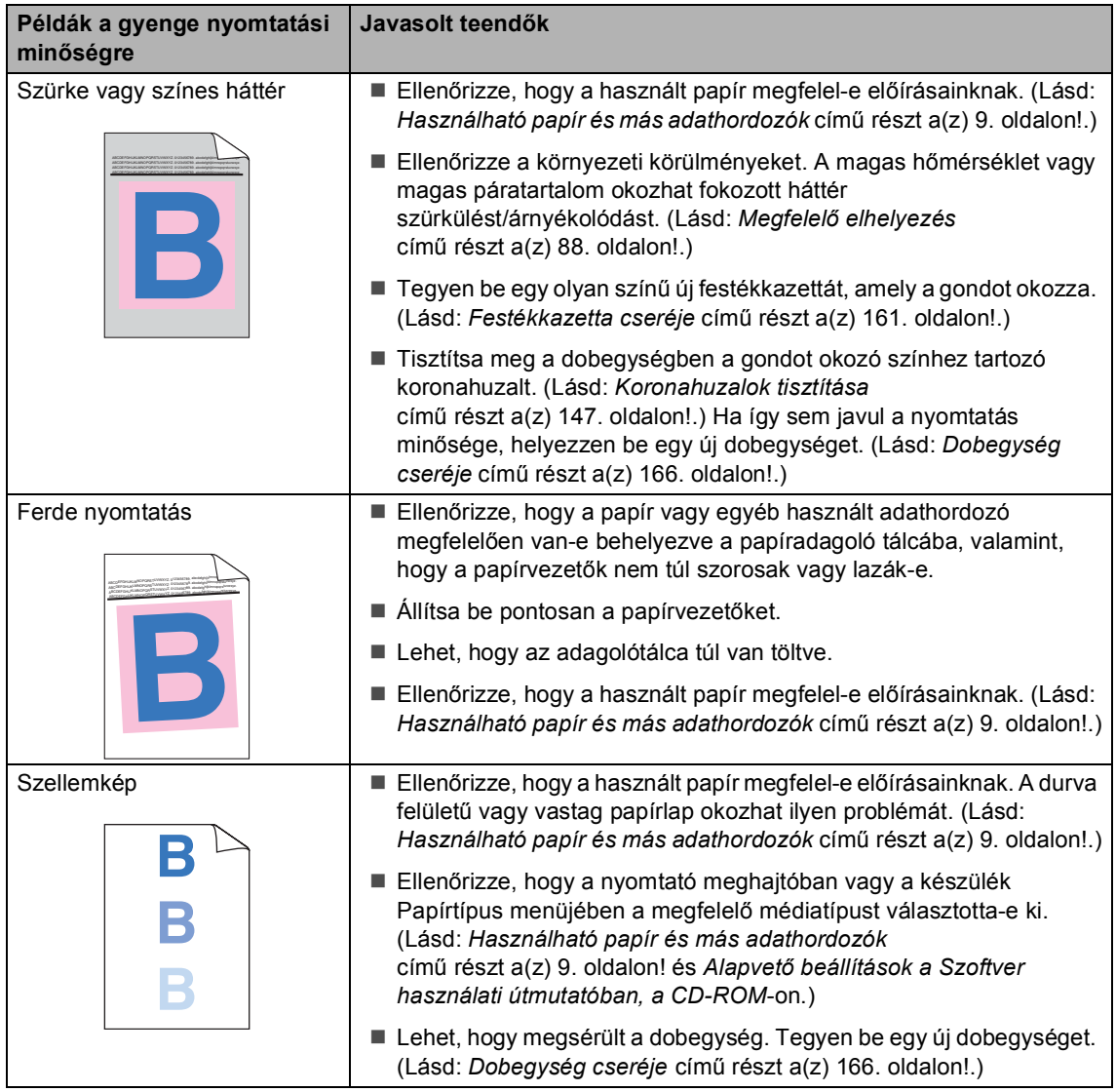

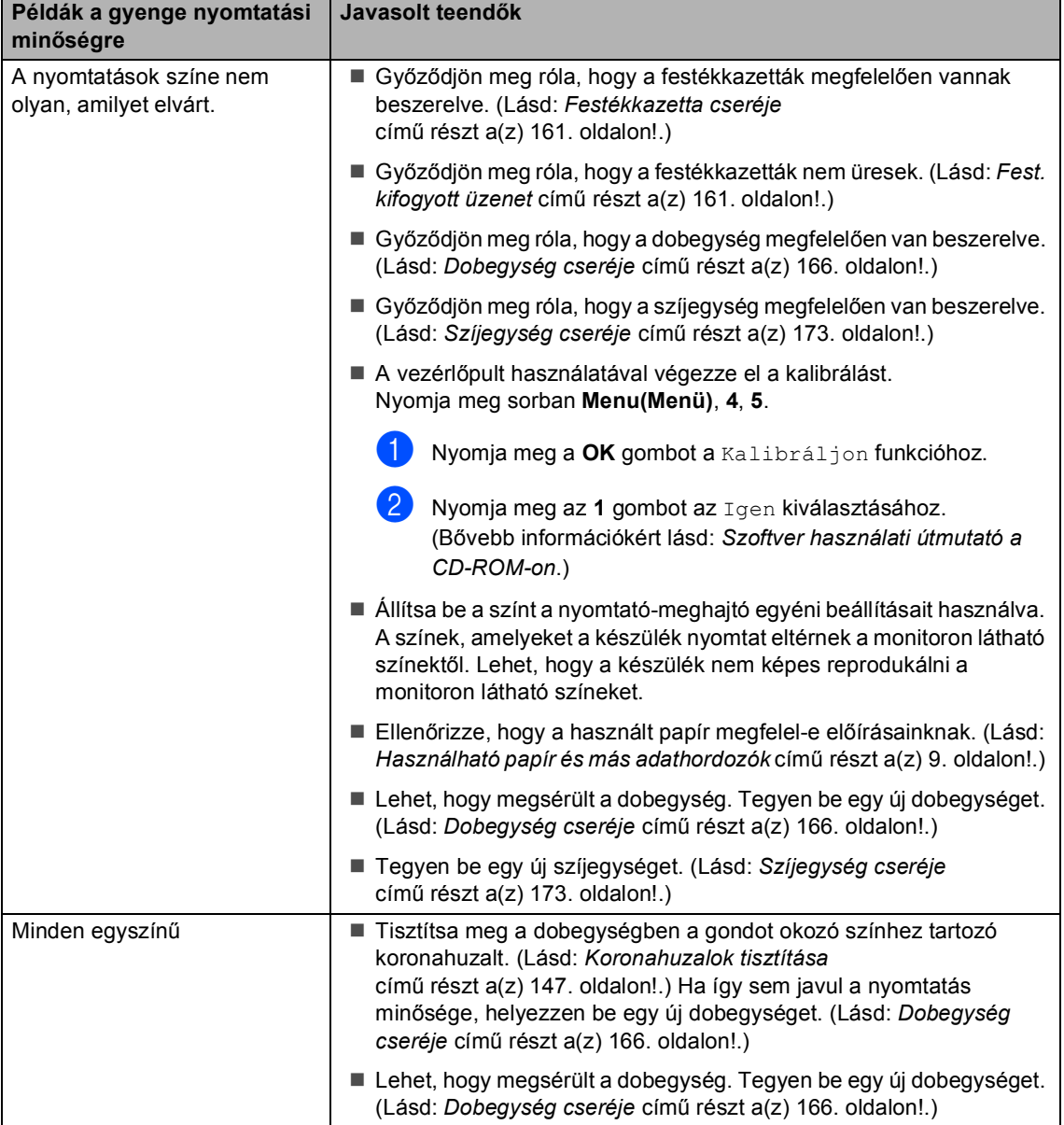

 $\blacksquare$ 

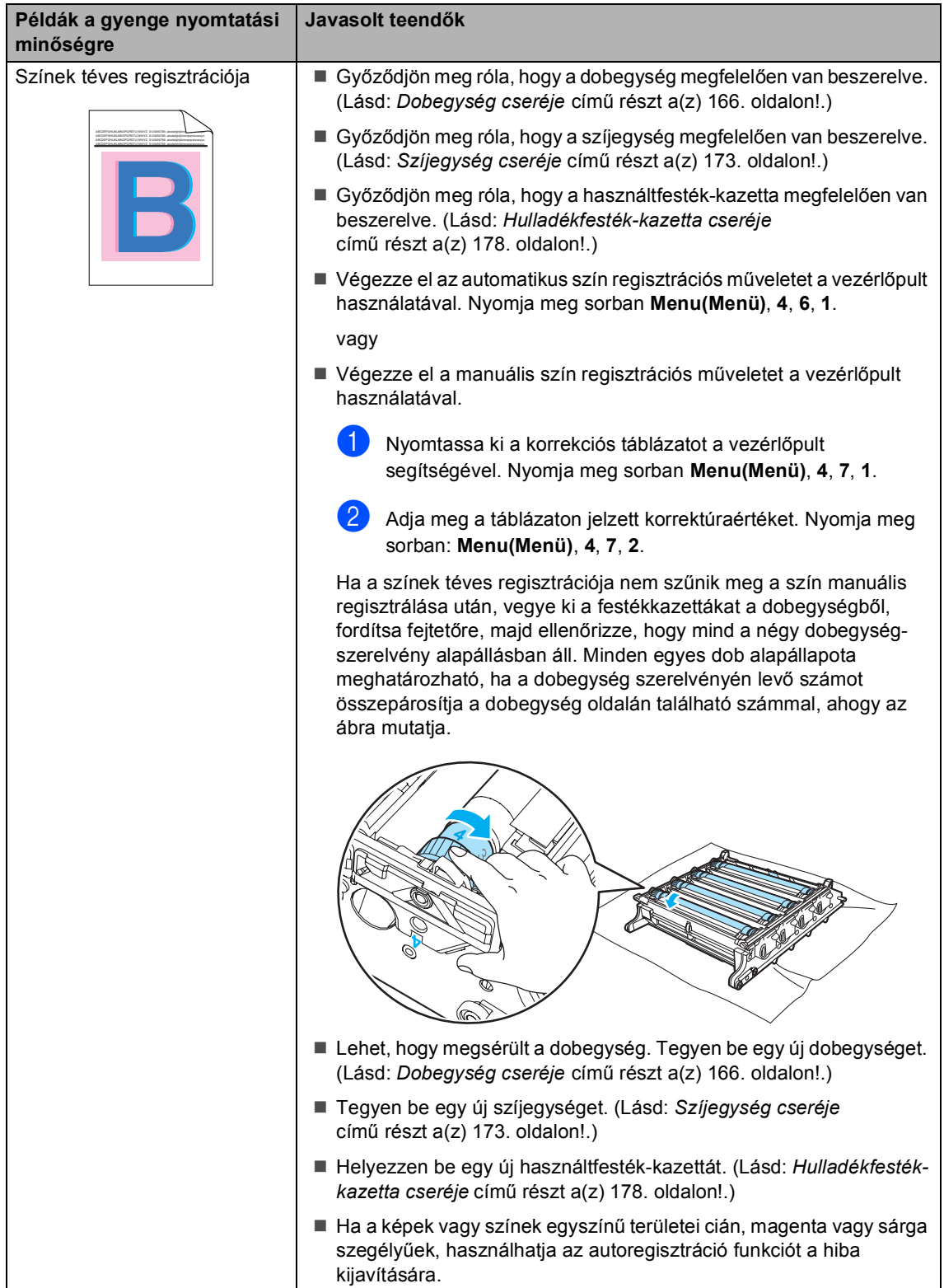

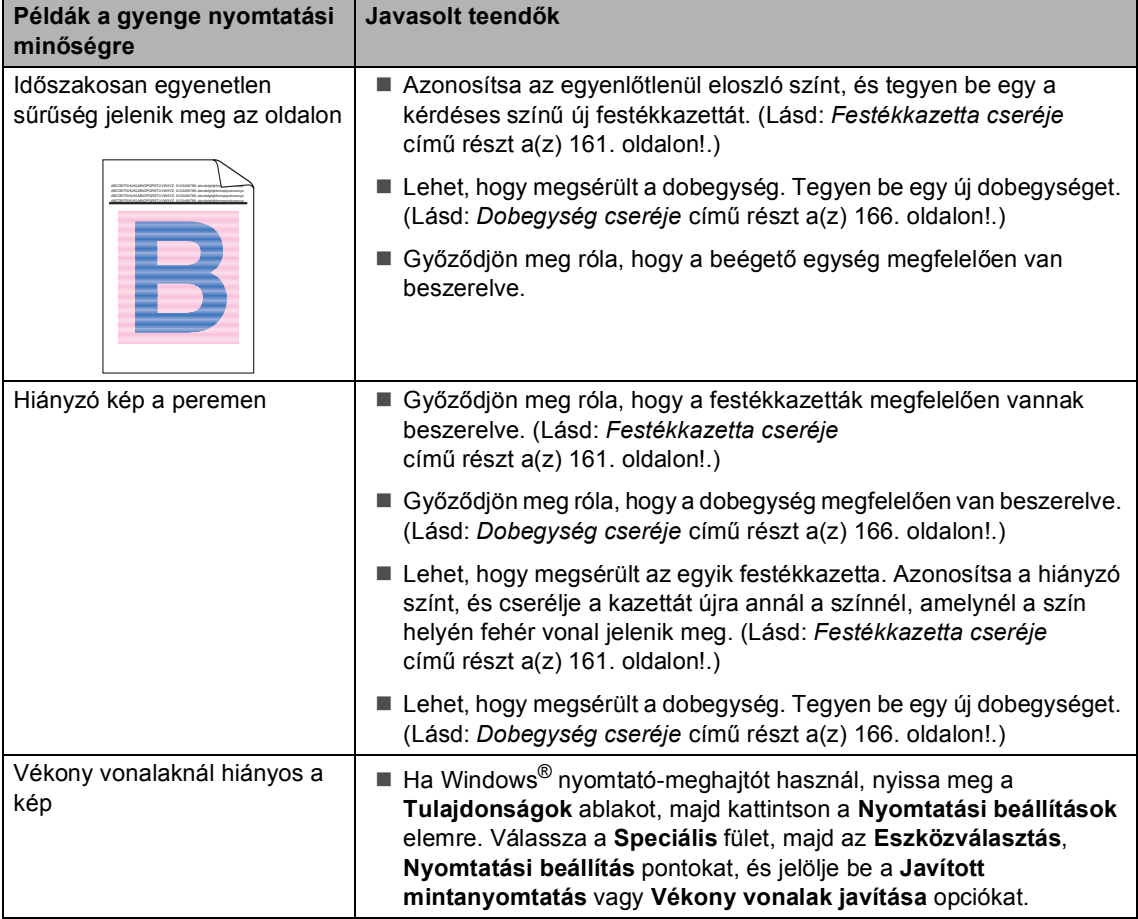

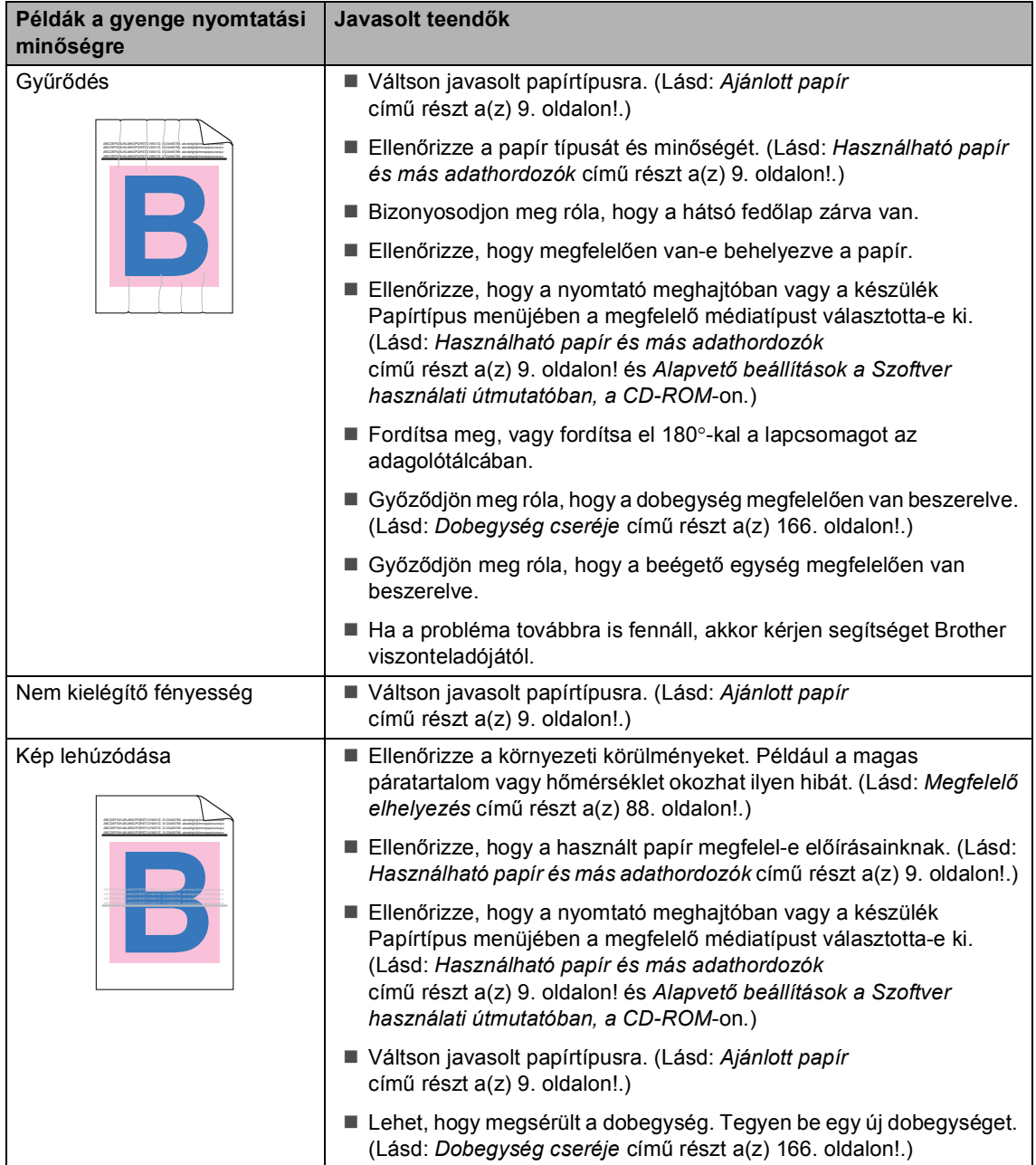

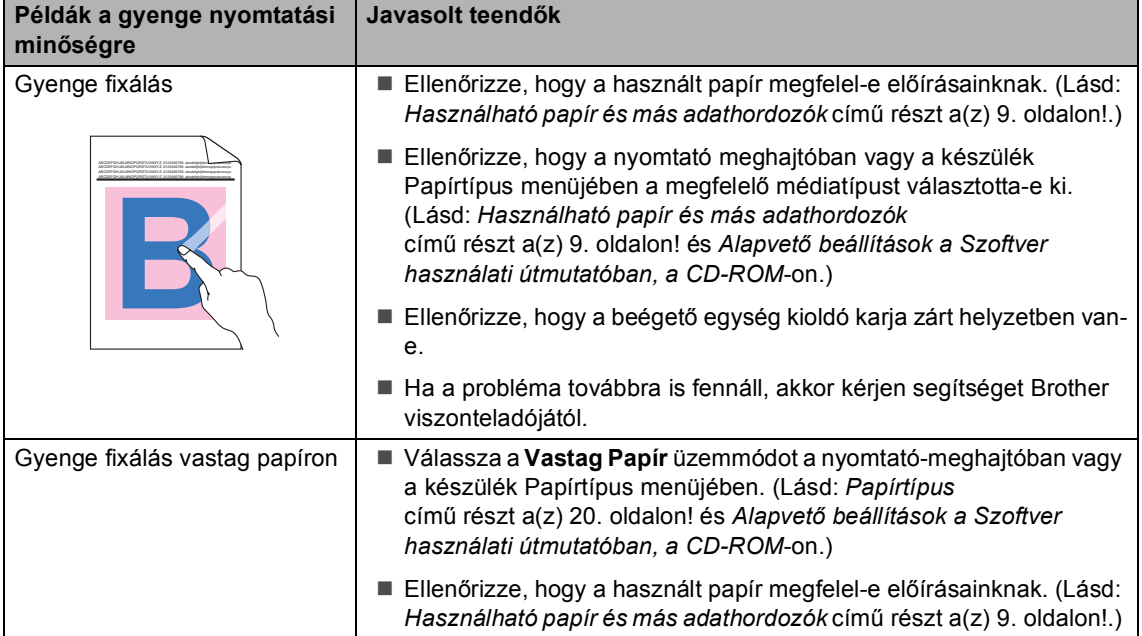

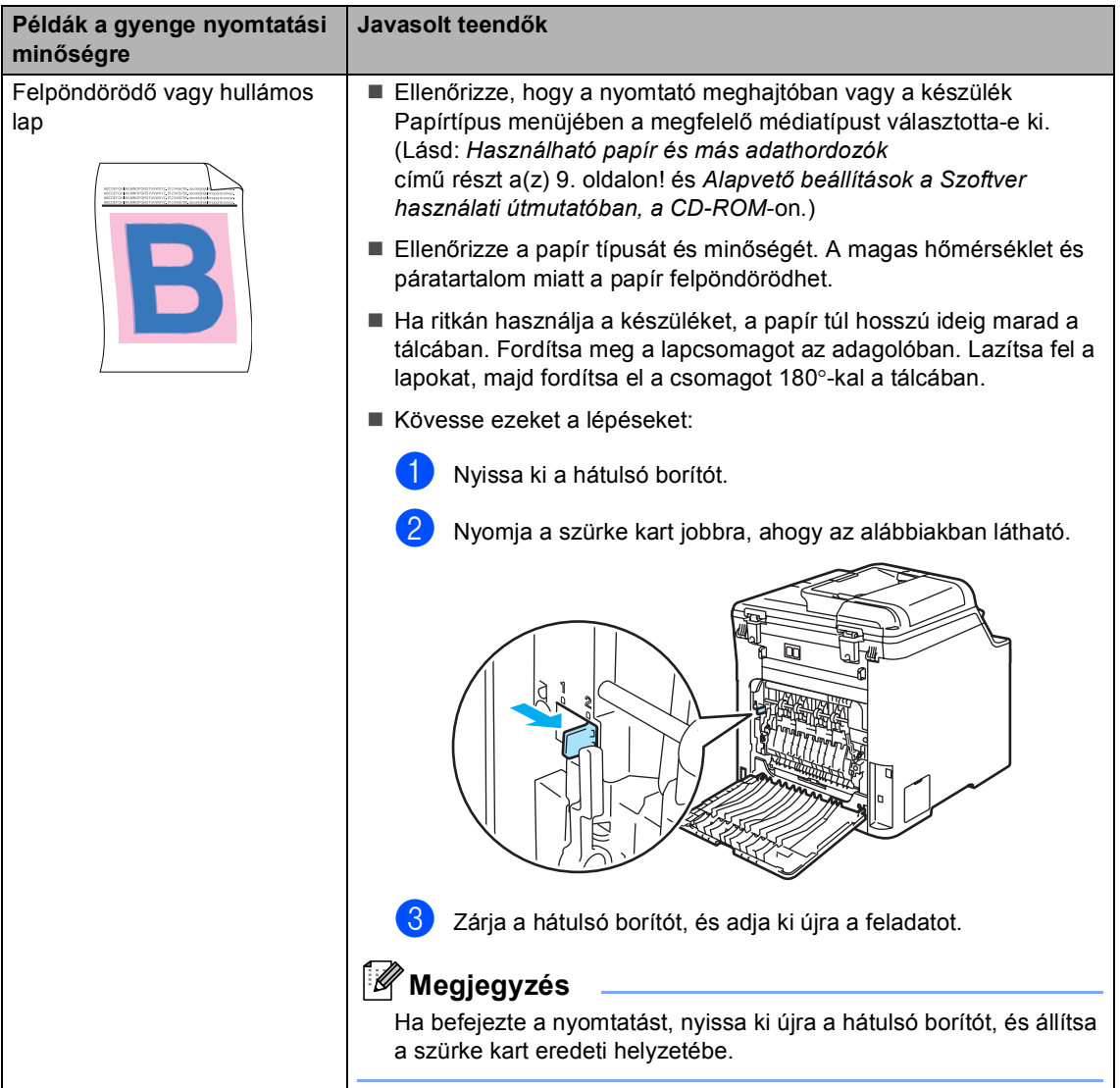

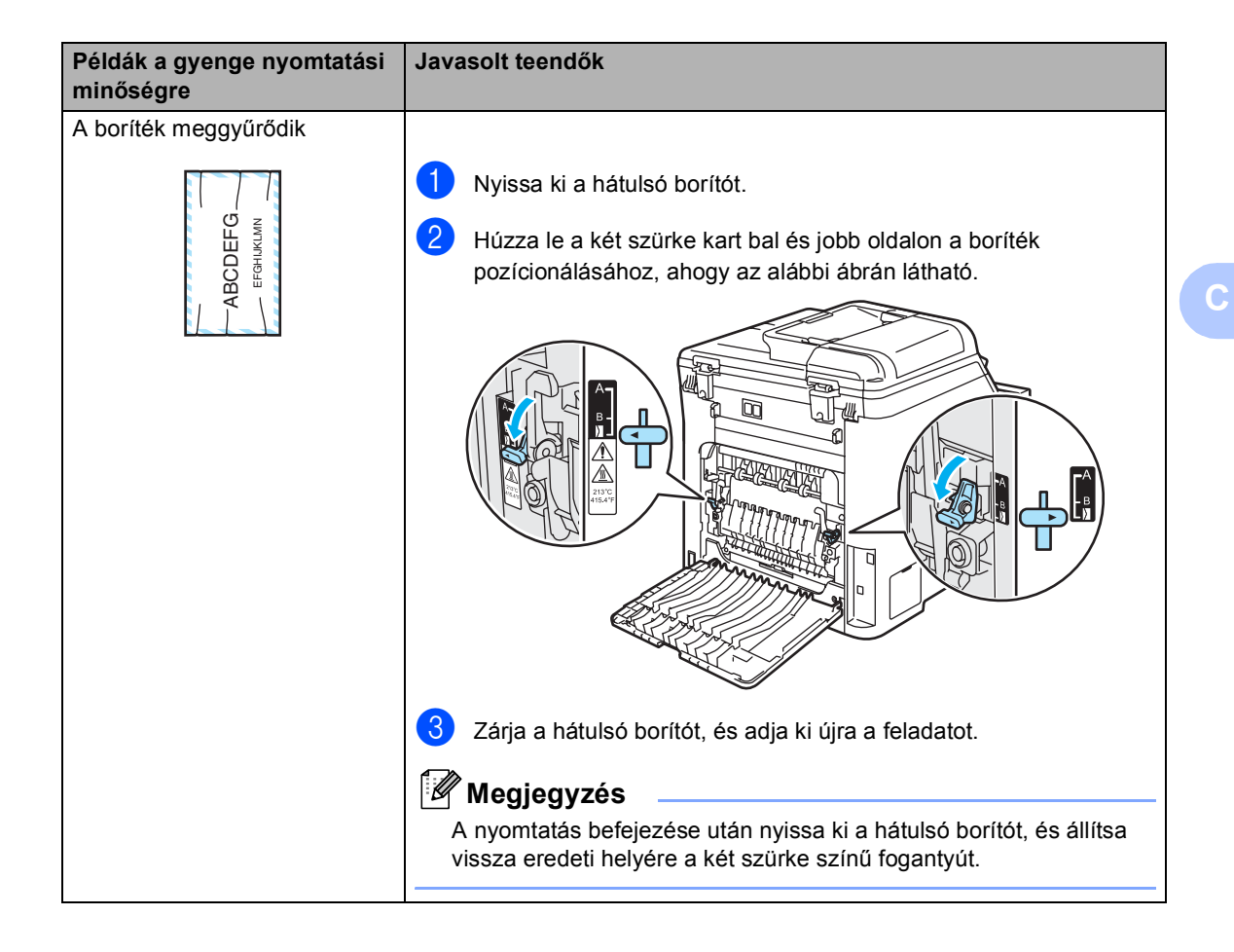

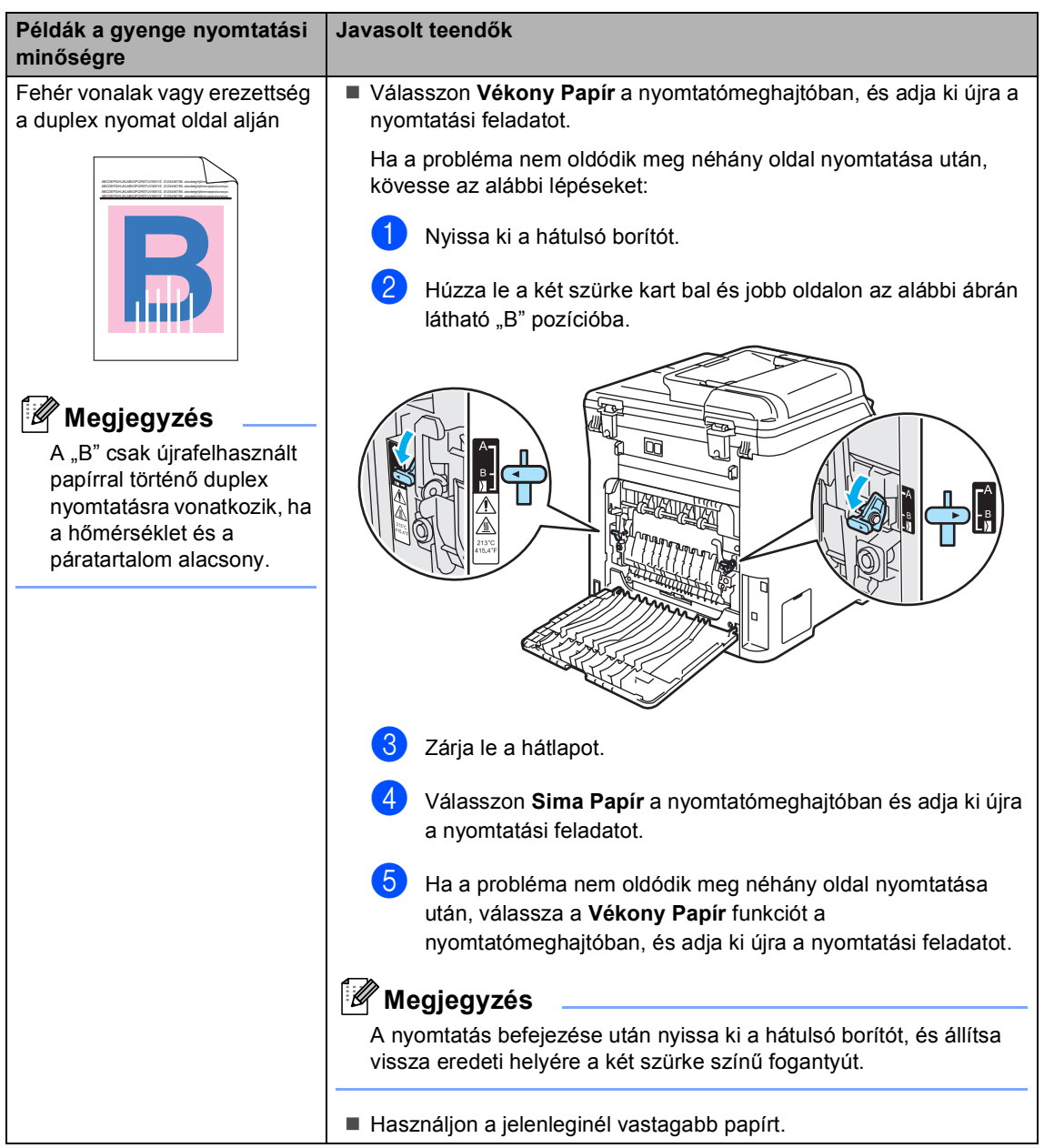

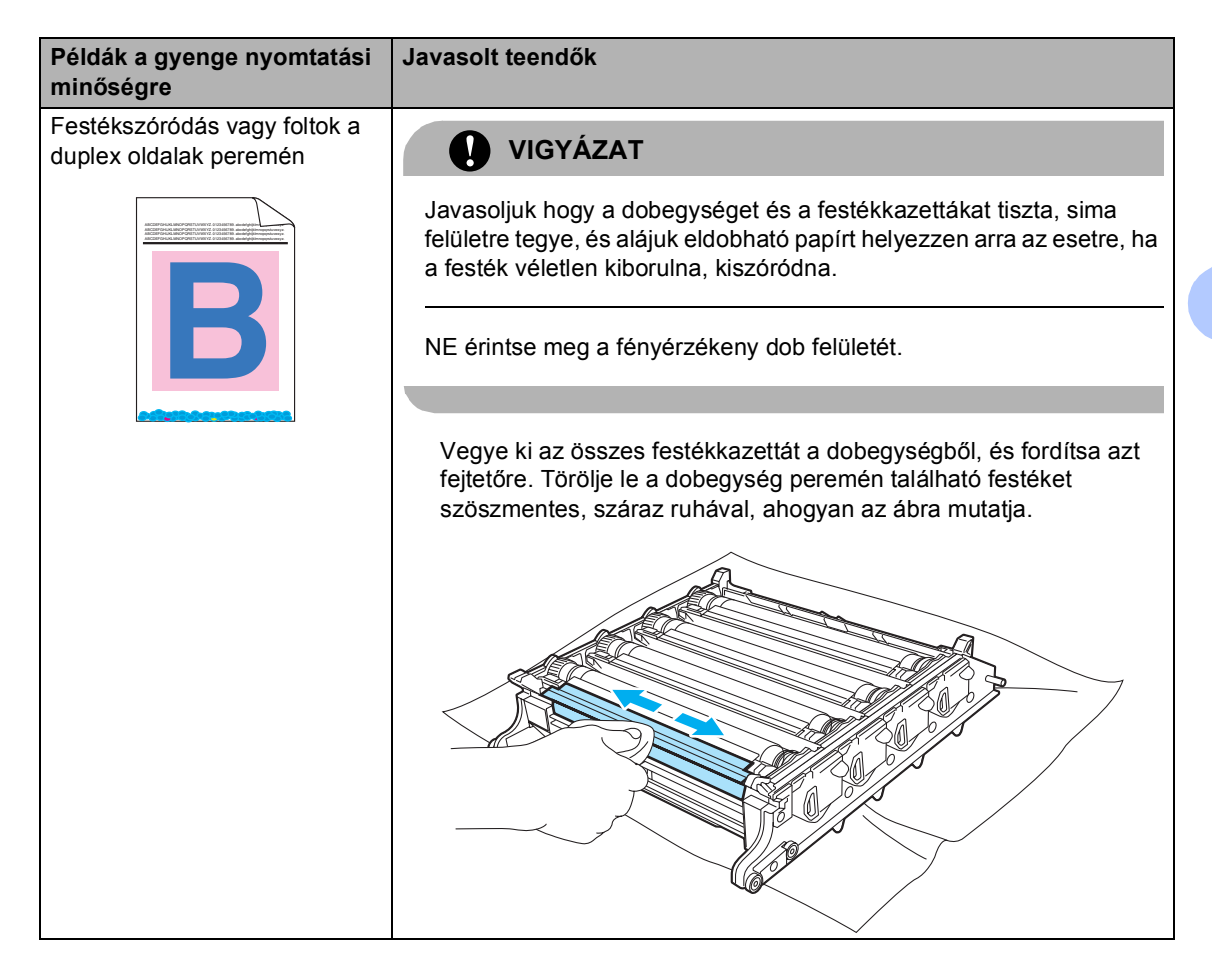

## **Tárcsahang észlelés beállítása <sup>C</sup>**

Fax automatikus küldésekor a készülék alapértelmezett beállításai szerint egy bizonyos ideig vár, mielőtt a számot tárcsázná. Ha a Tárcsahang beállítást Érzékelés-re állítja, a készülék, amint felismeri a tárcsahangot, elkezd tárcsázni. Ezzel a beállítással nyerhet egy kevés időt, különösen akkor, ha több számra küldi a faxot. Ha a beállítás módosítását követően a tárcsázással nehézségek adódnak, állítsa vissza az alapértelmezett

Nincs érzékelés beállítást.

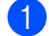

a Nyomja meg sorban: **Menu(Menü)**, **0**, **5**.

Alapbeáll. 5.Tárcsahang

- **b Használja a ▲ vagy a ▼ gombot a** választáshoz: Érzékelés vagy Nincs érzékelés. Nyomja meg az **OK** gombot.
- c Nyomja meg a **Stop/Exit(Stop/Kilépés)** gombot.

# <span id="page-133-0"></span>**Telefonvonal interferencia**

Ha probléma merül fel fax fogadásakor vagy küldésekor a telefonvonal interferenciája miatt, akkor csökkentheti a faxsebességet, hogy a hibákat minimalizálja.

**1** Nyomja meg sorban a következőket: **Menu(Menü)**, **2**, **0**, **1**.

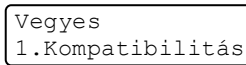

- b Használja a **a** vagy a **b** gombot a választáshoz: Alap(VoIP-hoz) vagy Normál (vagy Magas).
	- Alap(VoIP-hoz) a modem sebességét 9600 bps-ra csökkenti, és kikapcsolja a hibajavító üzemmódot (ECM).

Szabványos telefonvonal esetében: Ha rendszeresen találkozik interferenciás problémákkal a szabványos telefonvonalon, próbálja ki az alábbi beállítást.

Ha VoIP-ot használ: VoIP szolgáltatók számos szabványhoz biztosítanak faxtámogatást. Ha rendszeresen találkozik faxküldési problémákkal, próbálja ki az alábbi beállítást.

- Normál a modem sebességét 14 400 bps-ra állítja.
- Magas a modem sebességét 33 600 bps-ra állítja.

Nyomja meg az **OK** gombot.

c Nyomja meg a **Stop/Exit(Stop/Kilépés)** gombot.

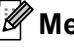

## **Megjegyzés**

Ha a kompatibilitást Alap (VoIP-hoz)-ra állítja, akkor az ECM funkció csak színes fax küldésekor elérhető.

# <span id="page-134-0"></span>**Hiba- és karbantartási üzenetek <sup>C</sup>**

Mint minden összetett irodai terméknél, a hiba- és karbantartási üzenetek megjeleníthetők. Leggyakrabban előforduló hiba- és karbantartási üzenetek:

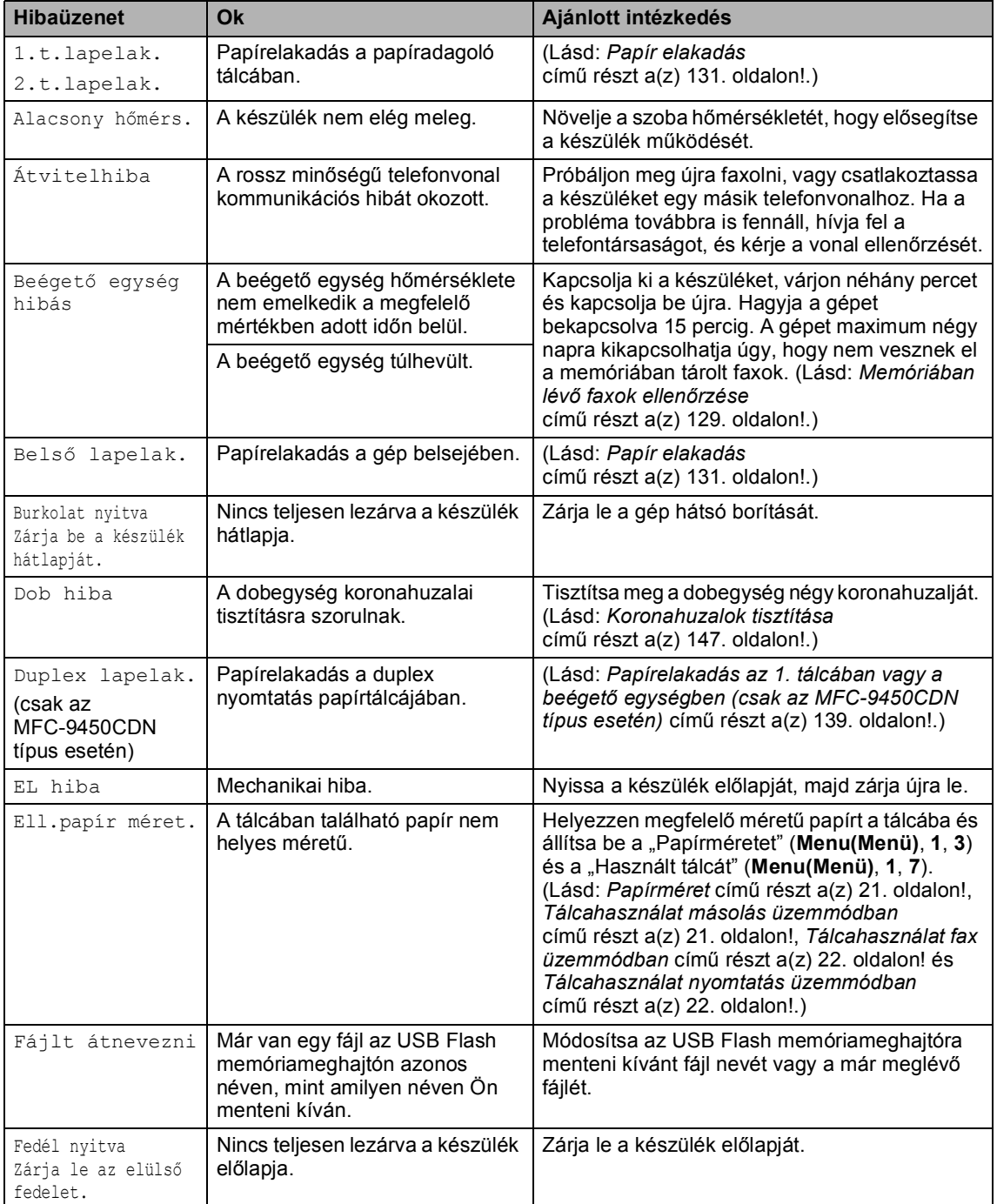

<span id="page-135-0"></span>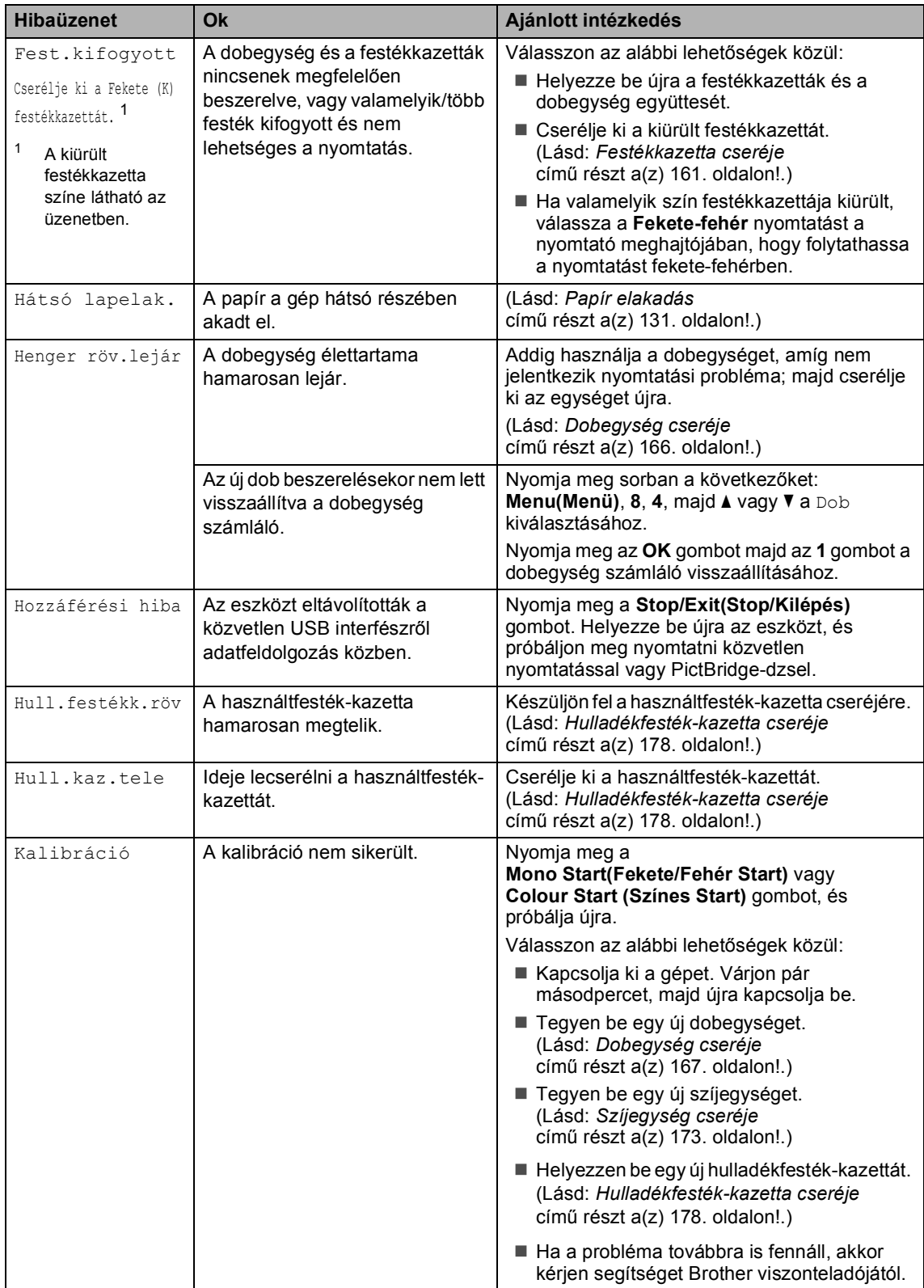

<span id="page-136-1"></span><span id="page-136-0"></span>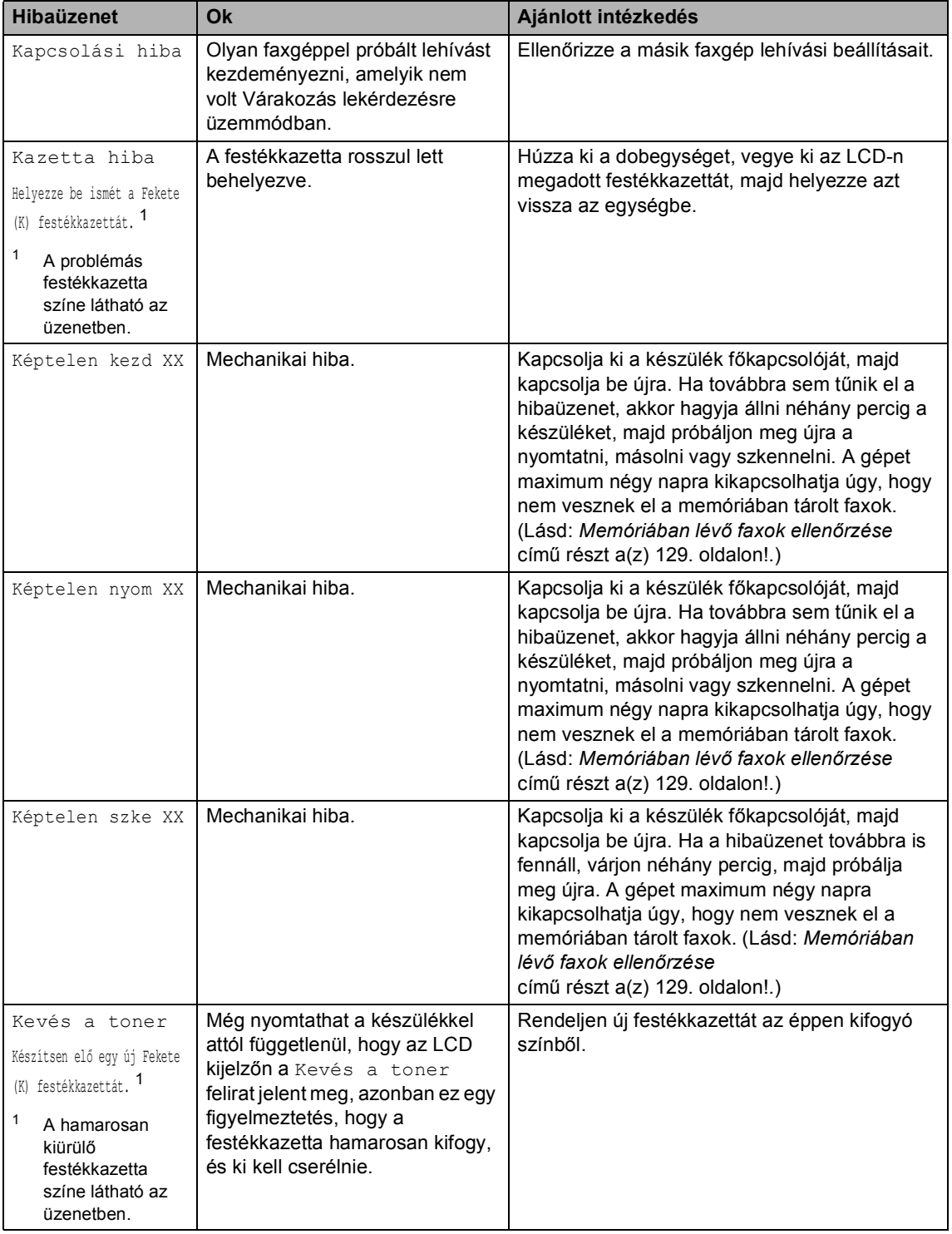

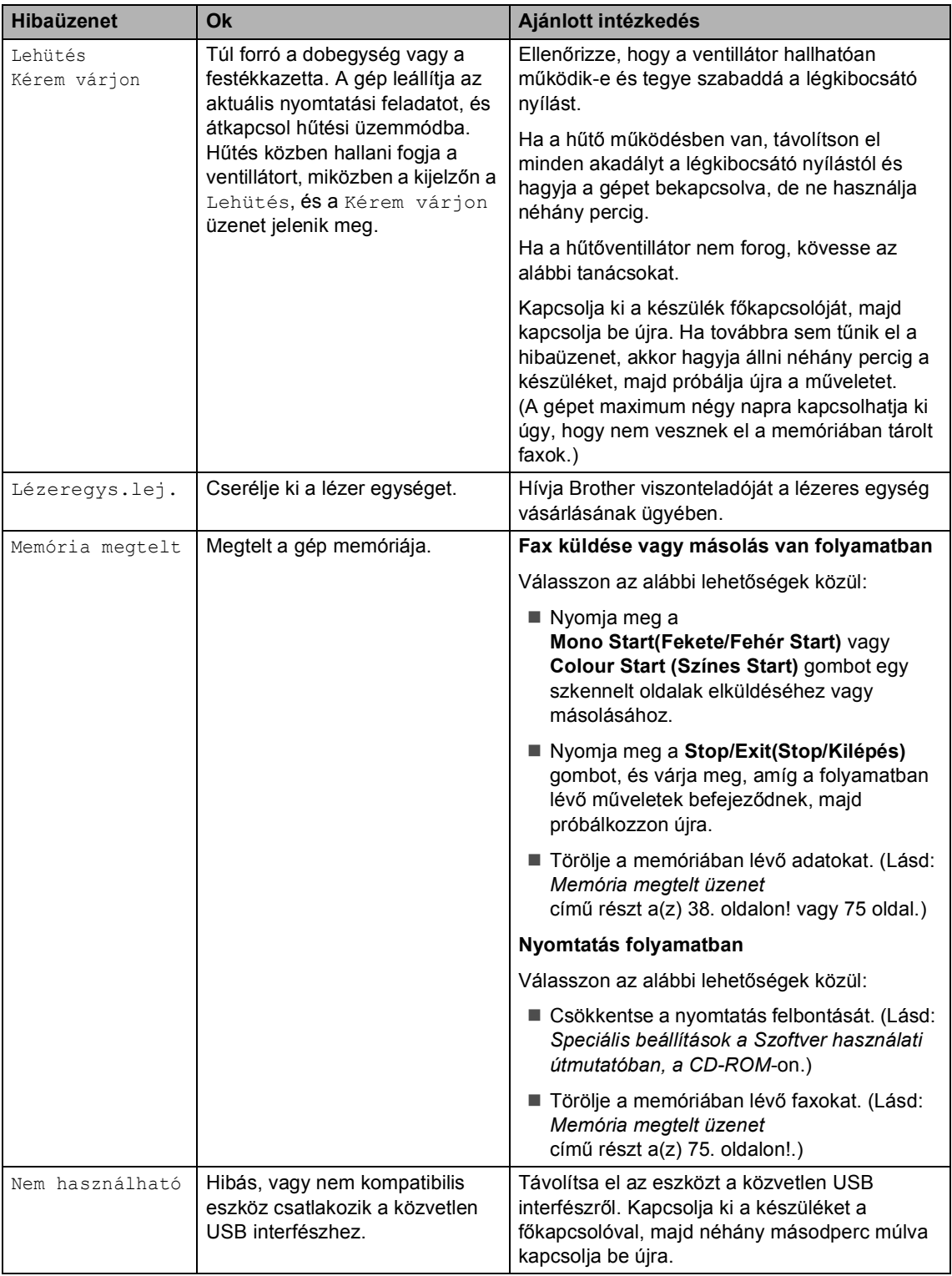

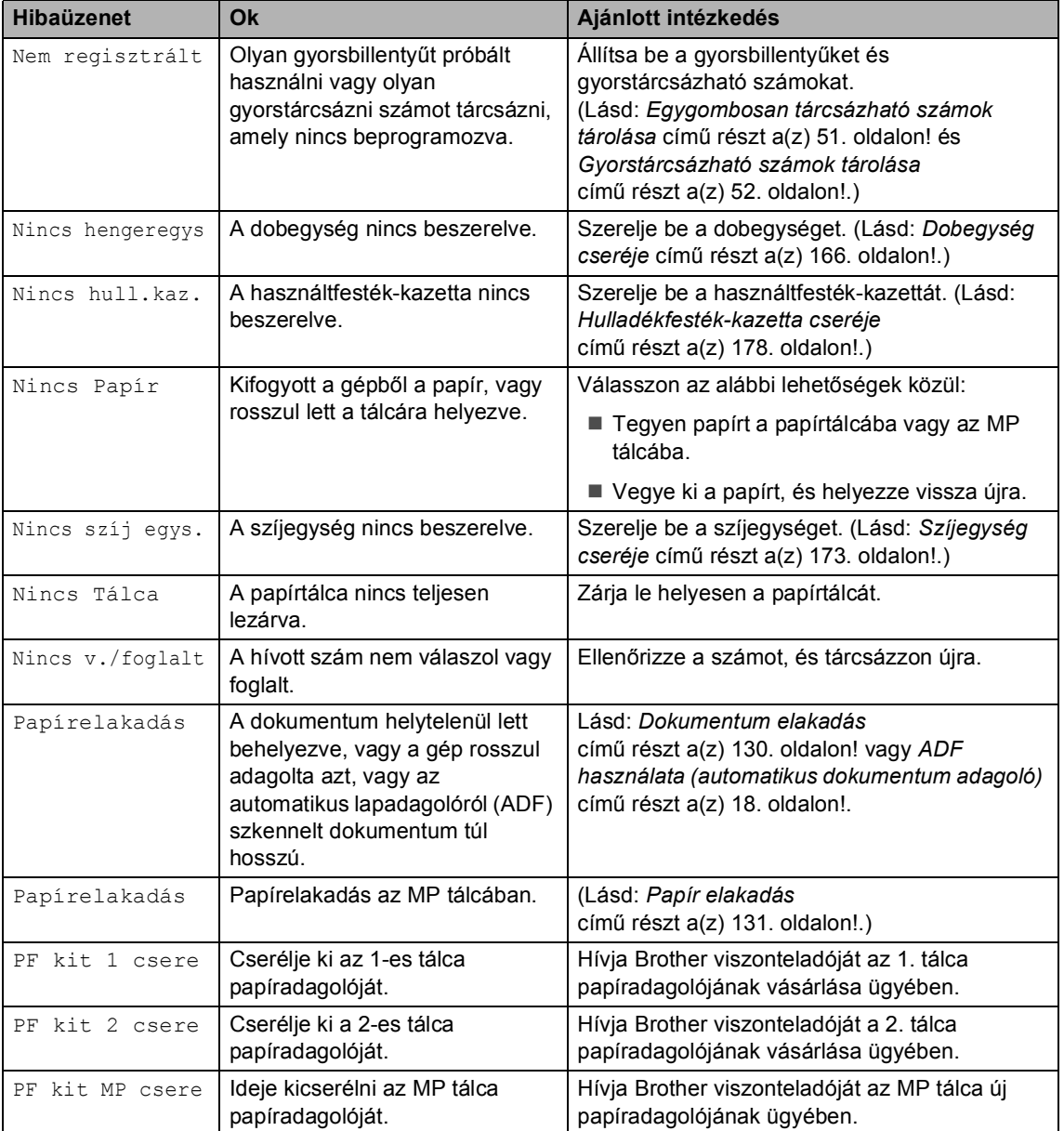

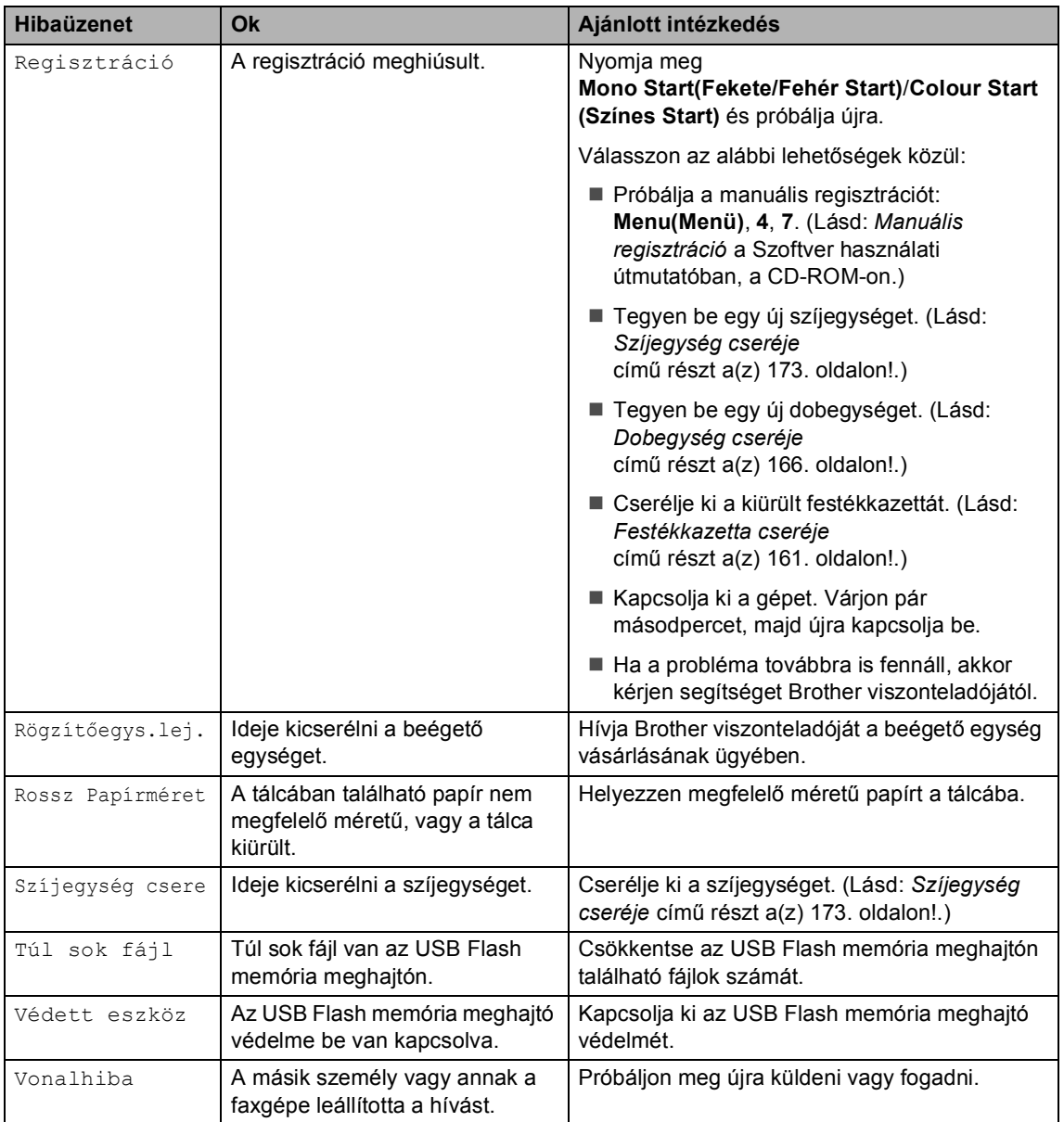

# <span id="page-140-0"></span>**Memóriában lévő faxok ellenőrzése <sup>C</sup>**

Ha az LCD hibaüzenetet ad, akkor ellenőrizheti, hogy vannak-e faxok a memóriában.

<span id="page-140-3"></span>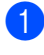

a Nyomja meg sorban a következőket: **Menu(Menü)**, **9**, **0**, **1**.

<span id="page-140-4"></span>b Válasszon az alábbi lehetőségek közül:

■ Ha az LCD kijelzőn a Nincs adat felirat jelenik meg, akkor nincs fax a készülék memóriájában.

Nyomja meg az **Stop/Exit(Stop/Kilépés)** gombot.

- Ha az LCD kijelzőn a Fax szám felirat jelenik meg, akkor van fax a készülék memóriájában.
	- A faxokat átküldheti egy másik faxgépre. (Lásd: *[Faxok](#page-140-1)  [továbbítása másik faxkészülékre](#page-140-1)* című [részt a\(z\) 129. oldalon!.](#page-140-1))
	- Átküldheti a faxokat a készülék memóriájából a számítógépre. (Lásd: *[Faxok átküldése a](#page-140-2)  [számítógépre](#page-140-2)* című [részt a\(z\) 129. oldalon!.](#page-140-2))

## **Megjegyzés**

Elküldheti a Fax napló jelentést másik faxkészülékre. Nyomja meg sorban a következőket: **Menu(Menü)**, **9**, **0**, **2** [a](#page-140-3)-ben.

## <span id="page-140-1"></span>**Faxok továbbítása másik faxkészülékre <sup>C</sup>**

Amíg nem állította be az állomásazonosítót, addig nem léphet be a faxtovábbítás üzemmódba.

- Kövesse [a](#page-140-3)z  $\bullet$  $\bullet$  $\bullet$  és  $\bullet$  pontokat a *[Memóriában lév](#page-140-0)ő faxok ellenőrzése* című [részt a\(z\) 129. oldalon!](#page-140-0) részben.
- b Adja meg azt a faxszámot, ahová a faxokat szeretné küldeni.
- 8 Nyomia meg a **Mono Start(Fekete/Fehér Start)** vagy a **Colour Start (Színes Start)** gombot.

## <span id="page-140-2"></span>**Faxok átküldése a**   $számítógépre$

Átküldheti a faxokat a készülék memóriájából a számítógépre.

H[a](#page-140-3) követte az  $\bullet$  $\bullet$  $\bullet$  és  $\bullet$  lépéseket a *[Memóriában lév](#page-140-0)ő faxok ellenőrzése* című [részt a\(z\) 129. oldalon!](#page-140-0) részben, nyomja meg a **Stop/Exit(Stop/Kilépés)** gombot.

**C**

- b Telepítse fel az **MFL-Pro Suite** programot a számítógépre, majd kapcsolja be a **PC-FAX vétel** üzemmódot a számítógépen. (Bővebben a PC-Fax fogadásról lásd: *PC-FAX fogadás a Szoftver használati útmutatóban a CD-ROM*-on.)
- **3** Gondoskodjon róla, hogy be legyen állítva a PC fax fogadás a készüléken. (Lásd: *[PC fax fogadás](#page-67-0)* című [részt a\(z\) 56. oldalon!.](#page-67-0)) A beállítás során az LCD kijelzőn megjelenik a kérdés, hogy át akarja-e küldeni a faxokat a számítógépre.
	- Válasszon az alábbi lehetőségek közül:
		- Az összes fax számítógépre való átküldéséhez nyomja meg az **1** gombot.
		- Ha ki akar lépni, és a faxokat a memóriában hagyja, akkor nyomja meg a **2** gombot.
- **5** Az LCD megkérdezi a következőt:

Másolat Nyomt. Be

Másolat Nyomt. Ki

Használja a ▲ vagy a ▼ gombot, és válasszon: Be vagy Ki. Nyomja meg az **OK** gombot.

f Nyomja meg a **Stop/Exit(Stop/Kilépés)** gombot.

# **Megjegyzés**

Ha hibaüzenet jelenik meg az LCD-n a fax küldése után, húzza ki a készüléket pár percre, majd csatlakoztassa újra. Ha bekapcsolja a biztonsági mentés nyomtatást, a készülék ki is nyomtatja a faxot, így lesz egy példánya. Ez egy biztonsági funkció a fax küldése előtti áramszünet esetére vagy abban az esetben, ha fogadó készülékkel van probléma. A készüléke négy napig tudja tárolni a faxokat áramszünet esetén.

# <span id="page-141-0"></span>**Dokumentum elakadás <sup>C</sup>**

Dokumentum elakadása esetén kövesse az alábbi lépéseket.

#### **A dokumentum az automatikus lapadagoló felső** részén akadt el

Elakadhat a papír, ha helytelenül lett behelyezve vagy adagolva, vagy ha túl hosszú. Kövesse az alábbi lépéseket az elakadás megszüntetéséhez.

- a Vegye ki a lapadagolóból az összes többi papírt.
- b Nyissa fel az adagoló fedelét.

Bal kéz felé húzza ki a beszorult papírt.

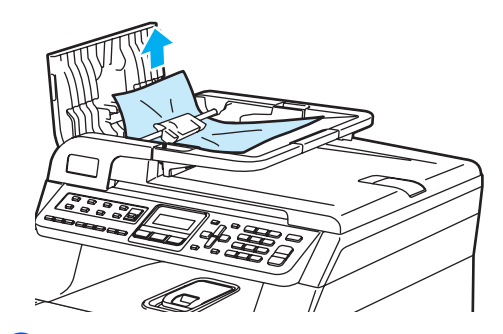

- 
- Zárja vissza az adagoló fedelét.
- e Nyomja meg a **Stop/Exit(Stop/Kilépés)** gombot.

#### **A dokumentum a dokumentum fedél alatt akadt el <sup>C</sup>**

- **1** Vegye ki a lapadagolóból az összes többi papírt.
- Emelje fel a dokumentumfedelet.
- Jobb kéz felé húzza ki a beragadt papírt.

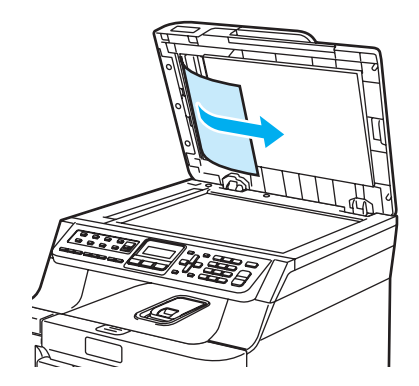

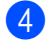

- 4 Zárja vissza a dokumentumfedelet.
- e Nyomja meg a **Stop/Exit(Stop/Kilépés)** gombot.

#### **A papír a kimeneti tálcában akadt el <sup>C</sup>**

- **1** Vegye ki a lapadagolóból az összes többi papírt.
	- b Jobb kéz felé húzza ki a beragadt papírt.

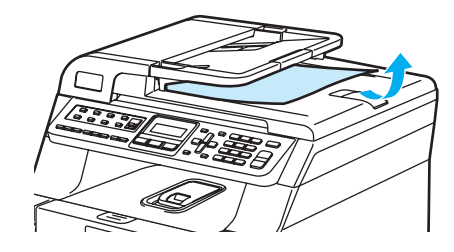

c Nyomja meg a **Stop/Exit(Stop/Kilépés)** gombot.

# <span id="page-142-0"></span>**Papír elakadás**

Megszüntetheti a papírelakadást, ha követi az itt leírt lépéseket.

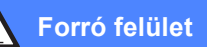

Közvetlenül a készülék használata után néhány belső alkatrész különösen forró. A készülék elő- vagy hátlapjának felnyitásakor NE érjen hozzá az ábrán jelölt részekhez.

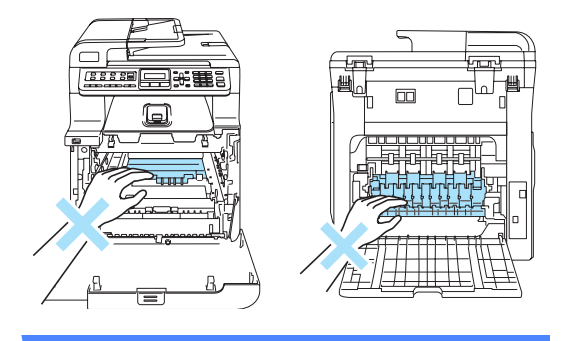

#### **Megjegyzés**

Az LCD elnevezései az egyes tálcákhoz a következők:

- Szabványos papírtálca: 1.t.
- Opcionális alsó tálca:  $2.t.$
- Többcélú tálca: MP

#### **A papír az MP tálcában akadt el <sup>C</sup>**

Ha az LCD üzenete: Papírelakadás, kövesse az alábbi lépéseket:

#### Papírelakadás

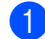

a Vegye ki a papírt az MP tálcából.

Távolítson el minden beszorult papírt az MP tálcából és a környékéről.

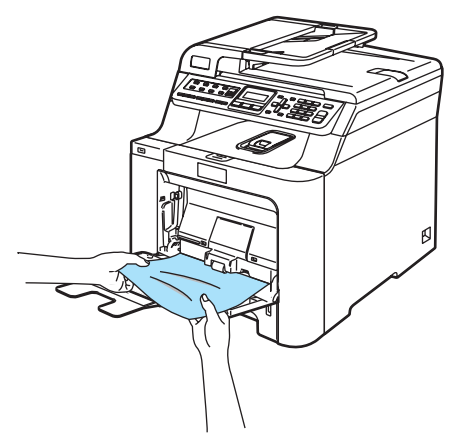

**C**

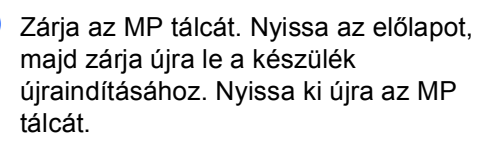

4 Levegőztesse, pörgesse át a papírköteget, majd tegye vissza az MP tálcába.

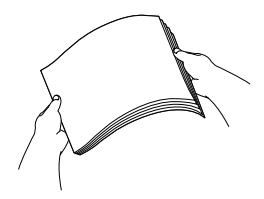

**5** Ha papírt tölt az MP tálcába, ügyeljen rá, hogy a papír mennyisége mindig a tálca két oldalán található maximum jelek alatt maradjon.

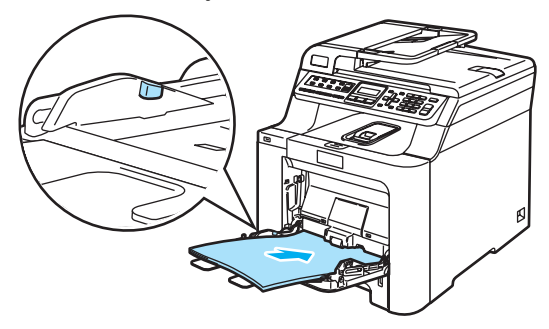

#### **Papírelakadás az 1. tálcában vagy 2. tálcában <sup>C</sup>**

Ha az LCD üzenete: 1.t.lapelak. vagy 2.t.lapelak., kövesse az alábbi lépéseket:

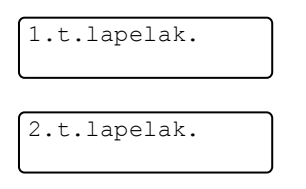

- Húzza ki teljesen a papírtálcát a készülékből.
	- 1.t.lapelak. esetén:

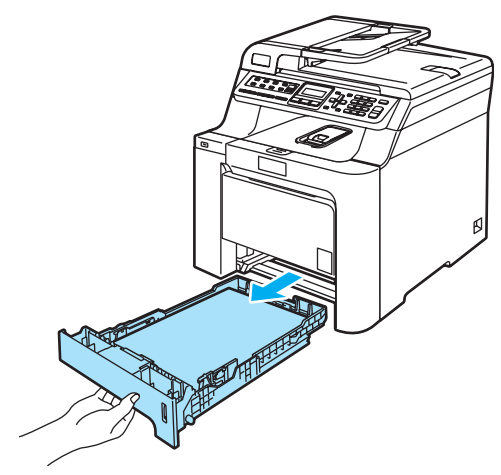

2.t.lapelak. esetén:

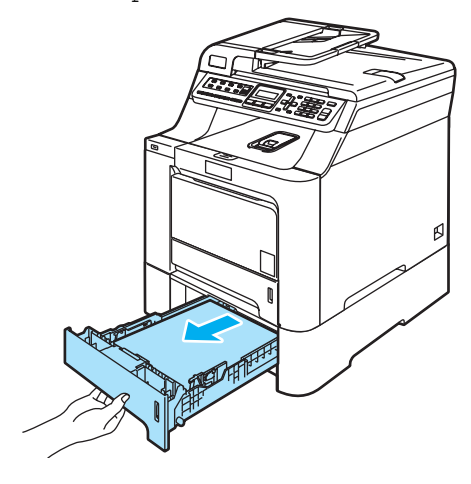

Mindkét kezével fogja meg és lassan húzza ki a beszorult papírt.

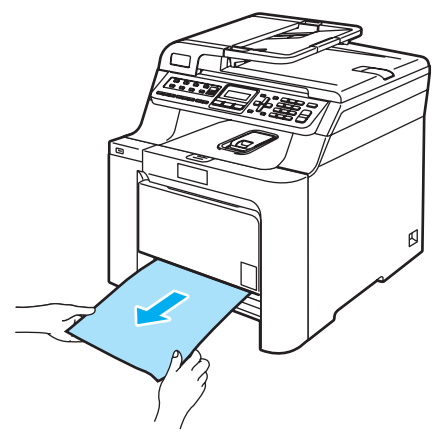

- **3** Ügyeljen rá, hogy a papír mennyisége a maximum jel alatt legyen. Miközben nyomva tartja a zöld papírvezetők kioldó karját, igazítsa a papírvezetőket a papírhoz. Ügyeljen rá, hogy a vezetők szilárdan illeszkedjenek a vájatokba.
- $\overline{4}$  Helyezze vissza határozottan a papírtálcát.

#### **A papír a gép belsejében akadt el <sup>C</sup>**

Ha az LCD üzenete: Belső lapelak., kövesse az alábbi lépéseket:

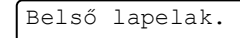

A papírtálcát húzza ki teljesen a készülékből.

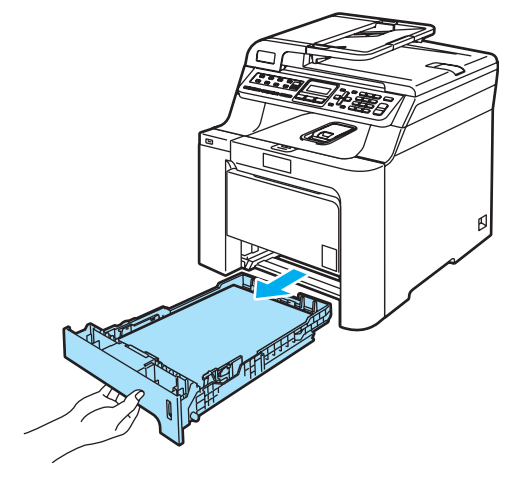
<sup>2</sup> Mindkét kezével fogja meg és lassan húzza ki a beszorult papírt.

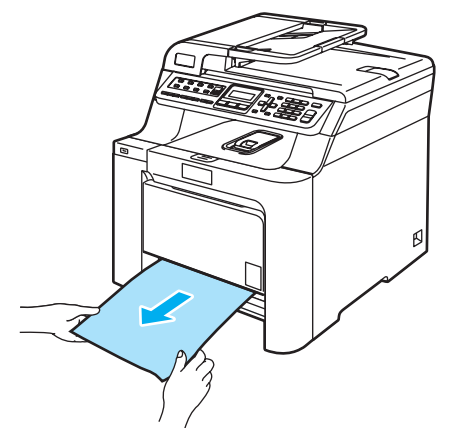

<sup>3</sup> Nyomja meg az előlap kioldó gombját, és nyissa ki az előlapot.

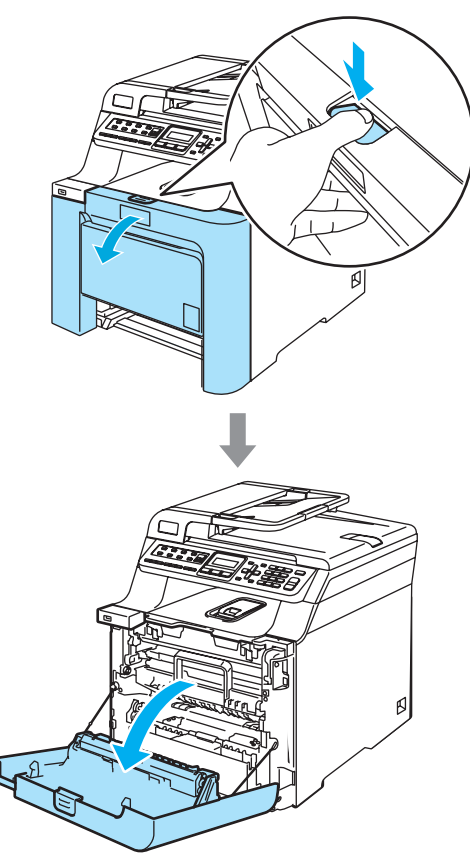

4 Fogja meg a dobegység zöld fogantyúját. Emelje meg a dobegységet, és akadásig húzza ki.

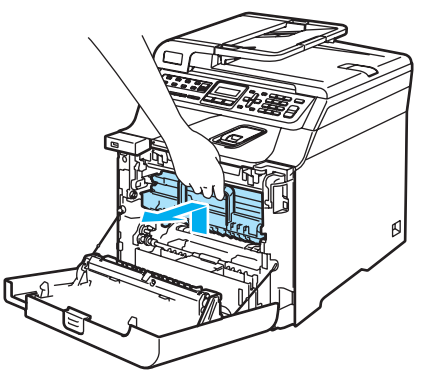

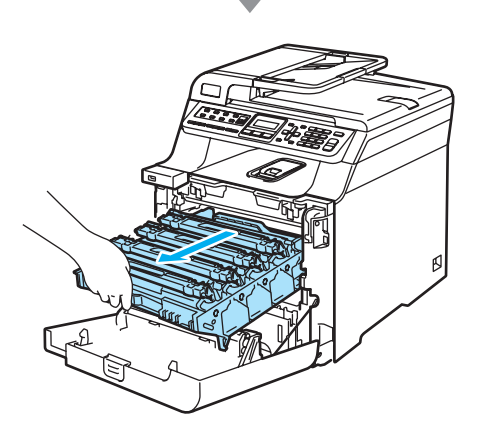

**5** Oldja a szürke zárkart (1), amely a készülék bal oldalán található. Emelje a dobegység elejét, és húzza ki teljesen az egységet a készülékből a zöld fogantyúkat fogva.

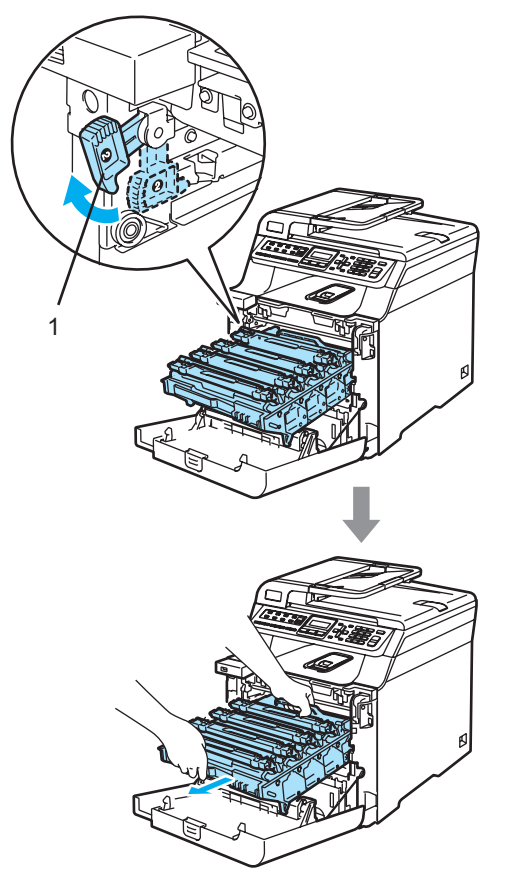

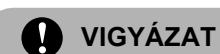

Mindig a fogantyúkat fogja, ha emeli, szállítja a dobegységet. NE a dobegység oldalát fogja meg.

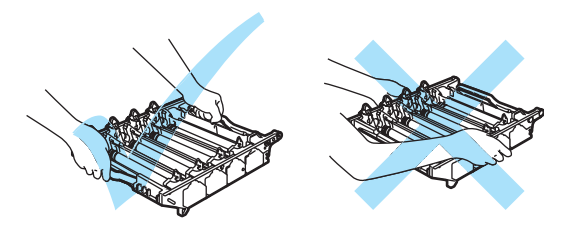

A dobegységet ajánlatos sima felületen egy papírra vagy rongyra helyezni, arra az esetre ha a festék véletlenül kiborulna, kicsöpögne.

A statikus elektromosság okozta károk elkerülése érdekében NE érjen az alábbi ábrán látható elektródákhoz.

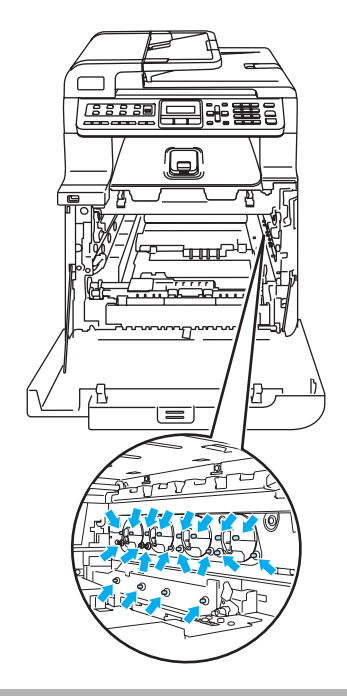

6 A beragadt papír talán kihúzható a festékkazettával egybeépített dobegységgel, vagy így felszabadulhat a papír, és a papírtálca nyílásán keresztül húzható ki.

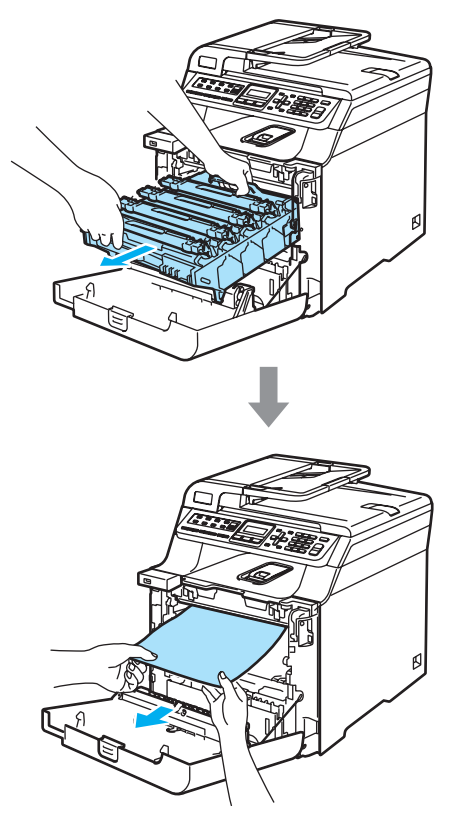

- **7** Helyezze vissza a dobegységet a készülékbe a következő módon.
	- **1** Legyen a szürke zárkar (1) felfelé állásban, és helyezze vissza a dobegységet a készülékbe. Nyomja le a szürke zárkart (1).

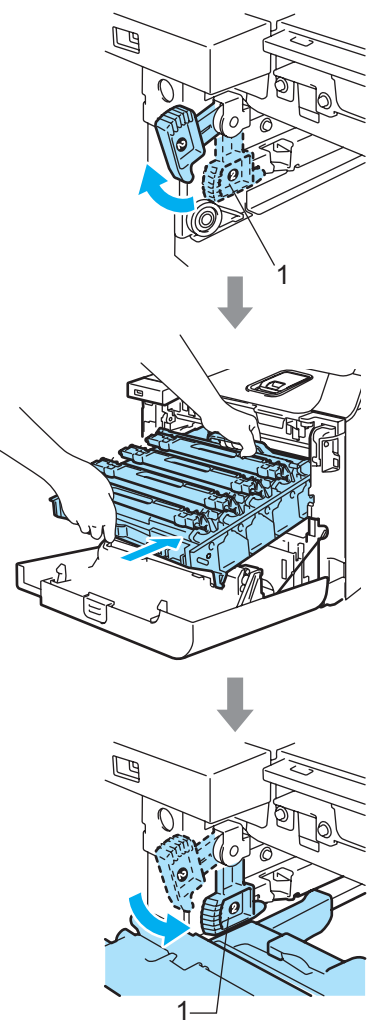

**C**

# **Megjegyzés**

Ha a dobegység a készülékbe kerül, az egység fogantyújának zöld vezetőit (1) párosítsa a készülék két oldalán található zöld nyilakkal (2).

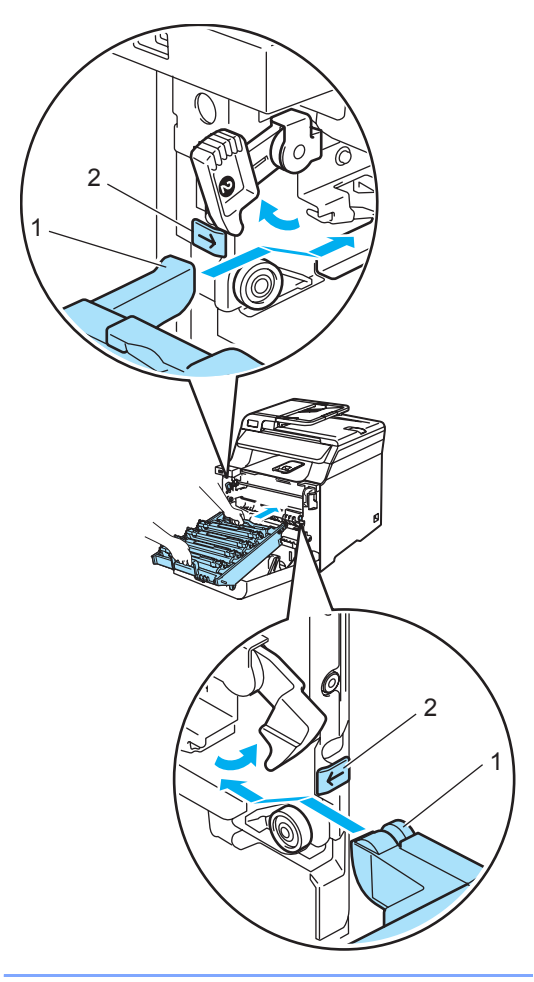

**2** Nyomja be ütközésig a dobegységet.

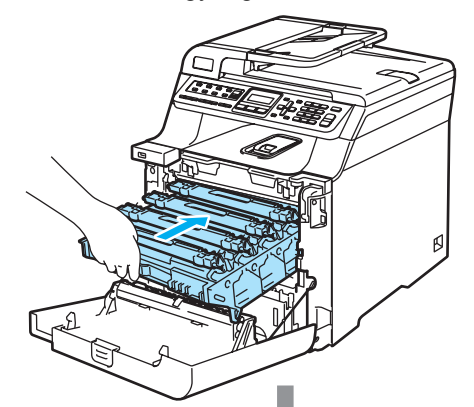

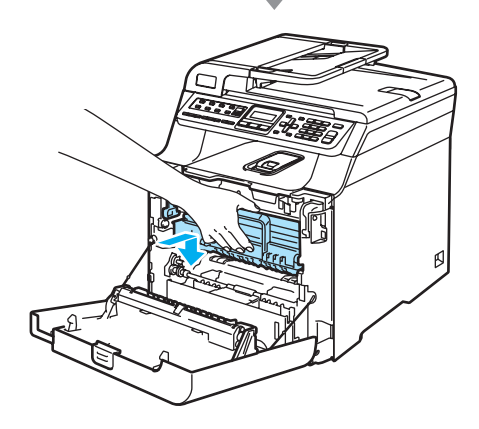

- 
- 8 Zárja le a készülék előlapját.

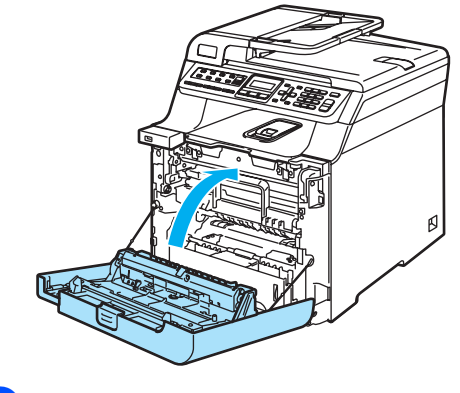

<sup>9</sup> Helyezze vissza határozottan a papírtálcát.

#### **A papír a gép hátsó részében akadt el <sup>C</sup>**

Ha az LCD üzenete: Hátsó lapelak., kövesse az alábbi lépéseket:

Hátsó lapelak.

**1** Az előlap felnyitásához nyomja le a fedél kioldó fogantyúját.

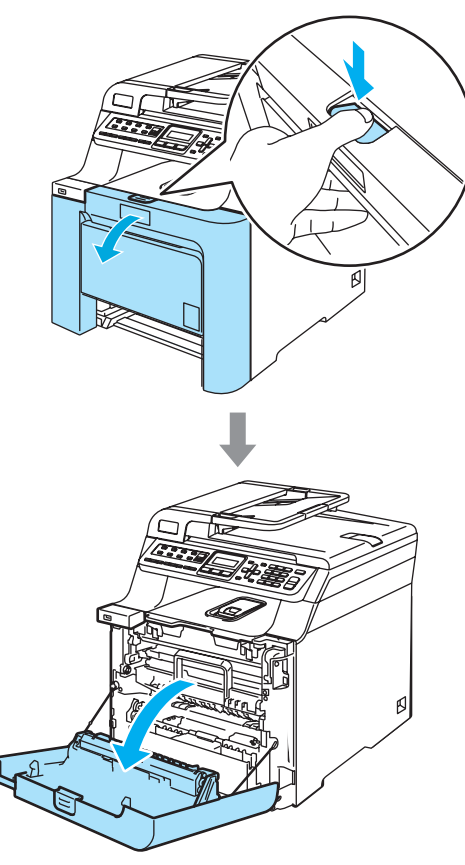

**2** Fogja meg a dobegység zöld fogantyúját. Emelje meg a dobegységet, és akadásig húzza ki.

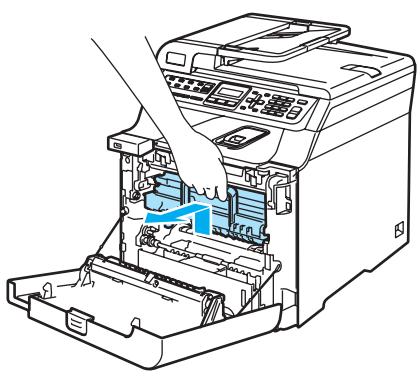

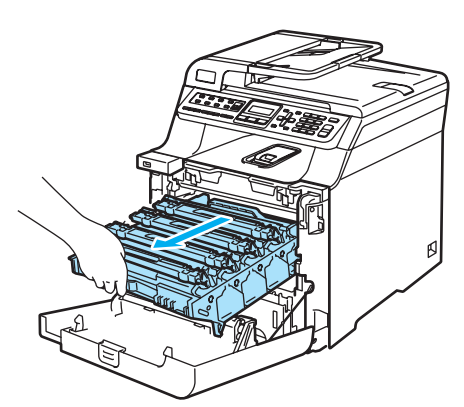

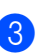

3 Nyissa ki a hátulsó borítót.

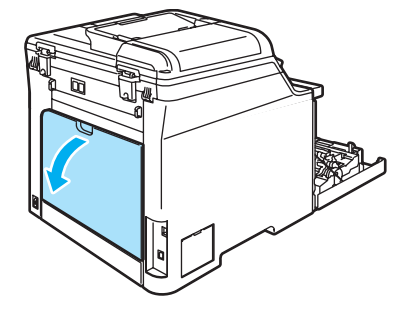

 $\overline{4}$  Húzza le a két zöld kart -bal- és -jobboldalon, ahogy az alábbi ábrán látható, majd hajtsa le a beégető fedőlapját (1).

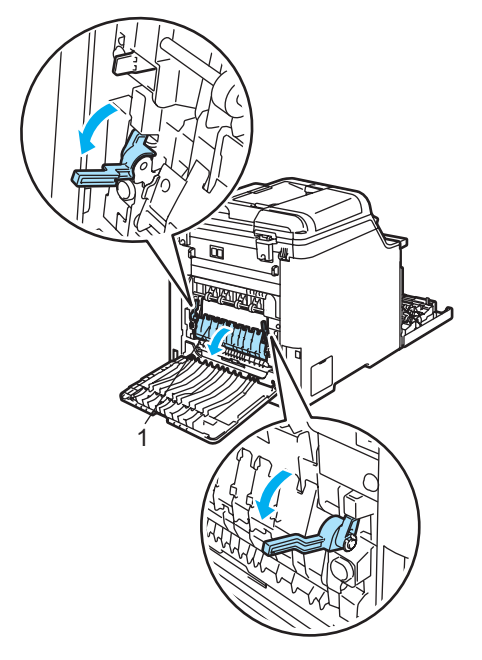

#### **Forró felület ASS**

Közvetlenül a készülék használata után néhány belső alkatrész különösen forró. A készülék elő- vagy hátlapjának felnyitásakor NE érjen hozzá az ábrán jelölt részekhez.

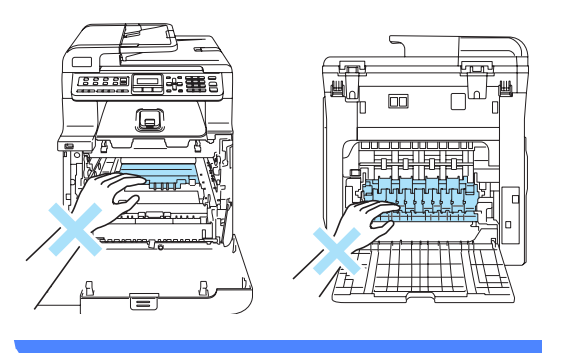

**6** Mindkét kézzel óvatosan húzza ki a papírt a beégető egységből.

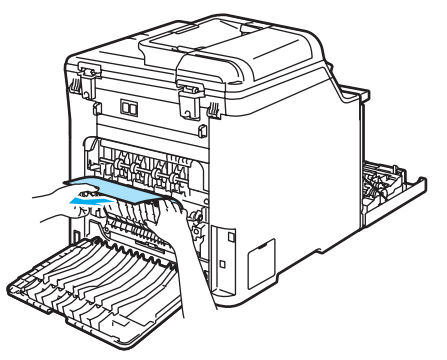

**6** Zárja a beégető fedelét (1), és emelje fel a két zöld kart bal és jobb oldalon.

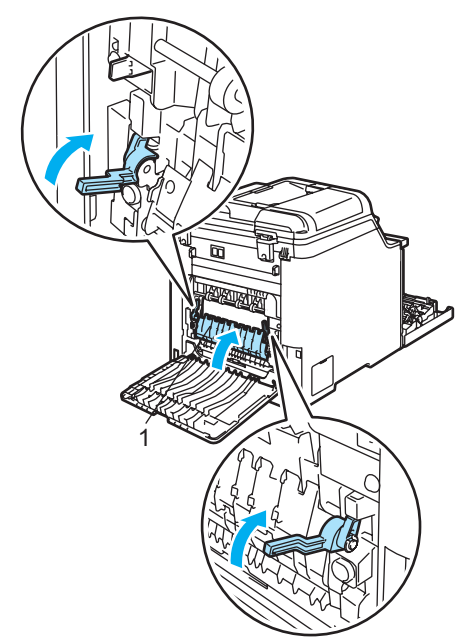

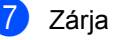

7 Zárja le a hátlapot.

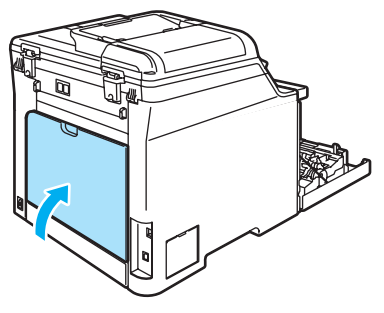

8 Helyezze vissza a festékkazettadobegység szerelvényt a gépbe.

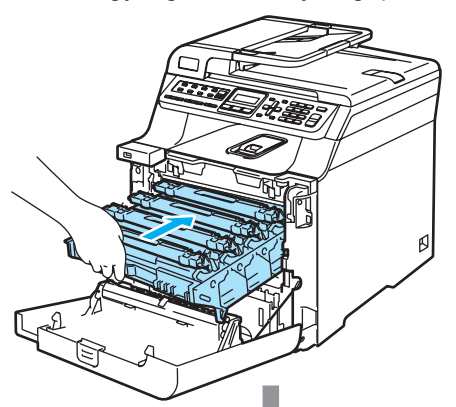

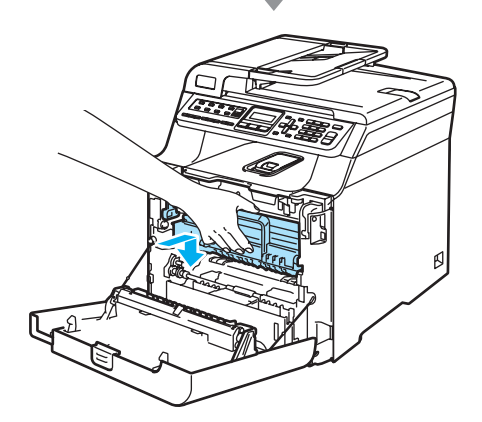

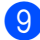

**9** Zárja le a készülék előlapját.

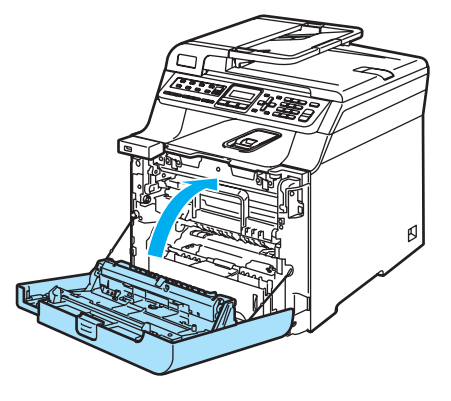

#### **Papírelakadás az 1. tálcában vagy a beégető egységben (csak az MFC-9450CDN típus esetén) <sup>C</sup>**

Ha az LCD-kijelzőn a Duplex lapelak. üzenet látható, kövesse az alábbi lépéseket:

Duplex lapelak.

Húzza ki teljesen a papírtálcát a készülékből, és ellenőrizze a készülék belsejét.

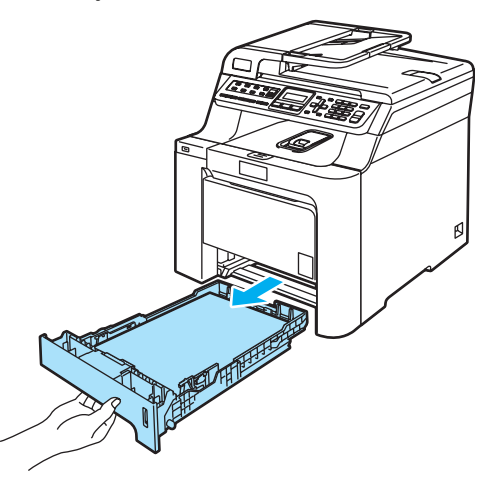

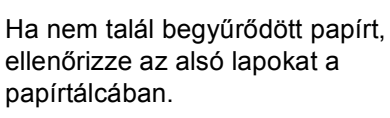

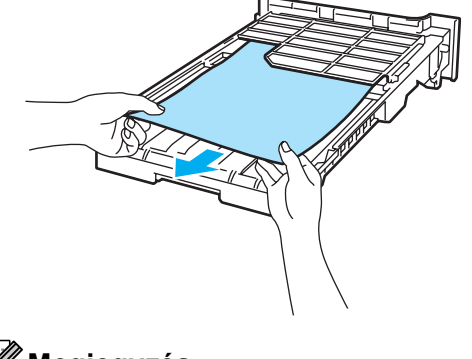

**Megjegyzés** Ilyenkor NE helyezze vissza a papírtálcát. **3** Ha a tálcában sincs begyűrődött papírlap, nyissa le a hátsó fedelet.

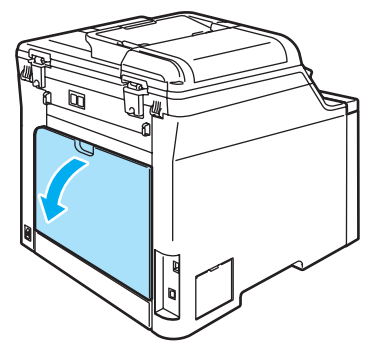

4 Tolja jobbra a készülék hátoldalán bal kéz felől lévő szürke kart (1).

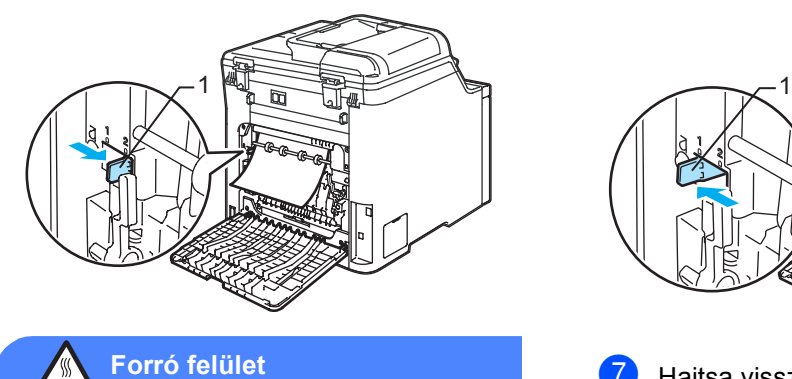

Közvetlenül a készülék használata után néhány belső alkatrész különösen forró. A készülék elő- vagy hátlapjának felnyitásakor NE érjen hozzá az ábrán jelölt részekhez.

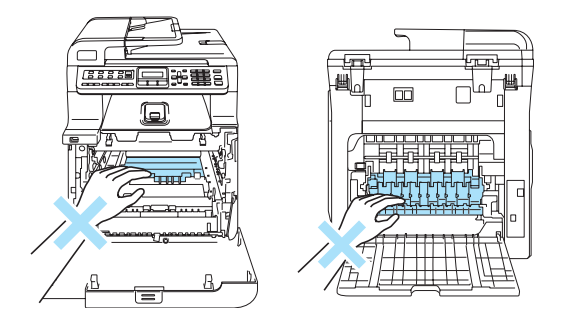

**b** Lassan húzza ki a begyűrődött papírlapot.

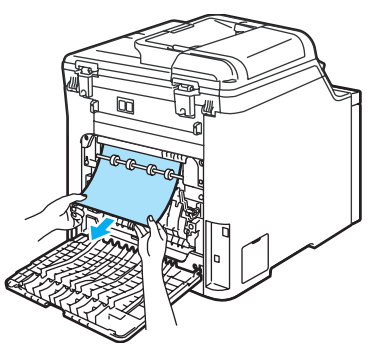

**6** Tolja vissza a bal oldalon lévő szürke kart (1) az eredeti helyzetébe.

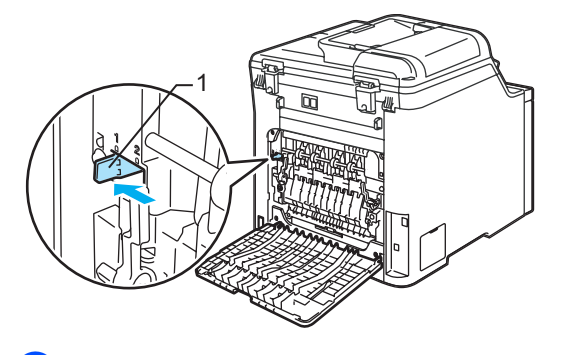

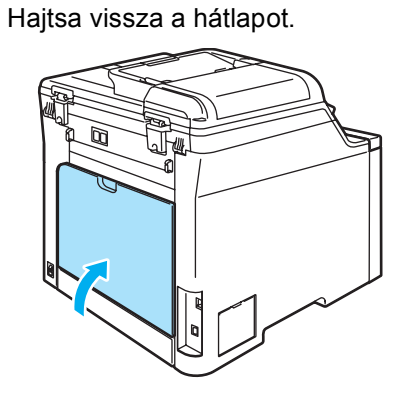

8 Helyezze vissza határozottan a papírtálcát.

# <span id="page-152-0"></span>**Szokásos karbantartás**

#### **FIGYELEM**

Semleges tisztítószert használjon.

A készülék belsejének vagy külső részének tisztításához NE használjon gyúlékony anyagokat, spray-t, illetve ammóniát vagy alkoholt tartalmazó tisztítószert. Ezek használata tüzet vagy áramütést okozhat. Bővebben lásd: *[Fontos biztonsági](#page-104-0)  rendelkezések* című [részt a\(z\) 93. oldalon!.](#page-104-0)

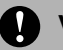

**VIGYÁZAT**

A dobegység festéket tartalmaz, ezért óvatosan bánjon vele. Ha a festék a kezére vagy a ruhájára ömlik, azonnal törölje le, vagy mossa le hideg vízzel.

# **A készülék burkolatának tisztítása <sup>C</sup>**

#### **A burkolat tisztításánál kövesse az alábbi lépéseket: <sup>C</sup>**

- **Kapcsolja ki a gépet. Először húzza ki a** telefonzsinórt, majd a hálózati kábelt az elektromos aljzatból.
- b A papírtálcát húzza ki teljesen a készülékből.

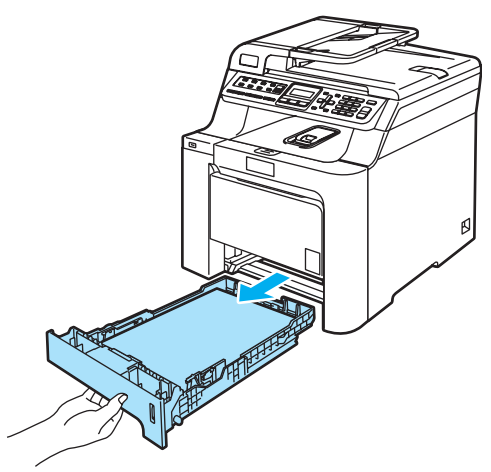

c Törölje le a port a készülék burkolatáról száraz, szöszmentes kendővel.

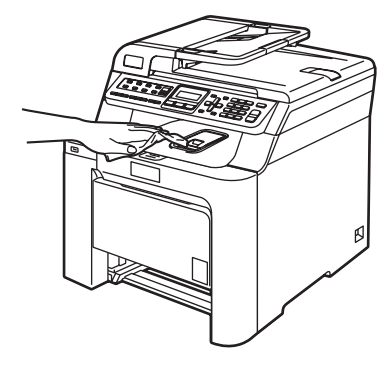

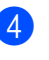

Távolítson el mindent, ami a papírtálcába szorult.

e Törölje ki a port a papírtálcából száraz, szöszmentes kendővel.

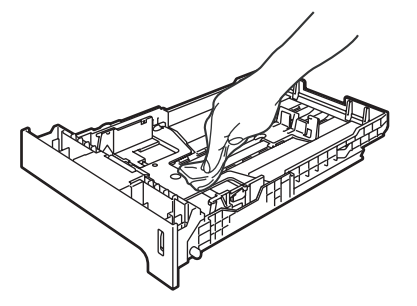

- 6 Töltse fel papírral, helyezze vissza, és rögzítse a papírtálcát.
- Először dugja vissza a hálózati kábelt a váltóáramú konnektorba, majd csatlakoztassa a többi kábelt és a telefonzsinórt. Kapcsolja be a gépet.

# **Szkenner üveg tisztítása**

- a Kapcsolja ki a gépet. Válasszon le minden kábelt, majd húzza ki a telefonzsinórt, utána a hálózati kábelt az elektromos aljzatból.
- $\overline{2}$  Emelje fel a dokumentumfedelet (1). A fehér műanyag felületet (2) és az alatta található szkenner üveget (3) puha, szöszmentes, nem gyúlékony üvegtisztítóval megnedvesített ruhával tisztítsa meg.

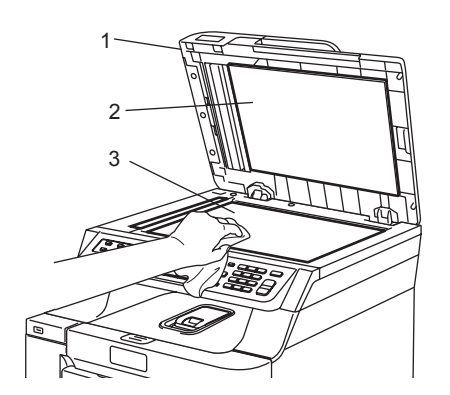

Az ADF egységben a fehér "rudat" (1) és az alatta található szkennerüveg sávot (2) puha, szöszmentes, nem gyúlékony üvegtisztítóval megnedvesített ruhával tisztítsa meg.

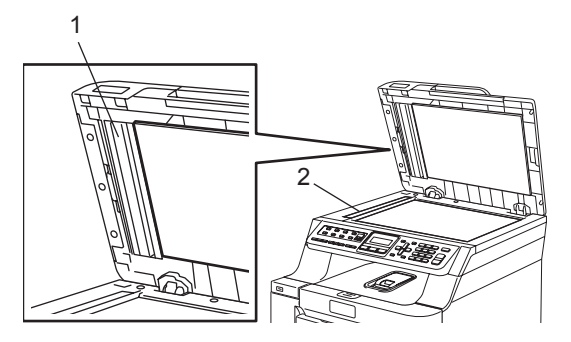

Először dugja vissza a hálózati kábelt a váltóáramú konnektorba, majd csatlakoztassa a többi kábelt és a telefonzsinórt. Kapcsolja be a gépet.

# **Megjegyzés**

A szkennerüveg és a szkennerüveg sáv nem gyúlékony üvegtisztítóval történő tisztítása mellett húzza végig ujjait a felületükön, hogy nem érez-e rajtuk valamit. Ha koszt vagy törmelékeket érez ujjaival, az adott részre koncentrálva tisztítsa meg újra a felületet.

 Előfordulhat, hogy háromszor-négyszer meg kell ezt ismételnie. Ellenőrzésképpen minden tisztítás után készítsen egy másolatot.

# <span id="page-154-0"></span>**Lézeres szkennerablak tisztítása <sup>C</sup>**

### **VIGYÁZAT**

NE tisztítsa a lézeres szkennerablakot izopropil alkohollal.

NE érintse meg kézzel a lézeres szkennerablakot.

- **b** Kapcsolja ki a gépet. Válasszon le minden kábelt, majd húzza ki a telefonzsinórt, utána a hálózati kábelt az elektromos aljzatból.
- 2) Nyomja meg az előlap kioldó gombját, és nyissa ki az előlapot.

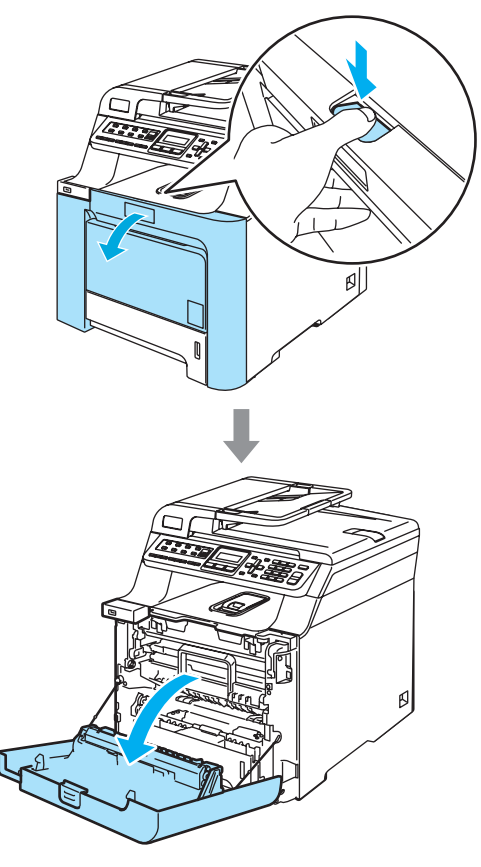

**3** Fogja meg a dobegység zöld fogantyúját. Emelje meg a dobegységet, és akadásig húzza ki.

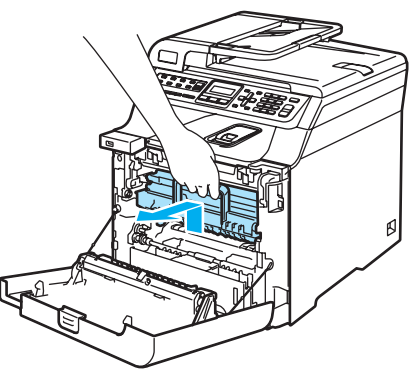

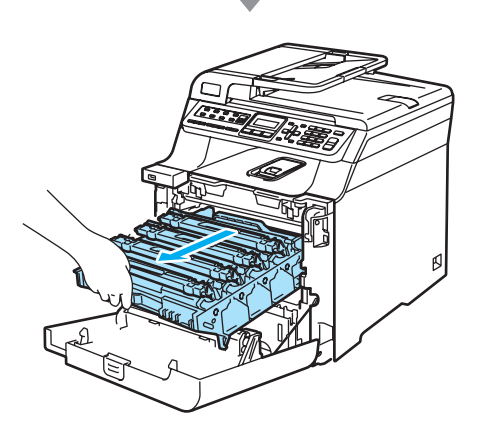

 $\overline{4}$  Oldja a szürke zárkart (1), amely a készülék bal oldalán található. Emelje a dobegység elejét, és húzza ki teljesen az egységet a készülékből a zöld fogantyúkat fogva.

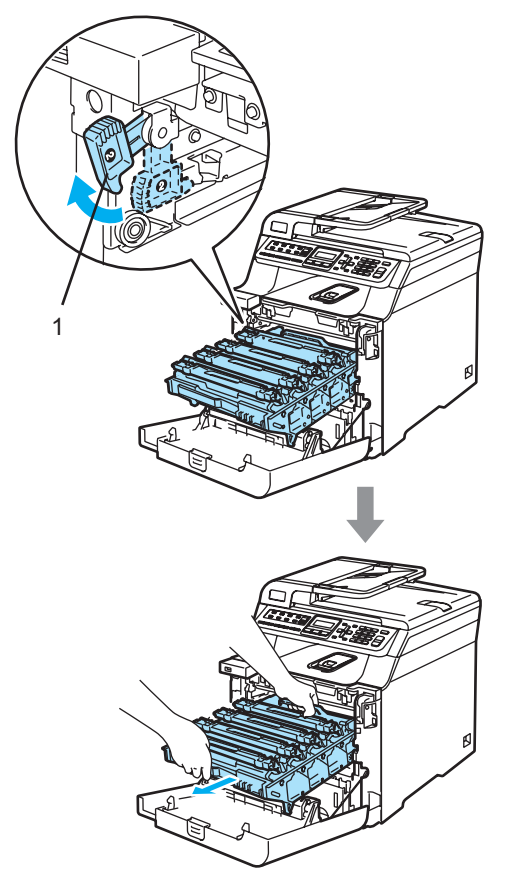

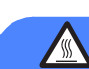

#### **Forró felület**

Közvetlenül a készülék használata után néhány belső alkatrész különösen forró. A készülék előlapjának felnyitásakor NE érjen hozzá az ábrán szürkével jelölt részekhez.

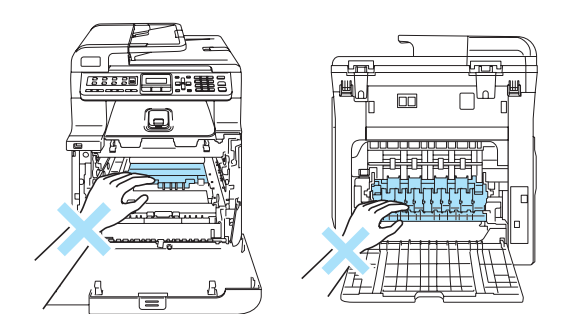

# **VIGYÁZAT**

Mindig a fogantyúkat fogja, ha emeli, szállítja a dobegységet. NE a dobegység oldalát fogja meg.

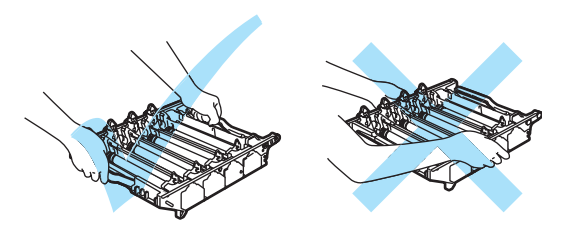

A dobegységet ajánlatos sima felületen egy papírra vagy rongyra helyezni, arra az esetre ha a festék véletlenül kiborulna, kicsöpögne.

A statikus elektromosság okozta károk elkerülése érdekében NE érjen az alábbi ábrán látható elektródákhoz.

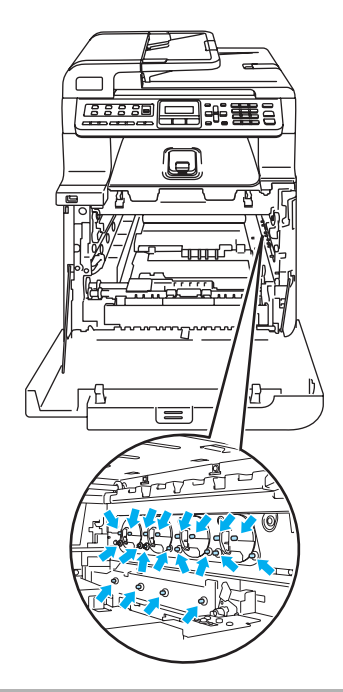

**6** A szkennerablakot (1) száraz, szöszmentes ruhával törölje át.

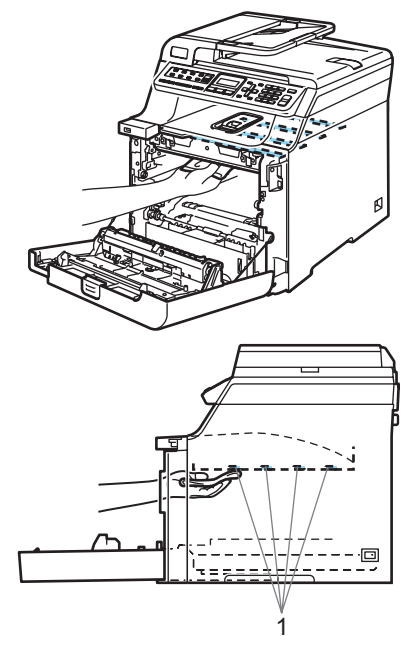

6 Helyezze vissza a dobegységet a készülékbe a következő módon.

> **1** Legyen a szürke zárkar (1) felfelé állásban, és helyezze vissza a dobegységet a készülékbe. Nyomja le a szürke zárkart (1).

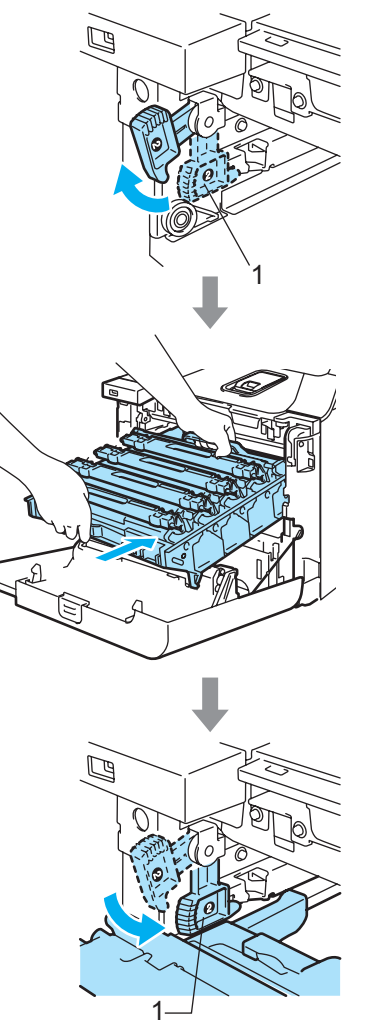

## **Megjegyzés**

Ha a dobegység a készülékbe kerül, az egység fogantyújának zöld vezetőit (1) párosítsa a készülék két oldalán található zöld nyilakkal (2).

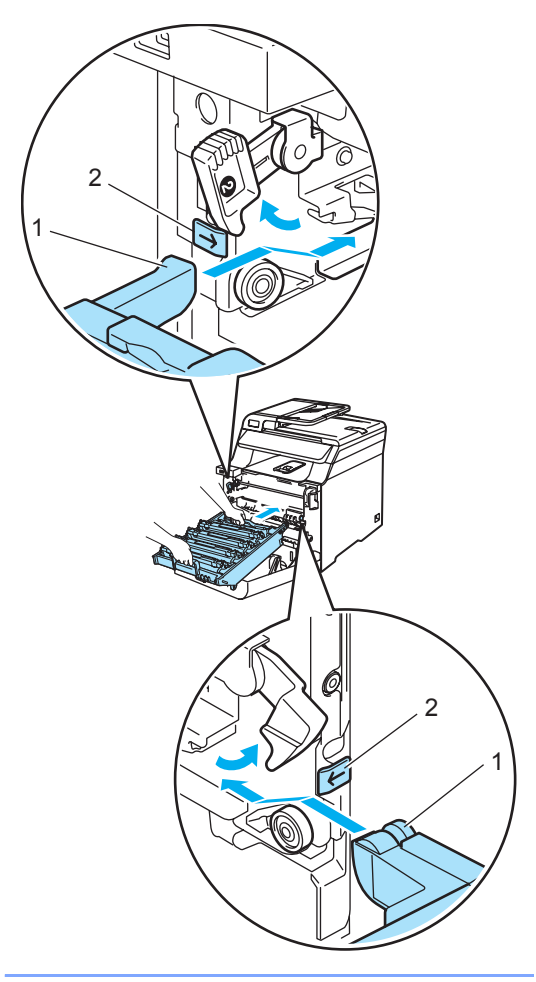

**2** Nyomja be ütközésig a dobegységet.

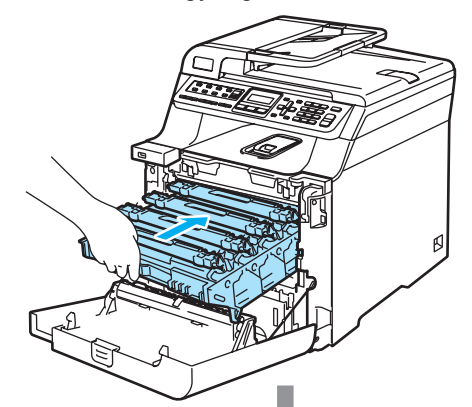

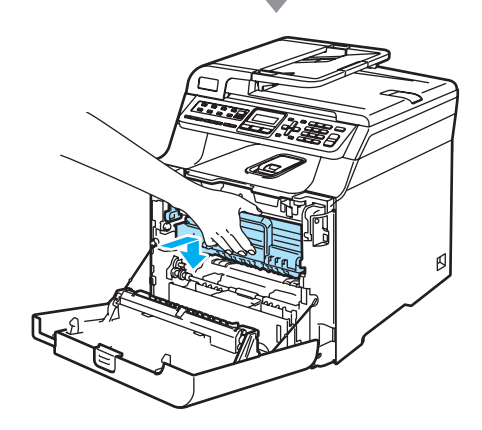

- 
- 7 Zárja le a készülék előlapját.

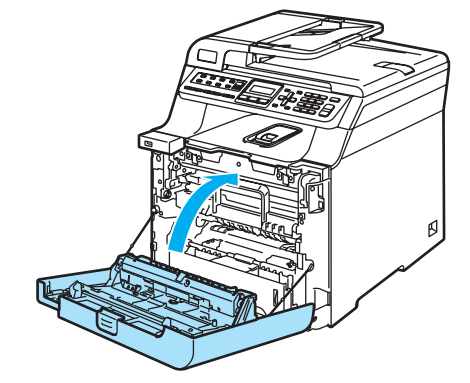

8 Először dugja vissza a hálózati kábelt a váltóáramú konnektorba, majd csatlakoztassa a többi kábelt és a telefonzsinórt. Kapcsolja be a gépet.

# <span id="page-158-0"></span>**Koronahuzalok tisztítása**

Ha problémái adódnak a nyomtatás minőségével, tisztítsa meg a koronahuzalokat:

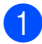

Kapcsolja ki a gépet. Először húzza ki a telefonzsinórt, majd a hálózati kábelt az elektromos aljzatból.

2 Nyomja meg az előlap kioldó gombját, és nyissa ki az előlapot.

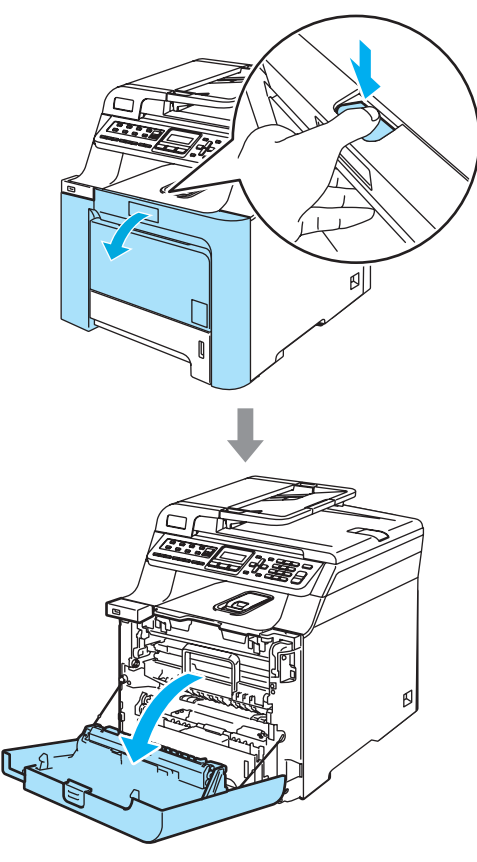

**3** Fogja meg a dobegység zöld fogantyúját. Emelje meg a dobegységet, és akadásig húzza ki.

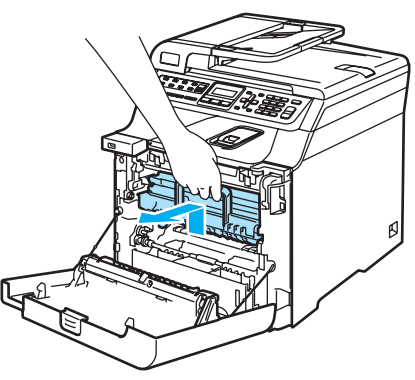

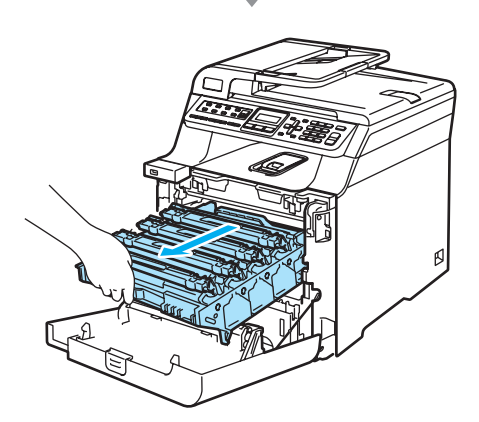

4 A színes fogantyúikat használva emelje ki mind a négy festékkazettát a dobegységből.

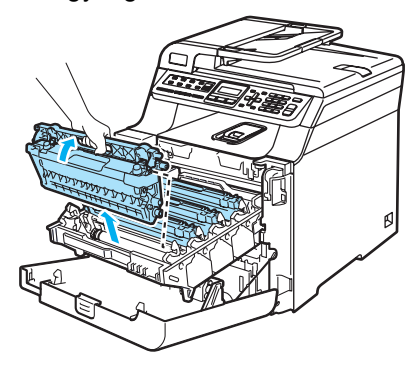

# **VIGYÁZAT**

Javasoljuk hogy a festékkazettákat tiszta, sima felületre tegye, és alájuk eldobható papírt helyezzen arra az esetre, ha a festék véletlen kiborulna, kiszóródna.

A festékkazettákat NE dobja tűzbe. Felrobbanhat, és sérülést okozhat.

Óvatosan bánjon a festékkazettákkal. Ha a festék a kezére vagy a ruhájára ömlik, azonnal törölje le, vagy mossa le hideg vízzel.

A nyomtatási problémák elkerülése érdekében NE érintse meg a készülék mellékelt ábrán jelzett részeit.

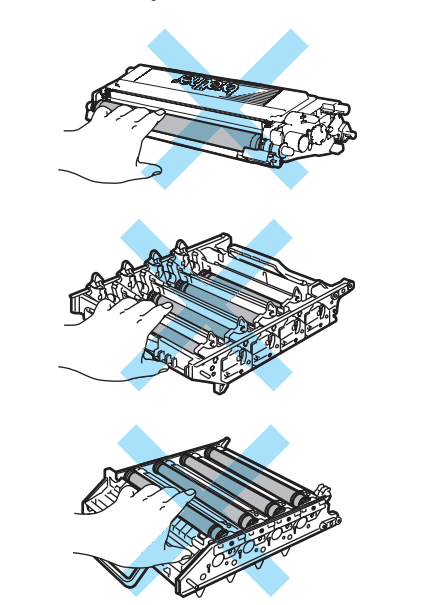

<span id="page-159-0"></span>**5** Kattintsa ki, és hajtsa vissza a fehér koronahuzal borítást (1).

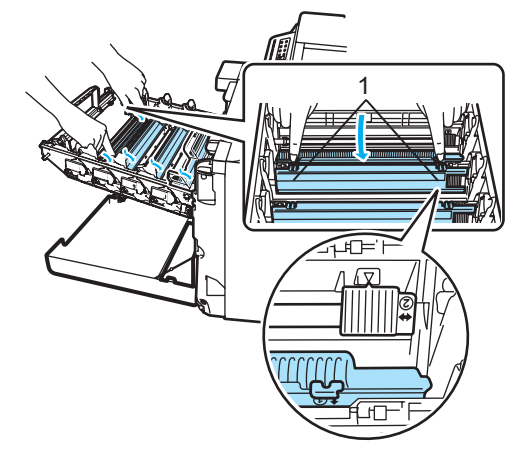

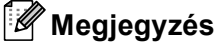

Javasoljuk, hogy minden egyes szín koronahuzalját tisztítsa meg. Ha csak azon szín koronahuzalját akarja megtisztítani, amely a minőségi problémát okozta, nézze meg az alábbi ábrát az egyes koronahuzalok helyének meghatározásához.

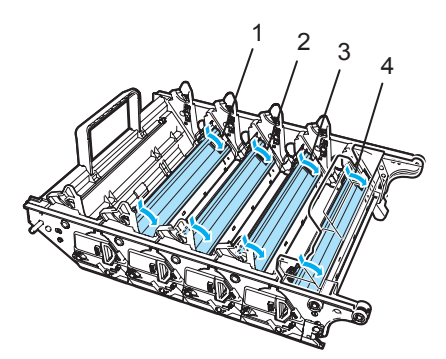

- **1 Koronahuzal borítás Feketéhez (K)**
- **2 Koronahuzal borítás Sárgához (Y)**
- **3 Koronahuzal borítás Magentához (M)**
- **4 Koronahuzal borítás Ciánhoz (C)**

**6** Tisztítsa le a koronahuzalt a dobegységben úgy, hogy a zöld "pántot" néhányszor finoman jobbról balra csúsztatja.

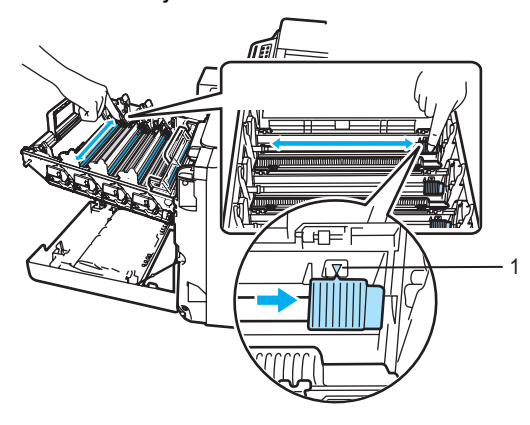

**VIGYÁZAT** T

A zöld "pántot" helyezze vissza kiindulási helyzetbe  $(\blacktriangledown)$  (1). Ha nem teszi, a nyomtatott oldalakon függőleges csíkok jelenhetnek meg.

<span id="page-160-0"></span>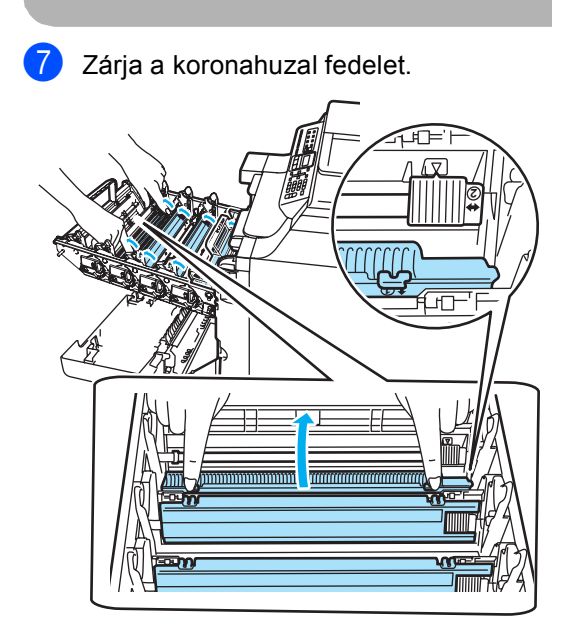

8 Ismét[e](#page-159-0)lje az  $\bigcirc$  $\bigcirc$  $\bigcirc$ – $\bigcirc$  lépéseket a többi koronahuzal megtisztításához. Összesen négy db koronahuzal van. **9** A festékkazettákat színes fogantyújuknál megfogva helyezze azokat egyesével vissza a dobegységbe, ahogy az ábrán látható. Ügyeljen rá, hogy az adott színű festékkazetta a dobegység azonos színű feliratához kerüljön, és a festékkazetta fogantyúját (A) hajtsa le, ha a kazettát már behelyezte. Ismételje a folyamatot minden festékkazetta esetében.

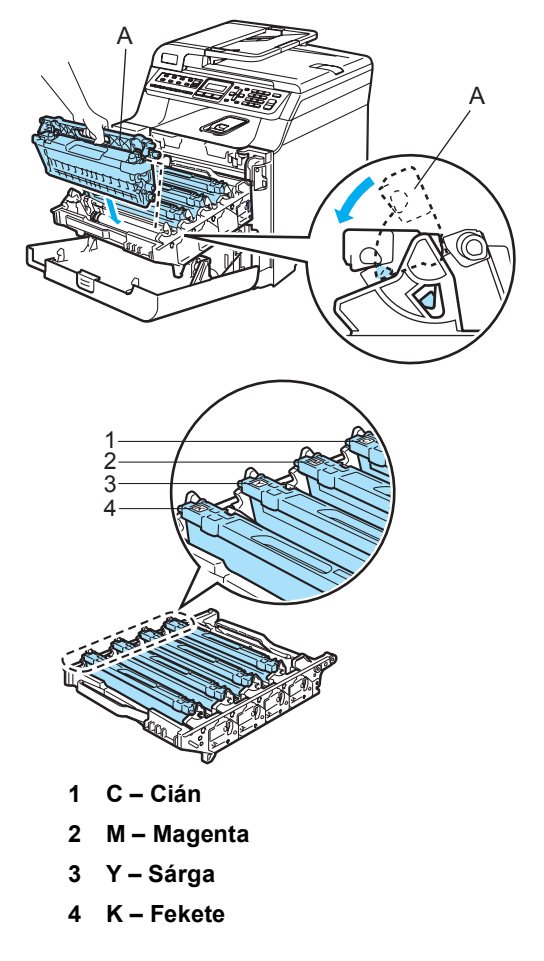

10 Nyomja be ütközésig a dobegységet.

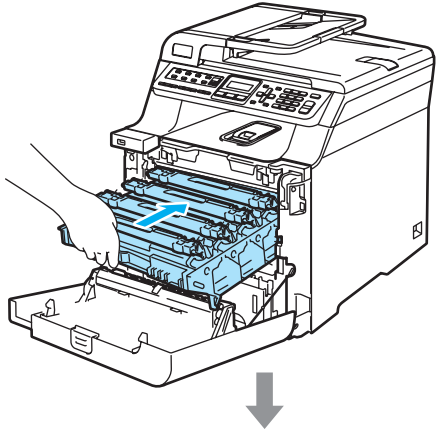

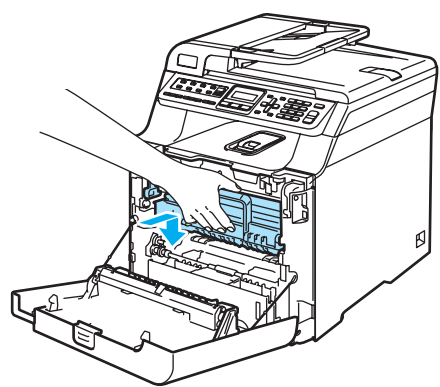

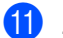

1 Zárja le a készülék előlapját.

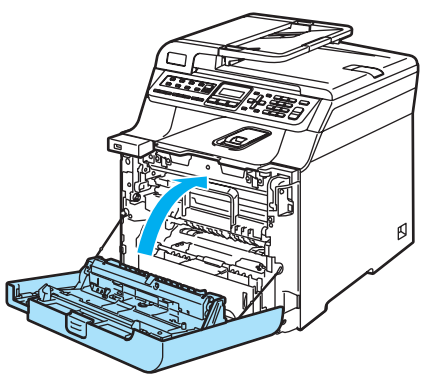

12 Először dugja vissza a hálózati kábelt a váltóáramú konnektorba, majd csatlakoztassa a többi kábelt és a telefonzsinórt. Kapcsolja be a gépet.

# **Dobegység tisztítása**

Ha problémái adódnak a nyomtatás minőségével, amelyet az oldalon visszatérő nyomok okoznak, tisztítsa meg a dobegységet az alábbiak szerint:

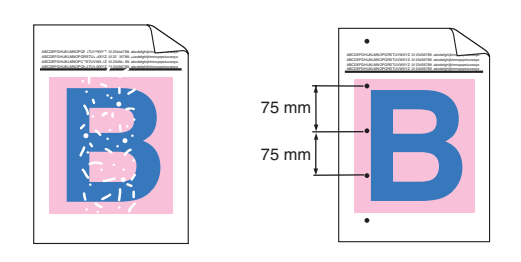

a Nyomja meg az előlap kioldó gombját, és nyissa le az előlapot.

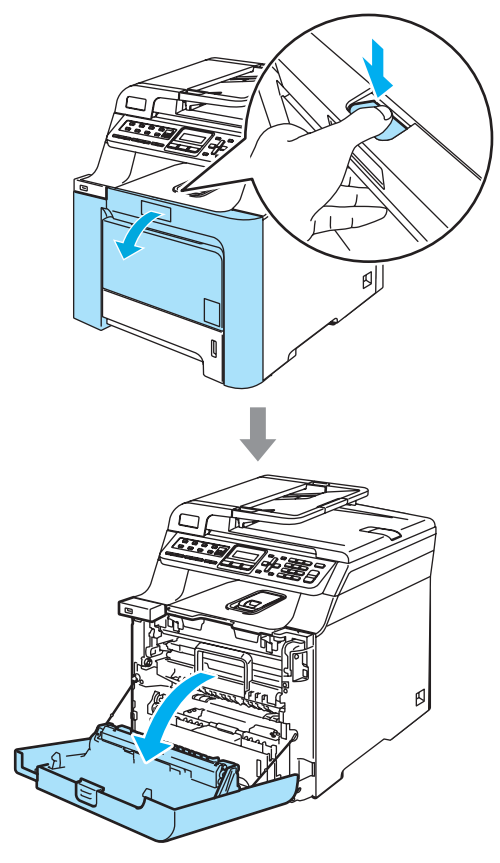

2 Hajtsa vissza a készülék előlapját. Várja meg, amíg a készülék bemelegszik, majd folytassa a @ lépéssel.

- 
- <span id="page-162-0"></span> $\begin{bmatrix} 3 \\ 1 \end{bmatrix}$  Húzza ki az MP tálcát (1), majd húzza ki a tálca papírtartó szárnyát (2).

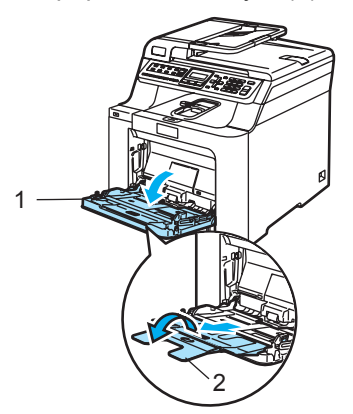

4 Helyezzen egy üres A4 vagy Letter méretű papírlapot az MP tálcába.

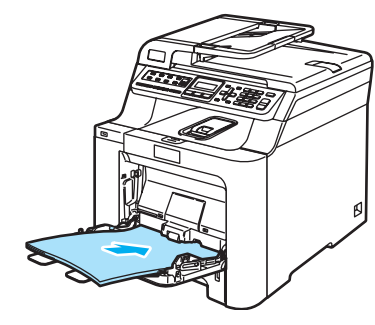

**6** Miközben lenyomva tartja a **Clear/Back(Töröl/Vissza)** gombot, a d gomb ismételt megnyomásával válassza ki a DRUM CLEANING lehetőséget az LCD-kijelzőn.

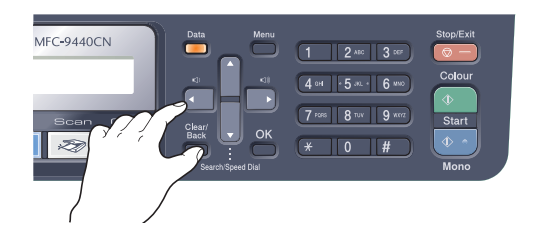

6 Nyomja meg a **Mono Start(Fekete/Fehér Start)** vagy a **Colour Start (Színes Start)** gombot. A készülék beadagolja a papírlapot, és megkezdi a dob tisztítását.

g A tisztítás befejeződését követően az alábbi üzenet jelenik meg az LCDkijelzőn:

DRUM CLEANING COMPLETED

- <span id="page-162-1"></span>**(8)** A Stop/Exit(Stop/Kilépés) gomb megnyomását követően a készülék visszatér az Üzemkész módba.
- <sup>9</sup> Próbálkozzon ismét a nyomtatással. Amennyiben a probléma továbbra is fennáll, ismételje meg többször a  $\bigcirc$  $\bigcirc$  $\bigcirc$ – $\bigcirc$ lépéseket.

Amennyiben a problémát a **@**lépések többszöri megismétlése után is tapasztal[j](#page-162-2)a, hajtsa végre a @ lépést.

<span id="page-162-2"></span>**10** Kapcsolja ki a készüléket. Először húzza ki a telefonvezetéket, majd a többi csatlakozót a készülékből, végül húzza ki a hálózati kábelt az elektromos alizatból.

**C**

**il** Nyomja meg az előlap kioldó gombját, és nyissa ki az előlapot.

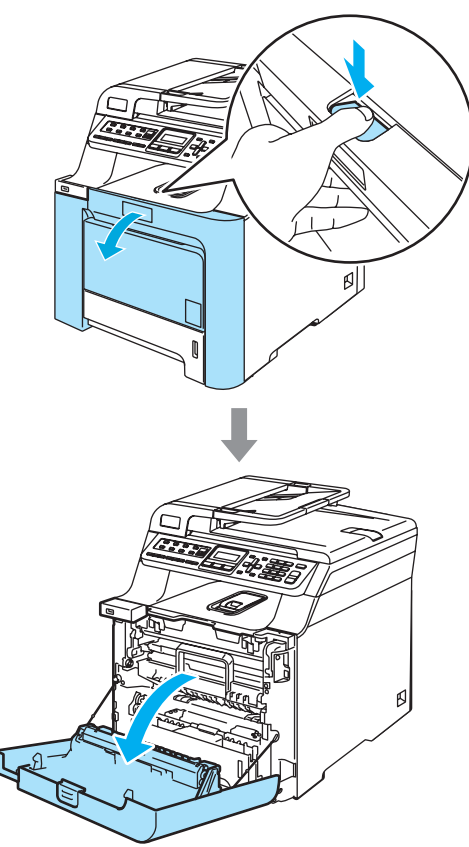

12 Fogja meg a dobegység zöld fogantyúját. Emelje meg a dobegységet, és akadásig húzza ki.

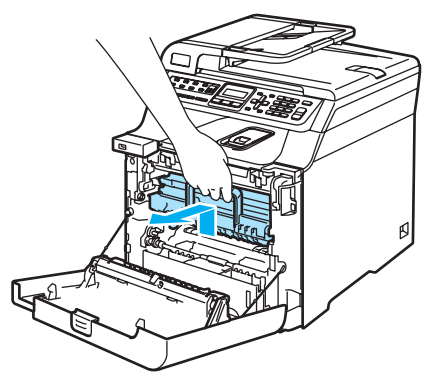

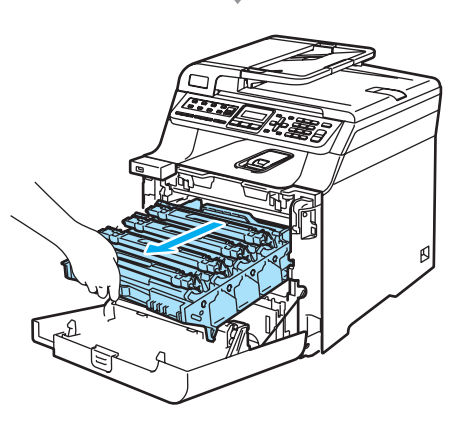

**WIGYÁZAT** 

Javasoljuk hogy a dobegységet és a festékkazettákat külön egy tiszta, sima felületre tegye, és alájuk eldobható papírt helyezzen arra az esetre, ha a festék véletlen kiborulna, kiszóródna.

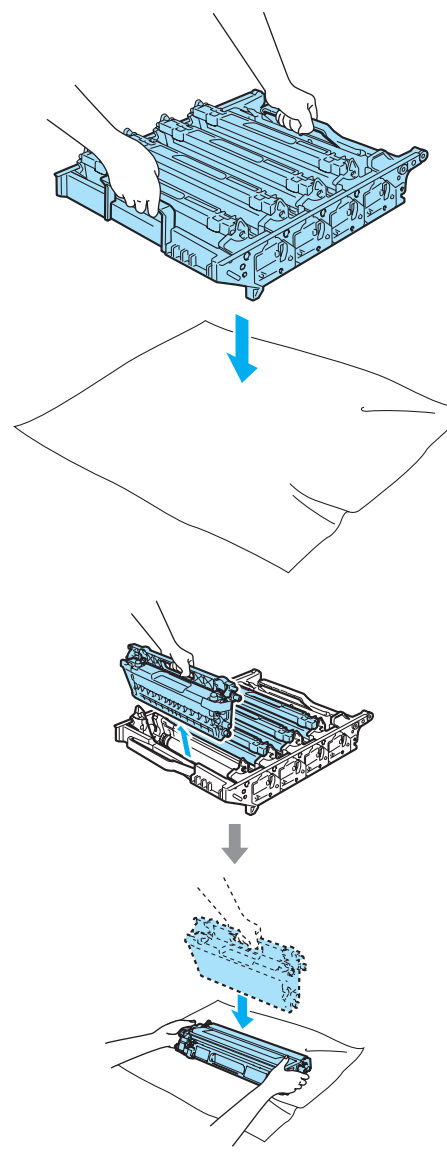

Óvatosan bánjon a festékkazettával. Ha a festék a kezére vagy a ruhájára ömlik, azonnal törölje le, vagy mossa le hideg vízzel.

**13** Oldja a szürke zárkart (1), amely a készülék bal oldalán található. Emelje a dobegység elejét, és húzza ki teljesen az egységet a készülékből a zöld fogantyúkat fogva.

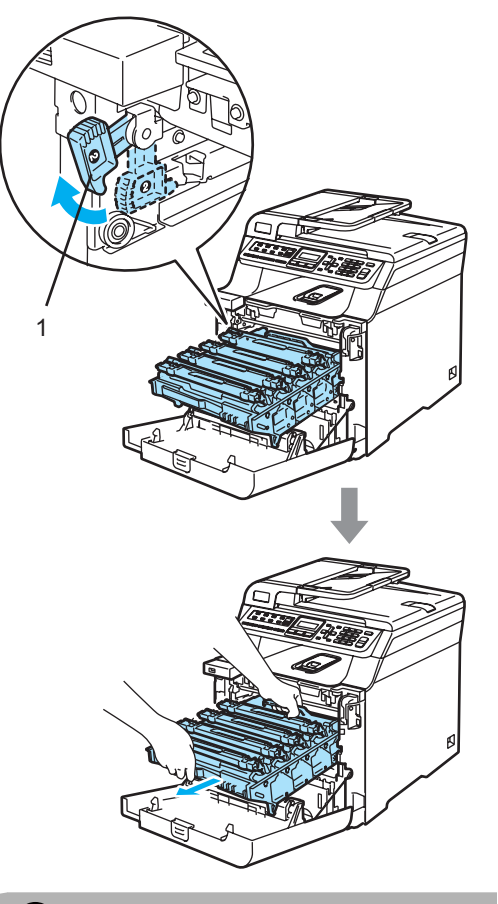

**VIGYÁZAT**

Mindig a fogantyúkat fogja, ha emeli, szállítja a dobegységet. NE a dobegység oldalát fogja meg.

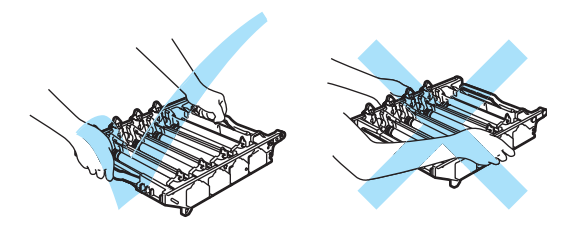

14 A színes fogantyúikat használva emelje ki mind a négy festékkazettát a dobegységből.

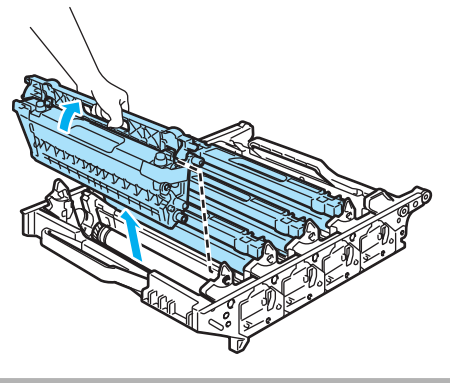

*<u>A* VIGYÁZAT</u>

A statikus elektromosság okozta károk elkerülése érdekében NE érjen az alábbi ábrán látható elektródákhoz.

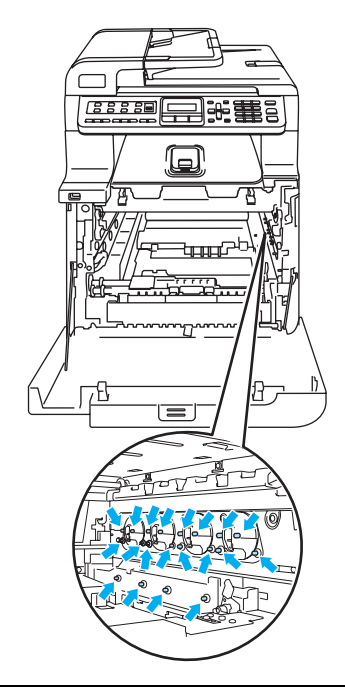

Óvatosan bánjon a festékkazettákkal. Ha a festék a kezére vagy a ruhájára ömlik, azonnal törölje le, vagy mossa le hideg vízzel.

A nyomtatási problémák elkerülése érdekében NE érintse meg a készülék mellékelt ábrán jelzett részeit.

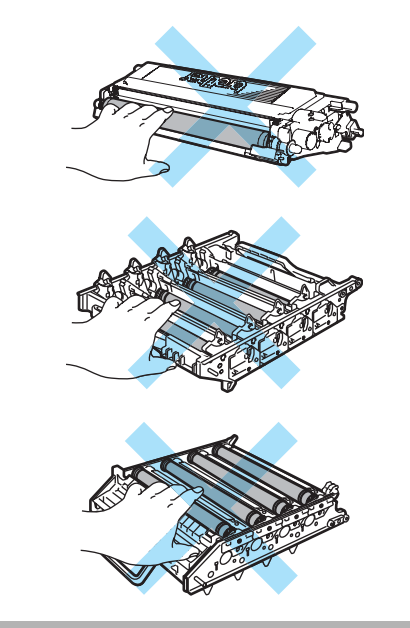

**b** Fogja meg két kézzel a dobegységet, fordítsa fejtetőre és helyezze rá egy eldobható papírra vagy ruhára. Ügyeljen rá, hogy a dobegység-szerelvények (1) az Ön bal oldalára essenek.

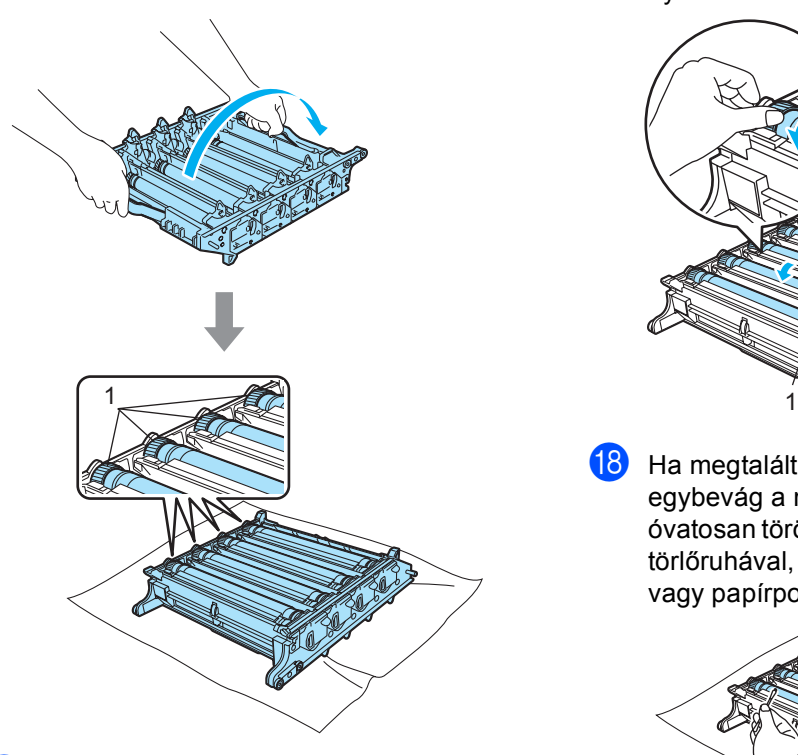

**16** Nézze meg a nyomtatási mintát, hogy kiderítse, melyik szín okozza a problémát. A foltok színe mutatja meg, melyik színűhez tartozó dobot kell kitisztítani. Ha például a foltok cián színűek, akkor a cián szín dobját kell megtisztítani. Helyezze a nyomtatási mintát a dob elé, hogy megállapíthassa az ismétlődő nyom helyét.

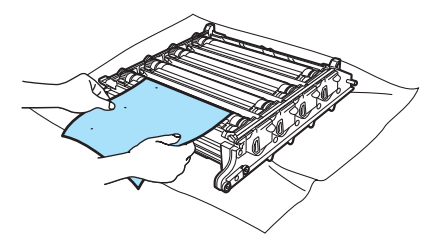

Forgassa a dobegység szerelvényét azon a dobon, amelyik a nyomot hagyja (például cián nyom esetén a cián szín dobjáét). Valahol meg kell jelennie a nyomnak a dobon (1).

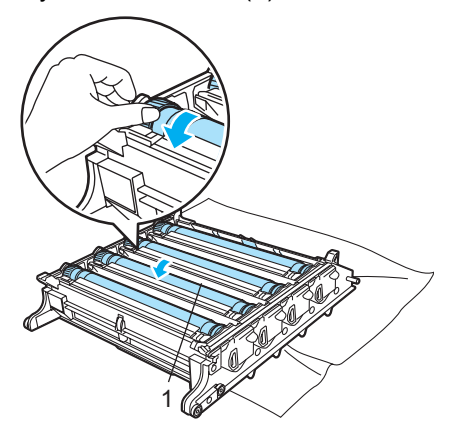

**8** Ha megtalálta a nyomot, amely egybevág a nyomtatott mintáéval, óvatosan törölje meg a dobot egy pamut törlőruhával, mindaddig, amíg a por vagy papírpor le nem jön a hengerről.

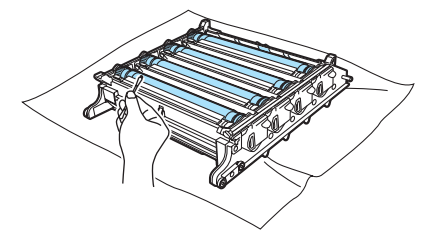

### **VIGYÁZAT**

A dob fényérzékeny, ezért NE érintse azt meg.

NE használjon a fényérzékeny dob tisztításához éles tárgyat sem.

NE használjon túl nagy erőt a dob felületének tisztításához.

**S** Fordítsa kézzel maga felé a dobegység szerelvényét, hogy az visszatérjen alapállásba. Minden egyes dob alapállapota meghatározható, ha a dobegység szerelvényén levő számot összepárosítja a dobegység oldalán található számmal, ahogy az ábra mutatja. Ügyeljen rá, hogy mind a négy dobegység szerelvényen levő szám illeszkedjen a dobegység oldalán található számmal.

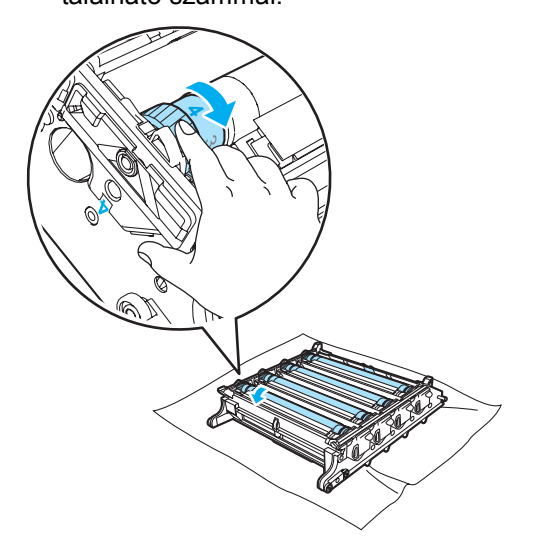

20 A festékkazettákat színes fogantyújuknál megfogva helyezze azokat egyesével vissza a dobegységbe, ahogy az ábrán látható. Ügyeljen rá, hogy az adott színű festékkazetta a dobegység azonos színű feliratához kerüljön, és a festékkazetta fogantyúját (A) hajtsa le, ha a kazettát már behelyezte. Ismételje a folyamatot minden festékkazetta esetében.

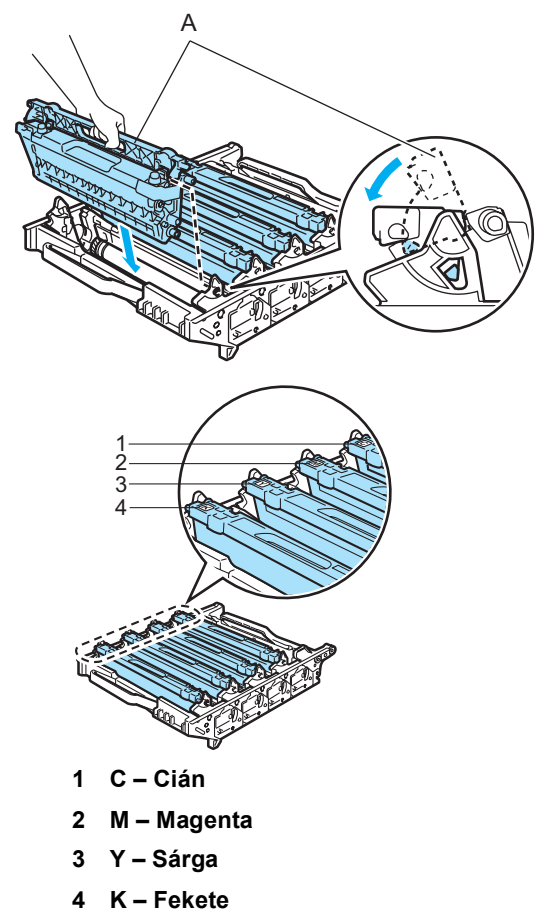

- 21 Helyezze vissza a dobegységet a készülékbe a következő módon.
	- **1** Legyen a szürke zárkar (1) felfelé állásban, és helyezze vissza a dobegységet a készülékbe. Nyomja le a szürke zárkart (1).

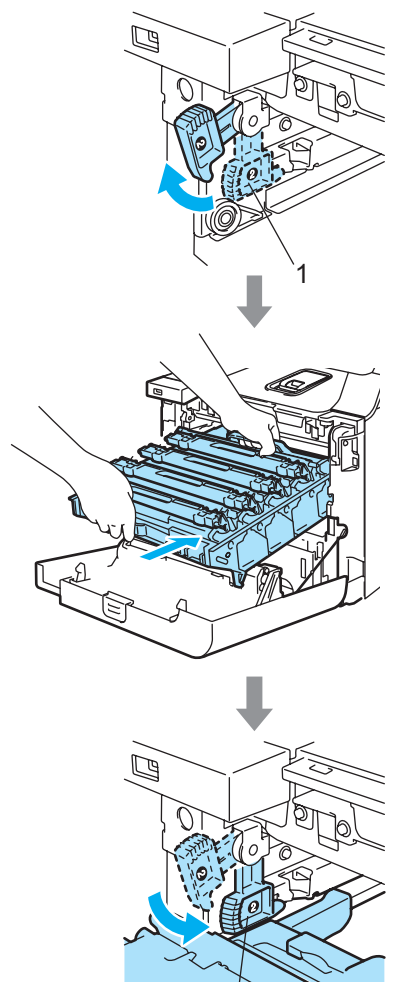

1

# **Megjegyzés**

Ha a dobegység a készülékbe kerül, az egység fogantyújának zöld vezetőit (1) párosítsa a készülék két oldalán található zöld nyilakkal (2).

**C**

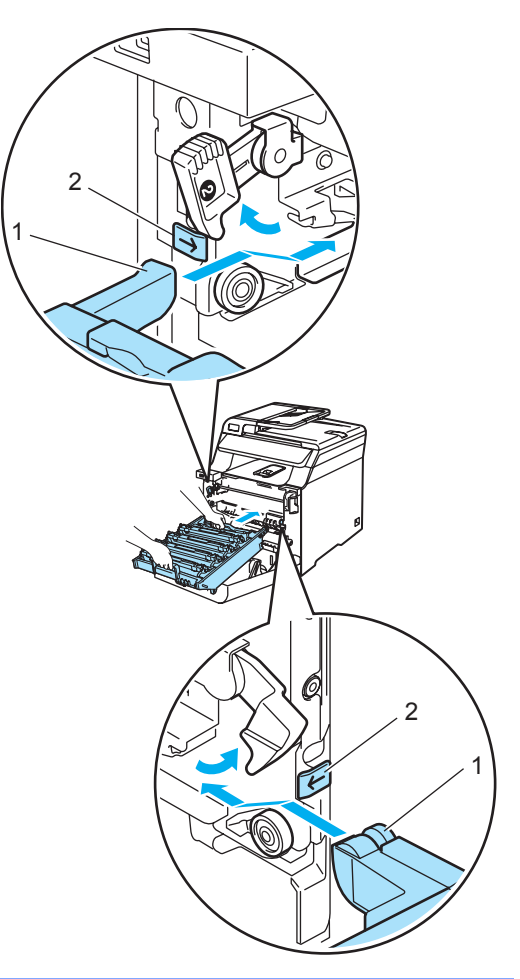

**2** Nyomja be ütközésig a dobegységet.

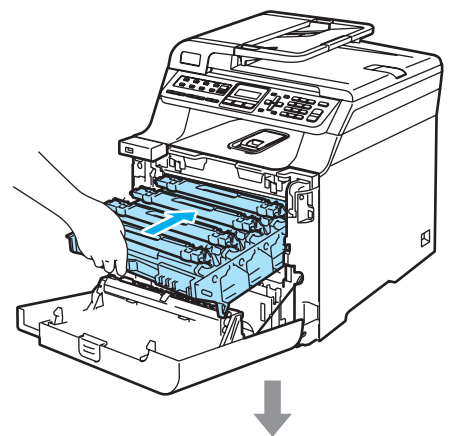

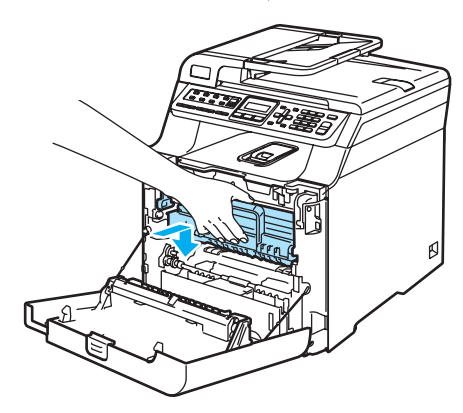

22 Zárja le a készülék előlapját.

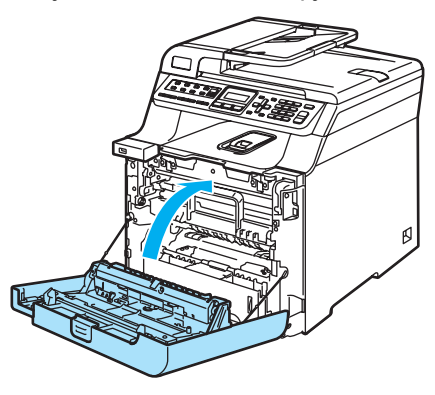

23 Dugja vissza az összes kábelt és a telefonzsinórt. A váltóáramú tápkábelt csatlakoztassa váltóáramú aljzatba, és kapcsolja be a gépet.

# **Fogyóeszközök cseréje**

Ha eljön a fogyóeszközök pótlásának ideje, az LCD-n megjelenő üzenet a következő. A készülék abbahagyja a nyomtatást, ha a következő karbantartási üzenet megjelenik az LCD-n.

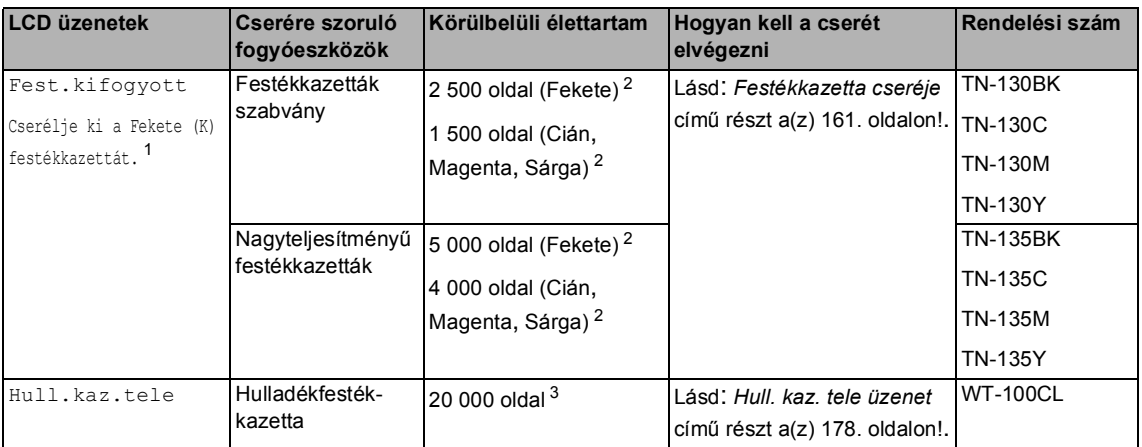

<span id="page-170-0"></span><sup>1</sup> A kiürült festékkazetta színe látható az üzenetben.

<span id="page-170-1"></span><sup>2</sup> 5%-os nyomtatási fedés esetén (A4 vagy Letter méret). A nyomtatott oldalak valós száma eltérhet a nyomtatási feladatok és a papírtípusok különbözősége miatt.

<span id="page-170-2"></span><sup>3</sup> 5%-os nyomtatási fedés CMYK esetén (A4 vagy Letter méret). A nyomtatott oldalak valós száma eltérhet a nyomtatási feladatok és a papírtípusok különbözősége miatt.

A következő üzenetek karbantartási üzenetek, amelyek az LCD-n Készenléti üzemmódban jelennek meg. Ezek az üzenetek előzetes figyelmeztetések, hogy cserélje a fogyóeszközt, mielőtt az teljesen elhasználódik. A kellemetlenségek elkerülése érdekében, javasolt tartalék fogyóeszközök beszerzése, még mielőtt a készülék abbahagyná a nyomtatást.

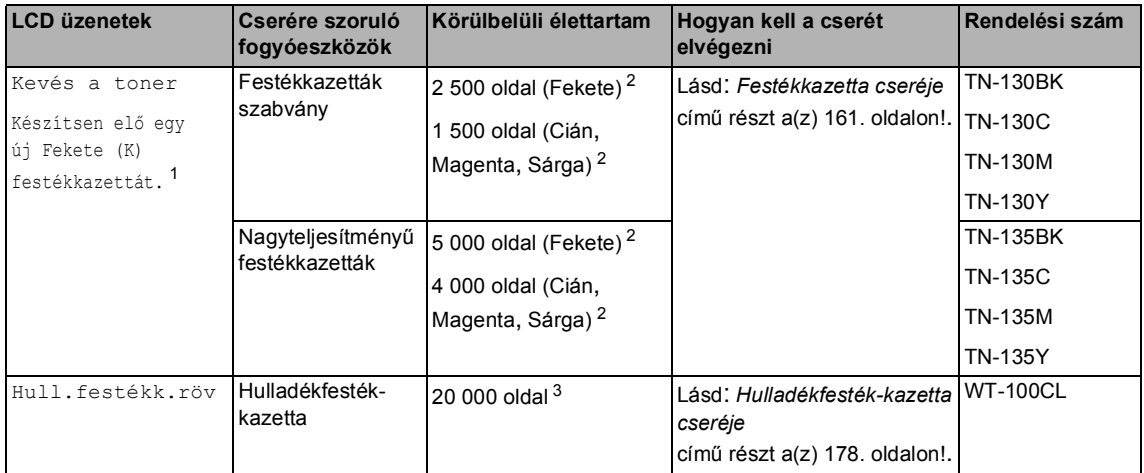

<span id="page-170-3"></span><sup>1</sup> A hamarosan kiürülő festékkazetta színe látható az üzenetben.

<span id="page-170-4"></span><sup>2</sup> 5%-os nyomtatási fedés esetén (A4 vagy Letter méret). A nyomtatott oldalak valós száma eltérhet a nyomtatási feladatok és a papírtípusok különbözősége miatt.

<span id="page-170-5"></span> $3-5$ %-os nyomtatási fedés CMYK esetén (A4 vagy Letter méret). A nyomtatott oldalak valós száma eltérhet a nyomtatási feladatok és a papírtípusok különbözősége miatt.

A következő üzenetek karbantartási üzenetek, amelyek normál üzenetekkel felváltva jelenhetnek meg az LCD felső sorában, Készenléti üzemmódban. Azt tanácsolják Önnek, hogy cserélje ki az adott fogyóeszközt amint lehet, mert az elhasználódott. A készülék tovább nyomtat, ha az üzenetek bármelyike megjelenik az LCD-n.

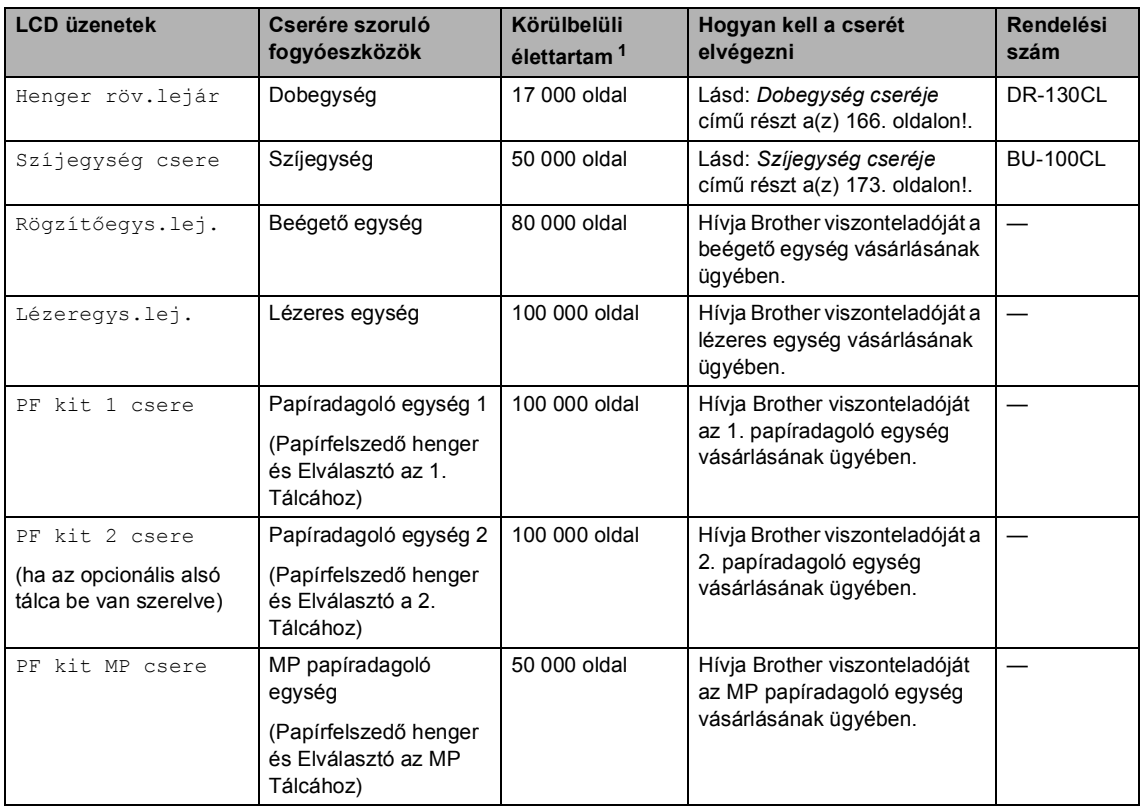

<span id="page-171-0"></span>Ha A4-es vagy Letter méretű papírra nyomtat. A nyomtatott oldalak valós száma eltérhet a nyomtatási feladatok és a papírtípusok különbözősége miatt.

# **Megjegyzés**

- A fogyóeszközöket a helyi szabályozások szerint selejtezze, ne dobja őket a háztartási hulladék közé. Ha bármilyen kérdése van, hívja a helyi hulladékkezeléssel foglalkozó hivatalt. Zárja le hermetikusan a használt fogyóeszközök csomagolását, hogy ne folyhasson ki semmi.
- Javasoljuk hogy a használt fogyóeszközöket papírra helyezze arra az esetre, ha a bennük levő anyag véletlen kiborulna, kiszóródna.
- Ha nem az ajánlottal azonos papírtípust használ, a készülék és a fogyóeszközök élettartama csökkenhet.
- A festékkazetták és a hulladékfesték-kazetta tervezett élettartama a nyomtatási tartomány átlagos 5%-os lefedettségére alapozott, bármely színű festékkazetta esetén. A csere gyakoriságát nagyban befolyásolja a nyomtatott oldalak összetettsége, a fedési százalék és a használt média típusa.

# <span id="page-172-0"></span>**Festékkazetta cseréje**

Rendelési számok:

Szabványos festékkazetta: TN-130 (BK, C, M, Y)

Nagyteljesítményű festékkazetta: TN-135 (BK, C, M, Y)

A nagyteljesítményű festékkazetták kb. 5 000 oldalt képesek nyomtatni feketével és kb. 4 000 oldalt egyéb színekkel (Cián, Magenta és Sárga). A szabványos festékkazetták kb. 2 500 oldalt képesek nyomtatni Feketével és kb. 1 500 oldalt egyéb színekkel (Cián, Magenta és Sárga). A kazetta élettartama attól is függ, hogy általában milyen dokumentumokat nyomtat ki (pl. normál leveleket vagy összetett ábrákat).

#### **Kevés a toner üzenet**

Kevés a toner Készítsen elő egy új

A készülék tartozéka egy szabványos TN-130 festékkazetta. Ha a festék kezd kifogyni, akkor az LCD kijelzőn a Kevés a toner felirat jelenik meg.

# **Megjegyzés**

Érdemes már akkor készenlétbe helyezni egy új festékkazettát, amikor megjelenik a kijelzőn a Kevés a toner figyelmeztető üzenet.

#### **Fest. kifogyott üzenet**

Ha a következő üzenet jelenik meg az LCD-n, ki kell cserélnie az adott festékkazettát. Az LCD második sora mutatja, melyik színt kell cserélni.

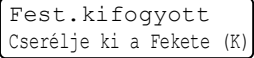

A helyi környezetvédelmi szabályoknak megfelelően selejtezze a festékkazettát, elkülönítve azt a háztartási szeméttől. Újrahasznosítási tudnivalókhoz látogassa meg a [www.brothergreen.co.uk](http://www.brothergreen.co.uk)  honlapunkat.Szorosan zárja le a festékkazettát, hogy a festék ne csöpöghessen ki belőle. Ha bármilyen kérdése van, hívja a helyi hulladékkezeléssel foglalkozó hivatalt.

# **Megjegyzés**

Érdemes a festékkazetta cseréjekor megtisztítani a gépet és a dobegység koronahuzaljait. (Lásd: *[Lézeres](#page-154-0)  [szkennerablak tisztítása](#page-154-0)* című [részt a\(z\) 143. oldalon!](#page-154-0) és *[Koronahuzalok tisztítása](#page-158-0)* című [részt a\(z\) 147. oldalon!](#page-158-0).)

#### **Festékkazetták cseréje**

#### **Forró felület**

Közvetlenül a készülék használata után néhány belső alkatrész különösen forró. A készülék elő- vagy hátlapjának felnyitásakor NE érjen hozzá az ábrán jelölt részekhez.

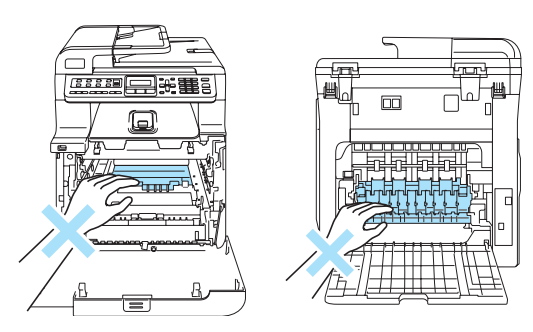

**1** Kapcsolja ki a gépet. Nyomja meg az előlap kioldó gombját, és nyissa ki az előlapot.

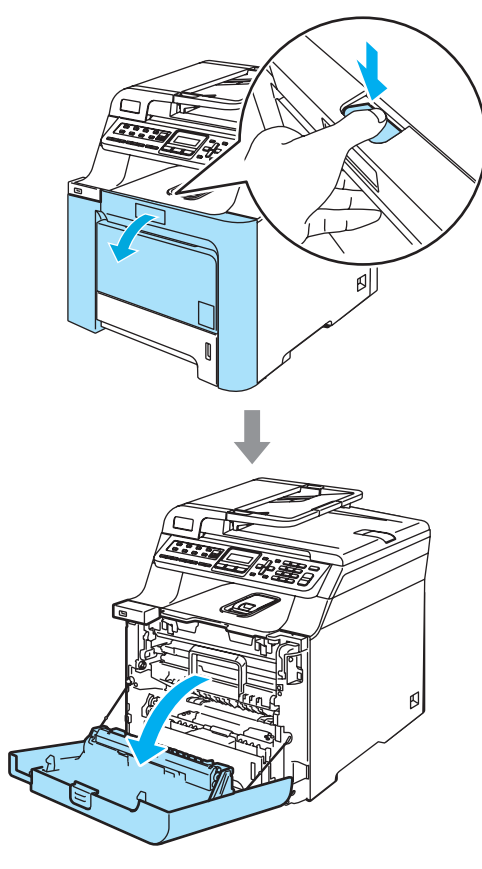

2 Fogja meg a dobegység zöld fogantyúját. Emelje meg a dobegységet, és akadásig húzza ki.

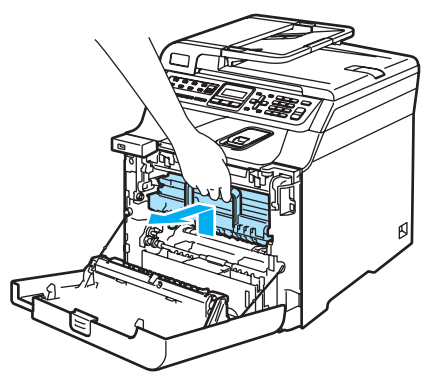

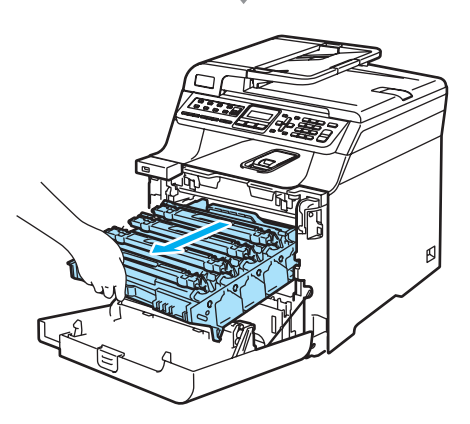

**3** Fogja meg a festékkazetta fogantyúját, és húzza ki a dobegységből. Ismételje a folyamatot minden festékkazetta esetében.

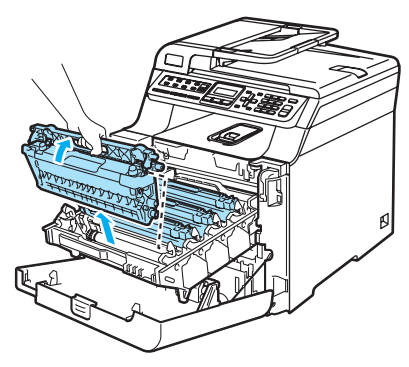

### **VIGYÁZAT**

Javasoljuk hogy a festékkazettákat tiszta, sima felületre tegye, és alájuk eldobható papírt helyezzen arra az esetre, ha a festék véletlen kiborulna, kiszóródna.

A festékkazettákat NE dobja tűzbe. Felrobbanhat, és sérülést okozhat.

Óvatosan bánjon a festékkazettákkal. Ha a festék a kezére vagy a ruhájára ömlik, azonnal törölje le, vagy mossa le hideg vízzel.

A nyomtatási problémák elkerülése érdekében NE érintse meg a készülék mellékelt ábrán jelzett részeit.

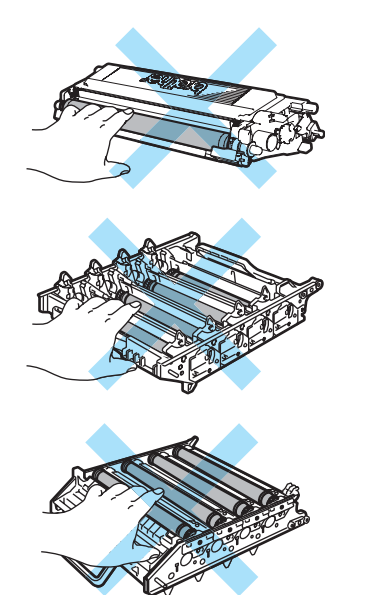

#### **VIGYÁZAT**

A Brother gépek speciális festékkel működnek, és akkor nyújtják a legoptimálisabb teljesítményt, ha eredeti Brother festékkazettát használ (**TN-130/TN-135**). A Brother nem tudja garantálni a festék vagy a kazetta optimális teljesítményét, ha más márkájú festéket vagy festékkazettát használ. Ezért a Brother azt javasolja, kizárólag Brother márkájú festékkazettát helyezzen a nyomtatóba, és ne töltse fel a kazettát másfajta festékkel. A garancia nem vonatkozik a dobegység vagy egyéb alkatrészek olyan kárának javítására, amely azért keletkezett, mert a használt, nem eredeti Brother márkájú festékkazetta nem illik az Ön készülékébe, vagy mert a festék nem alkalmas a készülékben való használatra.

A festékkazettát közvetlenül a behelyezés előtt csomagolja ki.Ha sokáig hagyja kibontva a kazettát, akkor csökken annak élettartama.

### **Megjegyzés**

- Gondosan zárja le a kazettát egy megfelelő zacskóban, hogy ne folyjon ki belőle a festék.
- A helyi környezetvédelmi szabályoknak megfelelően selejtezze a festékkazettát, elkülönítve azt a háztartási szeméttől. Ha bármilyen kérdése van, hívja a helyi hulladékkezeléssel foglalkozó hivatalt.

## **VIGYÁZAT**

NE használjon gyúlékony anyagokat a készülék közelében. NE használjon semmilyen spray-t a gép belsejének vagy külső részének tisztításához. Tüzet vagy áramütést okozhat. A készülék tisztítására vonatkozóan lásd: *[Szokásos karbantartás](#page-152-0)* című [részt a\(z\) 141. oldalon!](#page-152-0).

- 4 A koronahuzalokat a következő módon tisztítsa meg.
	- **1** A koronahuzal fedél (1) kioldókallantyúit nyomja meg, és nyissa a fedelet.

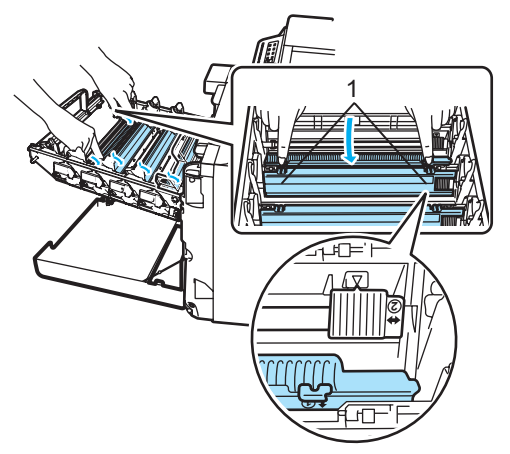

**2** Tisztítsa le a koronahuzalt a dobegységben úgy, hogy a zöld "pántot" néhányszor finoman jobbról balra csúsztatja.

#### **WIGYÁZAT**

A pántot helyezze vissza kiindulási helyzetbe  $(\overline{\mathbf{v}})$  (1). Ha nem teszi, a nyomtatott oldalakon függőleges csíkok jelenhetnek meg.

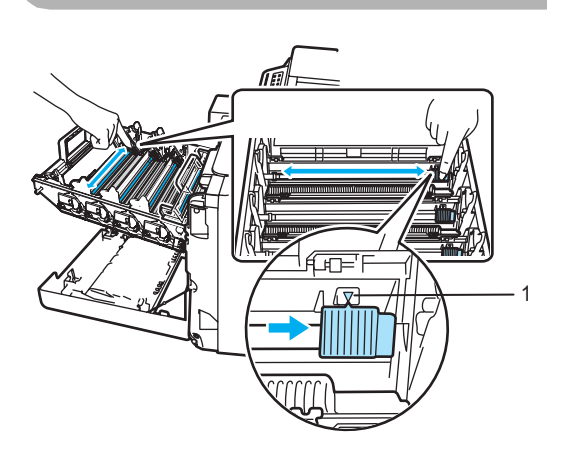

**3** Zárja a koronahuzal fedelet.

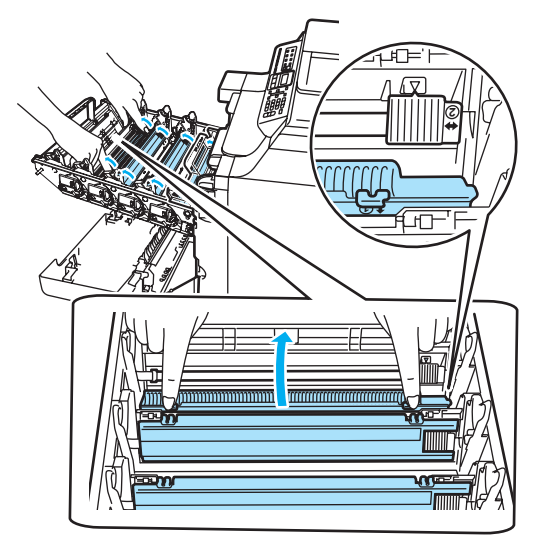

**4** Ismételje az **1**–**3** lépést a többi három koronahuzal megtisztításához.

6 Csomagolja ki az új kazettát. Két kézzel fogva rázza meg óvatosan a kazettát párszor, hogy a festék jól elterüljön benne.

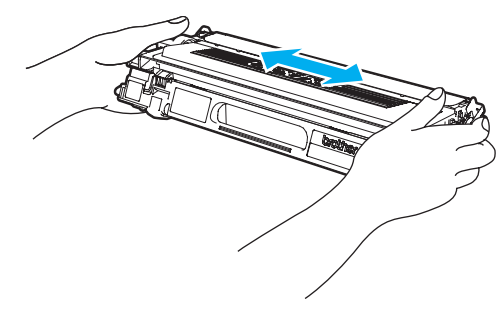

**6** Távolítsa el a narancssárga burkolófedelet.

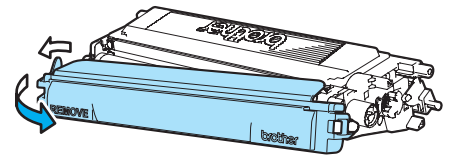

g A festékkazettákat színes fogantyújuknál megfogva helyezze azokat egyesével vissza a dobegységbe, ahogy az ábrán látható. Ügyeljen rá, hogy az adott színű festékkazetta a dobegység azonos színű feliratához kerüljön, és a festékkazetta fogantyúját (A) hajtsa le, ha a kazettát már behelyezte. Ismételje a folyamatot minden festékkazetta esetében.

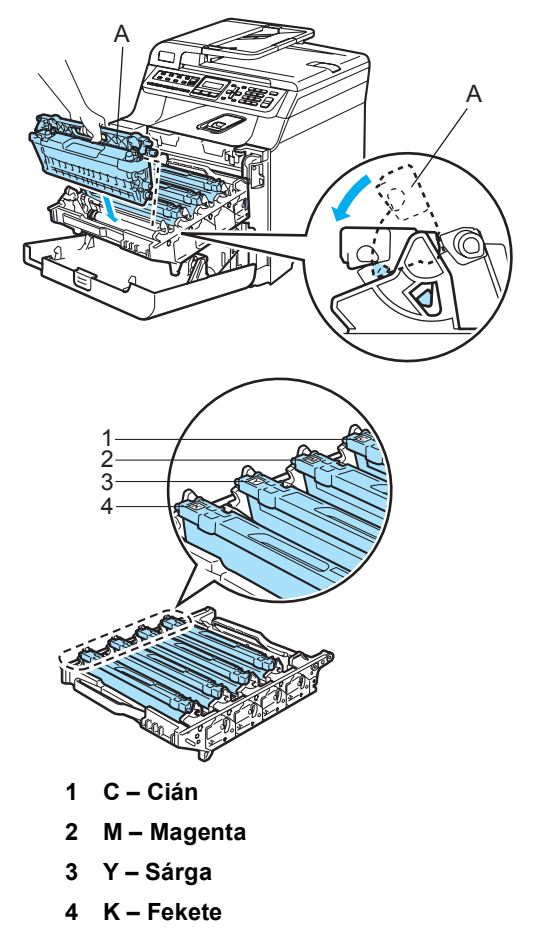

8 Nyomja be ütközésig a dobegységet.

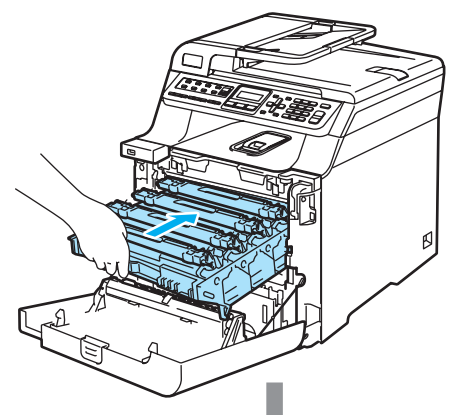

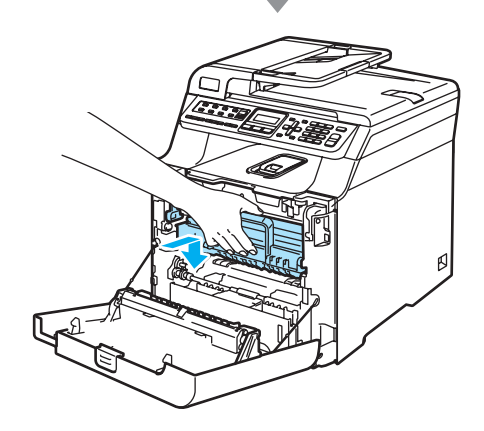

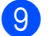

Zárja le a készülék előlapját.

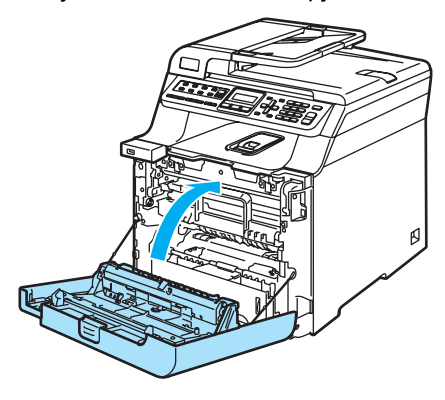

# <span id="page-177-0"></span>**Dobegység cseréje**

Rendelési szám: DR-130CL

#### **Henger röv. lejár üzenet <sup>C</sup>**

Henger röv.lejár

A készülék egy dobegység segítségével nyomtat a papírra. Ha az LCD kijelzőn a Henger röv.lejár felirat jelenik meg, akkor nemsokára lejár a dobegység élettartama, azaz hamarosan ki kell cserélni.

Rövid ideig még használhatja a hengert akkor is, ha az LCD a Henger röv. lejár feliratot jelezte ki. Ha azonban lényegesen romlik a nyomtatás minősége (még akár a Henger röv.lejár üzenet megjelenése előtt), akkor ki kell cserélni a dobegységet. Ha kicseréli a dobegységet, tisztítsa ki a készüléket. (Lásd: *[Lézeres szkennerablak](#page-154-0)  tisztítása* című [részt a\(z\) 143. oldalon!.](#page-154-0))

## **WIGYÁZAT**

A dobegység cseréjekor óvatosan kezelje azt, mert festék lehet benne. Ha a festék a kezére vagy a ruhájára ömlik, azonnal törölje le, vagy mossa le hideg vízzel.

# **Megjegyzés**

A dobegység fogyó eszköz, így bizonyos időközönként ki kell cserélni. Számos tényező befolyásolja a dob élettartamát, például a hőmérséklet, a páratartalom, a papír típusa, és hogy mennyi festéket használ egy-egy munkafeladathoz. A dobegység becsült élettartama maximum 17 000 oldal. A ténylegesen kinyomtatott oldalak száma azonban számottevően kevesebb is lehet a becsült értéknél. Mivel nem áll módunkban ellenőrizni a henger tényleges élettartamát befolyásoló tényezőket, ezért nem tudjuk garantálni azt a minimális oldalszámot, amelyet a dobegységgel nyomtathat.

#### **Dobegység cseréje**

#### **VIGYÁZAT**

Csak közvetlenül a beszerelés előtt csomagolja ki az új dobegységet. Tegye a használt dobegységet egy műanyag tasakba.

# **Forró felület**

Közvetlenül a készülék használata után néhány belső alkatrész különösen forró. A készülék elő- vagy hátlapjának felnyitásakor NE érjen hozzá az ábrán jelölt részekhez.

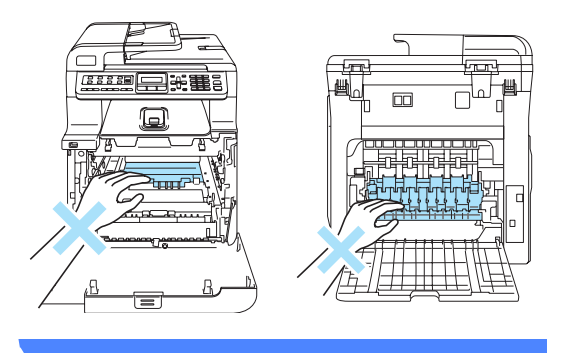

Kapcsolja ki a gépet. Nyomja meg az előlap kioldó gombját, és nyissa ki az előlapot.

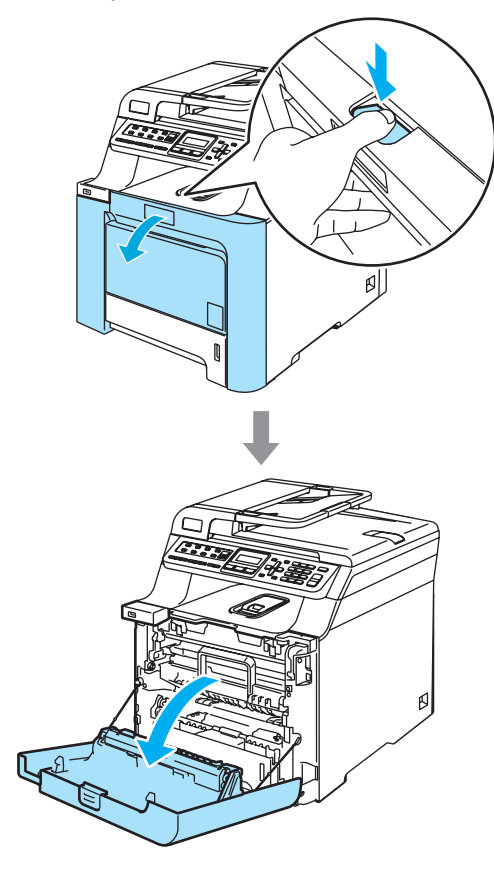

**2** Fogja meg a dobegység zöld fogantyúját. Emelje meg a dobegységet, és akadásig húzza ki.

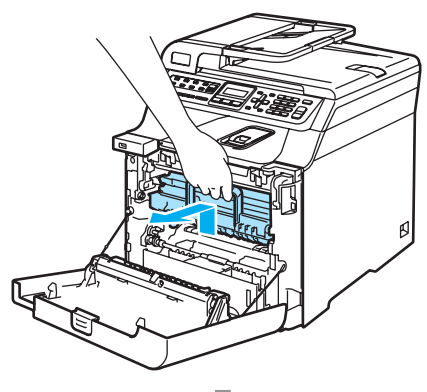

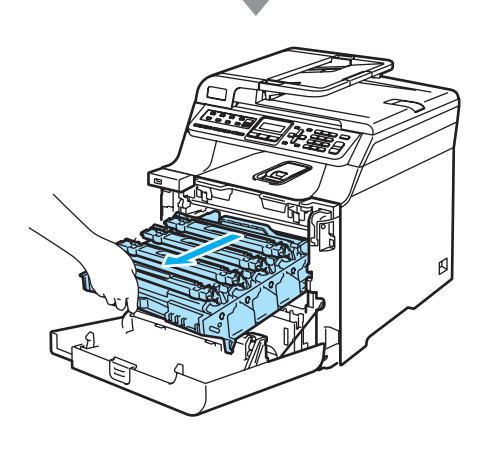

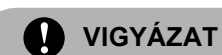

Javasoljuk hogy a dobegységet és a festékkazettákat külön egy tiszta, sima felületre tegye, és alájuk eldobható papírt helyezzen arra az esetre, ha a festék véletlen kiborulna, kiszóródna.

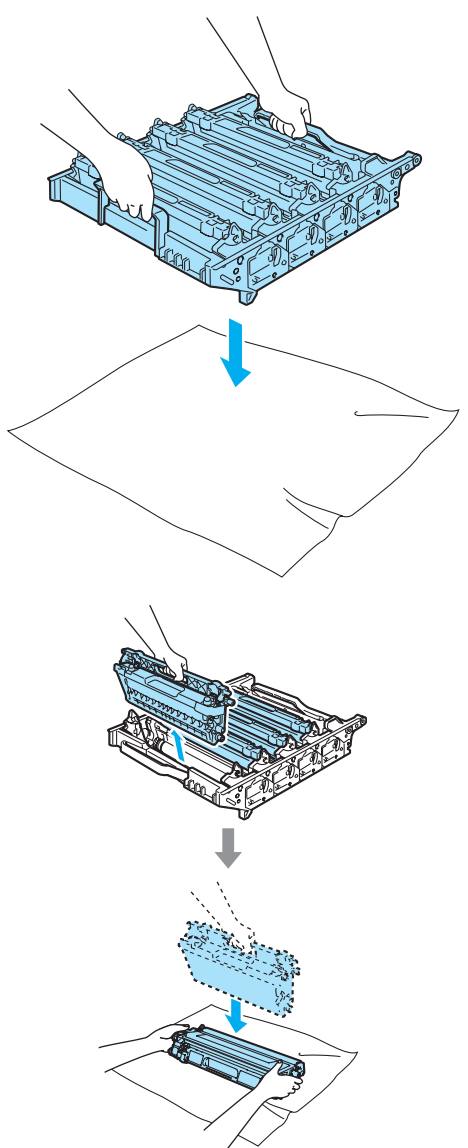

Óvatosan bánjon a festékkazettával. Ha a festék a kezére vagy a ruhájára ömlik, azonnal törölje le, vagy mossa le hideg vízzel.
**3** Oldja a szürke zárkart (1), amely a készülék bal oldalán található. Emelje a dobegység elejét, és húzza ki teljesen az egységet a készülékből a zöld fogantyúkat fogva.

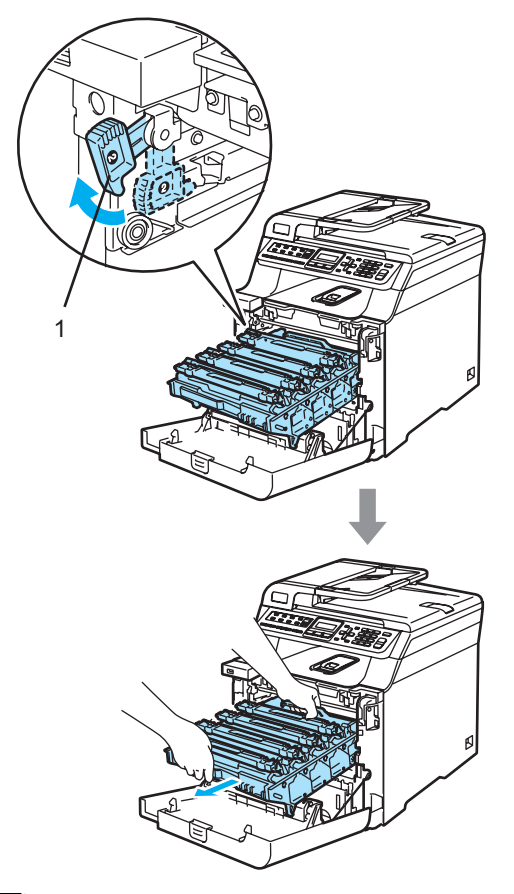

#### **Megjegyzés**

A helyi környezetvédelmi szabályoknak megfelelően selejtezze a dobegységet, elkülönítve azt a háztartási szeméttől. Gondosan zárja le a dobegységet, hogy ne folyjon ki belőle a festékanyag. Ha bármilyen kérdése van, hívja a helyi hulladékkezeléssel foglalkozó hivatalt.

#### **VIGYÁZAT**

 $\mathbf{I}$ 

A statikus elektromosság okozta károk elkerülése érdekében NE érjen az alábbi ábrán látható elektródákhoz.

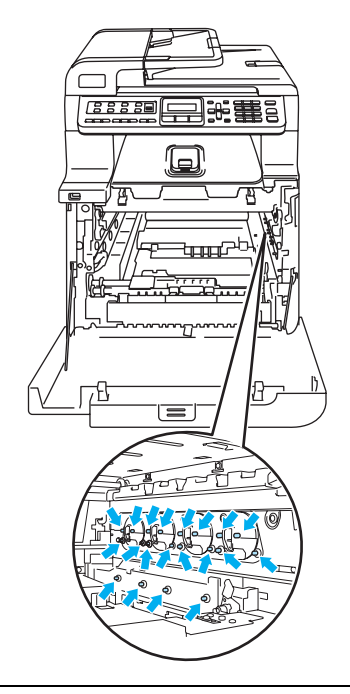

Mindig a fogantyúkat fogja, ha emeli, szállítja a dobegységet. NE a dobegység oldalát fogja meg.

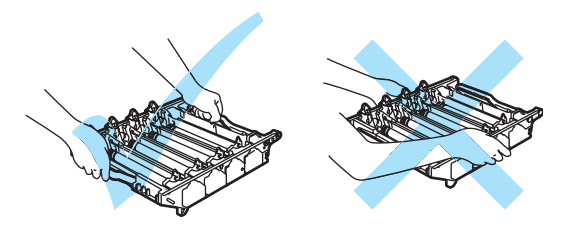

A nyomtatási problémák elkerülése érdekében NE érintse meg a készülék mellékelt ábrán jelzett részeit.

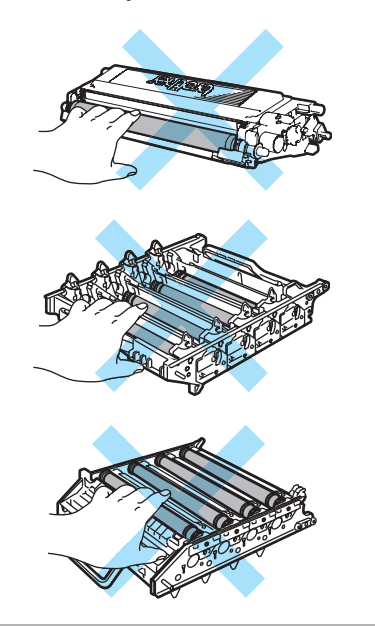

4 A színes fogantyúikat használva emelje ki mind a négy festékkazettát a dobegységből.

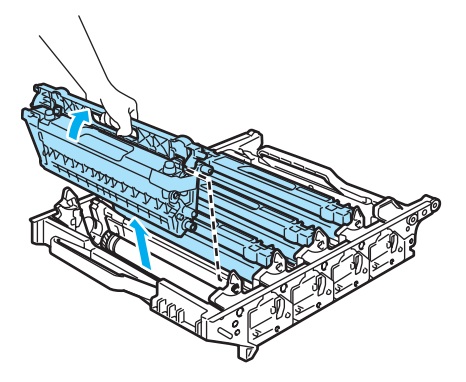

**6** Csomagolja ki a dobegységet, és távolítsa el a védőborítást.

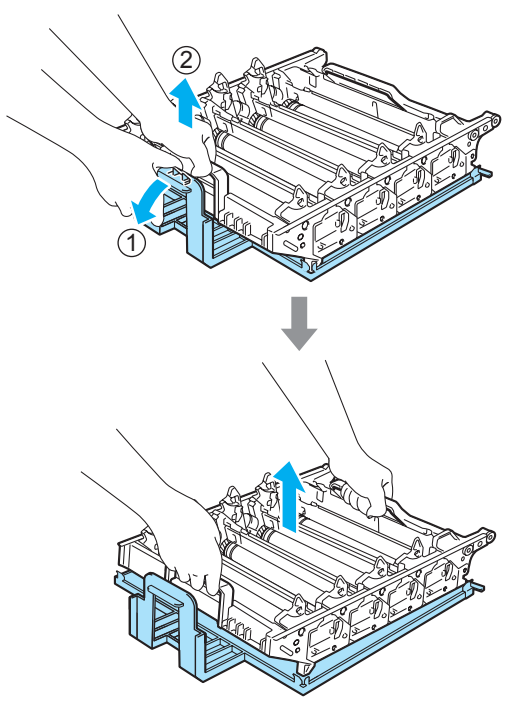

6 A festékkazettákat színes fogantyújuknál megfogva helyezze azokat egyesével vissza a dobegységbe, ahogy az ábrán látható. Ügyeljen rá, hogy az adott színű festékkazetta a dobegység azonos színű feliratához kerüljön, és a festékkazetta fogantyúját (A) hajtsa le, ha a kazettát már behelyezte. Ismételje a folyamatot minden festékkazetta esetében.

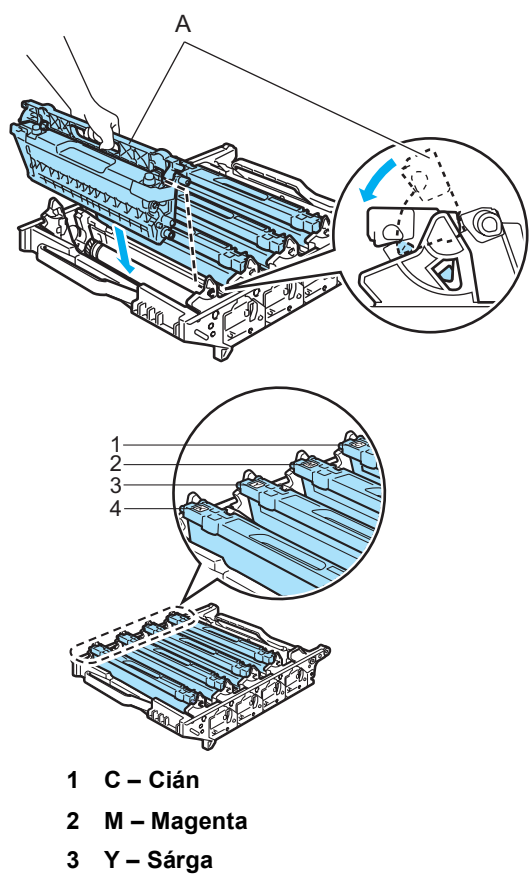

**4 K – Fekete**

- Helyezze vissza a dobegységet a készülékbe a következő módon.
	- **1** Legyen a szürke zárkar (1) felfelé állásban, és helyezze vissza a dobegységet a készülékbe. Nyomja le a szürke zárkart (1).

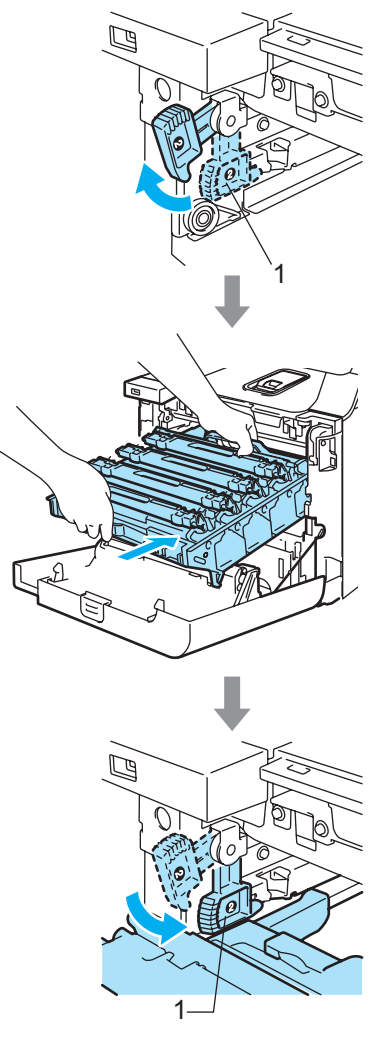

### **Megjegyzés**

Ha a dobegység a készülékbe kerül, az egység fogantyújának zöld vezetőit (1) párosítsa a készülék két oldalán található zöld nyilakkal (2).

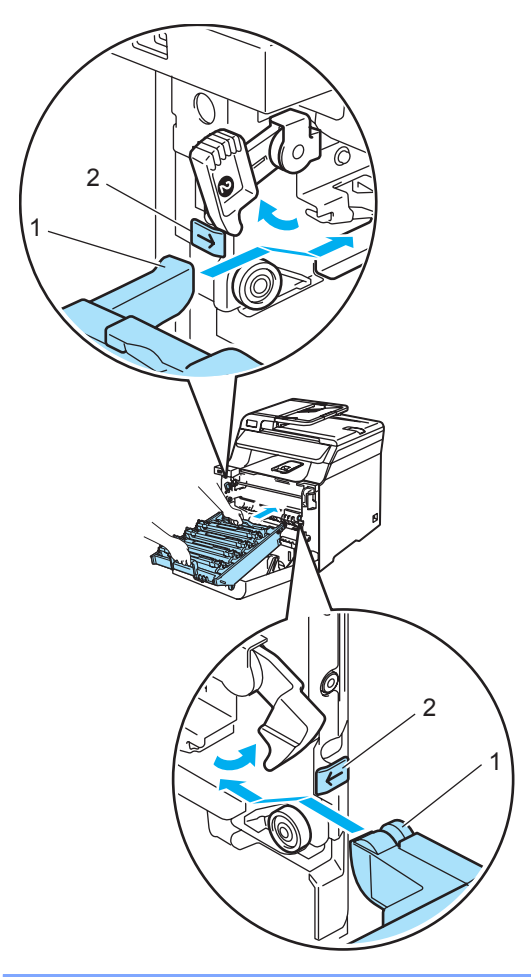

**2** Nyomja be ütközésig a dobegységet.

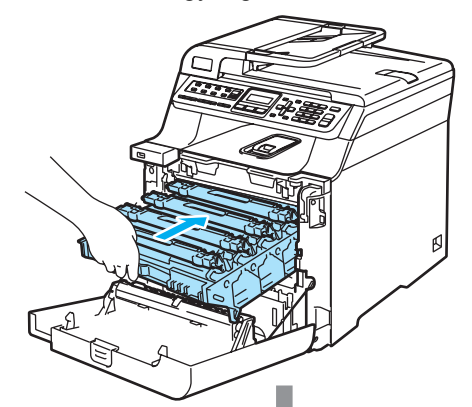

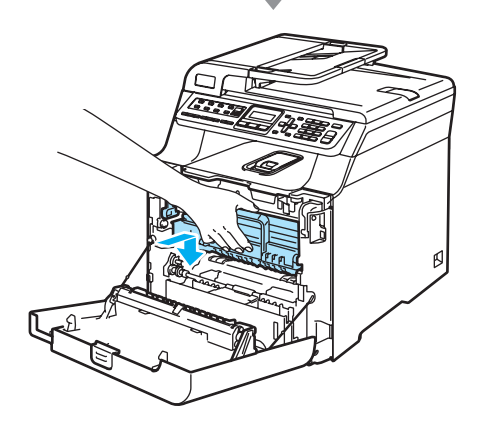

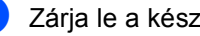

8 Zárja le a készülék előlapját.

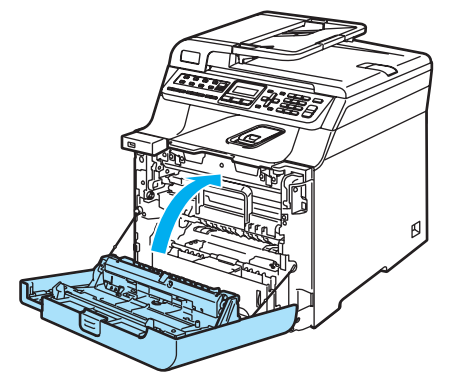

Ha új dobegységet helyez be, a dobegység számlálóját le kell nulláznia a következő módon:

<sup>9</sup> Kapcsolja be a gépet.

j Nyomja meg sorban: **Menu(Menü)**, **8**, **4**. Csak a lenullázni szükséges számlálók jelennek meg a menüben.

> Gép információ 4.Menü reszet

- Használja a  $\blacktriangle$  vagy  $\nabla$  gombot és válassza: Dob. Nyomja meg az **OK** gombot.
- l Nyomja meg az **1** gombot a dobegység számlálójának lenullázásához.
- m Nyomja meg a **Stop/Exit(Stop/Kilépés)** gombot.

### **Szíjegység cseréje**

Rendelési szám: BU-100CL

#### **Szíjegység csere üzenet**

Ha a szíjegység elhasználódott, a következő üzenet jelenik meg az LCD-n: Ha ezt az üzenetet látja, ki kell cserélnie a szíjegységet:

Szíjegység csere

```
VIGYÁZAT
```
NE érintse meg a szíjegység felületét. Ha megérinti, leromolhat a nyomtatás minősége.

A szíjegységgel történő helytelen bánásmód által okozott sérülések semmisé tehetik a jótállást.

#### **Szíjegység cseréje**

a Kapcsolja ki a gépet. Nyomja meg az előlap kioldó gombját, és nyissa ki az előlapot.

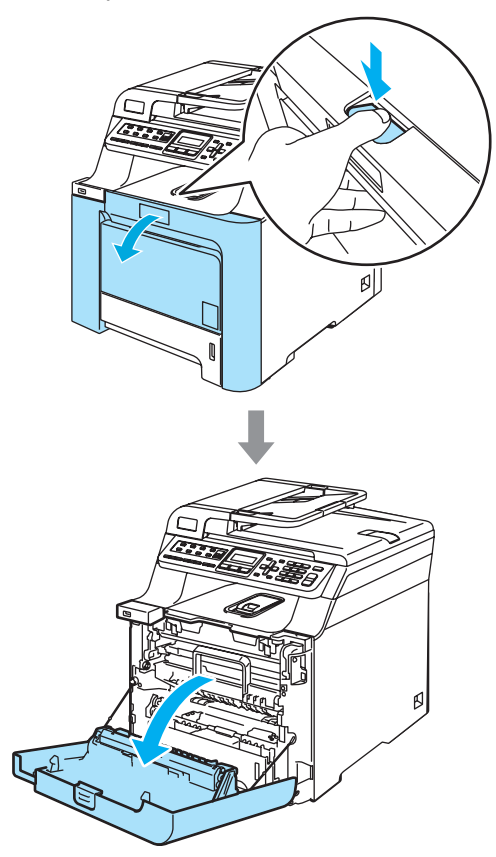

2 Fogja meg a dobegység zöld fogantyúját. Emelje meg a dobegységet, és akadásig húzza ki.

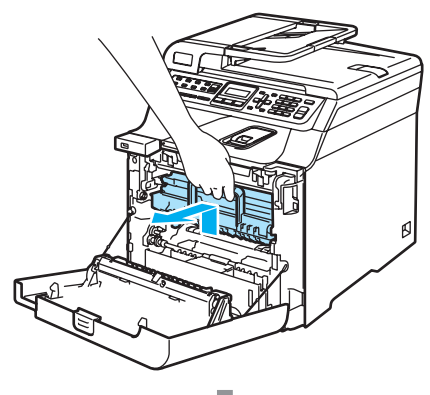

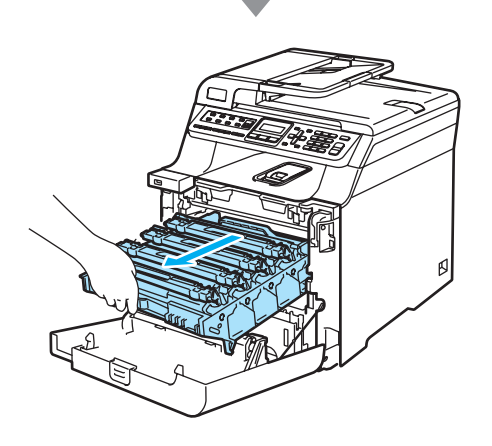

**3** Oldja a szürke zárkart (1), amely a készülék bal oldalán található. Emelje a dobegység elejét, és húzza ki teljesen az egységet a készülékből a zöld fogantyúkat fogva.

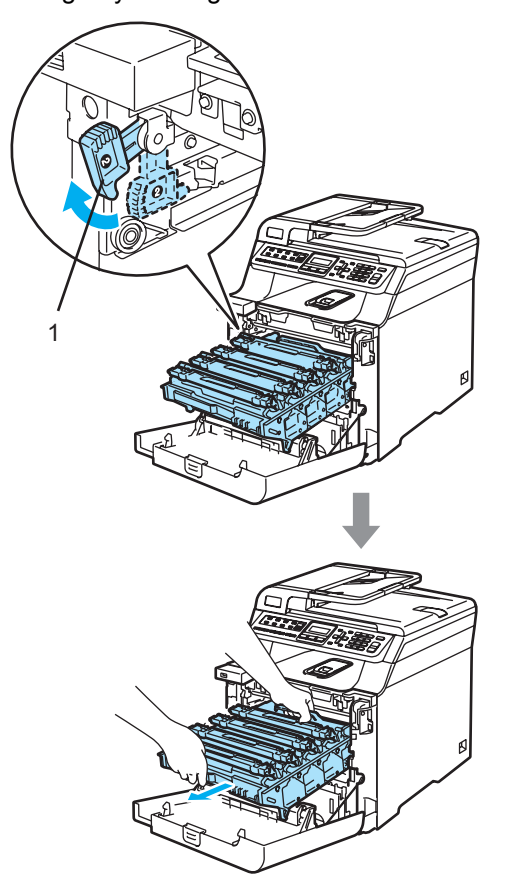

**VIGYÁZAT**

Mindig a fogantyúkat fogja, ha emeli, szállítja a dobegységet. NE a dobegység oldalát fogja meg.

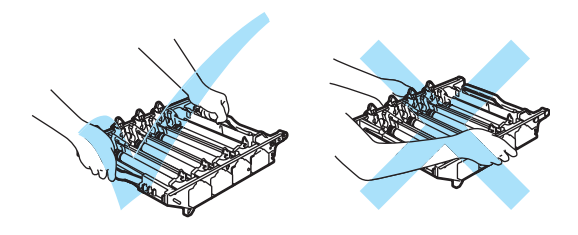

A dobegységet ajánlatos sima felületen egy papírra vagy rongyra helyezni, arra az esetre ha a festék véletlenül kiborulna, kicsöpögne.

A statikus elektromosság okozta károk elkerülése érdekében NE érjen az alábbi ábrán látható elektródákhoz.

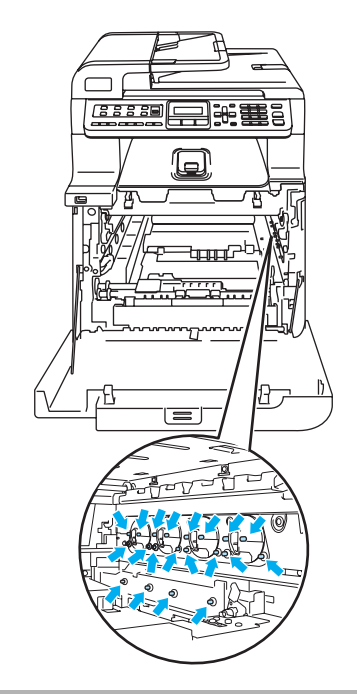

Fogja meg két kézzel a szíjegység zöld részeit, emelje fel a szíjegységet, majd húzza ki.

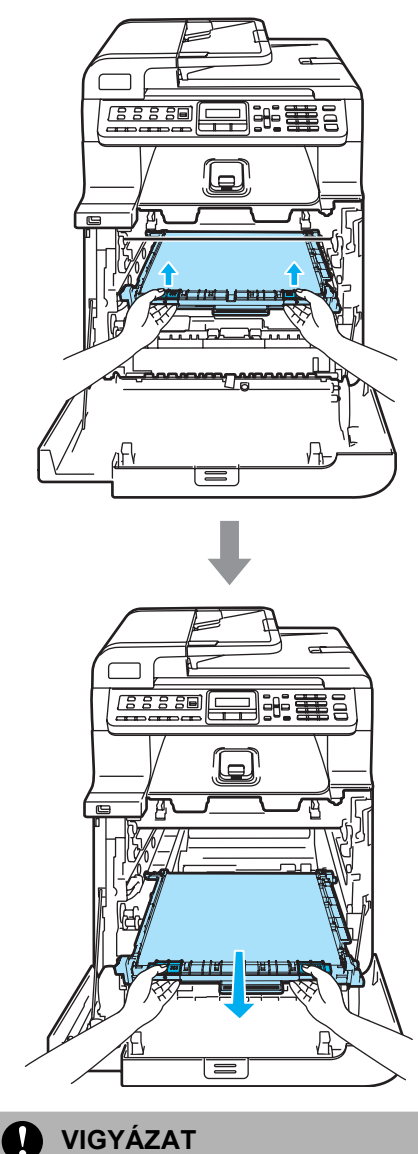

A szíjegységet ajánlatos sima felületen egy papírra vagy rongyra helyezni, arra az esetre ha a festék véletlenül kiborulna, kicsöpögne.

**6** Csomagolja ki az új szíjegységet, és távolítsa el a védőborítást, papírt.

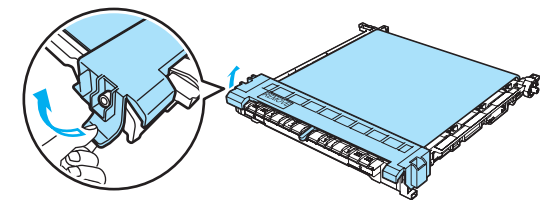

6 Helyezze be az új szíjegységet a készülékbe. Igazítsa a szíjegységen található | jelet a készüléken található 1 jelhez. Nyomja le a szíjegység zöld területét, hogy a helyére igazodjon.

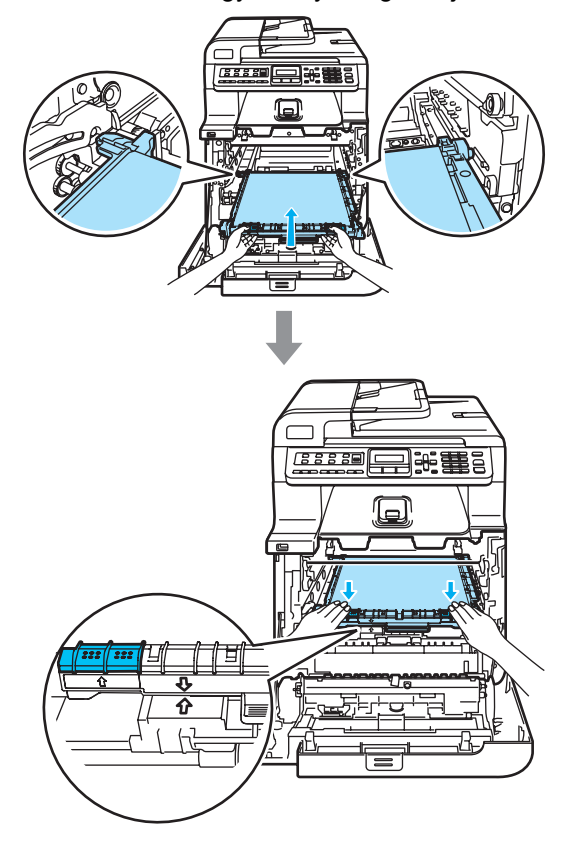

- 7 Helyezze vissza a dobegységet a készülékbe a következő módon.
	- **1** Legyen a szürke zárkar (1) felfelé állásban, és helyezze vissza a dobegységet a készülékbe. Nyomja le a szürke zárkart (1).

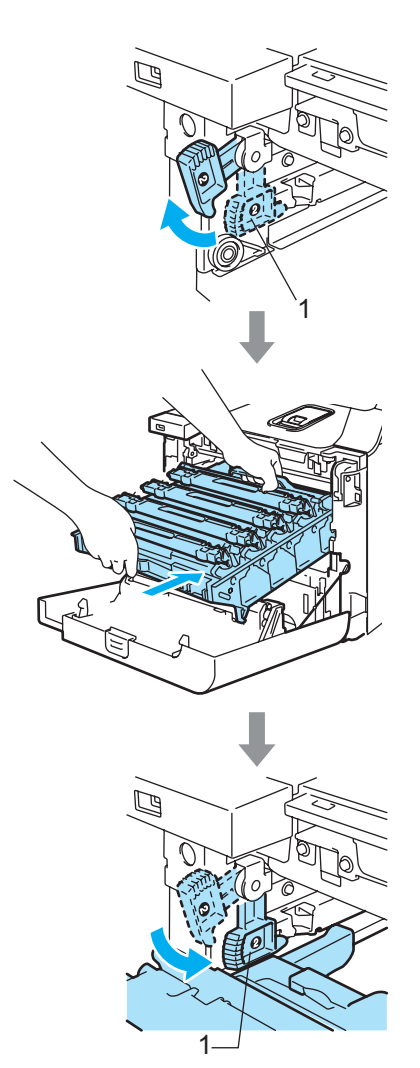

#### **Megjegyzés**

Ha a dobegység a készülékbe kerül, az egység fogantyújának zöld vezetőit (1) párosítsa a készülék két oldalán található zöld nyilakkal (2).

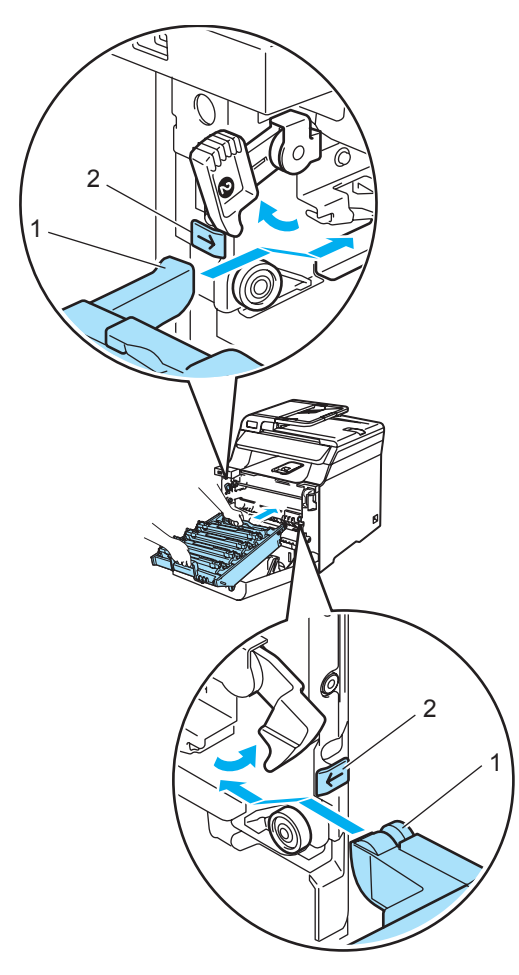

**2** Nyomja be ütközésig a dobegységet.

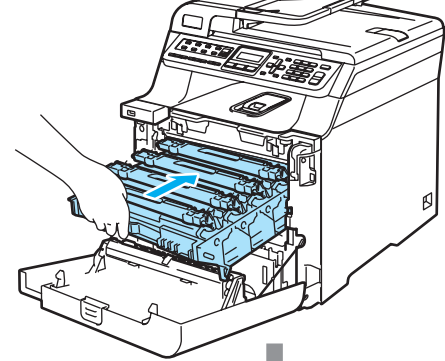

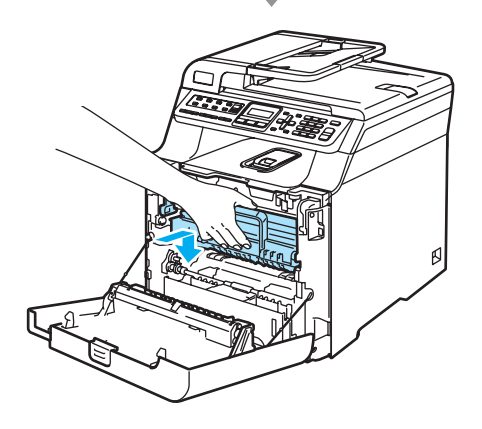

8 Zárja le a készülék előlapját.

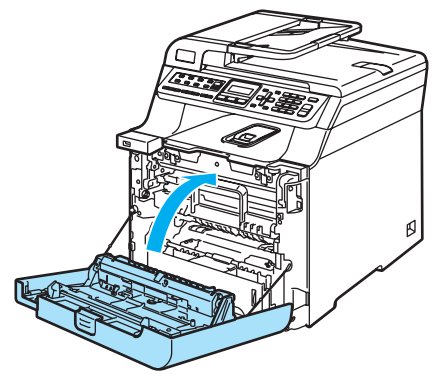

Ha új szíjegységet helyez be, a szíjegység számlálóját le kell nulláznia a következő módon:

9 Kapcsolja be a gépet.

j Nyomja meg sorban: **Menu(Menü)**, **8**, **4**. Csak a lenullázni szükséges számlálók jelennek meg a menüben.

> Gép információ 4.Menü reszet

- **k Használja a**  $\triangle$  **vagy**  $\nabla$  **gombot és** válassza: Szíjegység. Nyomja meg az **OK** gombot.
- l Nyomja meg az **1** gombot a szíjegység számlálójának lenullázásához.
- m Nyomja meg a **Stop/Exit(Stop/Kilépés)** gombot.

#### **Hulladékfesték-kazetta cseréje <sup>C</sup>**

Rendelési szám: WT-100CL

#### **Hulladékfesték-kazetta cseréje várható üzenet <sup>C</sup>**

Miután körülbelül 20 000 képet nyomtatott 5%-os lefedéssel mind a négy színre, ki kell cserélnie a hulladékfesték-kazettát. A nyomtatott oldalak valós száma eltérhet a nyomtatási feladatok és a papírtípusok különbözősége miatt.

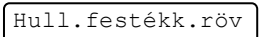

#### **Hull. kaz. tele üzenet**

Ha a hulladékfesték-kazetta megtelt, a készülék abbahagyja a nyomtatást, és a következő üzenet jelenik meg az LCD-n. Ha ezt az üzenetet látja, ki kell cserélnie a hulladékfesték-kazettát:

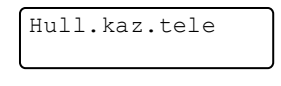

#### **FIGYELEM**

NE használja többször a hulladékfestékkazettát.

#### **Hulladékfesték-kazetta cseréje**

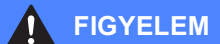

NE dobja tűzbe a hulladékfesték-kazettát. Felrobbanhat.

Ügyeljen rá, hogy a kazettában levő festék ne boruljon ki. NE lélegezze be, ügyeljen rá, NEHOGY a szemébe jusson.

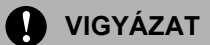

Bánjon körültekintően a használtfestékkazettával. Ha a festék a kezére vagy a ruhájára ömlik, azonnal törölje le, vagy mossa le hideg vízzel.

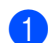

a Nyomja meg az előlap kioldó gombját, és nyissa ki az előlapot.

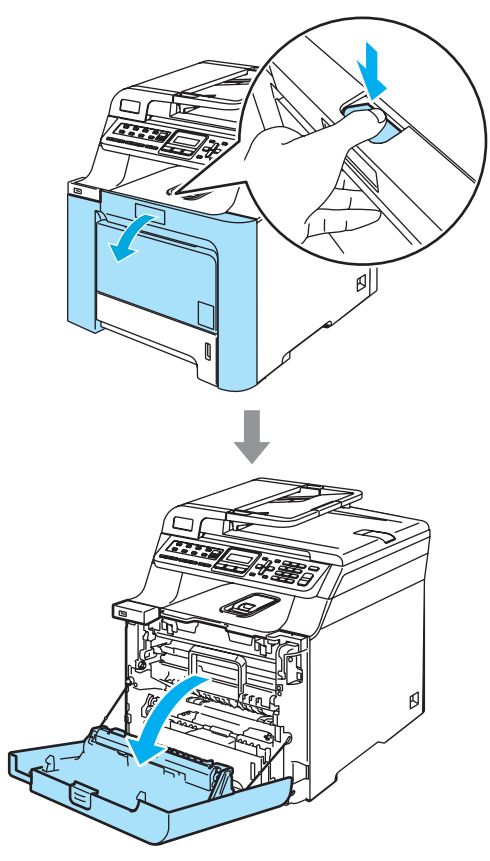

2 Fogja meg a dobegység zöld fogantyúját. Emelje meg a dobegységet, és akadásig húzza ki.

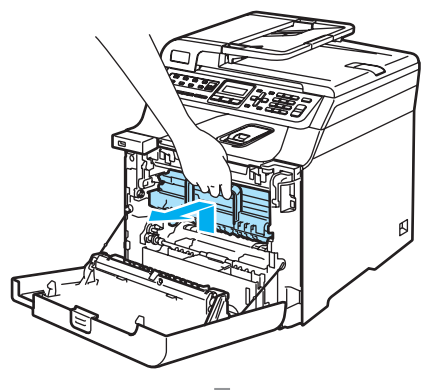

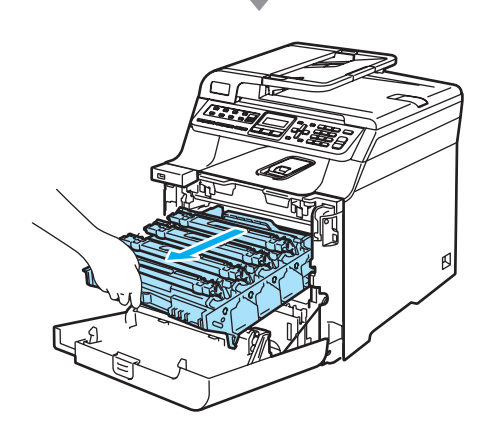

**3** Oldja a szürke zárkart (1), amely a készülék bal oldalán található. Emelje a dobegység elejét, és húzza ki teljesen az egységet a készülékből a zöld fogantyúkat fogva.

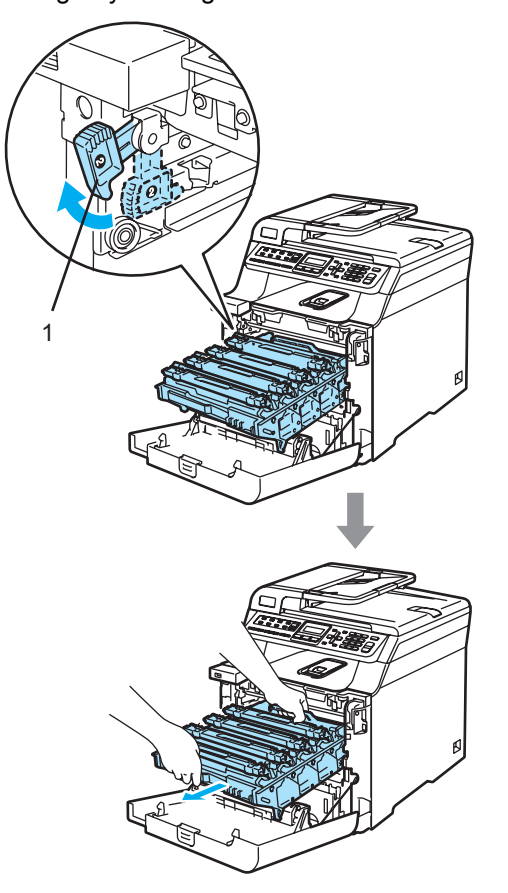

**C**

# **VIGYÁZAT**

Mindig a fogantyúkat fogja, ha emeli, szállítja a dobegységet. NE a dobegység oldalát fogja meg.

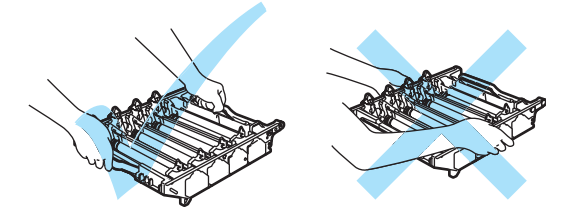

A dobegységet ajánlatos sima felületen egy papírra vagy rongyra helyezni, arra az esetre ha a festék véletlenül kiborulna, kicsöpögne.

Ha a festék a kezére vagy a ruhájára ömlik, azonnal törölje le, vagy mossa le hideg vízzel.

A statikus elektromosság okozta károk elkerülése érdekében NE érjen az alábbi ábrán látható elektródákhoz.

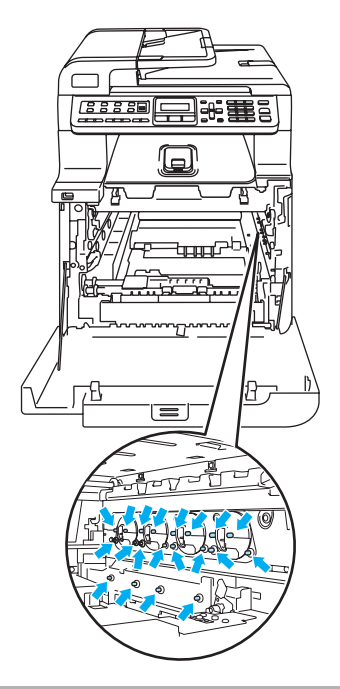

4 Fogja meg két kézzel a szíjegység zöld részeit, emelje fel a szíjegységet, majd húzza ki.

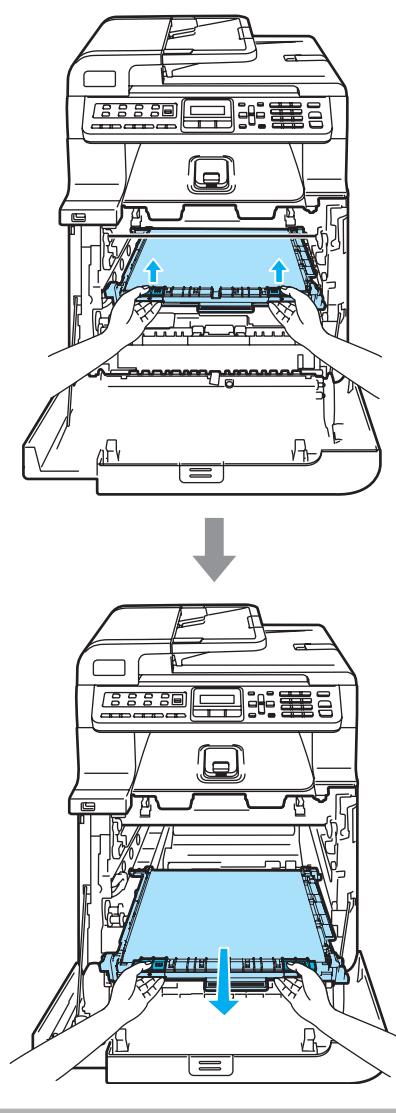

**VIGYÁZAT**

Javasoljuk hogy a szíjegységet tiszta, sima felületre tegye, és alá eldobható papírt helyezzen arra az esetre, ha a festék véletlen kiborulna, kiszóródna.

**5** A zöld fogantyú használatával távolítsa el a hulladékfesték-kazettát a készülékből.

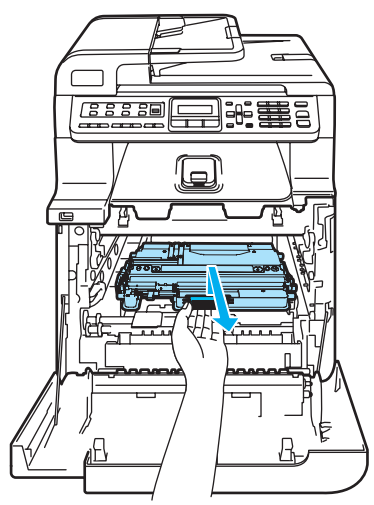

#### **Megjegyzés**

A helyi környezetvédelmi szabályoknak megfelelően selejtezze a hulladékfestékkazettát, elkülönítve azt a háztartási szeméttől. Ha bármilyen kérdése van, hívja a helyi hulladékkezeléssel foglalkozó hivatalt.

6 Csomagolja ki az új hulladékfestékkazettát, és a zöld fogantyú használatával helyezze a gépbe.

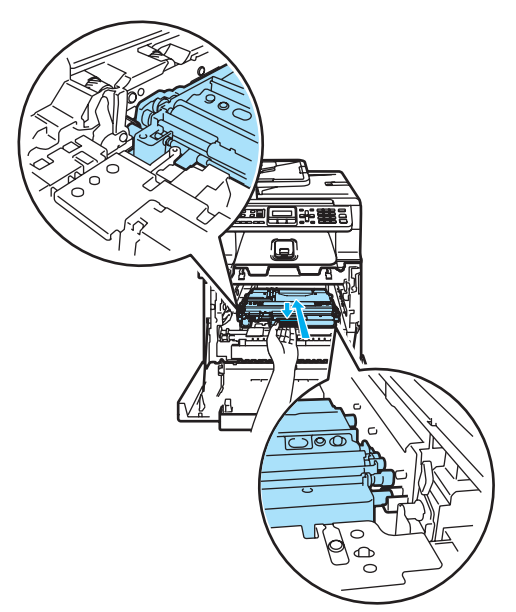

Helyezze vissza a szíjegységet a gépbe. Igazítsa a szíjegységen található ↓ jelet a készüléken található 1 jelhez. Nyomja le a szíjegység zöld területét, hogy a helyére igazodjon.

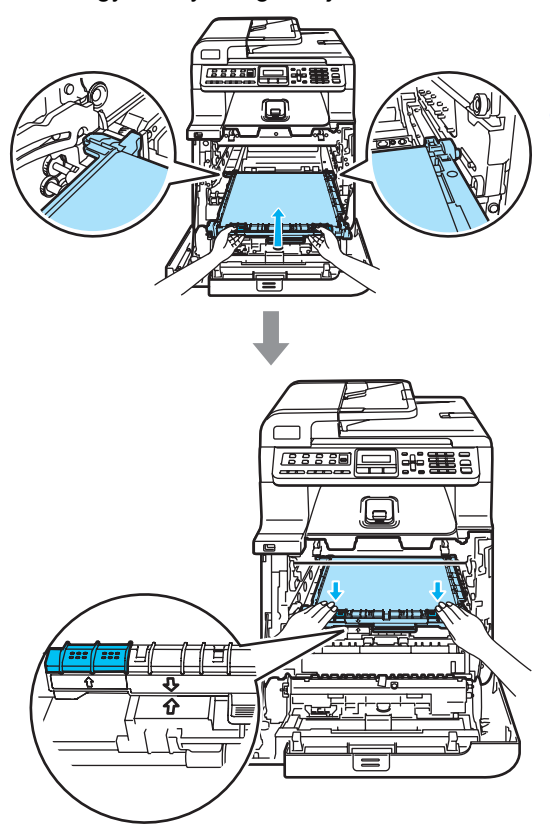

- **8** Helyezze vissza a dobegységet a készülékbe a következő módon.
	- **1** Legyen a szürke zárkar (1) felfelé állásban, és helyezze vissza a dobegységet a készülékbe. Nyomja le a szürke zárkart (1).

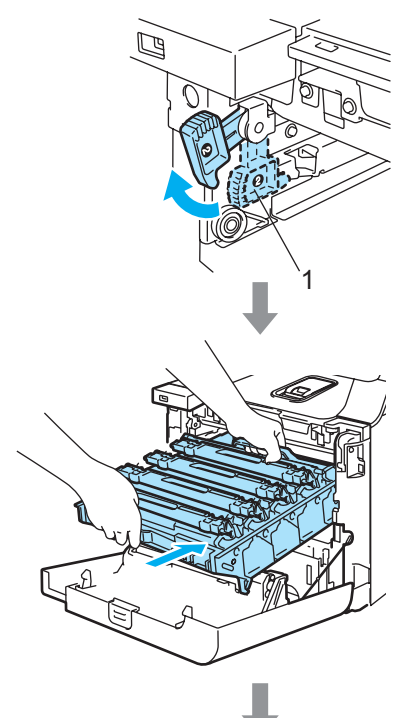

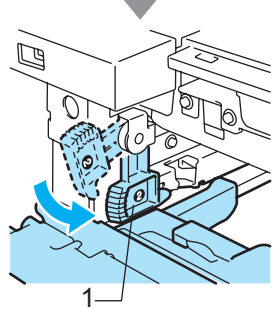

### **Megjegyzés**

Ha a dobegység a készülékbe kerül, az egység fogantyújának zöld vezetőit (1) párosítsa a készülék két oldalán található zöld nyilakkal (2).

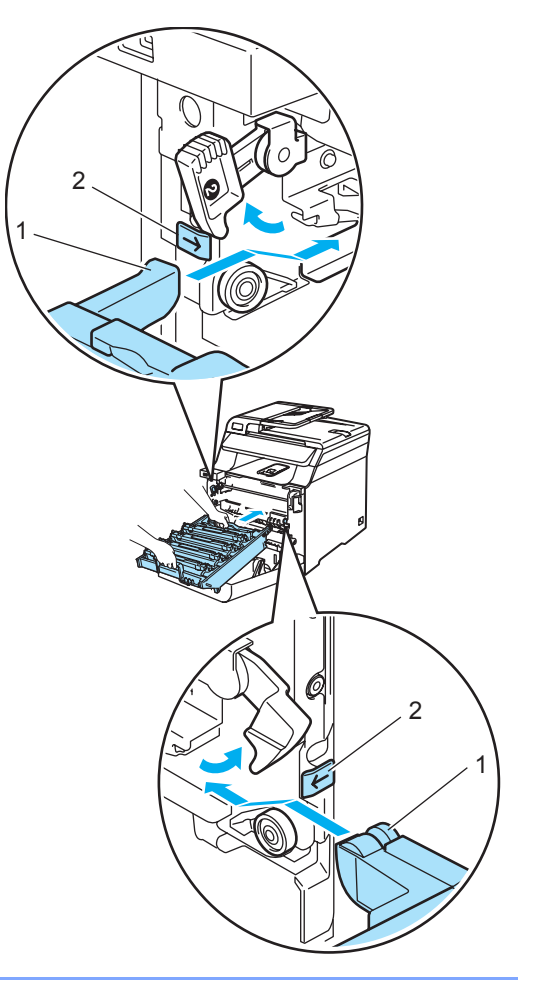

**2** Nyomja be ütközésig a dobegységet.

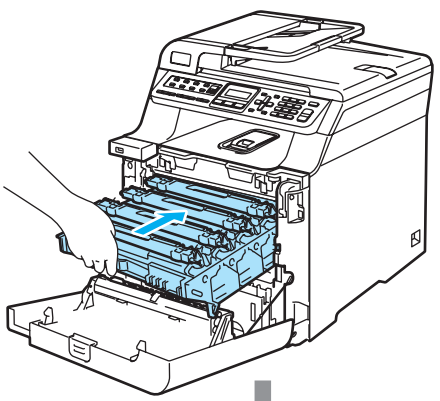

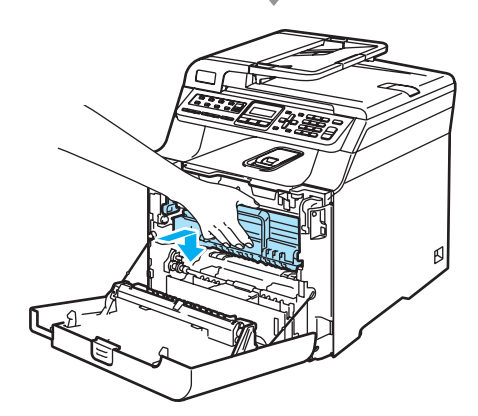

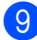

9 Zárja le a készülék előlapját.

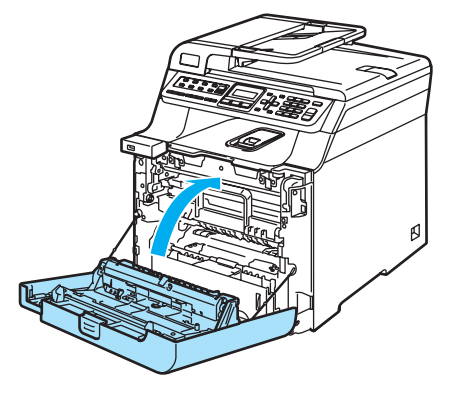

# **Csomagolás és szállítás <sup>C</sup>**

Ha bármely okból mozgatnia, szállítani kell a készüléket, óvatosan csomagolja azt vissza eredeti csomagolásába, hogy a szállítás során ne sérüljön meg. Ha nem csomagolja be helyesen a készüléket, érvénytelenítheti a jótállást. A készüléket a szállítónál megfelelően biztosítani is kell.

Ha a készüléket szállítani kell, kérjük olvassa el az utasításokat a szállításra való helyes felkészítésről.

#### **FIGYELEM**

Ha a készüléket már üzembe helyezték és használták, NEM ajánljuk más helyre mozgatását, szállítását, hacsak nem elkerülhetetlen.

A színes lézeres nyomtatók nagyon összetett nyomtatóeszközök. A készülék mozgatása, szállítása, anélkül, hogy a beépített felszereléseket kivennék belőle, KOMOLY kárt tehet a készülékben. Ennek eredménye az lehet, hogy a készülék ezt követően nem fog megfelelően működni.

Ha az ebben a részben található instrukciók alapján nem tudja a készüléket helyesen felkészíteni, becsomagolni a szállításra SEMMISSÉ VÁLHAT A JÓTÁLLÁS.

Hogy a gép mozgatásakor, emelésekor ne történjen sérülés, mindig legalább 2 ember emelje együttesen. Ügyeljen rá, nehogy becsípje ujjait a gép, amikor leteszi.

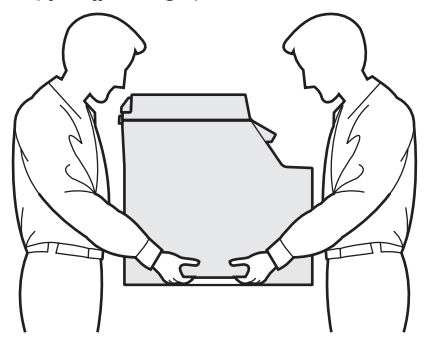

Győződjön meg róla, hogy rendelkezik az alábbi részelemekkel a visszacsomagoláshoz:

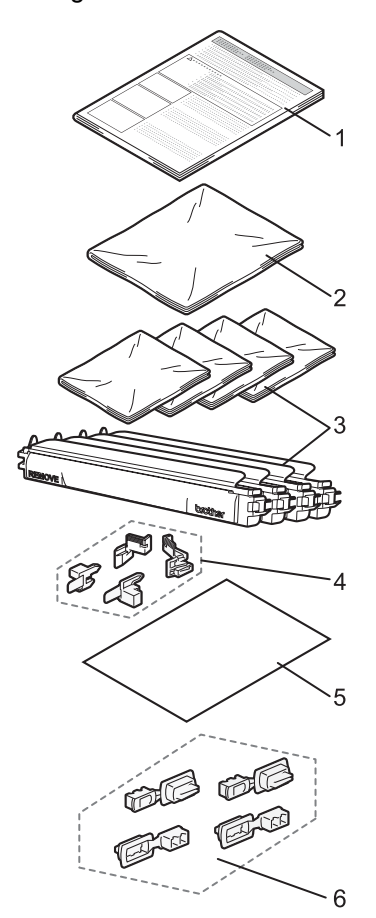

- **1 Beillesztő lap a visszacsomagoláshoz**
- **2 Műanyag zacskó a hulladékfestékkazettának**
- **3 Narancssárga védőborítás, Műanyag zacskók – az eredeti festék-kazettáké (darabonként 4 db)**
- **4 Narancsszínű csomagolóanyag a dobegység és a szíjegység rögzítéséhez (4 db)**
- **5 1 papírlap (Letter vagy A4), amely a szíjegységet védi (felhasználó biztosítja)**
- **6 Illesztőelemek a kartonok összekapcsolásához (4 db)**

### **A készülék újra becsomagolása**

- **b** Kapcsolja ki a gépet. Először húzza ki a telefonzsinórt, majd a hálózati kábelt a váltóáramú elektromos aljzatból.
	- b Nyomja meg az előlap kioldó gombját, és nyissa ki az előlapot.

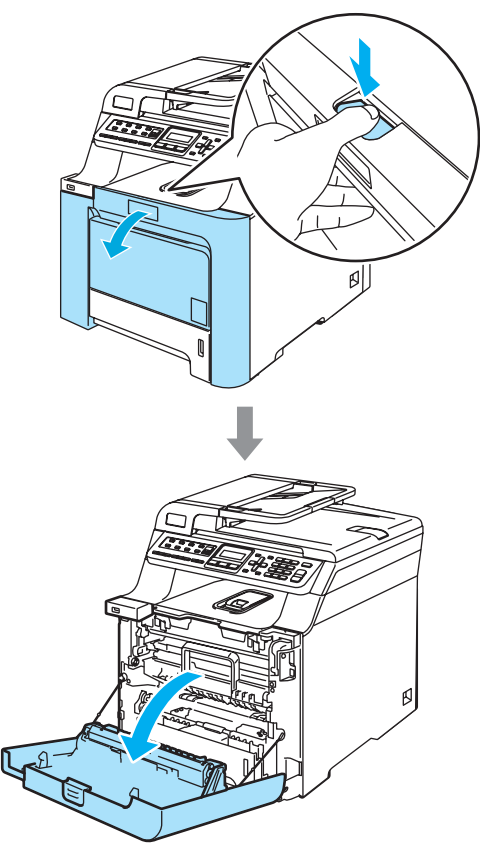

**3** Fogja meg a dobegység zöld fogantyúját. Emelje meg a dobegységet, és akadásig húzza ki.

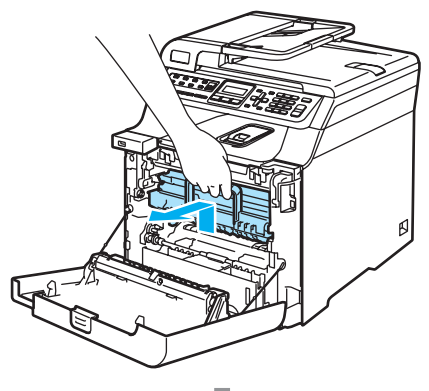

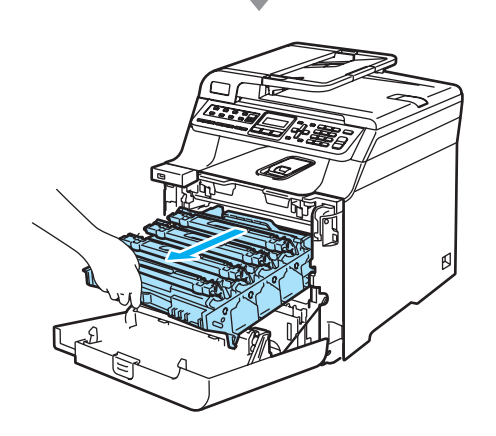

 $\left(4\right)$  Oldja a szürke zárkart (1), amely a készülék bal oldalán található. Emelje a dobegység elejét, és húzza ki teljesen az egységet a készülékből a zöld fogantyúkat fogva.

#### **WIGYÁZAT**

A dobegységet mindig a fogantyúkat használva emelje. NE a dobegység oldalát fogja meg.

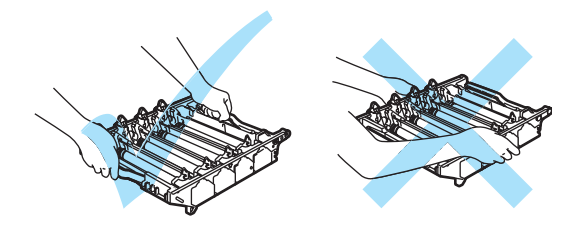

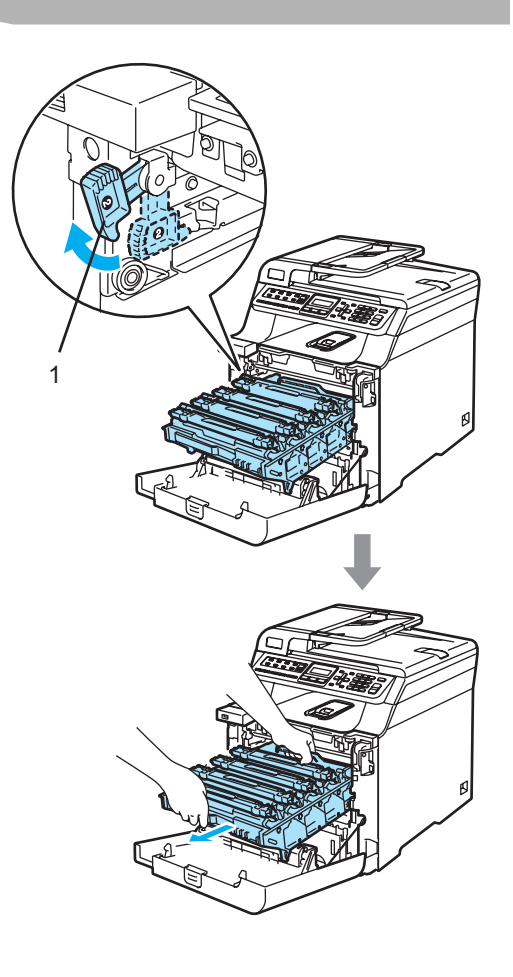

### **VIGYÁZAT**

Javasoljuk hogy a dobegységet tiszta, sima felületre tegye, és alá eldobható papírt helyezzen arra az esetre, ha a festék véletlen kiborulna, kiszóródna.

5 Fogja meg a festékkazetta fogantyúját, és húzza ki a dobegységből. Ismételje a folyamatot minden festékkazetta esetében.

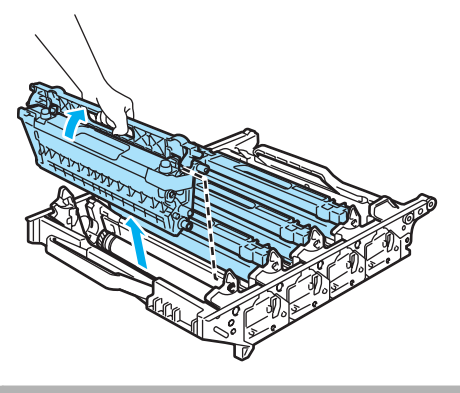

#### **A** VIGYÁZAT

Javasoljuk hogy a festékkazettákat tiszta, sima felületre tegye, és alájuk eldobható papírt helyezzen arra az esetre, ha a festék véletlen kiborulna, kiszóródna.

**6** Erősítse vissza az eredeti narancsszínű védőborítást minden egyes festékkazettára. Tegyen minden egyes festékkazettát a kartonban található műanyag tasakokba.

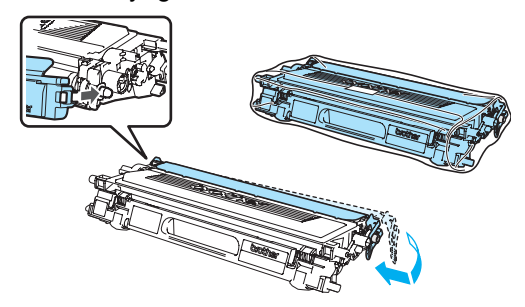

g Fogja meg két kézzel a szíjegység zöld részeit, emelje fel a szíjegységet, majd húzza ki.

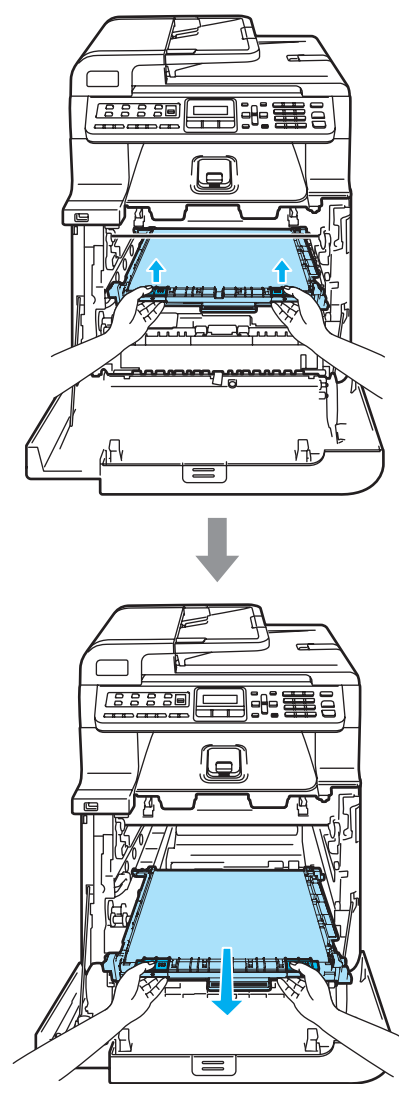

**VIGYÁZAT**

Javasoljuk hogy a szíjegységet tiszta, sima felületre tegye, és alá eldobható papírt helyezzen arra az esetre, ha a festék véletlen kiborulna, kiszóródna.

**8** A zöld fogantyú segítségével távolítsa el a hulladékfesték-kazettát a készülékből és helyezze azt a kartonban található műanyag tasakba.

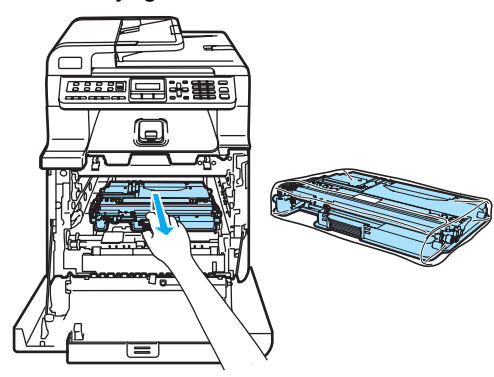

<sup>9</sup> Helyezze vissza a szíjegységet a gépbe. Igazítsa a szíjegységen található ↓ jelet a készüléken található 1 jelhez. Nyomja le a szíjegység zöld területét, hogy a helyére igazodjon.

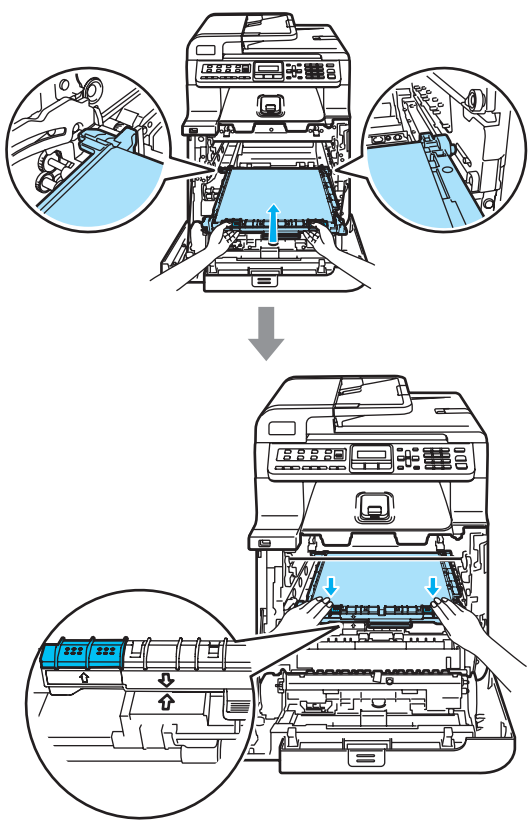

<sup>10</sup> Helyezze be az eredeti, a szíjegység rögzítésére szolgáló, narancsszínű csomagolóeszközt az ábra szerint.

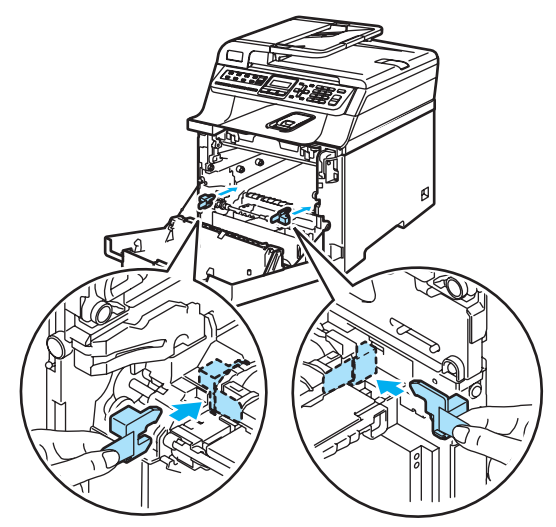

**if** Tegyen egy lapot (Letter vagy A4) a szíjegységre, hogy védje azt a károsodástól.

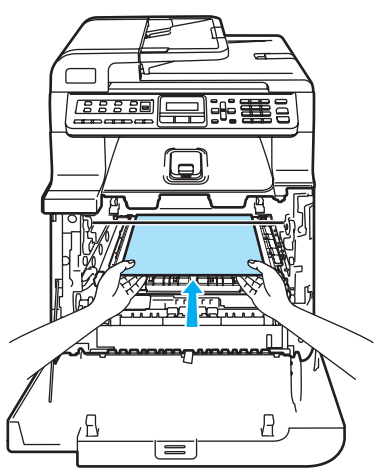

- <sup>12</sup> Helyezze vissza a dobegységet a készülékbe a következő módon.
	- **1** Legyen a szürke zárkar (1) felfelé állásban, és helyezze vissza a dobegységet a készülékbe. Nyomja le a szürke zárkart (1).

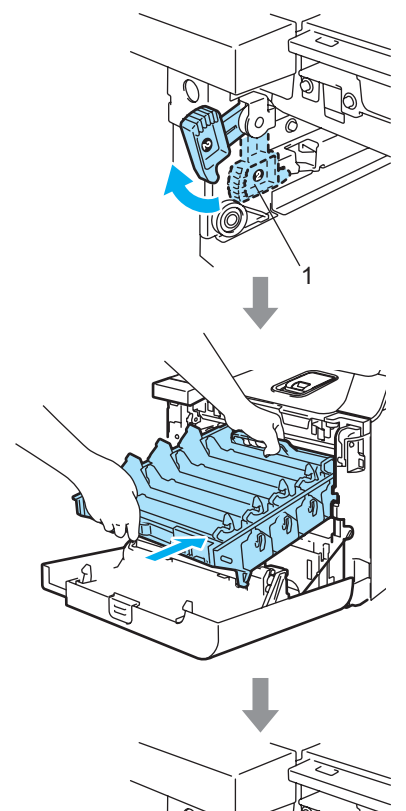

1

### **Megjegyzés**

Ha a dobegység a készülékbe kerül, az egység fogantyújának zöld vezetőit (1) párosítsa a készülék két oldalán található zöld nyilakkal (2).

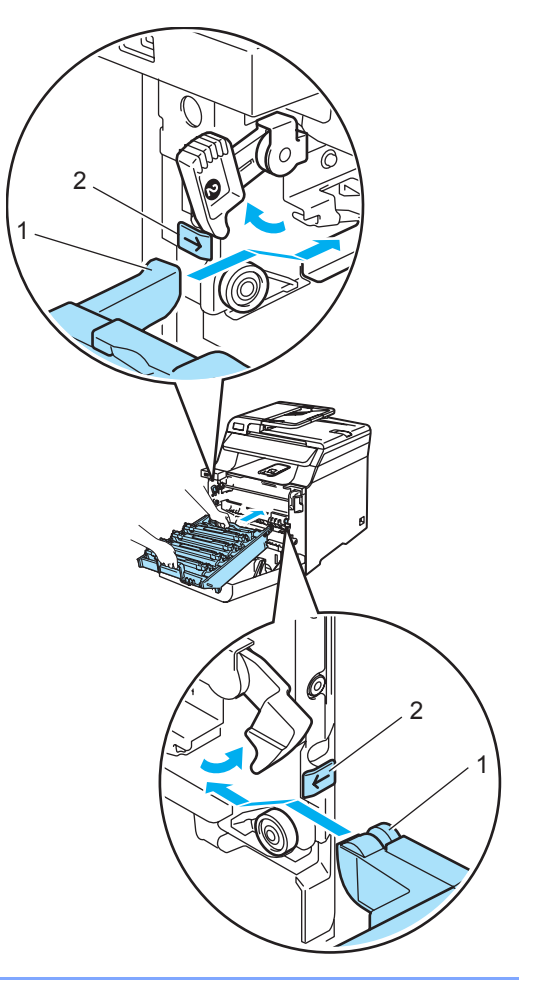

**2** Nyomja be ütközésig a dobegységet.

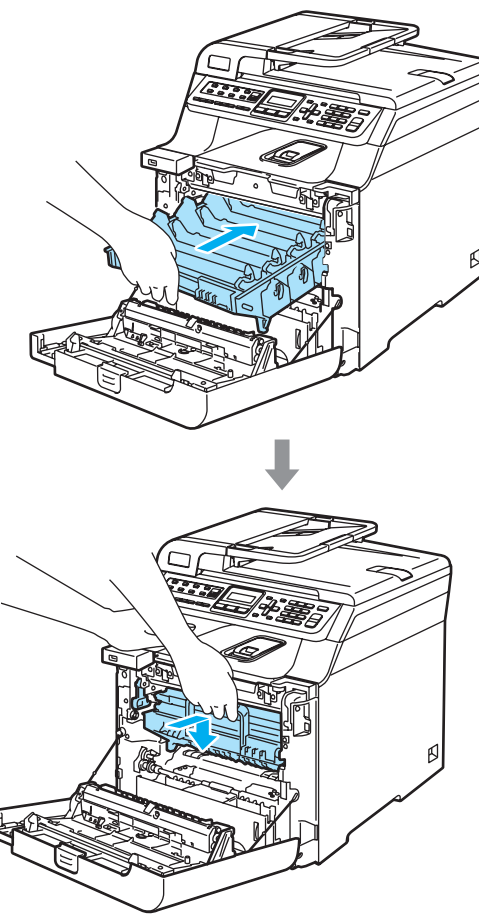

13 Helyezze be a dobegység csomagolására szolgáló, eredeti narancsszínű csomagolóanyagot az ábra szerint, majd zárja az elülső borítást.

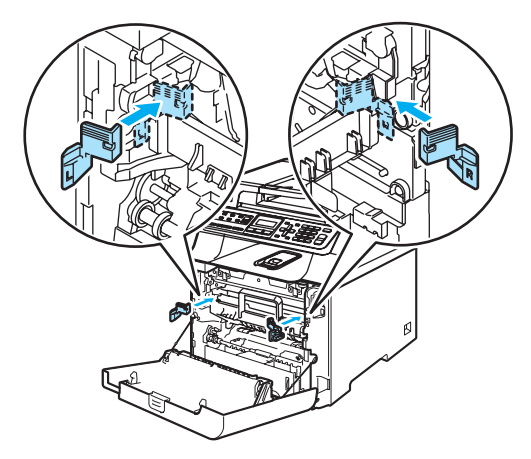

<sup>14</sup> Két személy helyezze a készüléket a műanyag zsákba majd azt a polisztirénhab elemekre (1), az alsó kartonban (2). Majd tegyék a felső dobozelemet (3) a készülékre és az alsó kartonra. Az illesztések lyukaknak (4) a felső elemen és a lyukaknak (5) az alsó elemen illeszkedniük kell.

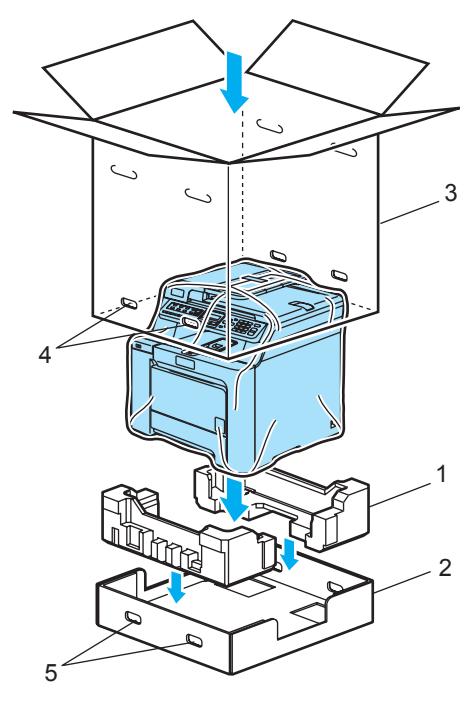

**b** A festékkazettákhoz szükséges két polisztirénhab darabot tegye a készülékre. A készülék jobb oldalát igazítsa a polisztirénhab darabok (1) "R" jeléhez, bal oldalát pedig igazítsa a polisztirénhab darabokon található "L" jelhez (2). Tegye a festékkazettákat a polisztirolhabba.

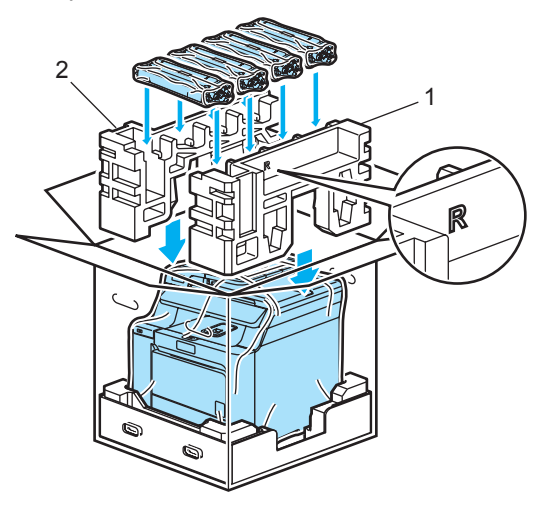

**D** Illessze a 4 illesztőelemet (1) a dobozba az A és B lépések szerint.

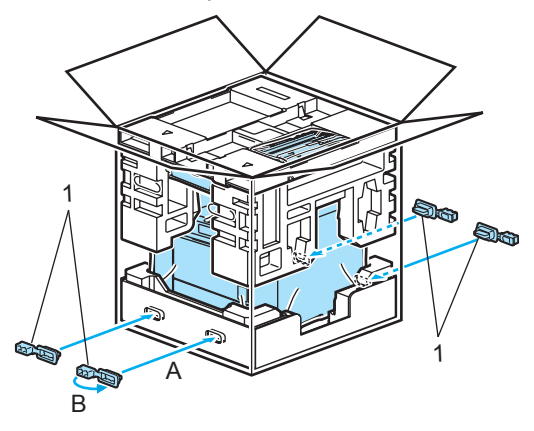

<sup>18</sup> Csukja vissza dobozt, és zárja le ragasztószalaggal.

**16** Tegye a kartontálcát (1) a tetejére. Igazítsa a készülék elülső oldalát a kartontálcán található  $\Delta$  jelekhez. Helyezze a hulladékfesték-kazettát a kartontálca jobb oldalába.

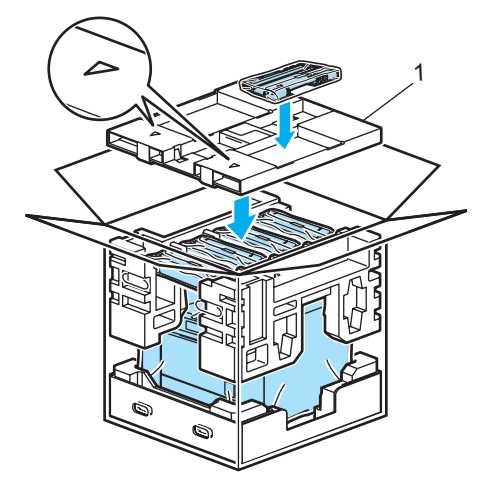

# **Készülék információ**

### **Sorozatszám ellenőrzése**

A készülék sorozatszámát az LCD-n nézheti meg.

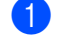

a Nyomja meg sorban: **Menu(Menü)**, **8**, **1**.

Gép információ 1.Gyári szám

b Nyomja meg a **Stop/Exit(Stop/Kilépés)** gombot.

# **Oldalszámlálók ellenőrzése <sup>C</sup>**

Megnézheti a készülék oldalszámlálóit másolt oldalak, nyomtatott oldalak, jelentések és listák, faxok szerint, vagy összesítve.

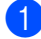

a Nyomja meg sorban: **Menu(Menü)**, **8**, **2**.

Gép információ 2.Lapszám

b Használja a **a** vagy a **b** gombot, és válasszon: Teljes, Fax/Lista,

Másol vagy Nyomtat.

Lapszám Teljes :XXXXXX

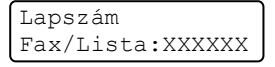

Lapszám<br>Másol : XXXXXX

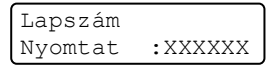

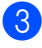

**6** Nyomja meg az OK gombot. Megnézheti a készülék oldalszámlálóit színes és fekete-fehér nyomtatásra.

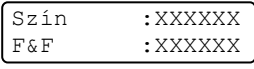

d Nyomja meg a **Stop/Exit(Stop/Kilépés)** gombot.

### **Alkatrészek fennmaradó élettartamának ellenőrzése <sup>C</sup>**

Ezen alkatrészes fennmaradó élettartamát láthatja az LCD-n.

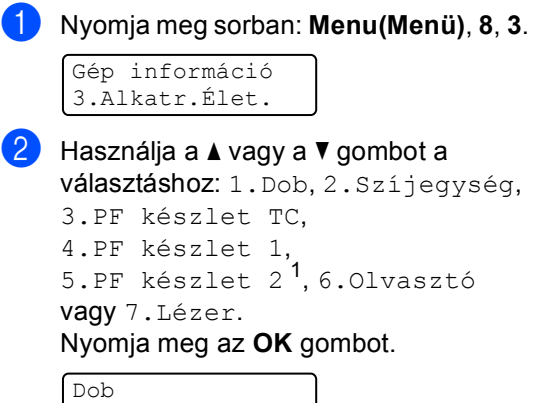

**C**

<span id="page-202-0"></span>PF készlet 2 csak akkor jelenik meg, ha az opcionális LT-100CL tálca be van szerelve.

c Nyomja meg a **Stop/Exit(Stop/Kilépés)** gombot.

#### **Megjegyzés**

Maradt: XXX%

Az adott alkatrész fennmaradó élettartamának kalkulációja csak akkor lesz pontos, ha beszerelésekor lenullázták a számlálóját. Az adott alkatrész fennmaradó élettartamának kalkulációja nem lesz pontos, ha használata során később nullázták le a számlálóját.

```
D
```
# **Menü és funkciók**

# **Képernyőn keresztüli programozás**

A készüléket egyszerű használatra tervezték. A készülék könnyen programozható az LCD kijelzőn megjelenő menüpontok segítségével.

A képernyőn megjelenő utasítások lépésről lépésre segítenek a készülék programozásában. Csak annyit kell tennie, hogy követi ezeket az utasításokat.

# **Menü táblázat**

A programozást a *[Menü táblázat](#page-205-0)* című [részt a\(z\) 194. oldalon!](#page-205-0) segítségével végezheti. Ezeken az oldalakon a menüpontok és opciók listáját találja.

A **Menu(Menü)** gombbal beprogramozhatja a készüléket, ha a gomb megnyomását követően megadja a menü számát.

Például, a Hangjelző hangerejének beállítása Halk-ra:

- a Nyomja meg sorban: **Menu(Menü)**, **<sup>1</sup>**, **<sup>4</sup>**, **<sup>2</sup>**.
- b Nyomja meg **a** vagy **b**, hogy kiválassza: Halk.
- c Nyomja meg az **OK** gombot.

# **Tárolás a memóriában**

A menübeállításokat a memória rögzíti és áramszünet esetén *nem* vesznek el. Az ideiglenes beállítások (például a kontraszt, az országspecifikus beállítások, stb.) *azonban* elvesznek. A készülék a dátumot és időt legfeljebb 4 napig tárolja még.

# **Menügombok**

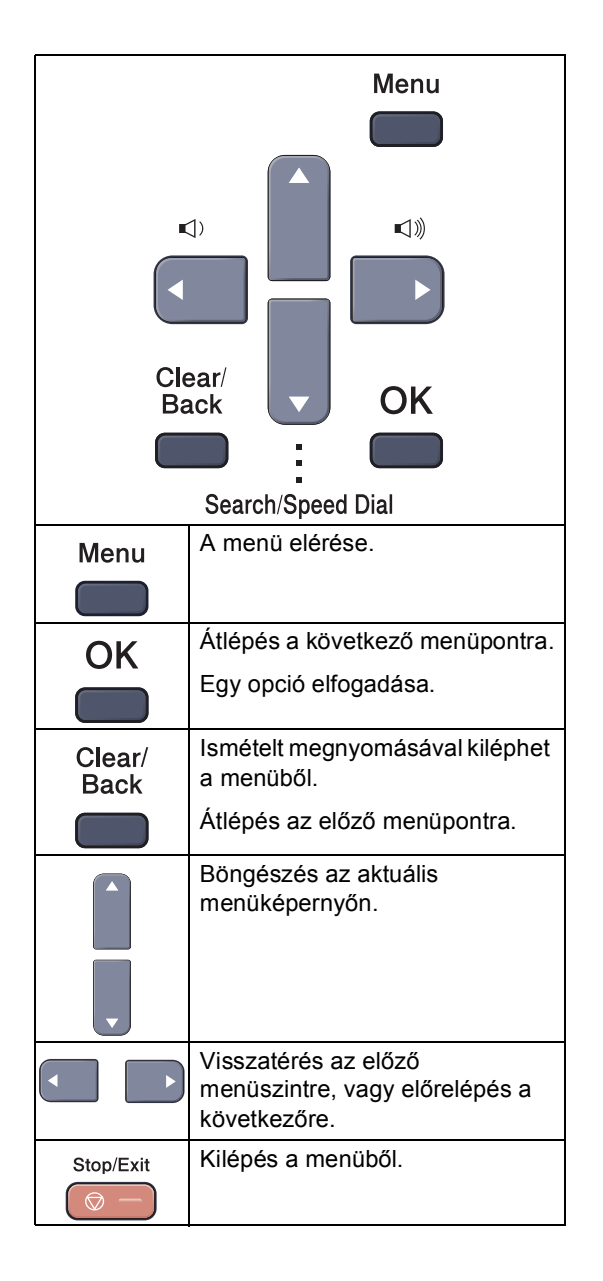

#### **Hogyan érhet ő el a menü üzemmód**

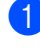

#### a Nyomja meg a **Menu(Menü)** gombot.

#### b Válasszon egy opciót.

- Nyomja meg az 1 gombot, az Általános beállítások menü eléréséhez.
- Ha megnyomja a 2 gombot, beléphet a Fax menübe.
- Ha megnyomja a 3 gombot, beléphet a Másolás menübe.
- Ha megnyomja a 4 gombot, beléphet a Nyomtatás menübe.
- Ha megnyomja az 5 gombot, beléphet az USB direkt I/F menübe.
- Ha megnyomja a 6 gombot, beléphet a Nyomtatási jelentések menübe.
- Ha megnyomja a 7 gombot, beléphet a LAN menübe.
- Ha megnyomja a 8 gombot, beléphet a Gép információk menübe.
- Ha megnyomja a **9** gombot, beléphet a Szolgáltatások menübe. <sup>[1](#page-204-0)</sup>
- Ha megnyomja a 0 gombot, akkor az Alapbeállítások jelennek meg.
- <span id="page-204-0"></span> $1$  Ez csak akkor jelenik meg, ha az LCD hibaüzenetet jelenít meg.

Gyorsabban mozoghat a menüpontok között a **a** vagy **b** gombbal, a kívánt irányba.

- **3** Nyomja meg az OK gombot. Az LCD ezt követ ően a következ ő menüszintet fogja megjeleníteni.
- **4** Használja a ▲ vagy ▼ gombot a következ ő menü opciói közötti böngészéshez.
- **e** Nyomja meg az OK gombot. Egy-egy opció beállítását követ ően az LCD-n az Elfogadva felirat jelenik meg.
- f Nyomja meg a **Stop/Exit(Stop/Kilépés)** gombot a legfels ő menühöz való visszatéréshez.

# <span id="page-205-0"></span>**Menü táblázat**

Az alapértelmezett gyári beállítások félkövéren vannak szedve és csillaggal karakterrel jelöltek.

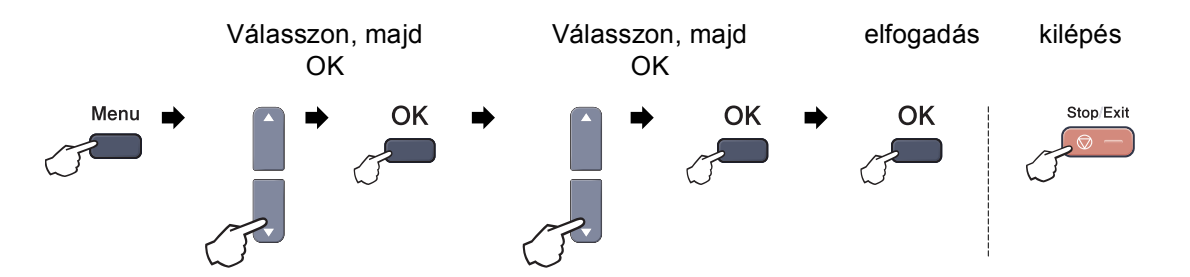

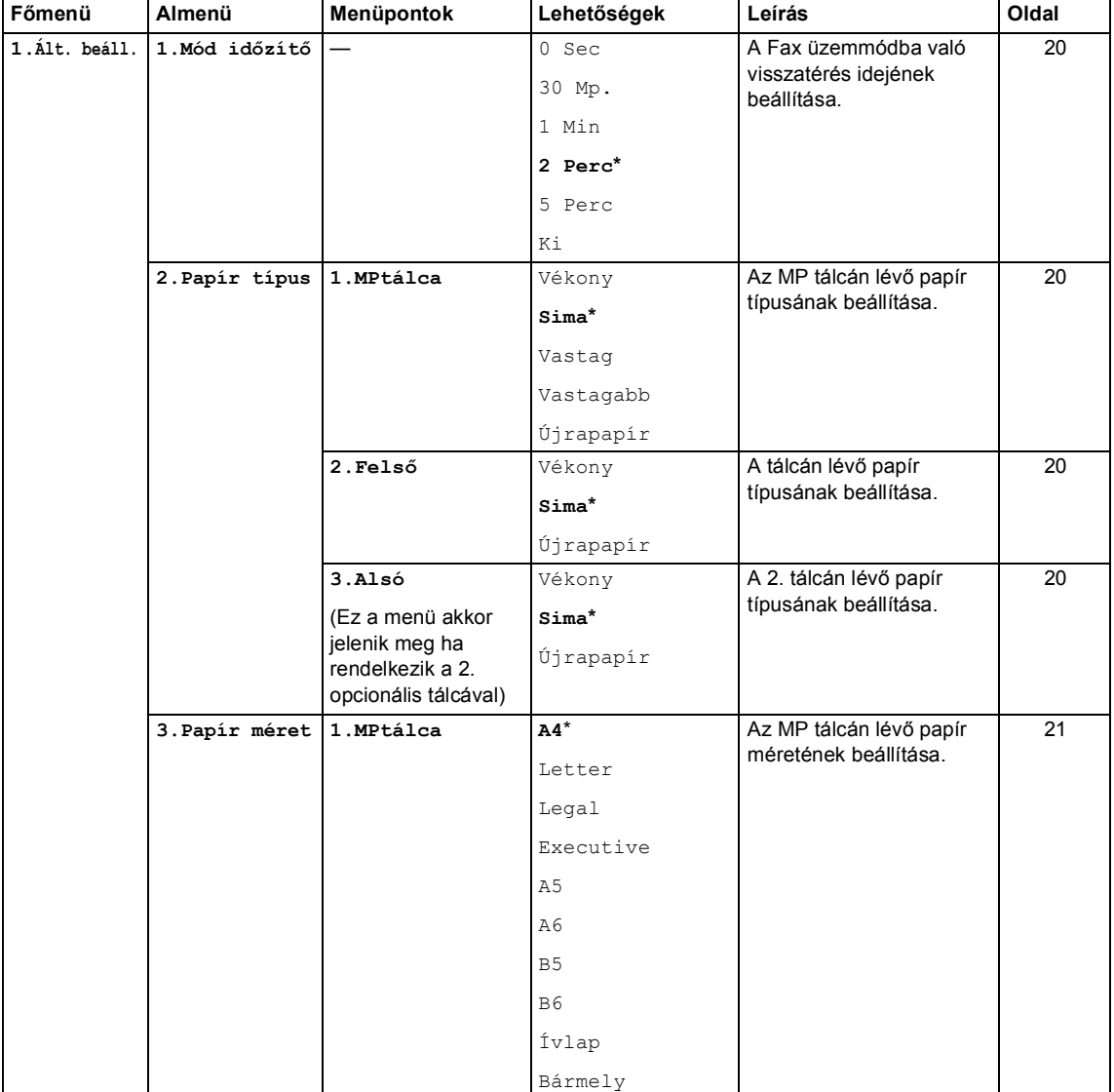

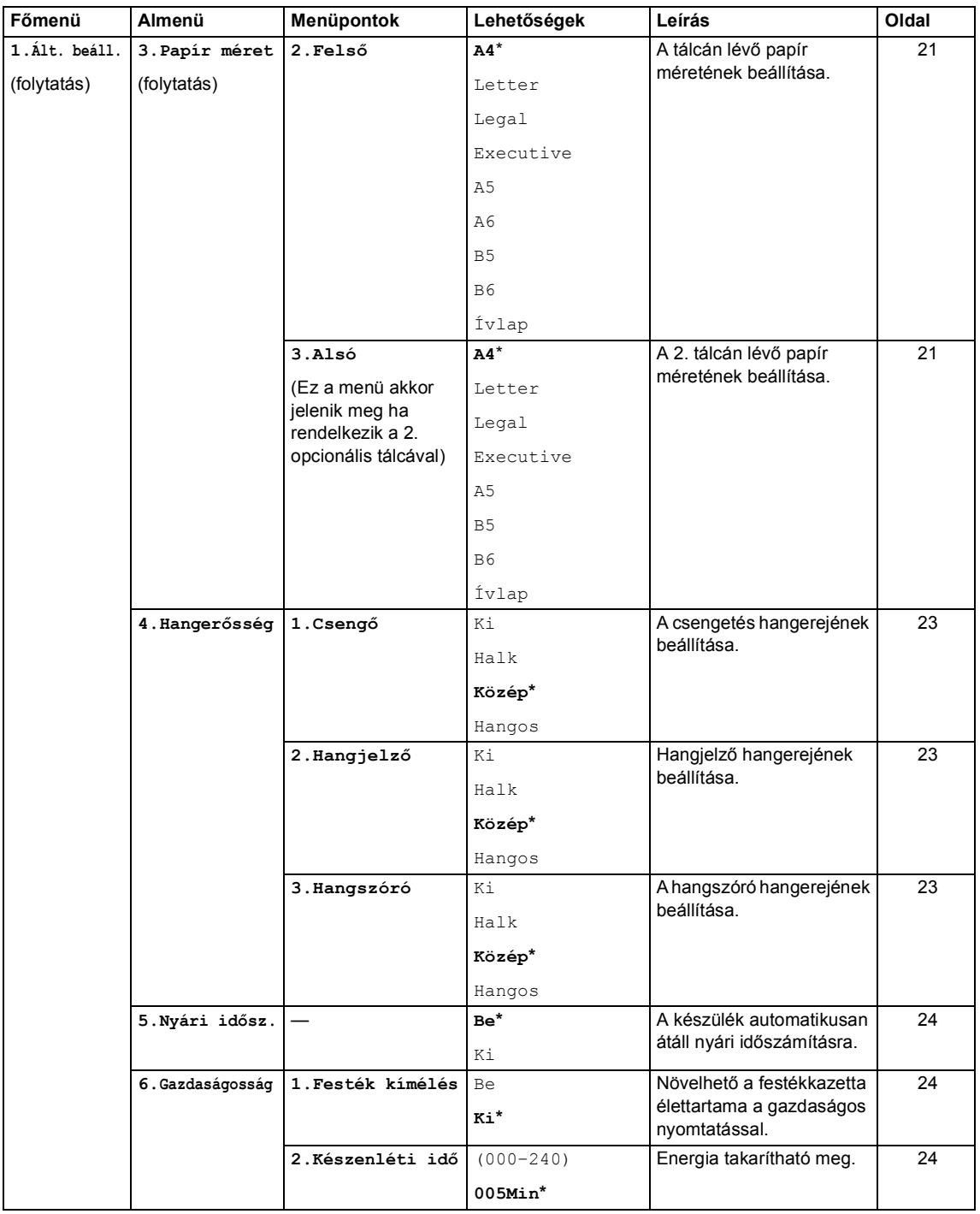

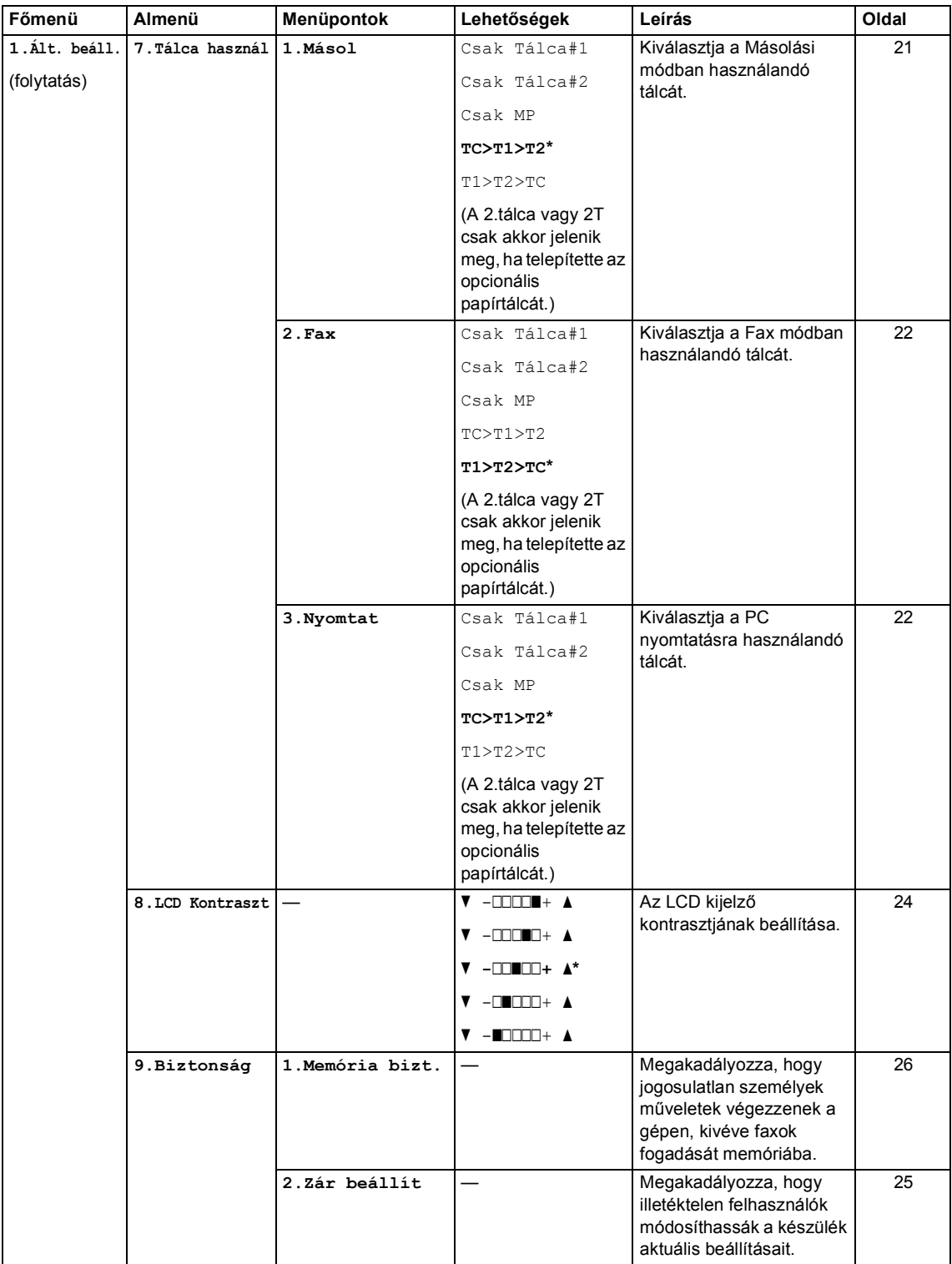

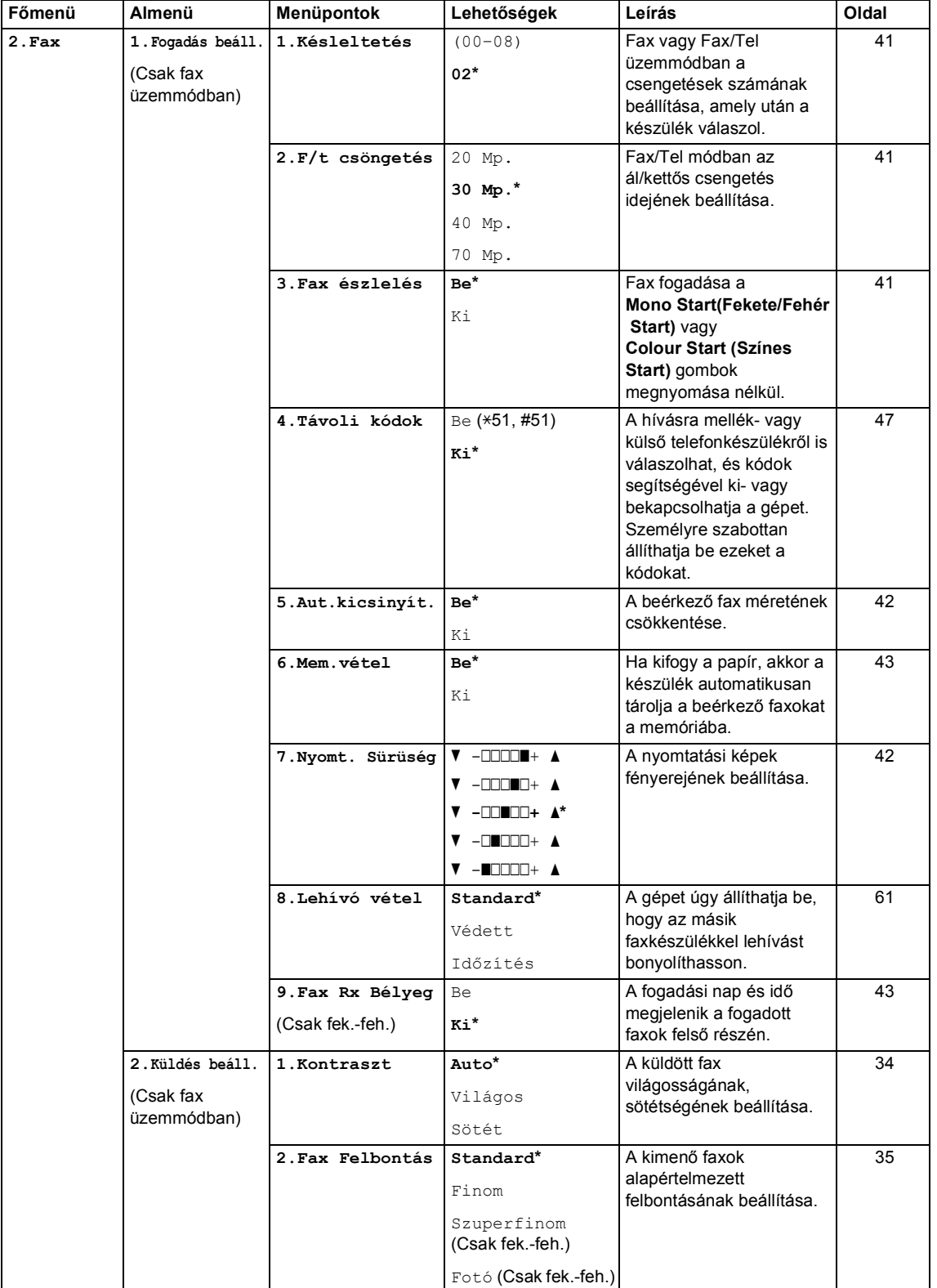

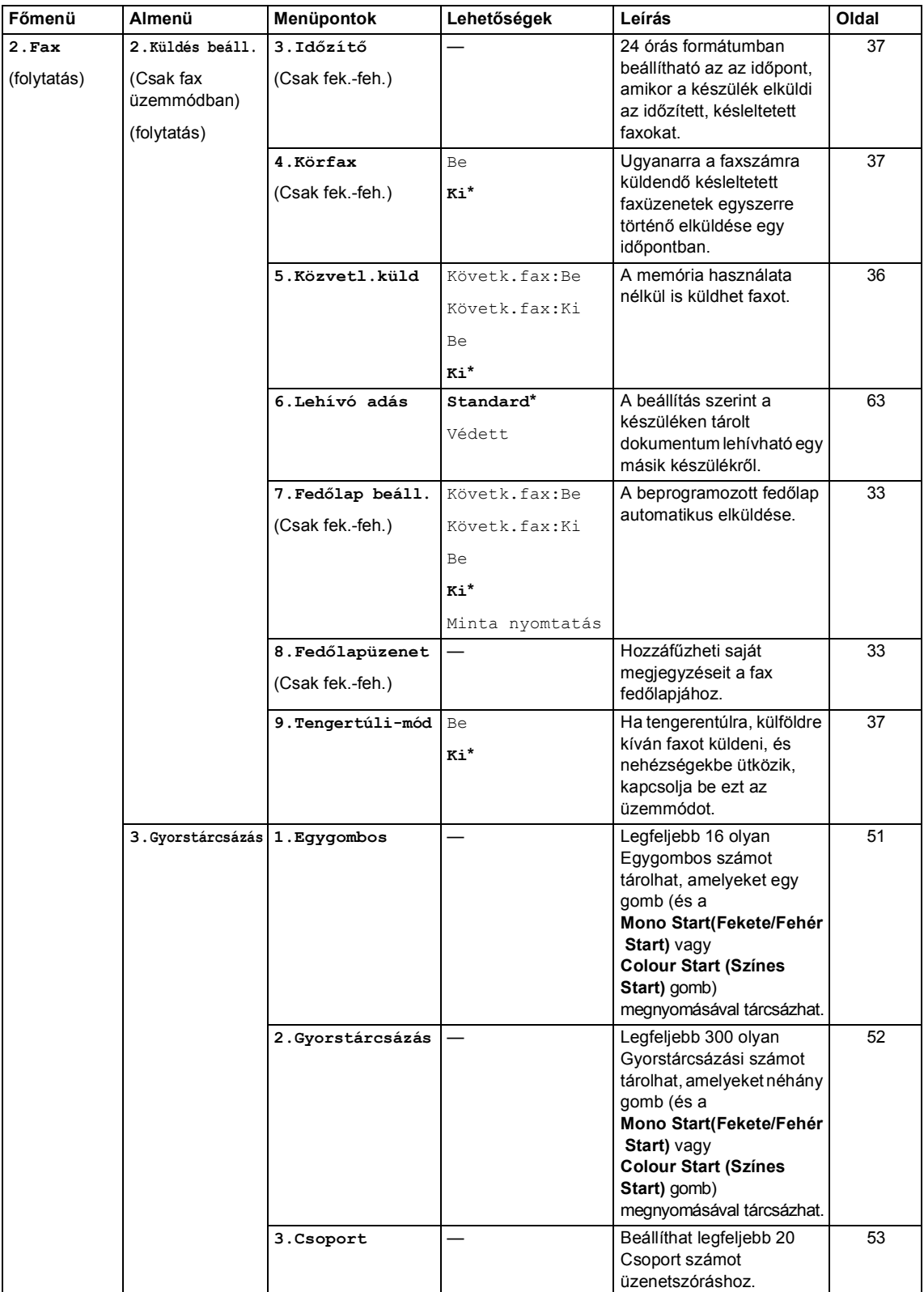

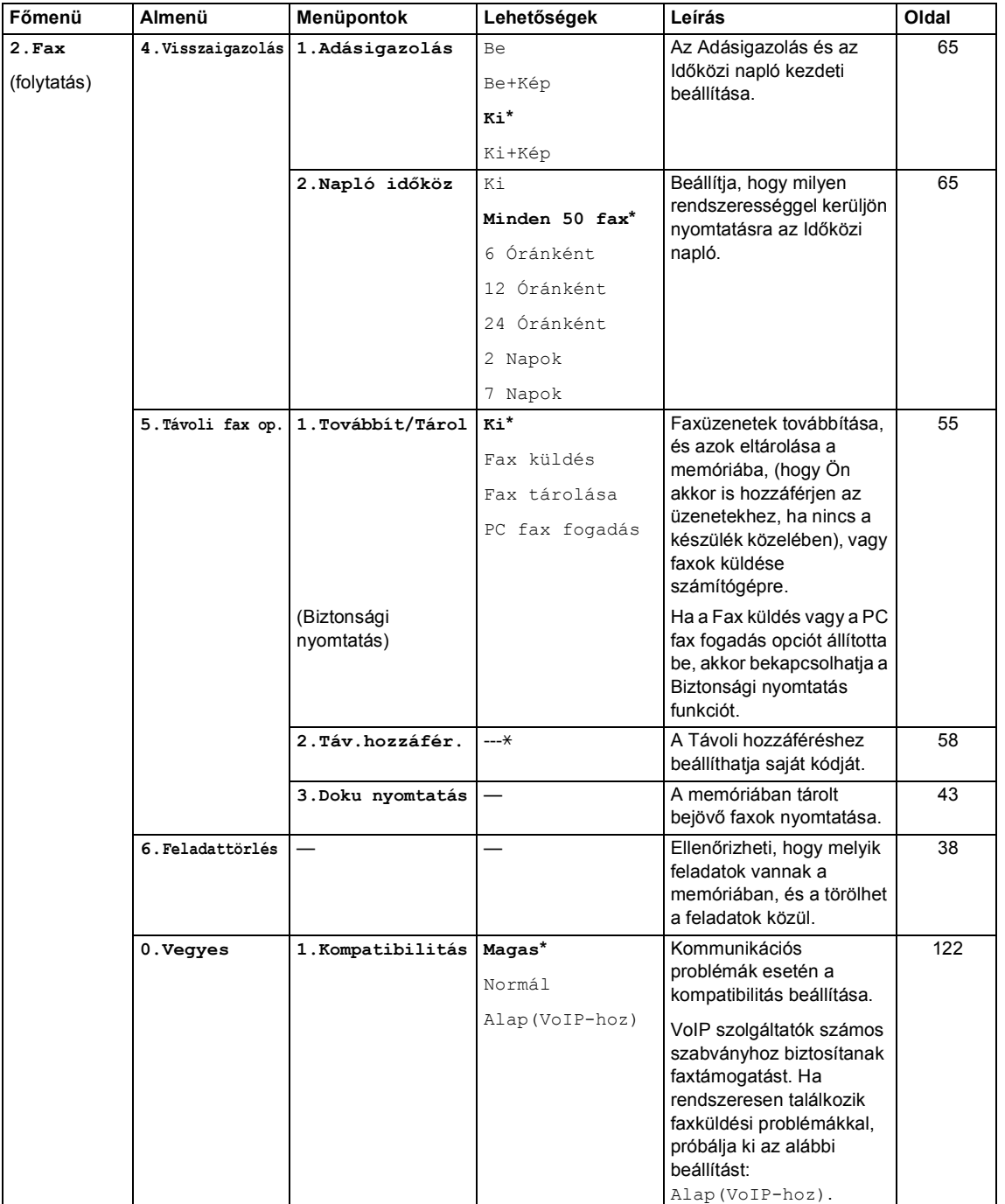

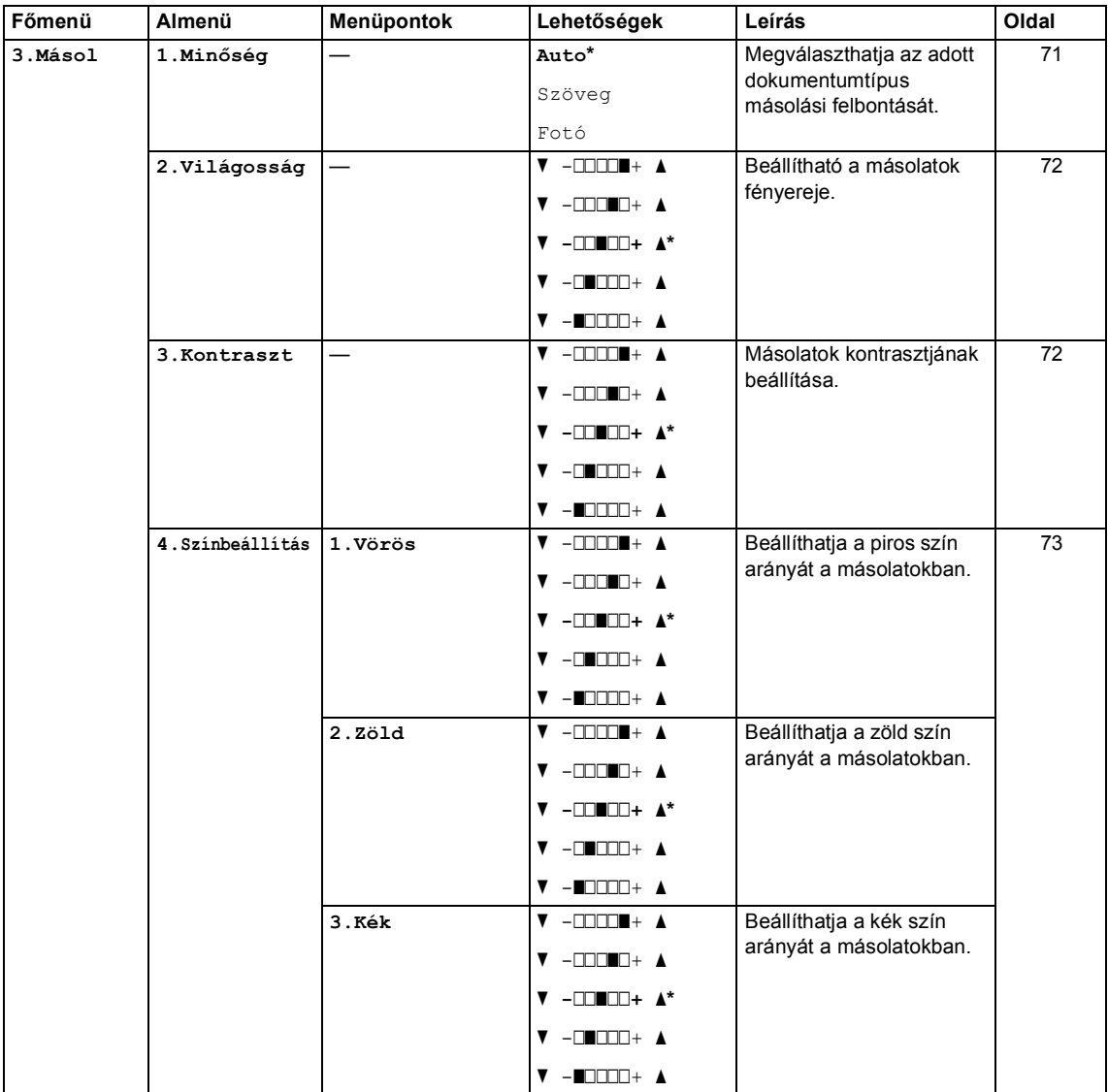

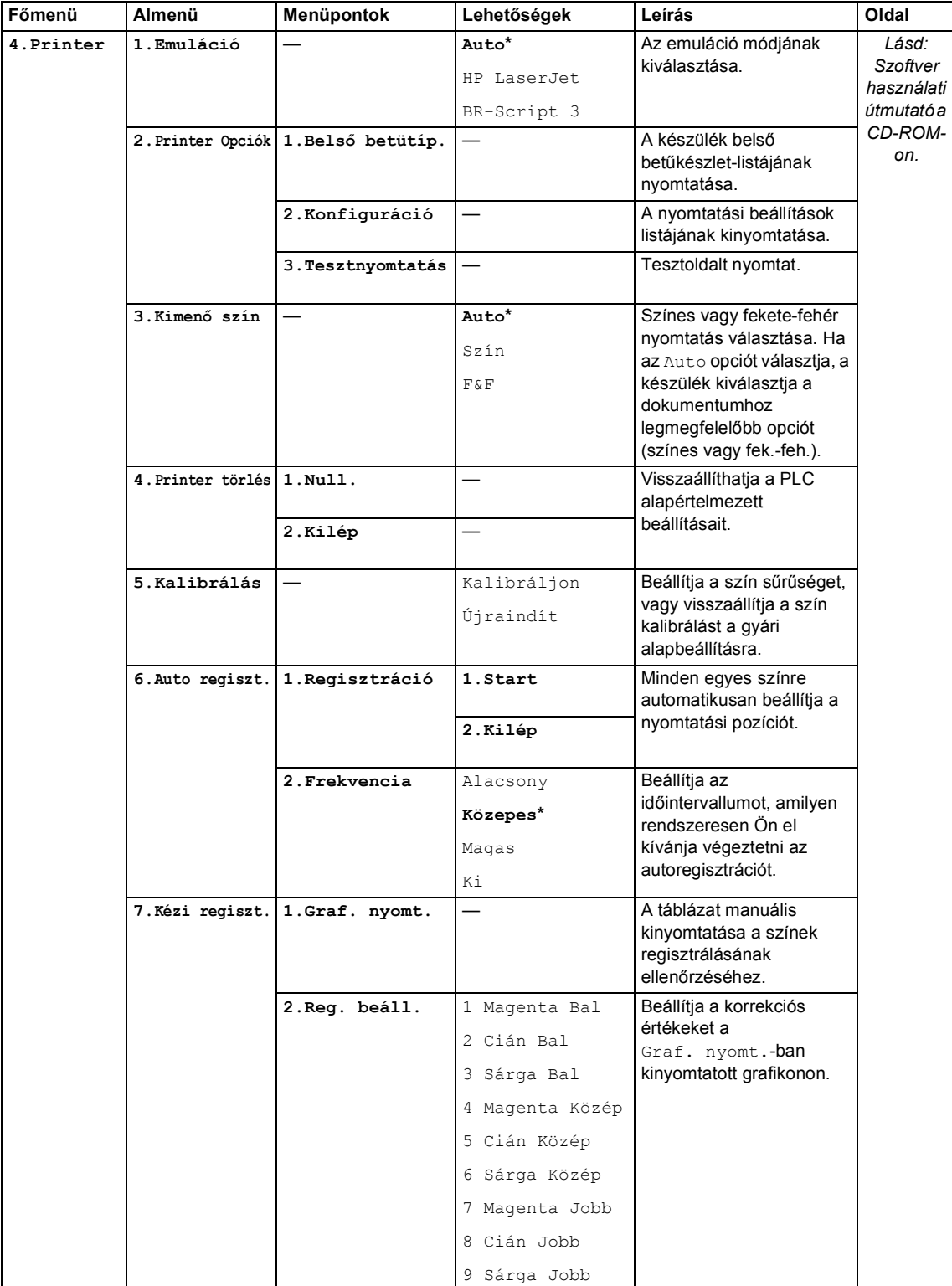

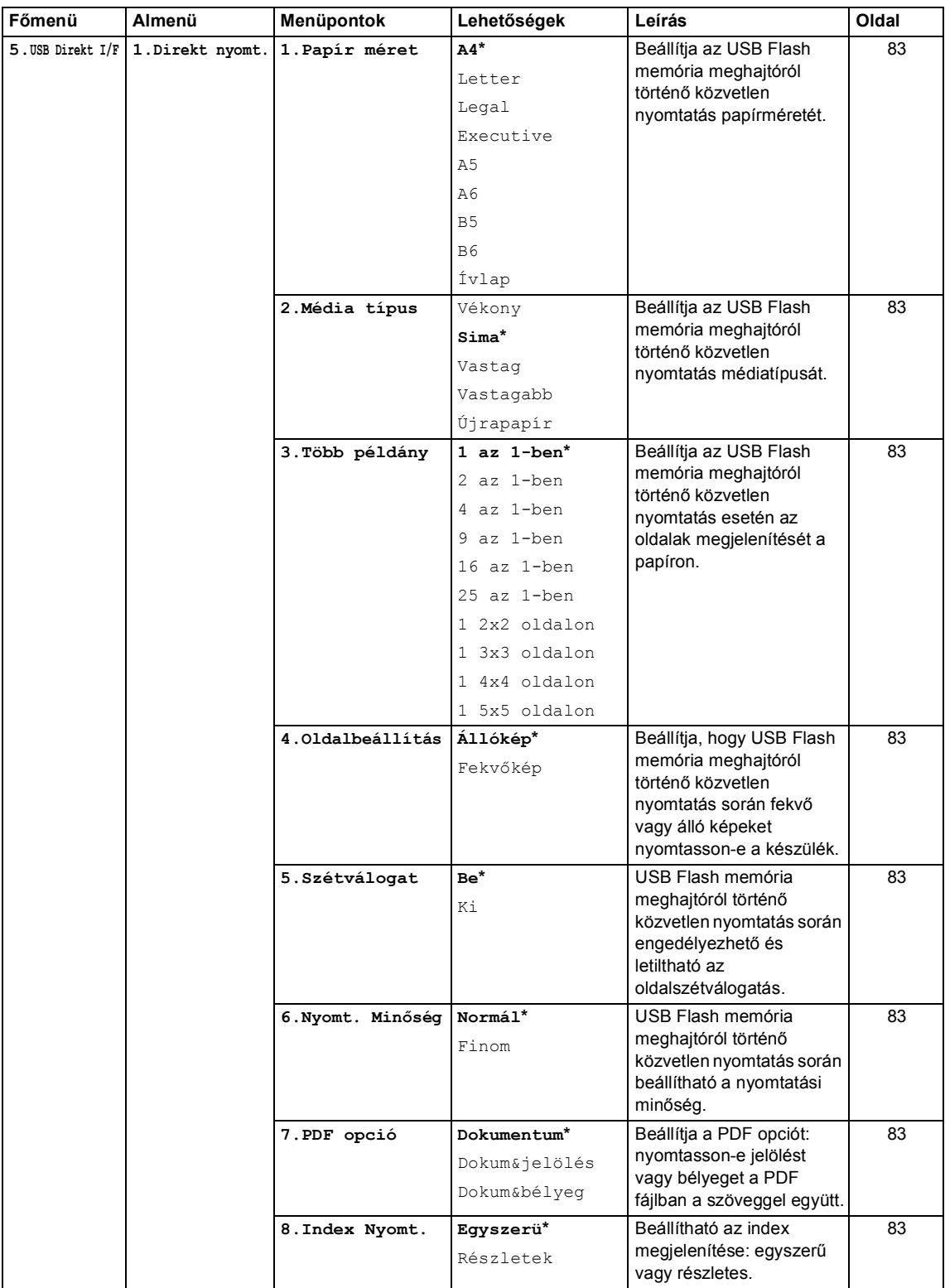

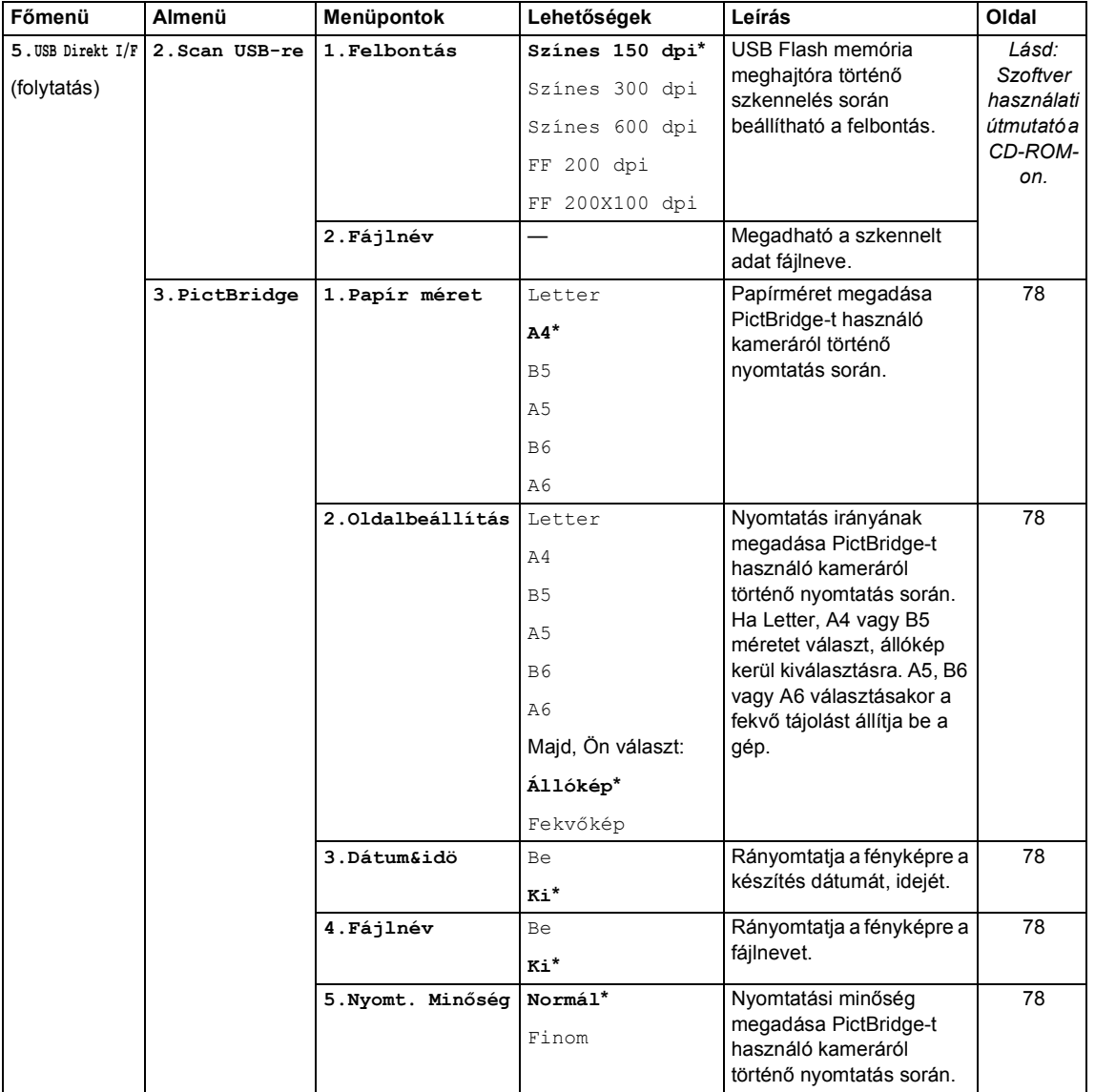

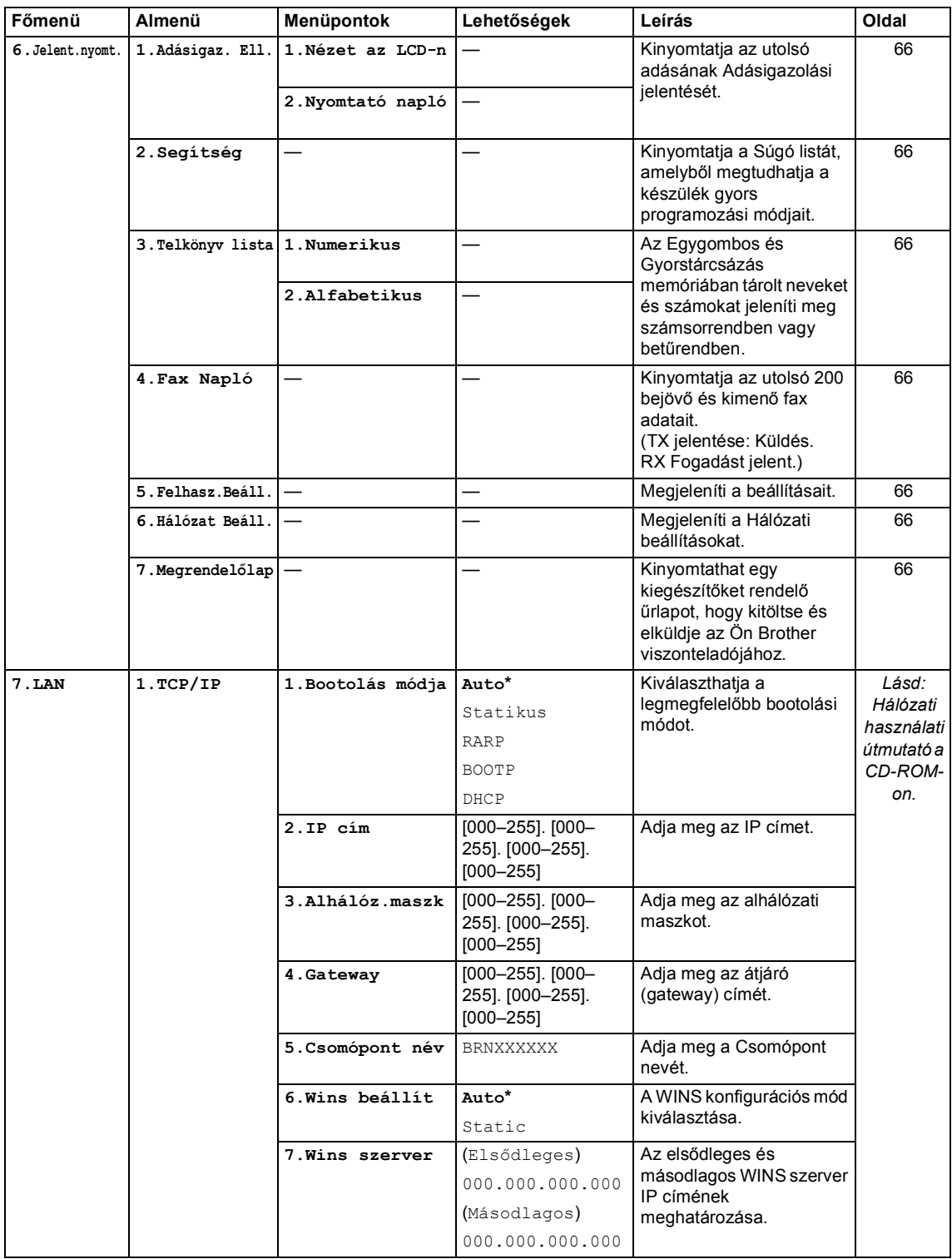
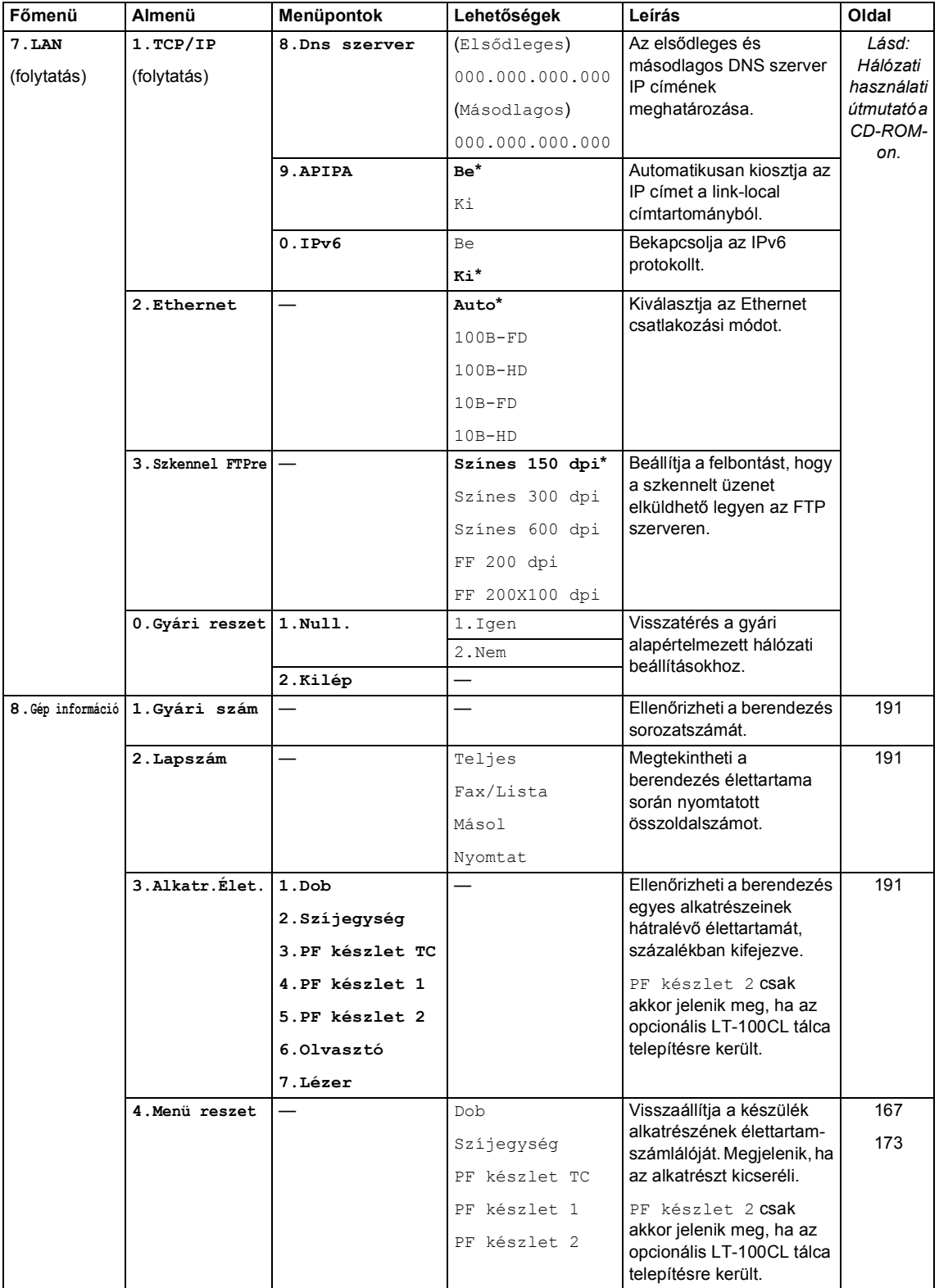

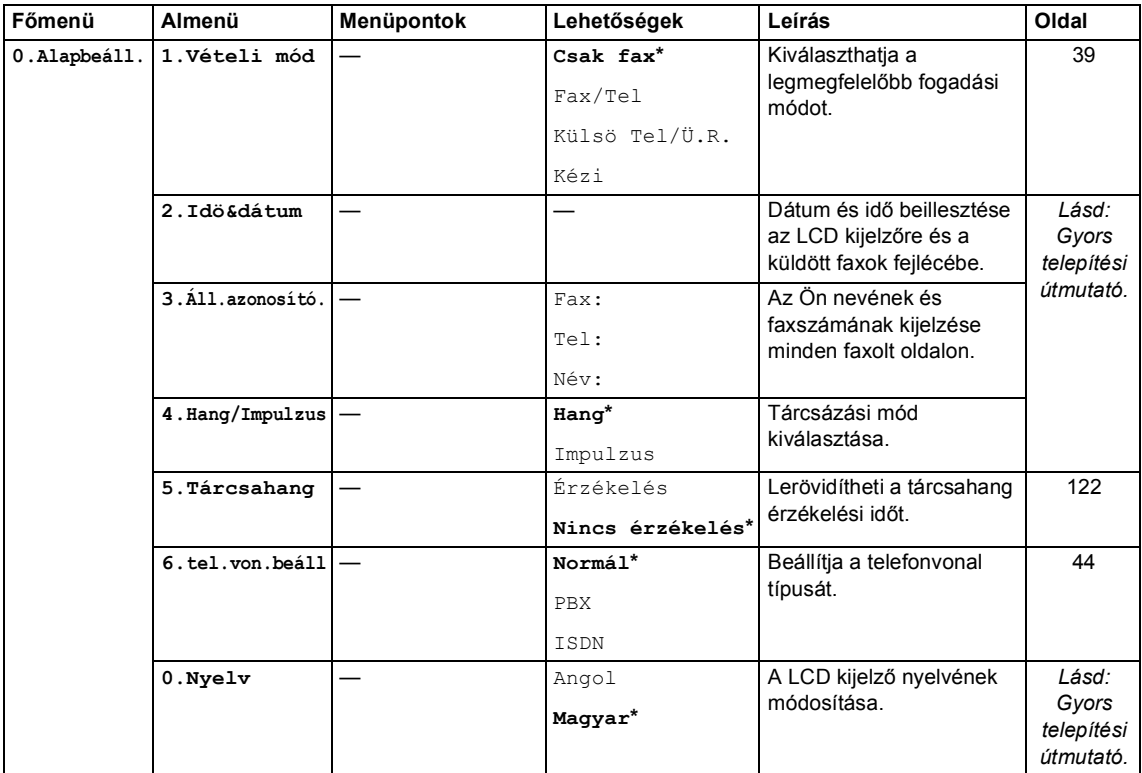

**D**

# <span id="page-218-0"></span>**Szöveg beírása**

Bizonyos menüpontok esetében, például az állomásazonosító megadásakor szöveget kell beírni. A tárcsázó gombokon a számok mellett betűk is szerepelnek. A **0**, **#** és **l** *gombok nem* rendelkeznek betűkkel, mert speciális karakterekhez használatosak.

Nyomja meg ismételten a megfelelő gombot, amíg eléri a kívánt betűt:

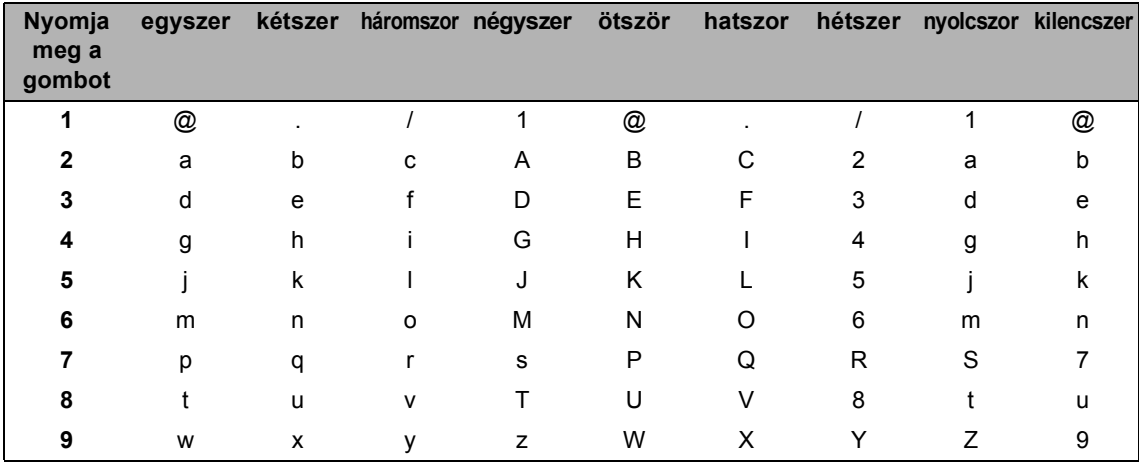

■ Szkennelés FTP-re menüopciók beállításához

Más menü választás beállításához

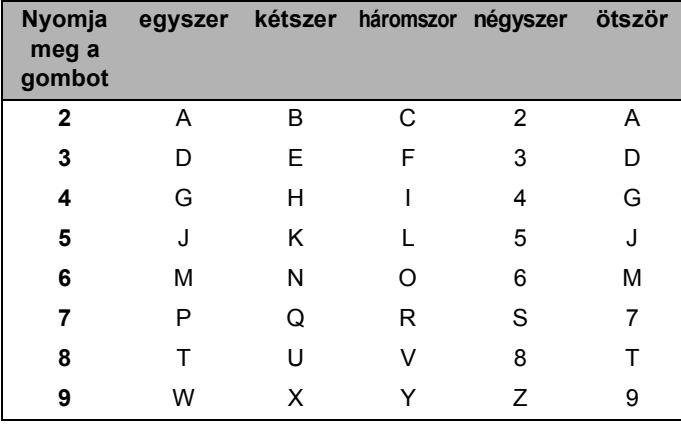

#### **Szóköz beillesztése**

Szóköz beillesztése faxszámba: Nyomja meg a ▶ gombot egyszer a számok között. Ha egy névben kíván szóközt elhelyezni, akkor kétszer nyomja meg a ▶ gombot a karakterek között.

#### **Javítás**

Ha rossz betűt gépelt be, és meg kívánja változtatni, nyomja meg a < gombot a kurzor téves karakterre mozgatásához, majd nyomja meg a **Clear/Back(Töröl/Vissza)** gombot.

#### **Betűk ismétlése**

Ha a megadandó karakter ugyanazon a billentyűn található, mint az előző, akkor mielőtt újra megnyomná a billentyűt, nyomja meg a ▶ gombot.

#### **Speciális karakterek és szimbólumok**

Nyomja meg a <sup>\*</sup>, **#** vagy 0 gombot, majd a ◀ vagy a ▶ gombot a kurzor kívánt karakterre, szimbólumra mozgatásához. Nyomja meg az **OK** gombot a kiválasztáshoz. Az alábbi szimbólumok és karakterek a menüválasztástól függően jelennek meg.

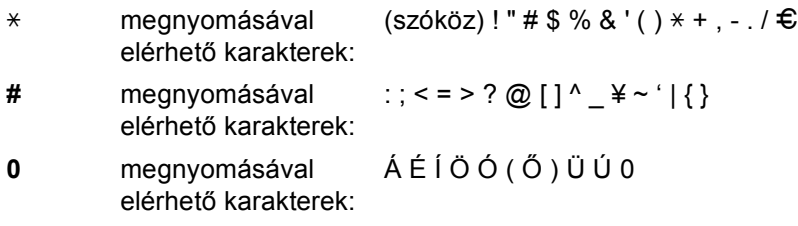

# **Műszaki adatok**

# $A$ Italános

**E**

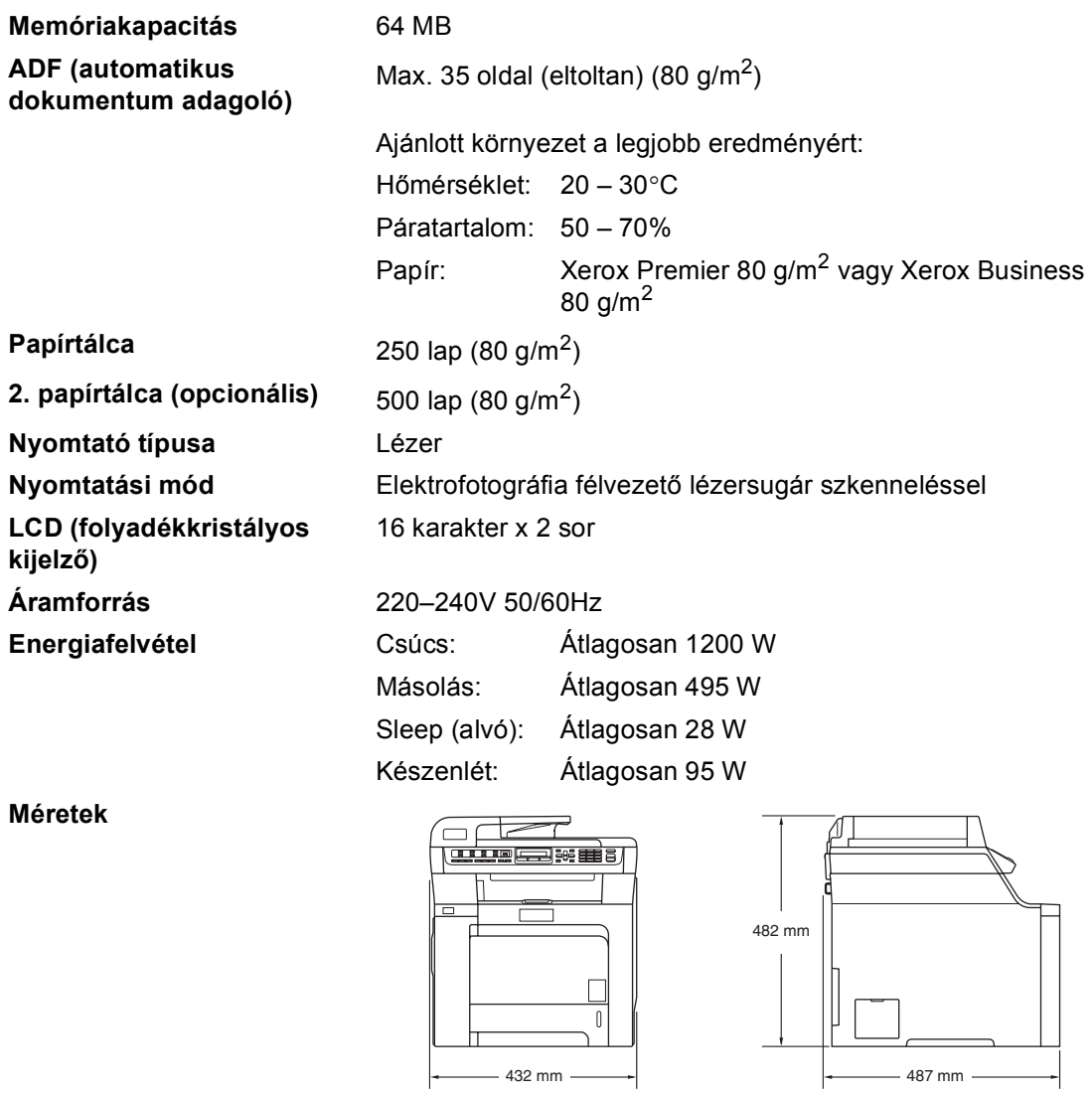

**Súly** Dob/toner egység nélkül: 28,3 kg (MFC-9440CN)

28,9 kg (MFC-9450CDN)

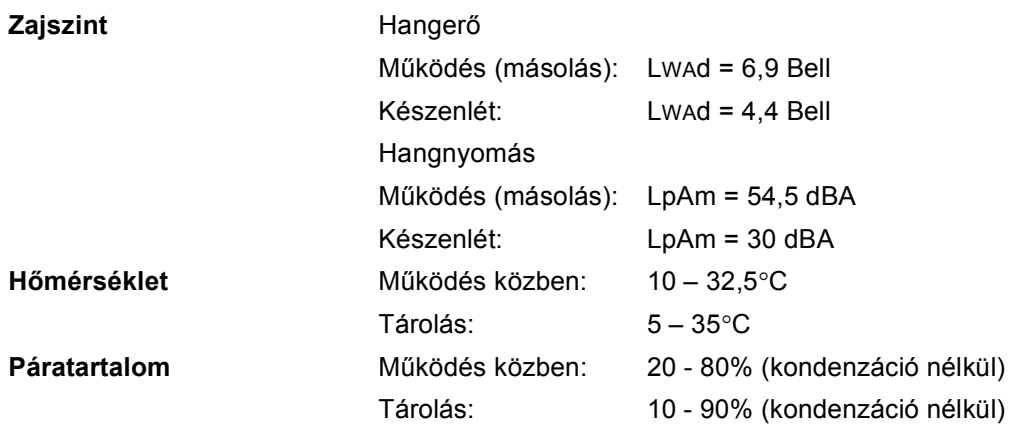

# **Nyomtatási adathordozó**

# **Papír bevétele Papírtálca**

<span id="page-222-0"></span>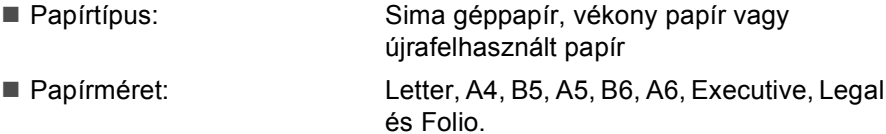

- **Papírsúly:** 60–105 g/m<sup>2</sup>
- Maximum papírtálca kapacitás: Max. 250 lap 80 g/m<sup>2</sup>-es sima papírból

#### **Többfunkciós tálca (MP tálca)**

- Papírtípus: Normál géppapír, vékony papír, újrafelhasznált papír, bankposta papír, borítékok vagy címkék ■ Papírméret: Szélesség: 69,9–215,9 mm (2,75–8,5")
	- Hosszúság:116–406,4 mm (4,57–16")
- Papírsúly: 60–163 g/m<sup>2</sup>
- Maximum papírtálca kapacitás: Max. 50 lap 80 g/m<sup>2</sup>-es sima papírból

Max. 3 boríték

#### **2. papírtálca (opcionális)**

- Papírtípus: Sima géppapír, vékony papír vagy
- Papírméret: Letter, A4, B5, A5, B6, Executive, Legal és

újrafelhasznált papír

- Folio. Papírsúly: 60–105 g/m<sup>2</sup>
- Maximum papírtálca kapacitás: Max. 500 lap 80 g/m<sup>2</sup>-es sima papírból

**Papír kimenet** Legfeljebb 150 lap (a kimeneti papírtálcára, lefelé fordítva)

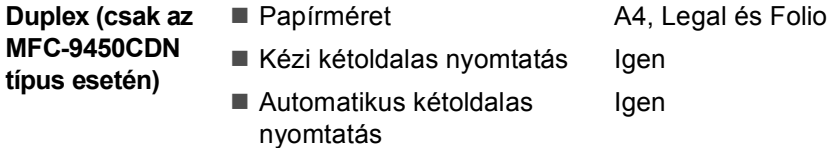

# <span id="page-223-2"></span>**Fax <sup>E</sup>**

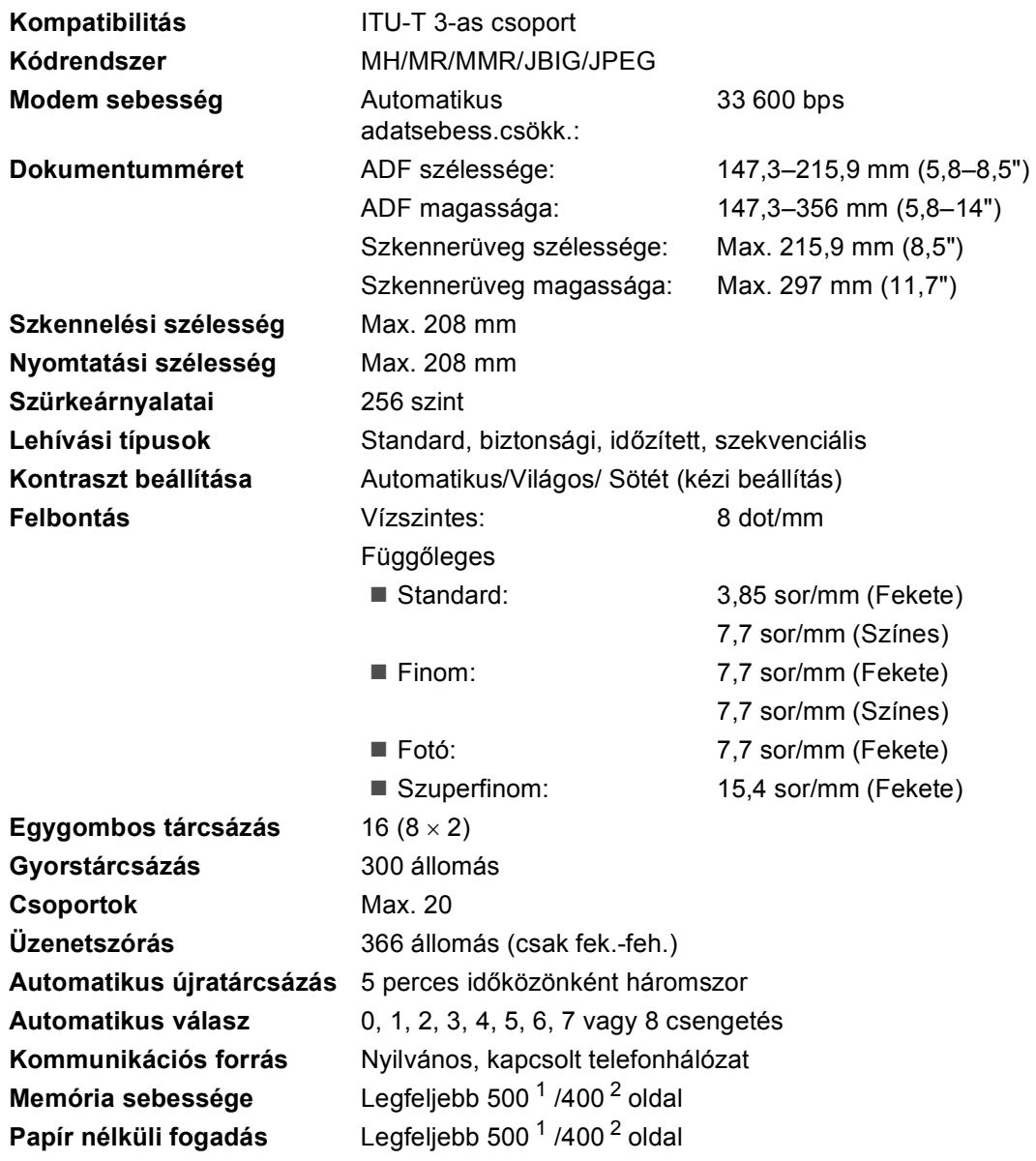

<span id="page-223-0"></span><sup>1</sup> Az "Oldalak" a "Brother 1 számú alapgrafikonra" utal (egy tipikus üzleti levél, normál felbontás, JBIG kód). A műszaki adatok és nyomtatott anyagok előzetes figyelmeztetés nélkül módosulhatnak.

<span id="page-223-1"></span><sup>2</sup> Az "Oldalak" az "ITU-T #1 teszt grafikonra" utal (egy tipikus üzleti levél, normál felbontás, JBIG kód). A műszaki adatok és nyomtatott anyagok előzetes figyelmeztetés nélkül módosulhatnak.

# <span id="page-224-2"></span>**Másolás <sup>E</sup>**

<span id="page-224-3"></span>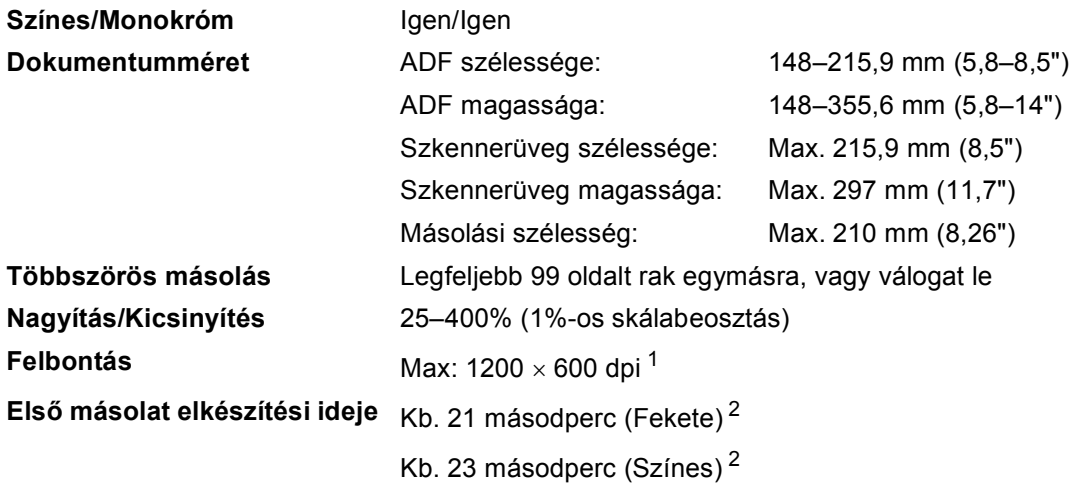

<span id="page-224-1"></span><sup>1</sup> Szkennerüvegről történő fekete-fehér másolat készítésekor, szöveg minőséget, valamint 25% és 150% közötti másolási arányt alkalmazva.

<span id="page-224-0"></span><sup>2</sup> Az első másolat elkészítési ideje módosulhat, ha a gép kalibrálást, regisztrálást végez közben.

# <span id="page-225-3"></span>**Szkennelés**

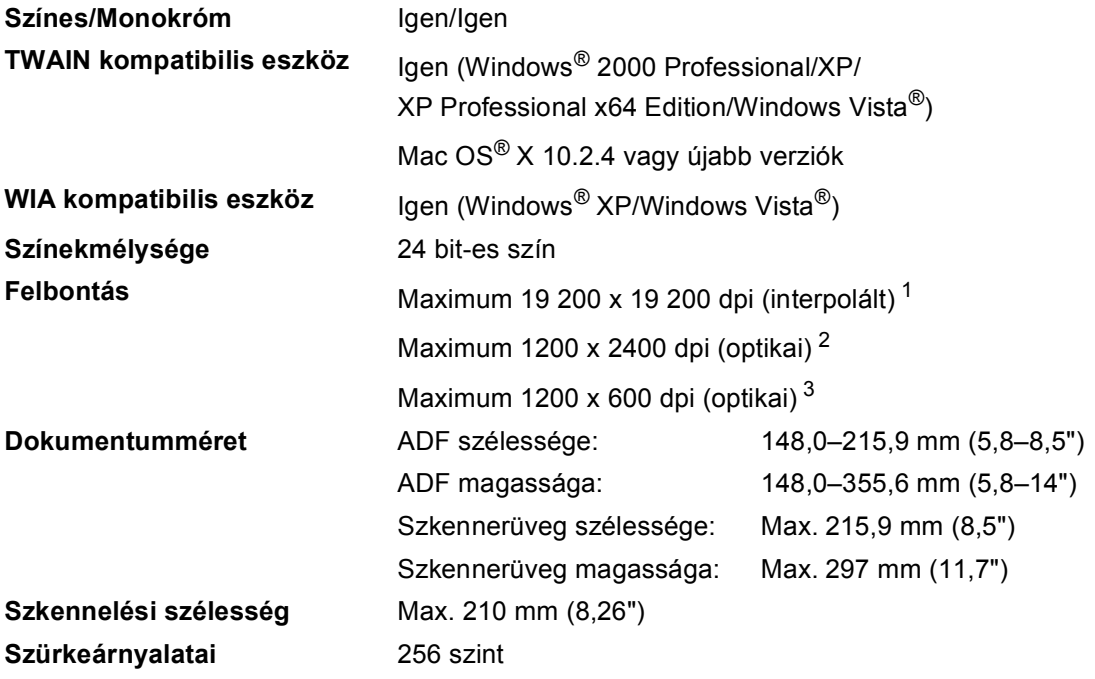

<span id="page-225-5"></span><span id="page-225-4"></span><span id="page-225-0"></span><sup>1</sup> Legfeljebb 1200 × 1200 dpi-s szkennelés a WIA meghajtóval Windows® XP/Windows Vista® operációs rendszerben (akár 19 200 × 19 200 dpi is választható a Brother szkennelési segédprogrammal)

<span id="page-225-1"></span><sup>2</sup> Ha a szkennerüveget használja

<span id="page-225-2"></span><sup>3</sup> Ha az ADF-et használja

# <span id="page-226-5"></span>**Nyomtatás <sup>E</sup>**

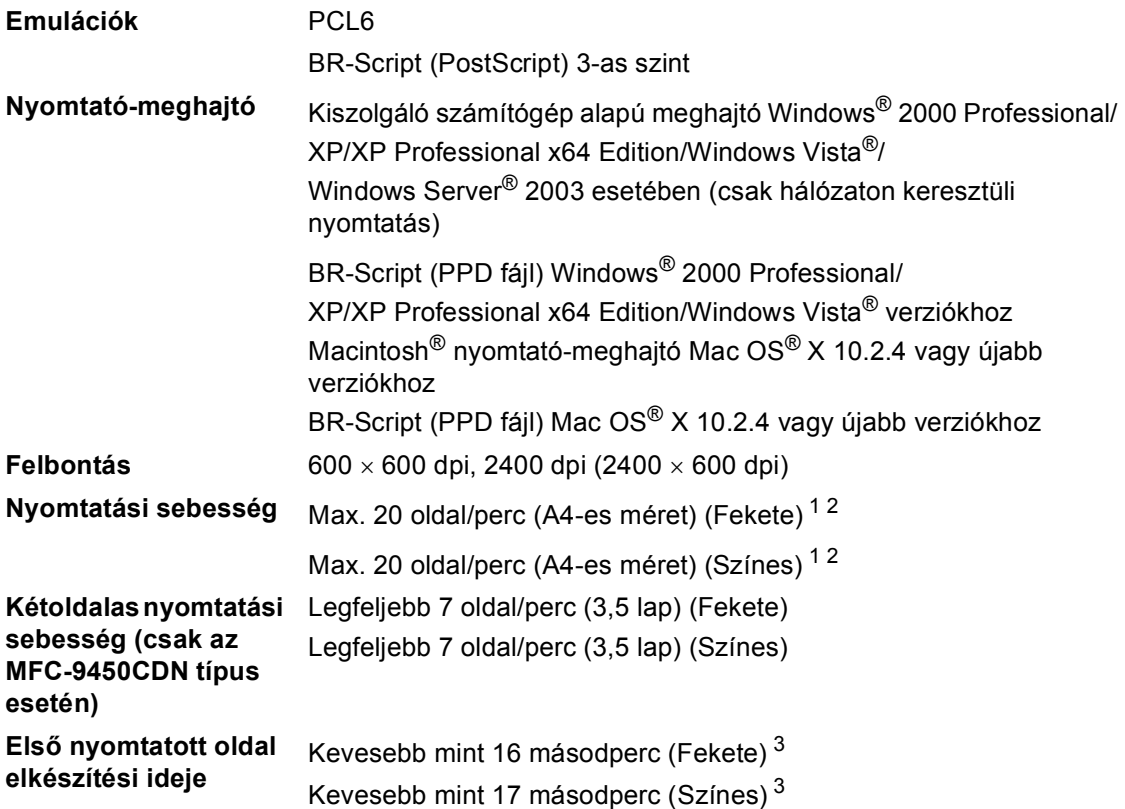

<span id="page-226-0"></span><sup>1</sup> A nyomtatási sebesség függ a használt dokumentum típusától.

<span id="page-226-1"></span><sup>2</sup> A normál és az opcionális papírtálcáról.

<span id="page-226-2"></span> $3$  Első nyomtatott oldal elkészítési ideje módosulhat, ha a gép kalibrálást, regisztrálást végez közben.

# **Csatlakozási felületek**

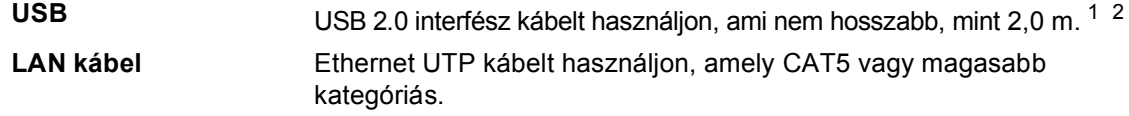

<span id="page-226-3"></span><sup>1</sup> Készüléke Hi-Speed USB 2.0 interfésszel rendelkezik. A készülék csatlakoztatható olyan számítógéphez is, amely USB 1.1 interfésszel rendelkezik.

<span id="page-226-4"></span><sup>2</sup> Harmadik fél USB portjait a rendszer nem támogatja.

# <span id="page-227-2"></span>**PictBridge**

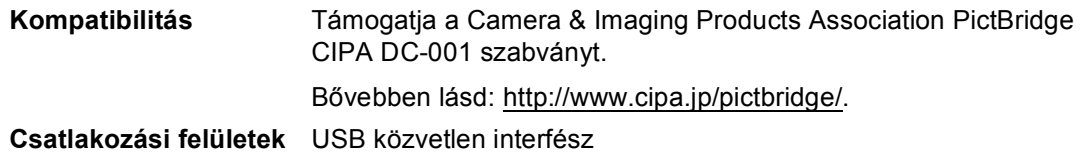

# <span id="page-227-1"></span>**Közvetlen nyomtatás funkció**

#### **Kompatibilitás** PDF [1](#page-227-0).6<sup>1</sup> verzió, JPEG, Exif + JPEG, PRN (MFC-9440CN vagy MFC-9450CDN nyomtató-meghajtó hozza létre), TIFF (összes Brother MFC vagy DCP modell által szkennelt), PostScript®3 ™ (MFC-9440CN vagy MFC-9450CDN BR Script3 nyomtató-meghajtó hozza létre)

<span id="page-227-0"></span><sup>1</sup> A JBIG2, valamint a JPEG2000 képfájlokat, illetve a többrétegű fájlokat nem támogatja.

# **Számítógép követelmények**

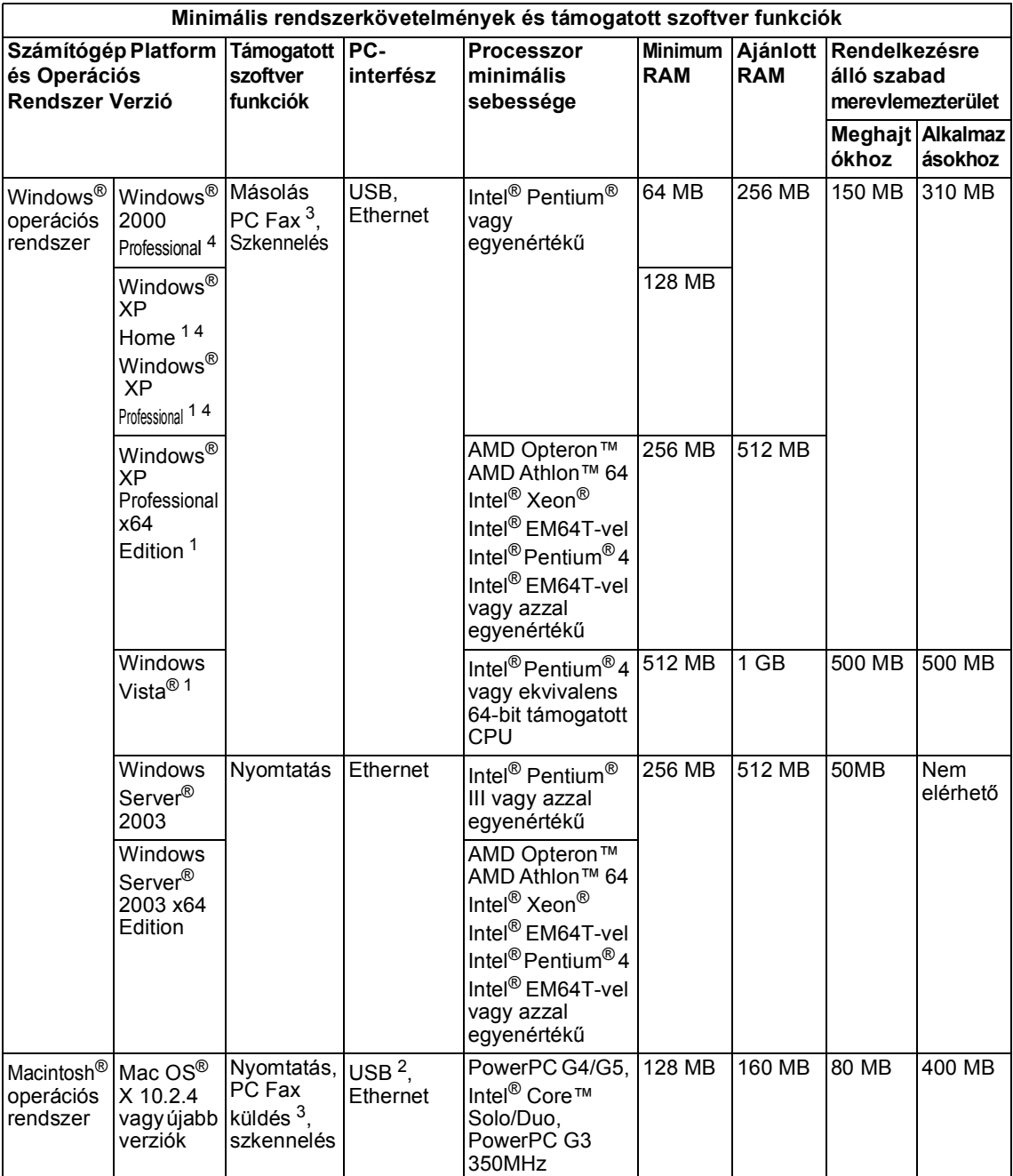

<span id="page-228-2"></span>1 WIA, 1200x1200 felbontáshoz. Brother szkennelő segédprogrammal megnövelhető 19 $200 \times 19200$  dpi-re.

<span id="page-228-3"></span><sup>2</sup> Harmadik fél USB portjait a rendszer nem támogatja.

<span id="page-228-1"></span><sup>3</sup> A PC Fax funkciót a rendszer csak fekete-fehérben támogatja.

<span id="page-228-0"></span><sup>4</sup> PaperPort™ 11SE Windows® 2000 esetében csak Microsoft® SP4 vagy magasabb verziókat, XP esetén csak SP2 vagy annak magasabb verzióit támogatja.

# **Fogyóeszközök <sup>E</sup>**

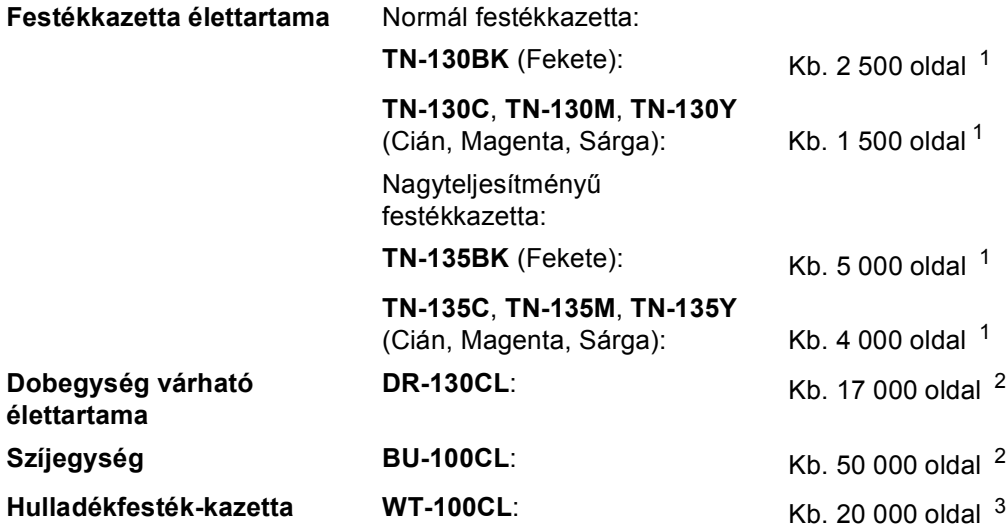

<span id="page-229-0"></span><sup>1</sup> Letter vagy A4-es méretű papírra nyomtatáskor 5% nyomtatás lefedettségnél

<span id="page-229-1"></span><sup>2</sup> Letter vagy A4-es méretű papírra nyomtatáskor

<span id="page-229-2"></span><sup>3</sup> Letter vagy A4-es méretű papírra nyomtatáskor 5% nyomtatás lefedettségnél, minden egyes (C, M, Y, K) színre

# **Ethernet vezetékes hálózat <sup>E</sup>**

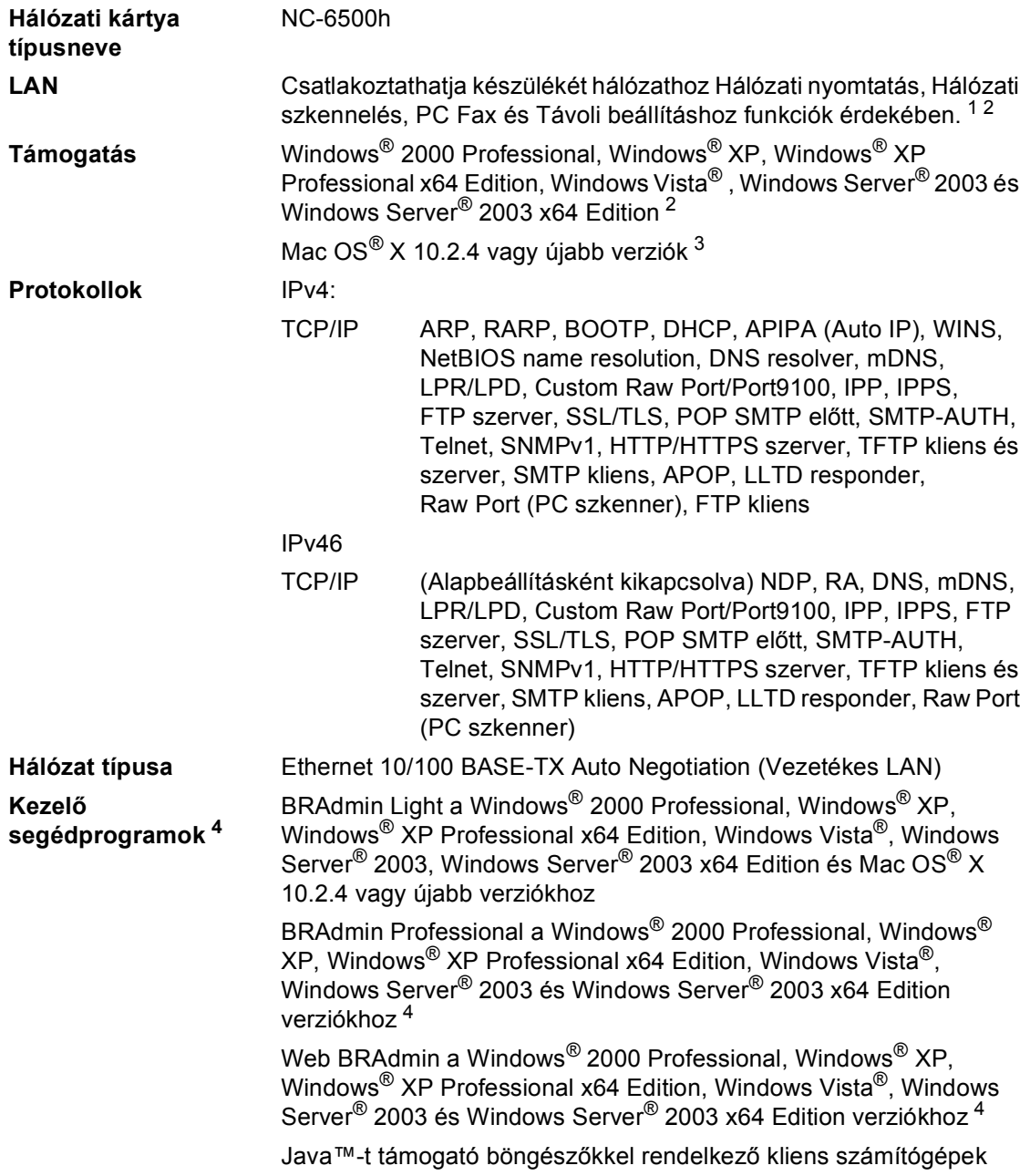

<span id="page-230-0"></span> $1$  PC Fax küldés Mac® esetében

<span id="page-230-1"></span><sup>2</sup> Csak nyomtatás Windows Server® 2003 esetében

<span id="page-230-2"></span> $3$  Mac OS<sup>®</sup> X 10.2.4 vagy újabb (mDNS)

<span id="page-230-3"></span><sup>4</sup> BRAdmin Professional és Web BRAdmin letölthetők a [http://solutions.brother.com/ oldalról](http://solutions.brother.com/)

**E**

**Szójegyzék** 

Ez a jellemzők és kifejezések egy minden részletre kiterjedő listája, ami Brother kézikönyvekben található. Ezen tulajdonságok érvényessége a vásárolt modell fajtájától függ.

#### **ADF (automatikus dokumentum adagoló)**

A dokumentum behelyezhető az ADF-be, majd oldalanként automatikusan beolvasható.

#### **Állomásazonosító**

**F**

A faxüzenetek tetején megjelenő tárolt információ. Tartalmazza a küldő nevét és faxszámát.

#### **Automatikus faxküldés**

Fax küldése a külső telefon kagylójának felemelése nélkül.

#### **Automatikus kicsinyítés**

Csökkenti a beérkező faxok méretét.

#### **Automatikus újratárcsázás**

Ezzel a funkcióval automatikusan újrahívhatja az utolsó faxszámot öt perc múlva, ha a faxot foglalt vonal miatt nem sikerült elküldeni.

#### **Biztonsági másolat nyomtatása**

A készülék kinyomtatja az összes beérkező és a memóriában tárolt faxüzenetet. Ez egy biztonsági beállítás amely biztosítja, hogy áramszünet esetén nem vesznek el az üzenetek.

#### **CNG hangok**

Olyan speciális hangok, amelyekkel a fax készülékek az automatikus küldés közben a hívás kezdeményezését jelzik a fogadó készüléknek.

#### **Csengetés hangereje**

A készülék csengetési hangerejének beállítása.

#### **Csengetés késleltetés**

Csengetések száma, mielőtt a készülék Csak fax és Fax/Tel üzemmódban válaszol.

#### **Csipogó hangerő**

Egy billentyű lenyomását vagy hibát jelző csipogás hangerejének beállítása.

#### **Csoport szám**

Az egygombos (egy billentyűn) és a gyorstárcsázású számok (gyorstárcsázási helyre mentve) kombinációja Üzenetszórásra.

#### **ECM (Hibajavítási mód (Error Correction Mode))**

Felismeri a fax küldése közben fellépő hibákat, és újraküldi a hibás oldalakat.

#### **F/T csengetési idő**

Az az időtartam, ameddig a Brother készülék "ál"-csönget (ha a Fogadómód Fax/Tel) a fogadott telefonhívások megválaszolására való figyelmeztetéskor.

#### **Fax észlelése**

A készülék válaszolhat a CNG hangokra, ha Ön megszakítja a faxot a hívás fogadásával.

#### **Fax fogadási kód**

Adja meg ezt a kódok  $(* 5 1)$ , ha mellékvagy külső telefonon fogadott faxhívást.

#### **Fax hangok**

Az információ átadása közben a küldő és fogadó készülékek által kiadott hangok.

#### **Fax napló**

Kinyomtatja az utolsó 200 bejövő és kimenő fax adatait. TX jelentése: Küldés. RX jelentése: Fogadás.

#### **Fax tárolása**

A memóriában faxokat tárolhat.

#### **Fax továbbítása**

A memóriába fogadott faxot továbbküldi egy előre beprogramozott számra.

#### **Fax/Tel**

Fogadhat faxot vagy telefonhívást. Ne használja ezt az üzemmódot üzenetrögzítő (TAD) készülék használata esetén.

#### **Feladat törlése**

Beprogramozott nyomtatási feladatot töröl, és törli a készülék memóriáját is.

#### **Felbontás**

Egy hüvelykre eső függőleges és vízszintes vonalak száma.

#### **Felhasználói beállítások listája**

Nyomtatott jelentés a készülék aktuális beállításairól.

#### **Fennmaradó feladatok**

Ellenőrizheti a memóriában várakozó programozott feladatokat, és egyenként törölheti őket.

#### **Gyorsbillentyűk**

Gombok a készülék vezérlőpultján, amelyeken számokat tárolhat a gyorsított tárcsázáshoz. Minden billentyűn második számot is tárolhat, ha egyszerre megnyomja a **Shift(Váltás)** és a választott gyorsbillentyűt.

#### **Gyorstárcsázás**

Előzetesen rögzített szám az egyszerű tárcsázás érdekében. Meg kell nyomnia a **Search/Speed Dial(Keres/Gyorstárcsázás)** gombot, majd megadnia a 3-jegyű gyorstárcsázási helyet, ezt követően megnyomnia a

**Mono Start(Fekete/Fehér Start)** vagy **Colour Start (Színes Start)** gombot a tárcsázási folyamat megkezdéséhez.

#### **Gyorstárcsázás lista**

A gyorsbillentyűs és a gyorstárcsázási memóriában tárolt nevek és számok listája számsorrendben.

#### **Hangtárcsázó üzemmód**

Az nyomógombos-hangszín tárcsázó telefonok által használt tárcsázási mód a telefonvonalon.

#### **Ideiglenes beállítások**

Minden küldendő faxhoz eltérő beállításokat választhat az alapértelmezett beállítások módosítása nélkül.

#### **Impulzus-alapú üzemmód**

Körtárcsás tárcsázási módszer a telefonvonalon.

#### **Keresés**

A tárolt gyorsbillentyűs, gyorstárcsázási vagy csoport számok elektronikus, betűrend szerinti listázása.

#### **Késleltetett fax**

Még aznap, de az Ön által meghatározott későbbi időpontban küldi el a faxot.

#### **Kettős hozzáférés**

A készülék memóriába másolhat kimenő faxot vagy beütemezett feladatokat miközben faxot küld vagy faxot fogad, esetleg azt nyomtatja.

#### **Kézi faxküldés**

A külső telefon kagylójának felemelésekor nyomja meg a **Tel/R** gombot, így hallhatja a fogadó faxkészülék sípjelét, mielőtt megnyomná a

**Mono Start(Fekete/Fehér Start)** vagy **Colour Start (Színes Start)** gombot az adás megkezdéséhez.

#### **Kódolási módszer**

A dokumentumban szereplő információk kódolásának módszere. Minden faxkészüléknek a Modified Huffman (MH) egy minimum szabványát kell használnia. Az Ön készüléke nagyobb teljesítményű tömörítésre is képes, például Modified Read (MR), Modified Modified Read (MMR), JBIG és JPEG, ha a fogadó készülék képes az adott formátumot fogadni.

#### **Kommunikációs hiba (vagy Komm. hiba)**

Hiba a fax küldése közben. Jellemzően a telefonvonal zaja vagy elektrosztatikus töltés okozza.

#### **Kompatibilitás csoport**

Egy adott készülék alkalmassága egy másikkal való kommunikációra. A kompatibilitás garantált ITU-T csoportok között.

#### **Kontraszt**

Ez a beállítás a túl sötét vagy túl világos dokumentumok kijavításához kínál megoldást. A beállítással az eredetinél világosabb vagy sötétebb másolatok készíthetők.

#### **Kötegelt küldés**

Költségtakarékossági funkció, amelynek során az egyazon faxszámra küldendő, késleltetett faxüzeneteket a készülék egyszerre küldi el.

#### **Küldés**

A faxok átküldésének folyamata készülékéről a fogadó készülékre.

#### **Külföldi üzemmód**

A faxhangot időleges módosítja, hogy az igazodjon a tengerentúli, külföldi vonalak esetleges zajához, légköri zavaraihoz.

#### **Külső telefon**

A készülékhez kapcsolt TAD (üzenetrögzítő) vagy telefonkészülék.

#### **LCD (folyadékkristályos kijelző (liquid crystal display))**

A készülék megjelenítési képernyője, ahol az interaktív üzenetek jelennek meg a képernyőn történő programozáskor. Ha a készülék pihenő állapotban van, a képernyőn a dátum és az idő jelenik meg.

#### **Lehívás**

Folyamat, amelynek során egy faxkészülék másik készüléket hív, hogy az fogadja a várakozó faxüzenetet.

#### **Melléktelefon**

Külön fali aljzatból működő másik telefon ugyanazon a fax számon.

#### **Menü üzemmód**

A készülék beállításainak módosítását lehetővé tevő programozási mód.

#### **Nagy felbontás**

A felbontás 203 × 196 dpi. Kisméretű nyomtatáshoz valamint grafikonokhoz használatos.

#### **Naplózási időszak**

Az automatikusan nyomtatott Fax napló jelentések nyomtatása közötti, előzetesen meghatározott idő. A Fax naplót soron kívül, a megadott rendszeresség megszakítása nélkül is kinyomtathatja.

#### **OCR (optikai karakterfelismerés (optical character recognition))**

Az optikai szálnyalábos ScanSoft™

PaperPort™ 11SE az OCR vagy Presto!<sup>®</sup>

PageManager® szoftveralkalmazással egy szöveg képét olyan szöveggé konvertálja, amely már szerkeszthető.

#### **Papír nélküli fogadás**

A beérkező faxokat a készülék memóriájában tárolja, ha kifogyott a papír.

#### **PictBridge**

Digitális fényképek nagyfelbontású, minőségi nyomtatását teszi lehetővé közvetlenül PictBridge kompatibilis digitális fényképezőgépéről.

#### **Súgó lista**

A teljes menütáblázat nyomtatott listája, melyet a készülék programozásánál használhat, ha nincs kéznél a felhasználói kézikönyv.

#### **Szkennelés**

Papírdokumentumról készült elektronikus kép küldése a számítógépre.

#### **Szünet**

3,5 másodperces késleltetést tesz lehetővé a gyorsbillentyűs és gyorstárcsázási számok tárcsázási sorrendjébe. Nyomja meg az **Redial/Pause(Újratárcsáz/Leállít)** gombot annyiszor, amennyiszer szükséges a hosszabb szünetekhez.

Szójegyzék

**F**

#### **Szürkeárnyalat**

A szürke különböző árnyalatai, amelyek fényképek másolásához, faxolásához használhatók.

#### **TAD (telefonos üzenetrögzítő berendezés)**

A készülékhez külső TAD-t csatlakoztathat.

#### **Távoli hozzáférési kód**

Saját négyjegyű kódja  $(- - +\times)$ , amely lehetővé teszi, hogy hívja és vezérelje készülékét egy távoli pontból.

#### **Távoli visszakeresési hozzáférés**

A képesség, hogy készülékét távolról, hangtárcsázós telefonról elérje.

#### **Üzenetszórás**

Üzenetszórással ugyanazt a faxot automatikusan elküldheti több faxszámra.

#### **Valós idejű küldés**

Ha a memória betelt, küldhet faxot azonnali átadással.

#### **Xmit Report (Adásigazolási jelentés)**

Az elküldött faxok listázása, amely tartalmazza a üzenetküldés napját, időpontját és számát.

**Index G**

### **A**

#### ADF (automatikus dokumentum adagoló) [........30](#page-41-0) használat [...............................................18](#page-29-0) Apple® Macintosh® Lásd Szoftverhasználati útmutató a CD-ROM-on. Automatikus fax fogadás [...........................................40](#page-51-0) egyszerű fogadás [...............................41](#page-52-0) Fax észlelés [.......................................41](#page-52-1) fax újratárcsázás [...................................50](#page-61-0) faxküldés [...............................................30](#page-41-1)

## **Á**

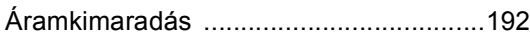

### **B**

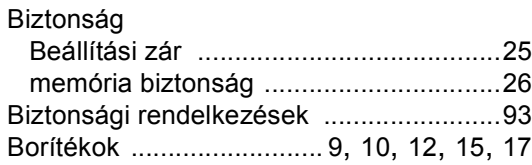

### **C**

Címkék [................................... 9](#page-20-1), [10](#page-21-0), [14,](#page-25-0) [17](#page-28-0) ControlCenter2 (Macintosh®-hoz) Lásd Szoftverhasználati útmutató a CD-ROM-on. ControlCenter3 (Windows®-hoz) Lásd Szoftverhasználati útmutató a CD-ROM-on.

### **CS**

#### Csatlakozások

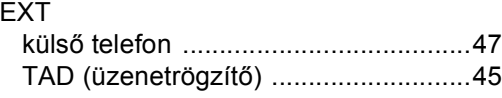

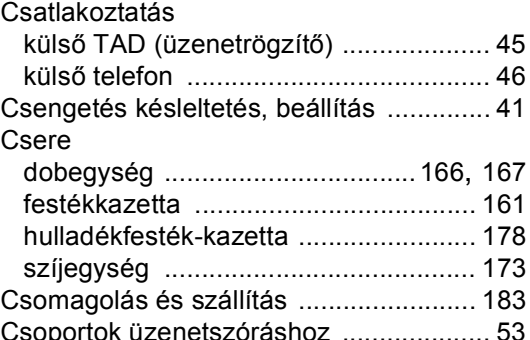

### **D**

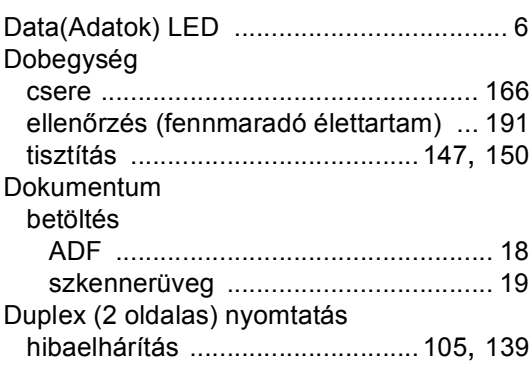

### **E**

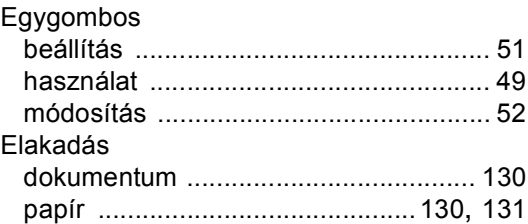

### **F**

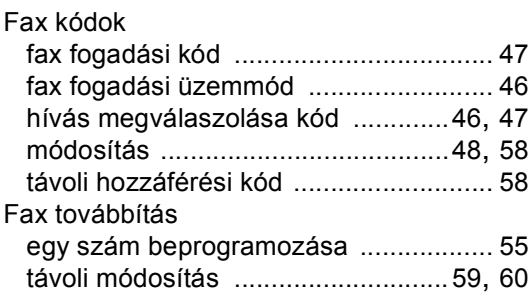

### Fax, önálló

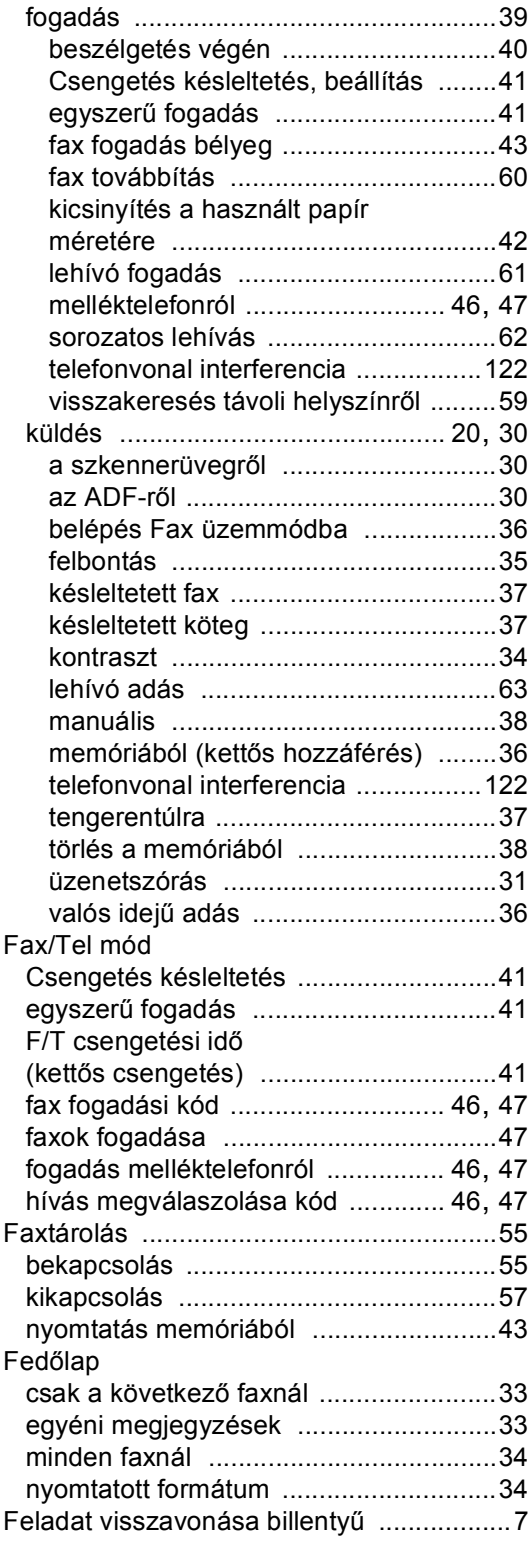

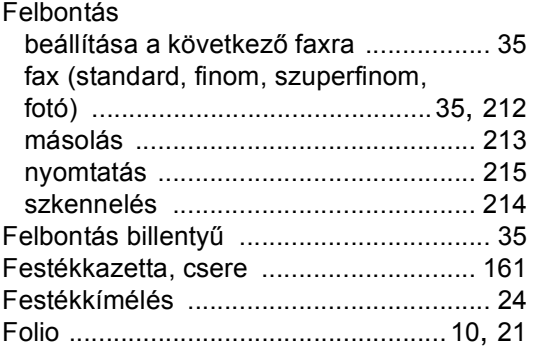

# **GY**

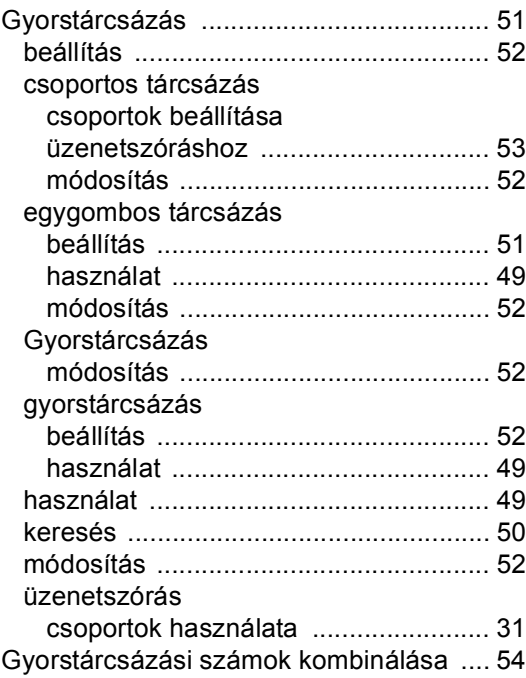

### **H**

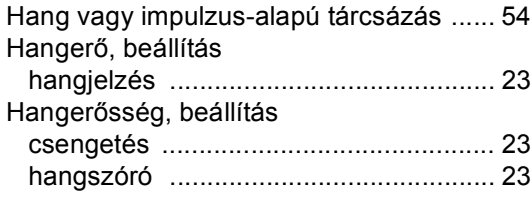

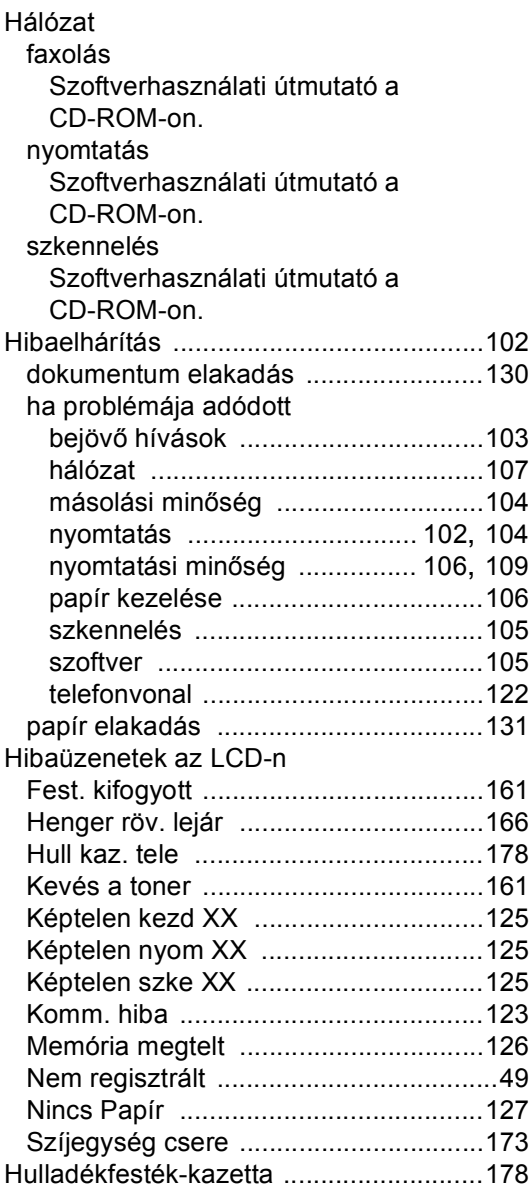

#### **I**

Ideiglenes másolási beállítások [...............69](#page-80-0)

# **J**

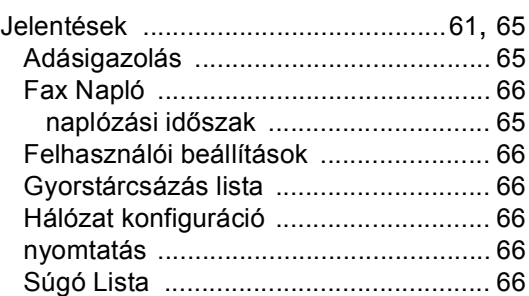

# **K**

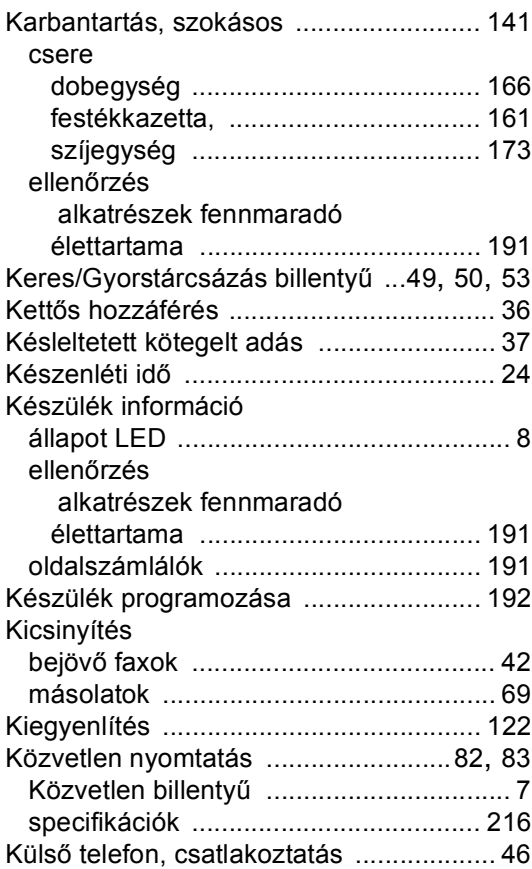

# **L**<sub>O</sub> *L*<sub>O</sub> *L*<sub>O</sub> *L*<sub>O</sub> *L*<sub>O</sub>

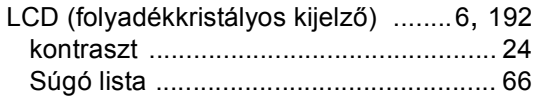

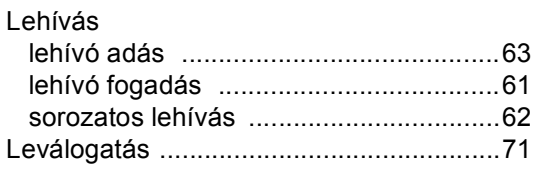

### **M**

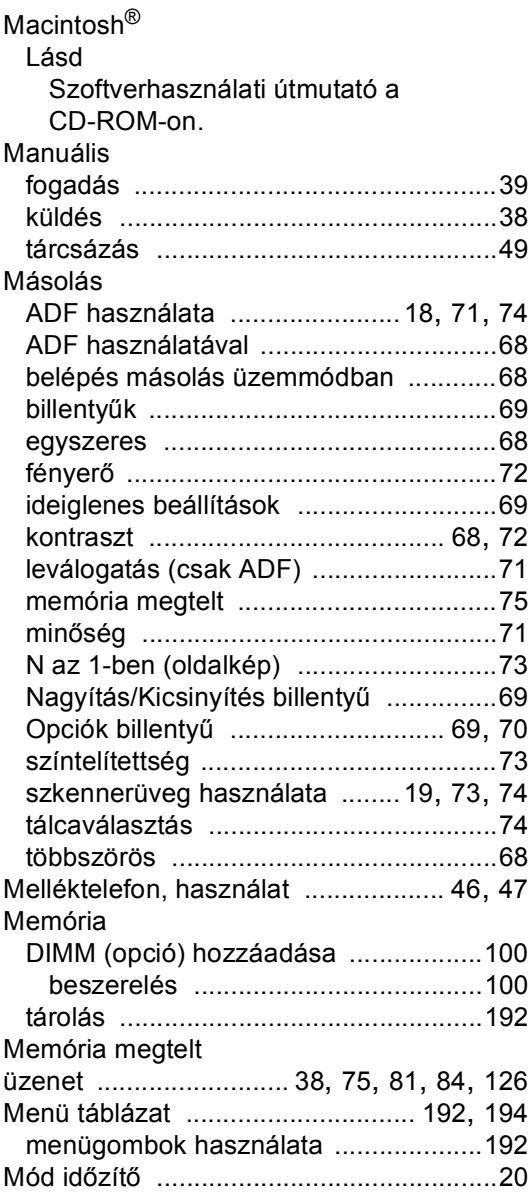

## **N**

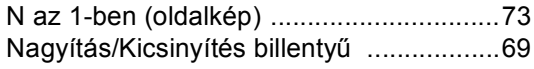

# **NY**

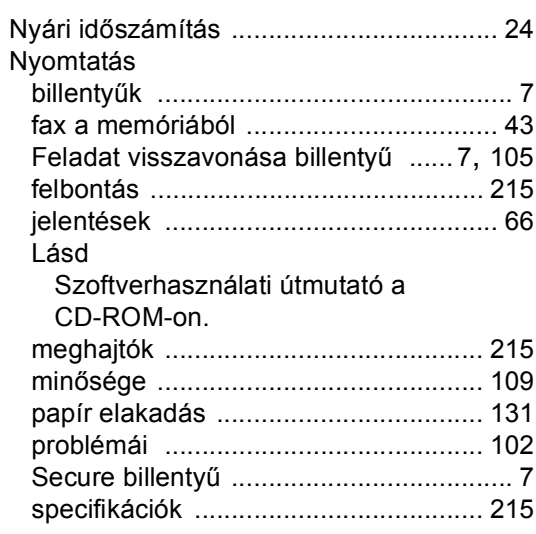

# **O**

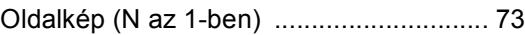

### **P**

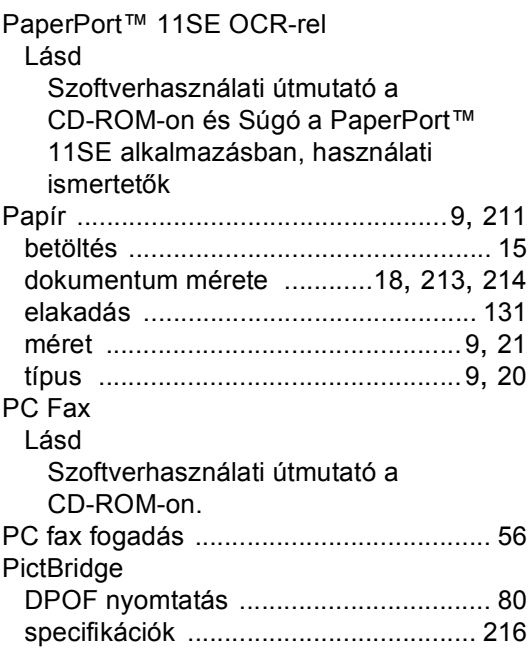

### **S**

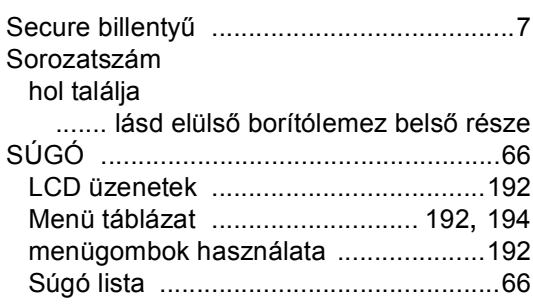

### **SZ**

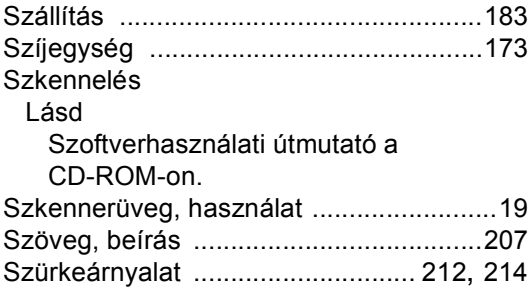

### **T**

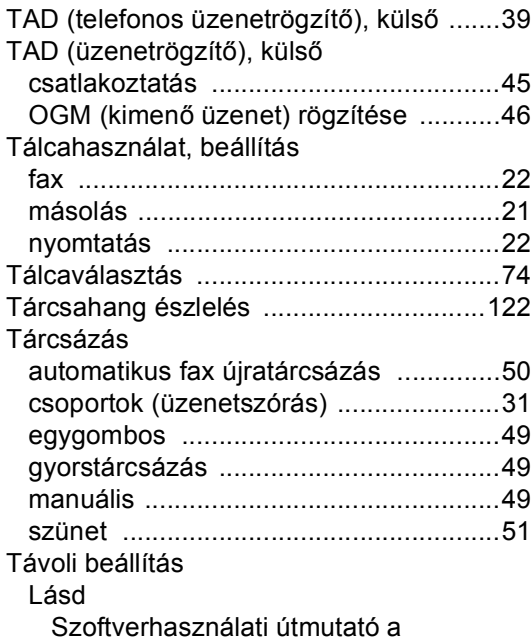

CD-ROM-on.

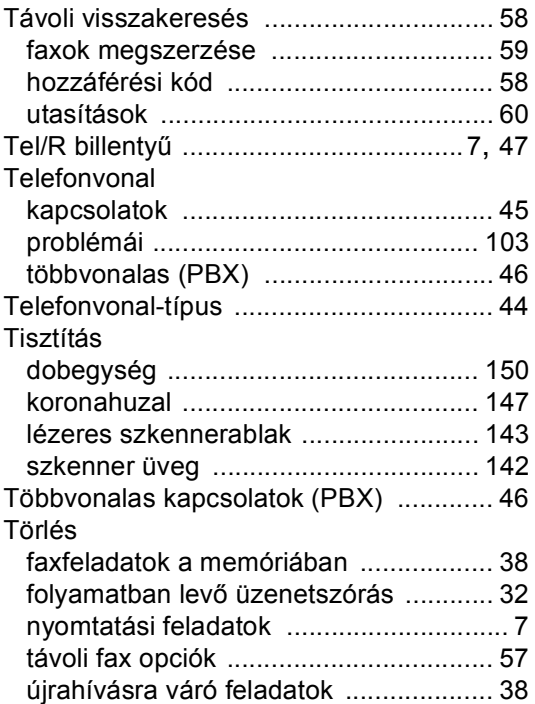

### **U**

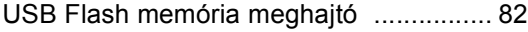

# **Ú**

Újratárcsáz/Leállít billentyű [..................... 51](#page-62-1)

<u> 1980 - Jan Barnett, fransk politiker (</u>

# **Ü**

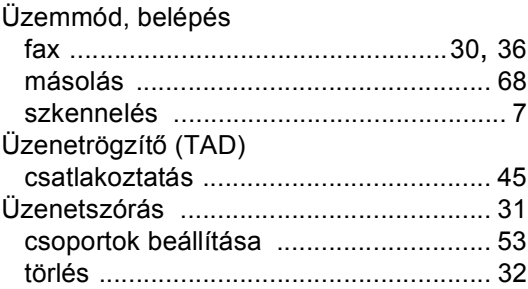

### **V**

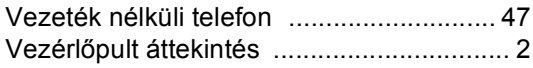

# **brother.**

A készülék használata kizárólag a vásárlási országban kapott jóváhagyást. Helyi Brother cégek vagy viszonteladóik csak a saját országukban vásárolt készülékeknek biztosítanak szervizhátteret.